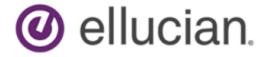

Banner Student Reports and Processes

# Contents

| Reports and Processes Introduction                                                         | 7  |
|--------------------------------------------------------------------------------------------|----|
| List of Reports and Processes by Module                                                    | 7  |
| Course Catalog                                                                             | 21 |
|                                                                                            |    |
| Bulletin Report (SCRBULT)                                                                  |    |
| Course Catalog IMS Extract Report (SCRRIMS)  Course Catalog Data Extract Process (SCRCATE) |    |
| Curriculum Mapping                                                                         | 28 |
| Data migration from Staging tables to Electronic Admissions Application tables             |    |
| (SARSTML) process                                                                          |    |
| Curriculum Map Rules Roll (SOPCROL) process                                                | 30 |
| Class Schedule                                                                             | 31 |
| Term Roll Report (SSRROLL)                                                                 | 31 |
| DegreeWorks Prerequisite Checking and CAPP Area Prerequisite Checking                      |    |
| Calculated Drop Dates and SSRROLL                                                          |    |
| Class Schedule Report (SSRSECT)                                                            |    |
| Scheduled Section Tally Report (SSRTALY)                                                   |    |
| Schedule Purge Report (SSPSCHD)Room Attribute Sequence Update Process (SSRATSQ)            |    |
| Schedule25 Work File Creation Process (SSRSCRM)                                            |    |
| Scheduler Work Table Update Process (SSRSCUP)                                              |    |
| Update Building/Room Process (SSRSCMT)                                                     |    |
| Scheduler Work Table Purge Process (SSRSCPR)                                               |    |
| Section Fee Population Process (SSPMFEE)                                                   |    |
| Schedule Open Learning Rule Default Process (SSPRDEF)                                      |    |
| Available Seats to Zero Process (SSRASTZ)                                                  |    |
| General Person                                                                             | 56 |
| Person Directory Report (SPRPDIR)                                                          | 56 |
| Support Services Load Process (SERLOAD)                                                    |    |
| Faculty Load                                                                               | 60 |
| Instructor Schedule Report (SIRASGQ)                                                       | 60 |
| Faculty Load Contract Analysis Report (SIRCTAL)                                            |    |
| Faculty Load Term Analysis Report (SIRTRAL)                                                |    |
| Instructional Assignment Purge Process (SIPASGN)                                           | 67 |
| Location Management                                                                        | 68 |
| Dormitory Address Creation Report (SLRDADD)                                                | 68 |
| Active Housing Assignments Report (SLRHLST)                                                | 69 |

| Batch Room/Meal/Phone Assess Report (SLRFASM)                            |     |
|--------------------------------------------------------------------------|-----|
| Assignment Roll Process (SLRROLL)                                        |     |
| Batch Housing Schedules Report (SLRSCHE)                                 |     |
| Batch Scheduler Report (SLRSCHD)                                         |     |
| Housing Purge Process (SLPHOUS)                                          |     |
| ACS Housing Interface Report (SLRBACS)                                   | / / |
| Recruiting                                                               | 77  |
| Rec/Enroll Analysis - How Learned Report (SRRENRH)                       | 77  |
| Recr/ Enrl Analysis - Source/Recr Report (SRRENRL)                       |     |
| Recruits Never Applied to Inst. Report (SRRINQR)                         |     |
| Communication Plan Processing Report (SORCPLN)                           |     |
| Electronic Prospect Load Process (SRTLOAD)                               |     |
| Report Setup and SOTCNVT Rules                                           |     |
| Loading Data to Banner                                                   | 84  |
| PCU Prior College Degree Tracking                                        | 85  |
| PCU Processing and Output                                                |     |
| Recruiter to Banner interface for SRTLOAD                                |     |
| Electronic Prospect Purge Process (SRTPURG)                              |     |
| PCU Processing                                                           |     |
| Recruiter to Banner interface for SRTPURG                                |     |
| Electronic Prospect Match Process (SRRSRIN)                              |     |
| Duplicate Processing                                                     |     |
| Using the Auto Load Parameter                                            |     |
| Using the Auto Load (Skip Dup Chk) parameter with PCU processing         |     |
| PCU Processing for SRRSRIN                                               |     |
| Migrate Electronic Prospects Process (SRRPREL)                           |     |
| For PCU Processing                                                       |     |
| Electronic Prospect Email Process (SRREMAL)                              |     |
| csv files for SRRRPRO                                                    |     |
| MEP                                                                      |     |
| Recruiter Validation Provisioning Process (SRRRVAL)                      |     |
| csv files for SRRRVAL                                                    |     |
| MEP for SRRRPRO.                                                         |     |
| Recruiter Integration Curriculum Crosswalk Process (SRRRICC)             |     |
| Advisoione                                                               | 440 |
| Admissions                                                               |     |
| Admissions Count by College/Major Report (SARACTM)                       |     |
| Admissions Application Report (SARADMS)                                  |     |
| Admit Decision Calculation Report (SARBDSN)                              |     |
| Admission Decision Criteria Report (SARDCSN)                             |     |
| Admissions High School Report (SORHSRP)                                  |     |
| Admission Purge Process (SAPADMS)                                        |     |
| Appointment Purge Process (SOPAPPT)                                      |     |
| SAT Recentering Process (SOPSATS)                                        |     |
| AMCAS Data Burga Process (SARAMXF)                                       |     |
| AMCAS Date Purge Process (SARAMDP)  Communication Load Process (SURLOAD) |     |
| Communication Load Process (SURDELT)                                     |     |
| Source/Background Summary Report (SORSBSM)                               |     |
|                                                                          |     |

| Prior College Summary Report (SORPCSM)                  |     |
|---------------------------------------------------------|-----|
| Rating Audit Report (SARDCBT)                           | 133 |
| Administrator Assignments Process (SORAINF)             |     |
| Electronic App Purge Process (SARETPG)                  |     |
| Elec App Verify/Load Process (SARETMT)                  |     |
| Processing Notes                                        |     |
| TS 189 Upload to Banner (SAR189U)                       |     |
| Student Email Process (SOREMAL)                         |     |
| Batch Email for Elec. Apps. Process (SAREMAL)           |     |
| Admission Rating Calculation Report (SARRATE)           |     |
| Electronic Application Report (SARETBL)                 |     |
| Learner Curriculum Conversion Process (SOPLCCV)         |     |
| Learner Curriculum Purge Process (SOPLCPG)              |     |
| Non-Destructive Curric Update Report (SORLCHG)          |     |
| Process Mass Entry Report (SORMEBP)                     |     |
| Purge Mass Entry Audit Process (SOPMAUD)                | 169 |
|                                                         |     |
| General Student                                         | 171 |
| Student Graduation Data Update Process (SGRSGDU)        | 171 |
| View the SGRSGDU process reports                        |     |
| Student Report (SGRSTDN)                                |     |
| Veteran Report (SGRVETN)                                |     |
| HESA Course Session ID Process (SOPCSID)                |     |
| Hold Purge (SGPHOLD)                                    |     |
| General Student Purge (SGPSTDN)                         |     |
| Cooperative Education Purge (SGPCOOP)                   |     |
| Student Block Load Process (SGPBLCK)                    |     |
| Cohort Load Process (SGRCHRT)                           |     |
| Student Right to Know Report (SGRKNOW)                  |     |
| Desistration                                            | 404 |
| Registration                                            |     |
| Assign Registration Pin Process (SFRAPIN)               |     |
| View the SFRAPIN process reports                        |     |
| Assign Time Ticketing Group Process (SFRGRUP)           |     |
| View the SFRGRUP process reports                        |     |
| Registration Fee Assessment Process (SFRFASC)           |     |
| Purge Fee Assessment Audit Process (SFPFAUD)            |     |
| Unduplicated Headcount Report (SFRHCNT)                 |     |
| Registered, Not Paid Process (SFRRNOP)                  |     |
| Student Schedule Report (SFRSCHD)                       |     |
| SFRSCHD Output Notes                                    |     |
| Class Roster Report (SFRSLST)                           |     |
| Enrollment Verification Report (SFRENRL)                |     |
| Enrollment Verification Request Purge Process (SFPENRL) | 229 |
| Registration Purge Process (SFPREGS)                    |     |
| Purge Enrollment Records Process (SFPRENR)              |     |
| View the SFPRENR process reports                        |     |
| Waitlist Enrollment Purge (SFPWAIT)                     | 236 |
| Course Request Load Process (SFPBLCK)                   |     |
| Unsatisfied Links Report (SFRLINK)                      |     |
| Clearinghouse Extract Report (SFRNSLC)                  | 240 |

|            | Time Status Calculation Update Process (SFRTMST)            |     |
|------------|-------------------------------------------------------------|-----|
|            | NSLDS SSCR Process (SFRSSCR)                                |     |
|            | Compliance Listener Start Up Process (SFRPINI)              |     |
|            | Compliance Pipe Process (SFRPIPE)                           |     |
|            | GTVSDAX rules with SFRPIPE                                  |     |
|            | Queue Initialization Process (SFRQINI)                      | 265 |
|            | Compliance Advanced Queue Process (SFRADVQ)                 |     |
|            | GTVSDAX rules with SFRADVQ                                  |     |
|            | Withdraw Pending Status Change Report (SFRNOWD)             | 266 |
|            | Withdrawn Student Report (SFRWDRL)                          |     |
|            | Auto Grade Assignment Process (SFPAGRD)                     |     |
|            | Registration Admin Messages Report (SFRRGAM)                |     |
|            | Fee Assessment Report (SFRFEES)                             |     |
|            | Batch Waitlist Notification Process (SFRBWLP)               | 290 |
|            | Waitlist Priority Reorder Process (SFPWLRO)                 | 291 |
|            | Feedback Monitor Students Process (SFRFFMN)                 | 292 |
|            | Faculty Feedback Purge Process (SFRFFPG)                    | 293 |
|            | Gainful Employment Submittal Report (SFRGEED)               | 294 |
|            | Report Parameters and Appropriate Use                       | 295 |
|            | GE Error/Acknowledgment File                                |     |
|            | GE Error Submittal File                                     | 297 |
|            | Error File and Matching                                     | 298 |
|            | Report Parameters                                           | 298 |
|            | Gainful Employment Purge Process (SFPGEED)                  | 302 |
|            | Student Block Pre-Assignment Process (SFPSBPA)              | 303 |
|            | Incomplete Registration Report (SFRIBLR)                    | 309 |
|            | Student Projection Process (SFPPROJ)                        | 313 |
|            | Schedule Planning Report (SFRPRES)                          | 317 |
|            | Course Program of Study Process (SFPCPOS)                   | 318 |
|            |                                                             |     |
| <b>\</b> c | cademic History                                             | 321 |
|            | Grade Roll to Academic History Process (SHRROLL)            | 321 |
|            | Grade Roll and Degree Records                               |     |
|            | Grade Roll and the Curriculum Roll Indicator                |     |
|            | Grade Roll and Section Dates                                |     |
|            | Grade Roll and Components/Sub-components                    |     |
|            | Grade Roll and Open Learning Courses/Part-of-Term           |     |
|            | How Degree Attributes Move from Catalog to Academic History |     |
|            | Calculate GPA Conversion Process (SHRCONV)                  |     |
|            | Calculate GPA Report (SHRCGPA)                              |     |
|            | GPA Recalculation Report (SHRGPAC)                          |     |
|            | Calculate Academic Standing Report (SHRASTD)                |     |
|            | Repeat/Equivalent Course Check Report (SHRRPTS)             |     |
|            | Grade Mailer Report (SHRGRDE)                               |     |
|            | Student Type Update Report (SHRTYPE)                        |     |
|            | Transcript Population Creation Process (SHRTPOP)            |     |
|            | Academic Transcript Process (SHRTRTC)                       |     |
|            | Academic Transcript Process (OFFTTTO)                       |     |
|            | Degree Status Update Report (SHRDEGS)                       |     |
|            | Commencement Report (SHRCOMM)                               |     |
|            | Commencement Attendance Report (SHRCATT)                    |     |
|            | Commondement Attendance Report (OfficeAll)                  |     |

|    | Transfer Equivalency Catalog (SHRTECA)               | 367 |
|----|------------------------------------------------------|-----|
|    | Transfer Equivalency Worksheet (SHRTAEQ)             | 369 |
|    | Transfer Articulation Purge (SHPTAEQ)                | 370 |
|    | IPEDS First Time Residency Report (SHRIRES)          | 371 |
|    | Web upload for SHRIRES                               | 372 |
|    | IPEDS Total Activity Report (SHRIACT)                | 375 |
|    | FTE Calculation                                      | 376 |
|    | File Parts for Reporting                             | 377 |
|    | Web upload for SHRIACT                               | 378 |
|    | IPEDS Completion Report (SHRICIP)                    | 380 |
|    | File Parts for Reporting                             | 382 |
|    | Web upload for SHRICIP                               |     |
|    | IPEDS File Generation Process (SHRIPDS)              | 386 |
|    | Campus Codes                                         | 387 |
|    | Student Centric Periods                              | 388 |
|    | Distance Education Codes                             | 389 |
|    | Student Location                                     | 390 |
|    | IPEDS Summary by Age Report (SHRIAGE)                |     |
|    | Web upload for SHRIAGE                               |     |
|    | IPEDS Race/Ethnic Status Report (SHRIETH)            | 399 |
|    | Student Type Classification                          |     |
|    | Web upload for SHRIETH                               |     |
|    | Graduation Rate Survey Report (SHRIGRS)              |     |
|    | Student Centric Periods                              |     |
|    | Web upload for SHRIGRS                               |     |
|    | Outcome Measures Report (SHRIOMS)                    |     |
|    | Student Centric Periods                              |     |
|    | Web upload for SHRIOMS                               |     |
|    | Electronic Data Interchange Reconciliation (SHREDIR) |     |
|    | Electronic Data Interchange Institutions (SHREDII)   |     |
|    | Electronic Transcript Upload Purge Process (SHRETRP) |     |
|    | Upload of EDI Transcript Process (SHREDIP)           |     |
|    | Electronic Data Interchange Extract (SHREDIY)        |     |
|    | Degree Verification Process (SHRDEGV)                |     |
|    | Progress Evaluation Process (SHRPREV)                |     |
|    | PESC/XML Transcript Export Process (SHRPESE)         |     |
|    | PESC/XML Transcript Import Process (SHRPESI)         |     |
|    | Transfer Catalog Data Import Process (SHRTCIM)       | 434 |
|    | Incomplete Grade Process (SHRCINC)                   |     |
|    | Grade Conversion and Substitution                    |     |
|    | Roll Learner to Outcome Process (SHRROUT)            |     |
|    | eTranscript Export Process (SHRETRN)                 |     |
|    | eTranscript Listener Start Up Process (SHRQINI)      |     |
|    | eTranscript Advanced Queue Process (SHRADVQ)         | 449 |
|    | GTVSDAX rules with SHRADVQ                           |     |
|    | eTranscript Cloud Post Process (SHRPOST)             |     |
|    | Drop Roster Status List Process (SFRROST)            | 450 |
| Fi | nancial Aid                                          | 452 |
|    | SUSI File Import (SOPSUIM)                           | 452 |
|    | SUSI File Export (SOPSUEX)                           |     |

# **Reports and Processes Introduction**

The Banner Student system contains reports and processes that are generated by various modules.

The following are the modules available in the Banner Student system:

- Course Catalog
- · Class Schedule
- General Person
- Faculty Load
- Location Management
- Recruiting
- Admissions
- General Student
- Registration
- Academic History
- CAPP

Refer to the *Banner Student CAPP* documentation for information on CAPP reports and processes.

Overall

Overall reports and processes are included in the Recruiting and Admissions modules.

The next section includes a list of the Banner Student reports and processes by module with the object name, descriptive name, and job description. The module chapters contain report and process information including: description and purpose, special instructions and notes, and parameter definitions.

Refer to *Job Submission* in the *Banner General Use* documentation for instructions on how to run a report or process.

**Note:** This 9x version corresponds to the Banner Student Reports and Processes 8.21.1 release version.

## List of Reports and Processes by Module

Here is a summary of the Banner Student reports and processes.

| Object/Module Name | Descriptive Name | Description and Use |
|--------------------|------------------|---------------------|
| Course Catalog     |                  |                     |

| Object/Module Name | Descriptive Name                               | Description and Use                                                                                                    |
|--------------------|------------------------------------------------|----------------------------------------------------------------------------------------------------|
| SCRBULT            | Bulletin Report                                | Used to print the catalog of courses with detail information including text, prerequisites, corequisites, etc.                                    |
| SCRCATE            | Course Catalog Data Extract<br>Process         | Used to extract course catalog data and create an XML output file for download or third party use.                                                |
| SCRRIMS            | Course Catalog Extract                         | Used to extract course data and provide it in an XML format readable to third parties using IMS standards.                                        |
| Class Schedule     |                                                |                                                                                                    |
| SSPMFEE            | Section Fee Population<br>Process              | Examines course/section characteristics defined in SSADFEE, determines applicable sections, and inserts appropriate records in the SSRFEES table. |
| SSPRDEF            | Schedule Open Learning Rule<br>Default Process | Defaults open learning rules for sections, as defined on SOAORUL, for CRNs that have been created after the rules have been established.          |
| SSPSCHD            | Schedule Purge                                 | Purges the schedule information.                                                                                                    |
| SSRASTZ            | Available Seats to Zero<br>Process             | Used to modify the available seats for a CRN by setting the number of available seats to zero.                                                    |
| SSRATSQ            | Room Attribute Sequence<br>Update Process      | Used to automatically populate the sequence number of the room attribute information in the STVRDEF table.                                        |
| SSRROLL            | Term Roll                                      | Rolls Sections of one term to another term.                                                                                                    |
| SSRSECT            | Class Schedule                                 | Lists all sections for given term or part of term or both.                                                                                        |
| SSRSCMT            | Update Building/Room Process                   | Reads the Scheduler Work Table (SSTSCHW) entries and updates the SSRMEET table with the room assignments generated in Schedule25                  |

| Object/Module Name           | Descriptive Name                         | Description and Use                                                                                                    |
|------------------------------|------------------------------------------|----------------------------------------------------------------------------------------------------|
| SSRSCPR                      | Schedule Work Table Purge<br>Process     | Used to delete Scheduler Work Table (SSTSCHW) data based on the term or campus or both specified in the parameters.                                   |
| SSRSCRM                      | Schedule25 Work File Creation<br>Process | Used to create the building, room, partition, department (subject), class descriptor, and control files required to run the scheduling tool.          |
| SSRSCUP                      | Scheduler Work Table Update<br>Process   | Reads the three Schedule25 export files (sortdp.dat, losers.dat, notposs.dat) and updates the existing records in the Scheduler Work Table (SSTSCHW). |
| SSRTALY                      | Scheduled Section Tally                  | Produces detailed list of section information.                                                                                                    |
| General Person               |                                          |                                                                                                    |
| SPRPDIR                      | Person Directory                         | Prints all persons by type (recruit, applicant, student, faculty).                                                                                    |
| Support Services - submodule | e of General Person                      |                                                                                                    |
| SERLOAD                      | Support Services Load Process            | Used to create service groups from a user-defined population selection.                                                                               |
| Faculty Load                 |                                          |                                                                                                    |
| SIPASGN                      | Faculty Load Purge                       | Purges instructional, non-<br>instructional, and workload<br>rules for a term.                                                                        |
| SIRASGQ                      | Faculty Schedule Report                  | Used to print an instructor's schedule, with detailed information.                                                                                    |
| SIRCTAL                      | Faculty Load Contract Analysis<br>Report | Used to calculate the Faculty Load contract analysis.                                                                                                 |
| SIRTRAL                      | Faculty Load Term Analysis<br>Report     | Used to calculate and print the Faculty Load term analysis.                                                                                           |
| Location Management          |                                          |                                                                                                    |
| SLPHOUS                      | Housing Purge                            | Purges housing applications, housing, meal plan, and phone assignments for the user specified terms and activity dates.                               |

| Object/Module Name | Descriptive Name                            | Description and Use                                                                                            |
|--------------------|---------------------------------------------|----------------------------------------------------------------------------------------------------|
| SLRBACS            | ACS Housing Interface                       | Produces file for ACS HIS for addresses of housing applicants.                                                 |
| SLRDADD            | Dormitory Address Creation                  | Used to create dormitory addresses from the housing assignments.                                               |
| SLRFASM            | Batch Room/Meal/Phone<br>Assessment         | Used to assess room, meal, and phone charges in a batch mode.                                                  |
| SLRHLST            | Active Housing Assignments<br>Report        | Lists all the active housing assignments.                                                                      |
| SLRROLL            | Assignment Roll Process                     | Used to roll the term's housing, meal, and phone assignments forward to a future term.                         |
| SLRSCHD            | Batch Scheduler Report                      | Used to create housing assignments in batch based on the applicant's preferences.                              |
| SLRSCHE            | Batch Housing Schedules<br>Report           | Processes housing assignments based on information on SLARMAP.                                                 |
| Recruiting         |                                             |                                                                                                    |
| SRREMAL            | Electronic Prospect Email<br>Process        | Used for sending out a mass mailing as an email letter to electronic prospects.                                |
| SRRENRH            | Rec/Enroll Analysis - How<br>Learned Report | Produces a statistical report of recruits, applicants, and enrollees by a How I Learned code for a term range. |
| SRRENRL            | Recr/Enrl Analysis - Source/<br>Recr Report | Produces a statistical report of recruits, applicants, and enrollees by source and recruiter for a term range. |
| SRRINQR            | Recruits Never Applied to Inst.<br>Report   | Prints or deletes all recruits that expressed an interest in the institution but never applied.                |
| SRRPREL            | Migrate Electronic Prospects<br>Process     | Used to create or update Banner® recruiting records for the records in the Search Tape View (SRVPREL).         |

| Object/Module Name | Descriptive Name                             | Description and Use                                                                                                    |
|--------------------|----------------------------------------------|----------------------------------------------------------------------------------------------------|
| SRRRICC            | Recruiter Integration Crosswalk<br>Process   | Generates academic programs names from existing curriculum data using a defined business rule.                                                                 |
| SRRRPRO            | Recruiter Prospect Provisioning Process      | Used to provision Recruiter with Banner prospects, for further processing in Recruiter.                                                                        |
| SRRRVAL            | Recruiter Validation<br>Provisioning Process | Used to provision Recruiter with validation codes from Banner to ensure the same validation codes are used in the Recruiter system as in Banner when possible. |
| SRRSRIN            | Prospect Tapeload Matching<br>Process        | Used to determine if a match exists between a record on the Search Tape View (SRVPREL) and Banner production data when loading search tape records en masse.   |
| SRTLOAD            | Electronic Prospect Load                     | Loads data from an input file to temporary tables. Also creates an audit report detailing the status of each record on the input file.                         |
| SRTPURG            | Electronic Prospect Purge                    | Used to delete records from the search tape temporary tables and designate which records to purge.                                                             |
| Admissions         |                                              |                                                                                                    |
| SAPADMS            | Admission Purge Report                       | Purges all the Admission records for a selected term.                                                                                                    |
| SARACTM            | Admissions Count by College/<br>Major        | Prints admission application count by college/major.                                                                                                    |
| SARADMS            | Admissions Application Report                | Prints admissions application report by ID or name and term, application number.                                                                               |
| SARAMDP            | AMCAS Date Purge                             | Used to purge the flat file of data that was electronically submitted to AMCAS.                                                                                |
| SARAMXF            | AMCAS Extract File Process                   | Used to create a flat file of data to be electronically submitted to AMCAS.                                                                                    |

| Object/Module Name | <b>Descriptive Name</b>                | Description and Use                                                                                                    |
|--------------------|----------------------------------------|----------------------------------------------------------------------------------------------------|
| SARBDSN            | Admissions Decision Calculation Report | Produces batch automated admissions decision.                                                                                                    |
| SARDCBT            | Rating Audit Report                    | Used to view applications that have been updated on the SAADCBT for a specific date or dates.                                                                               |
| SARDCSN            | Admissions Decision Criteria<br>Report | Prints admissions decision criteria report and term roll with delete option.                                                                                                |
| SAREMAL            | Batch Email for Elec. Apps.<br>Process | Used for sending out a mass mailing as an email letter to electronic applicants.                                                                                            |
| SARETBL            | Electronic Application Report          | Used to view information about a student's electronic admissions application.                                                                                               |
| SARETMT            | Elec App Verify/Load Process           | Used for matching electronic applicants to Banner production records by interface code, and SSN and Last Name, or all criteria.                                             |
| SARETPG            | Electronic App Purge Process           | Used to purge old data from the electronic application holding tables by date range, application type, source, and term.                                                    |
| SAR189U            | TS189 Upload to Banner                 | Used to receive an electronic (EDI) admissions application in SPEEDE format and to automate the entry of the admissions application data into the Banner Admissions module. |
| SARRATE            | Admission Calculation Rating<br>Report | Used to calculate the admissions rating for an ID or population.                                                                                                    |
| General Student    |                                        |                                                                                                    |
| SGPCOOP            | Cooperative Education Purge            | Purges all the cooperative education data for all students.                                                                                                    |
| SGPBLCK            | Student Block Load Process             | Associates a group of students defined through population selection to a block code for an effective term.                                                                  |

| Object/Module Name | Descriptive Name                      | Description and Use                                                                                                    |
|--------------------|---------------------------------------|----------------------------------------------------------------------------------------------------|
| SGPHOLD            | Hold Purge                            | Purges all expired holds which exist on the database.                                                                                                    |
| SGPSTDN            | General Student Purge                 | Purges the general student records for any non-registered students.                                                                                                    |
| SGRCHRT            | Cohort Load Process                   | Assigns cohort codes to a group through population selection.                                                                                                    |
| SGRKNOW            | Student Right to Know Report          | Produces graduation/<br>completion rates by cohort and<br>sport for race and gender.                                                                                                 |
| SGRSTDN            | Student Report                        | Prints student list by term in alpha or ID order.                                                                                                    |
| SGRVETN            | Veteran Report                        | Prints veteran list by term.                                                                                                    |
| Registration       |                                       |                                                                                                    |
| SFPAGRD            | Auto Grade Assignment<br>Process      | Used to assign an incomplete or institutionally defined letter grade to long-standing, ungraded, open learning registration records.                                                 |
| SFPBLCK            | Course Request Load Process           | Tracks student populations by block schedule codes for effective and report terms.                                                                                                   |
| SFPCPOS            | Course Program of Study<br>Process    | Used to identify courses in which a student is registered that count toward the student's program.                                                                                   |
| SFPENRL            | Enrollment Verification Request Purge | Used to purge all previously requested enrollment verification requests.                                                                                                    |
| SFPFAUD            | Purge Fee Assessment Audit<br>Process | Used to purge audit history records from the database.                                                                                                    |
| SFPGEED            | Gainful Employment Purge<br>Process   | Used to purge records from the SFRGEFM table for an aid year or a batch ID or both.                                                                                                  |
| SFPPROJ            | Student Projection Process            | Used to take CAPP compliance results, generate list of projected courses, apply filters, verify prerequisites and corequisites, and mark the most probable courses for registration. |

| Object/Module Name | Descriptive Name                        | Description and Use                                                                                                    |
|--------------------|-----------------------------------------|----------------------------------------------------------------------------------------------------|
| SFPREGS            | Registration Purge                      | Purges all registration records for a selected term, in addition to the time status history.                                      |
| SFPSBPA            | Student Block Pre-Assignment Process    | Used with Banner 9.x registration to pre-assign a block to a specific student, to multiple students, or to a selected population. |
| SFPWAIT            | Waitlist Enrollment Purge               | Purges waitlist enrollment.                                                                                                    |
| SFPWLRO            | Waitlist Priority Reorder<br>Process    | Used to reorder positions in the waitlist queue based on the rules defined on SOAWLTC.                                            |
| SFRBWLP            | Batch Waitlist Notification<br>Process  | Used to produce waitlist notifications by term for new available seats based on entries in the SFRCOLW collector table.           |
| SFRENRL            | Enrollment Verification Request         | Produces the pre-processed enrollment verification requests.                                                                      |
| SFRFASC            | Registration Fee Assessment Process     | Used to run batch fee assessment.                                                                                                 |
| SFRFEES            | Fee Assessment Report                   | Used to assist in trouble shooting and debugging fee assessment processing.                                                       |
| SFRFFMN            | Feedback Monitor Students<br>Process    | Used to find students registered for a course in a specific term that are required to be monitored by faculty members.            |
| SFRFFPG            | Faculty Feedback Purge<br>Process       | Used to purge records for a term and session description for the start and end dates of the session control record.               |
| SFRGEED            | Gainful Employment Submittal<br>Process | Used to retrieve data for gainful employment reporting based on processing rules.                                                 |
| SFRHCNT            | Unduplicated Headcount<br>Report        | Prints headcount totals by level and major for a term, for students with a registration status and effective headcount activated. |

| Object/Module Name | Descriptive Name                        | Description and Use                                                                                                    |
|--------------------|-----------------------------------------|----------------------------------------------------------------------------------------------------|
| SFRIBLR            | Incomplete Registration Report          | Used with Banner 9.x registration to retrieve details of students who have not been successfully registered for all the CRNs in a registration block.                                                                                                    |
| SFRLINK            | Unsatisfied Links Report                | Produces a list of students who have unsatisfied or missing section links for a term.                                                                                                    |
| SFRNSLC            | Clearinghouse Extract Report            | Extracts student enrollment information for reporting to the National Student Loan Clearinghouse (NSLC).                                                                                                    |
| SFRRGAM            | Registration Admin Messages<br>Report   | Tracks registration errors for administrative purposes, checks for in-progress prerequisites errors, views any potential schedule conflicts due to changes in class schedule, finds students who took inprogress prerequisites that may have not met the requirements. |
| SFRRNOP            | Registered, Not Paid Process            | Prints/purges all students registered but not paid for a term and their time status history.                                                                                                    |
| SFRSCHD            | Student Schedule                        | Prints student schedule for term.                                                                                                    |
| SFRPINI            | Compliance Listener Start Up<br>Process | Initializes the SFRPIPE process to run in the background, listening for Oracle pipe calls to execute compliance for registration prerequisite processing.                                                                                                    |
| SFRPIPE            | Compliance Pipe Process                 | Used as a listening agent for Oracle pipes, to initiate compliance to perform prerequisite registration processing.                                                                                                    |
| SFRPRES            | Schedule Planning Report                | Used to display the number of students expected to be registered in each course for an upcoming term.                                                                                                    |
| SFRSLST            | Class Roster                            | Prints class list for term or part of term.                                                                                                    |

| Object/Module Name | <b>Descriptive Name</b>                          | Description and Use                                                                                               |
|--------------------|--------------------------------------------------|----------------------------------------------------------------------------------------------------|
| SFRSSCR            | NSLDS SSCR Process                               | Reads and processes NSLDS<br>Student Status Confirmation<br>Report (SSCR) Roster and<br>Error Notification files. |
| SFRTMST            | Time Status Calculation Update Process           | Calculates student enrollment time statuses in batch mode and updates/inserts time status history records.        |
| Academic History   |                                                  |                                                                                                    |
| SHPTAEQ            | Transfer Articulation Purge                      | Used to purge transfer articulation information.                                                                  |
| SHPTRTC            | Academic Transcript Request<br>Purge             | Used to purge the academic transcript request information.                                                        |
| SHRADVQ            | eTranscript Advanced Queue<br>Process            | Used as a listening agent for Oracle advanced queue processing for eTranscripts.                                  |
| SHRASTD            | Calculate Academic Standing<br>Report            | Used to calculate academic standing for a selected term and group of students.                                    |
| SHRCATT            | Commencement Attendance<br>Report                | Used to print ceremony type and attendees, and cap, gown, hood order, pickup, and return information.             |
| SHRCGPA            | Calculate GPA (with / without Study Path) Report | Used to calculate GPA (with / without Study Path) for a selected term and group of students.                      |
| SHRCINC            | Incomplete Grade Process                         | Used to automatically update incomplete grades to final grades.                                                   |
| SHRCOMM            | Commencement Report                              | Prints camera-ready commencement program report.                                                                  |
| SHRCONV            | Calculate GPA Conversion<br>Process              | Calculates and stores campus<br>GPAs calculated by term and<br>level of the students.                             |
| SHRDEGS            | Degree Status Update Report                      | Updates the existing degree status code to a new user-defined degree status.                                      |
| SHRDEGV            | Degree Verification Process                      | Used to collect degree data for a student at an institution for the NSC.                                          |

| Object/Module Name | Descriptive Name                                        | Description and Use                                                                                                    |
|--------------------|---------------------------------------------------------|----------------------------------------------------------------------------------------------------|
| SHREDII            | Electronic Data Interchange<br>Institutions             | Used to upload EDI Capable Institution file for matching of FICE codes.                                                                                                    |
| SHREDIP            | Upload of EDI Transcript                                | Used to load transcript data into interim Oracle tables in Banner, after the FLAT130 file produced by EDI.Smart has been uploaded to the host where Banner resides.                                      |
| SHREDIR            | Electronic Data Interchange<br>Reconciliation           | Used to reconcile EDI.Smart disposition files with transcript requests in the collector table.                                                                                                    |
| SHREDIY            | Electronic Data Interchange<br>Extract                  | Used to produce Banner transcripts to be sent through EDI.Smart. Reads requests from the collector file and generates the flat file entries for the transcripts along with control and log file entries. |
| SHRETRN            | eTranscript Export Process                              | Used to produce the eTranscript order output in PDF format. It is also run when a request is sent to the queue by the order status package to process the transcript request.                            |
| SHRETRP            | Electronic Transcript Upload<br>Purge Process           | Used to purge electronic transcript data, after electronic transcripts have been processed in the Banner Student System.                                                                                 |
| SHRGPAC            | GPA (with / without Study Path)<br>Recalculation Report | Used to calculate GPA (with / without Study Path) for selected term for student or population selection.                                                                                                 |
| SHRGRDE            | Grade Mailer                                            | Prints grade mailers by type (original, revised, and duplicate).                                                                                                    |
| SHRIACT            | IPEDS Total Activity Report                             | Prints institution's total student activity, required by Dept. of Education.                                                                                                    |
| SHRIAGE            | IPEDS Summary by Age<br>Report                          | Used to produce the summary by age portion of the Fall Enrollment Reports.                                                                                                    |

| Object/Module Name | Descriptive Name                         | Description and Use                                                                                                    |
|--------------------|------------------------------------------|----------------------------------------------------------------------------------------------------|
| SHRICIP            | IPEDS Completion Report                  | Prints parts A, B, C, and D comprising IPEDS Completion Report.                                                                                                   |
| SHRIETH            | IPEDS Ethnic Status Report               | Prints report by racial/ethnic category, attendance period, level, and sex of student.                                                                            |
| SHRIGRS            | Graduation Rate Survey Report            | Tracks graduation, transfer, and withdrawal rates by cohort and with athletic aid by type of institution for IPEDS reporting.                                     |
| SHRIOMS            | Outcome Measures Report                  | Collects data for award completion and enrollment status for four undergraduate cohorts at six years and eight years after the students entered the institution.  |
| SHRIPDS            | IPEDS File Generation Process            | Produces generation extract file, which is used to produce the Fall Enrollment Reports.                                                                           |
| SHRIRES            | First Time Residency Report              | Prints a report on first time student's states of residency.                                                                                                    |
| SHRPESE            | PESC/XML Transcript Export<br>Process    | Used to create electronic transcripts in XML format by producing a .xml file that can be read by the receiving institution.                                       |
| SHRPESI            | PESC/XML Transcript Import<br>Process    | Used to import XML transcript files into an institution from other institutions.                                                                                  |
| SHRPOST            | eTranscript Cloud Post Process           | Used to send eTranscript order status to the Ellucian Cloud for paper and PDF transcripts.                                                                        |
| SHRPREV            | Progress Evaluation Process              | Used to determine progress evaluation and combined academic standing codes and print a report of the results.                                                     |
| SHRQINI            | eTranscript Listener Start Up<br>Process | Used to initialize the SHRADVQ listener process to be run in the background, where it listens for Oracle advanced queue calls to execute eTranscripts processing. |

| Object/Module Name                   | Descriptive Name                        | Description and Use                                                                                                    |
|--------------------------------------|-----------------------------------------|----------------------------------------------------------------------------------------------------|
| SHRROLL                              | Grade Roll Process                      | Rolls grades entered on the<br>Class Roster Form and creates<br>Academic History.                                                                                                 |
| SHRROUT                              | Roll Learner to Outcome<br>Process      | Used to roll learner curriculum records to the outcome curriculum and then insert new degree sequence records.                                                                    |
| SHRRPTS                              | Repeat/Equivalency Course<br>Check      | Used to flag repeated courses.                                                                                                    |
| SHRTAEQ                              | Transfer Equivalency<br>Worksheet       | Used to review the transfer equivalency for a student.                                                                                                    |
| SHRTCIM                              | Transfer Catalog Data Import<br>Process | Used to import an XML extract file of course catalog data into a Banner database and compare incoming records with transfer course records in the system.                         |
| SHRTECA                              | Transfer Equivalency Catalog            | Provides a listing of transfer courses entered for each institution.                                                                                                    |
| SHRTPOP                              | Transcript Population Creation Process  | Used to select a population from the student body for whom transcripts are to be printed.                                                                                         |
| SHRTRTC                              | Academic Transcript                     | Used to produce an academic transcript.                                                                                                    |
| SHRTYPE                              | Student Type Update                     | Used to update the student type after completing the Grade Roll Process.                                                                                                    |
| CAPP - Refer to the Banne processes. | r Student CAPP Handbook for informa     | ation on the SM% reports and                                                                                                    |
| SMPCPRG                              | Compliance Purge Process                | Used to purge compliance records.                                                                                                    |
| SMPCSAP                              | SAP Purge Process                       | Used to purge compliance data for satisfactory academic progress.                                                                                                    |
| SMRBCMP                              | Batch Compliance Process                | Creates compliance and hard copy requests from population, or performs outstanding compliance requests and produces outstanding hard copy output. Calls both SMRCMPL and SMRCRLT. |

| Object/Module Name | <b>Descriptive Name</b>               | Description and Use                                                                                                    |
|--------------------|---------------------------------------|----------------------------------------------------------------------------------------------------|
| SMRCMPL            | Program Compliance Report             | Checks courses taken by student against curriculum and program requirements.                                                                   |
| SMRCRLT            | Compliance Print Process              | Prints hard copy compliance output.                                                                                                    |
| SMRRLST            | Compliance Rule Report                | Produces a list of compliance rules that have been set up at your institution for rule within a rule for areas (SMAAREA) and groups (SMAGROP). |
| Overall            |                                       |                                                                                                    |
| SOPAPPT            | Appointment Purge Process             | Purges all appointment records for specified start and end dates.                                                                              |
| SOPLCCV            | Learner Curriculum Conversion Process | Used to read the input population and run the curriculum conversion process.                                                                   |
| SOPLCPG            | Learner Curriculum Purge<br>Process   | Used to purge SORLCUR rows or SORLFOS rows or both for Admissions and Recruiting records.                                                      |
| SOPMAUD            | Purge Mass Entry Audit<br>Process     | Used to purge mass entry audit information displayed in SOAMAUD and keep the SORMAUD and SOBMAUD table sizes from getting too large.           |
| SOPSATS            | SAT Recentering Process               | Recenters SAT scores for college board compliance.                                                                                             |
| SORAINF            | Administrator Assignments<br>Process  | Allows institutions to use the rules defined on SOAADAS to assign administrators to recruit and applicant records.                             |
| SORCPLN            | Communication Plan Processing Report  | Shows person's movement from old to new communication plan.                                                                                    |
| SOREMAL            | Student Email Process                 | Used for sending out a mass mailing as an email letter using population selection on IDs.                                                      |
| SORHSRP            | Admissions High School Report         | Prints totals and percentage for applicants, students, enrollment and GPA.                                                                     |

| Object/Module Name | <b>Descriptive Name</b>                 | Description and Use                                                                                                    |
|--------------------|-----------------------------------------|----------------------------------------------------------------------------------------------------|
| SORLCHG            | Non-Destructive Curric Update<br>Report | Used to show non-destructive updates made to curriculum or field of study records or both.                                          |
| SORMEBP            | Process Mass Entry Report               | Used to execute mass entry updates that have been held for job submission processing using the Results window of a mass entry form. |
| SORSBSM            | Source/Background Summary<br>Report     | Used to collect source/<br>background institution summary<br>information similar to what is<br>found on SOASBSM.                    |
| SURDELT            | Communication Removal Process           | Used to perform a mass removal of mail records.                                                                                     |
| SURLOAD            | Communication Load Process              | Used to perform a mass entry of mail records.                                                                                       |

# **Course Catalog**

This chapter discusses the Course Catalog reports and processes.

## **Bulletin Report (SCRBULT)**

This report is used to print the catalog of courses, with detailed information including descriptive text, prerequisites, corequisites, CAPP area and program requirements, DegreeWorks prerequisites, long course titles and descriptions, and duration information. Courses that are defined as equivalent courses or mutually exclusive courses display that designation on the report.

Use the **Prerequisite Check Method** radio group on the Catalog Prerequisite and Test Score Restrictions Form (SCAPREQ) to select which type of prerequisite requirements will be in effect for the courses listed in the report. The choices are <code>Basic</code> or <code>None</code>, <code>CAPP</code>, or <code>DegreeWorks</code>. The default value is <code>Basic</code> or <code>None</code>.

- When the Prerequisite Check Method field is set to Basic or None, course test score and
  prerequisite restrictions will be listed for the courses in the report.
- When the Prerequisite Check Method field is set to DegreeWorks or CAPP, DegreeWorks
  prerequisite requirements or CAPP area prerequisite requirements will be listed for the courses
  in the report.
- When DegreeWorks is installed, the CAPP option is not available.
- When CAPP area prerequisite checking is in use, the DegreeWorks option is not available.

Basic prerequisites are displayed when the <code>SCBCRSE\_CAPP\_PREREQ\_TEST\_IND</code> column is set to <code>B</code> for a course and prerequisites exist on SCAPREQ.

The report displays DegreeWorks course prerequisites when DegreeWorks prerequisite checking is in use. The process checks whether the <code>SCBCRSE\_CAPP\_PREREQ\_TEST\_IND</code> column is set to <code>D</code> for a course. It then calls the DegreeWorks Description Service to obtain the prerequisite descriptions scribed in the remarks in the Requisite blocks associated with the course.

| Parameter Name                   | Required? | Description                                                                                                    | Values                                                                                                    |
|----------------------------------|-----------|----------------------------------------------------------------------------------------------------|----------------------------------------------------------------------------------------------------|
| Academic Year                    | Yes       | Enter the academic year for which you want the report printed.                                                                                                    | Academic Year<br>Validation Form<br>(STVACYR)                                                                    |
| Print Long Course Title          | Yes       | Enter Y to print the long course title from SCRSLYN or N to not print the long course title and print the existing course title from the record on SCBCRSE instead. If no long course title is available for the course, the existing information from SCBCRSE will be printed. N is the default.                         | Y - Print long course<br>title from SCRSLYN<br>N - Print existing<br>course title from<br>SCBCRSE                |
| Print Long Course<br>Description | Yes       | Enter Y to print the long course description from SCBDESC or N to not print the long course description and instead print the existing course description from the record on SCRTEXT. If no long course description is available for the course, the existing information from SCRTEXT will be printed. N is the default. | Y - Print long course<br>description from<br>SCBDESC<br>N - Print existing<br>course description from<br>SCRTEXT |

## Course Catalog IMS Extract Report (SCRRIMS)

This report is used to extract course data and provide it in an XML format readable to third parties using IMS standards. The extract creates the IMS Properties object and the IMS Course Group Data Object.

| Parameter Name | Required? | Description                                                                       | Values                                        |
|----------------|-----------|-----------------------------------------------------------------------------------|-----------------------------------------------|
| Academic Year  | Yes       | Enter the academic year for which course catalog information should be extracted. | Academic Year<br>Validation Form<br>(STVACYR) |

## **Course Catalog Data Extract Process (SCRCATE)**

This Java process is used to extract course catalog data and create an XML output file of that data.

#### About this task

An institution can post the output file on an unsecured page of its website where people seeking the data can download it to their workstations. Similarly, the output file can be sent to a third-party organization that hosts a Web-based repository of course catalog data. This process calls the SP CATALOG EXPORT process API.

The XML output file for the extract process includes the fields listed in the table below. The HTML output file for the extract contains a subset of those fields such as subject, course number, and course short title. Additional fields can be included in the HTML file by modifying the stylesheet template. The stylesheet can be configured at your institution to display the fields you choose. To modify the stylesheet, do the following:

#### **Procedure**

- 1. Extract the stylesheet using the command: jar -xvf scrcate.jar bwckctlg.xsl
- 2. Modify the stylesheet to display the selected fields in the HTML file.
- Upload the modified stylesheet using the command: jar -uvf scrcate.jar bwckctlg.xsl

#### Results

Until a standard schema for the XML file has been adopted by the Postsecondary Electronic Standards Council (PESC), the following fields will comprise the extract file.

| XML Field                     | Table Column Additional Informati          |  |
|-------------------------------|--------------------------------------------|--|
| Header Record Information     |                                            |  |
| <organization></organization> | Complex element made up of the items below |  |
| <fice></fice>                 | SHBCGPA_INST_FICE Defined on SHACTRL       |  |

| XML Field                                               | Table Column                                                      | Additional Information                                                                                                    |
|---------------------------------------------------------|-------------------------------------------------------------------|----------------------------------------------------------------------------------------------------|
| <opeid></opeid>                                         |                                                                   |                                                                                                    |
| <organizationname></organizationname>                   | GUBINST_NAME Defined on GUAINST                                   |                                                                                                    |
| <contacts></contacts>                                   | Complex element made up of the Address and Phone complex elements |                                                                                                    |
| <address></address>                                     | Complex element made up of the                                    | he items below                                                                                                    |
| <addressline></addressline>                             | GUBINST_STREET_LINE1                                              | Defined on GUAINST                                                                                                    |
| <addressline></addressline>                             | GUBINST_STREET_LINE2                                              | Defined on GUAINST                                                                                                    |
| <addressline></addressline>                             | GUBINST_STREET_LINE3                                              | Defined on GUAINST                                                                                                    |
| <city></city>                                           | GUBINST_CITY                                                      | Defined on GUAINST                                                                                                    |
| <stateprovince></stateprovince>                         | GUBINST_STAT_CODE                                                 | Defined on GUAINST                                                                                                    |
| <postalcode></postalcode>                               | GUBINST_ZIP                                                       | Defined on GUAINST                                                                                                    |
| <countrycode></countrycode>                             | GUBINST_NATN_CODE                                                 | Defined on GUAINST                                                                                                    |
| <phone></phone>                                         | Complex element made up of the                                    | he items below                                                                                                    |
| <areacitycode></areacitycode>                           | GUBINST_PHONE_AREA                                                | Defined on GUAINST                                                                                                    |
| <phonenumber></phonenumber>                             | GUBINST_PHONE                                                     | Defined on GUAINST                                                                                                    |
| <phonenumberextension></phonenumberextension>           | GUBINST_PHONE_EXT                                                 | Defined on GUAINST                                                                                                    |
| Course Detail Record Information                        | on                                                                |                                                                                                    |
| <coursesubjectabbreviation></coursesubjectabbreviation> | SCBCRSE_SUBJ_CODE                                                 | Defined on SCACRSE                                                                                                    |
| <coursenumber></coursenumber>                           | SCBCRSE_CRSE_NUMB                                                 | Defined on SCACRSE                                                                                                    |
| <courseshorttitle></courseshorttitle>                   | SCBCRSE_TITLE                                                     | Defined on SCACRSE                                                                                                    |
| <courselongtitle></courselongtitle>                     | SCBCRSE_TITLE                                                     | Defined on SCACRSE                                                                                                    |
|                                                         |                                                                   | After the PESC schema for course catalog data is finalized, the source for this field will most likely change to the SCRSYLN_LONG_COURSE_TITLE defined on SCASYLB. |
| <coursedescription></coursedescription>                 | SCBDESC_TEXT_ NARRATIVE                                           | Defined on SCADETL                                                                                                    |
|                                                         |                                                                   | The precision of this element will likely change when the PESC schema for course catalog data has been finalized.                                                  |

| XML Field                                             | Table Column                               | Additional Information                                                                                                    |
|-------------------------------------------------------|--------------------------------------------|----------------------------------------------------------------------------------------------------|
| <courseeffectivedate></courseeffectivedate>           | STVTERM_START_DATE                         | The effective date for course is derived from the start date defined for the term code that is assigned as the effective term for the course.                                                                                                    |
| CourseCreditBasis> Hardcoded to Regular               |                                            | This value needed to be set to an enumerated value established for the PESC college transcript schema which uses the same field. Given that Regular was the value hardcoded into the XML transcript export process, it was also selected for this process. This value may be re-evaluated when the PESC course catalog schema is adopted as a standard. |
| <coursecreditunits></coursecreditunits>               | STVTERM_TRMT_CODE or<br>SHBCGPA_TRMT_CODE  | The process checks the <b>Term Type</b> value on STVTERM, if it is not defined, it then checks the <b>Term Type</b> value on SHACTRL to retrieve this value.                                                                                                    |
| <coursecreditminimumvalue></coursecreditminimumvalue> | SCBCRSE_CREDIT_HR_ LOW                     | Defined on SCACRSE                                                                                                    |
| <coursecreditmaximumvalue></coursecreditmaximumvalue> | SCBCRSE_CREDIT_HR_ HIGH                    | Defined on SCACRSE                                                                                                    |
| <courselevel></courselevel>                           | Complex element made up of th              | ne items below                                                                                                    |
| <courselevelcode></courselevelcode>                   | SCRLEVL_LEVL_CODE                          | Defined on SCACRSE                                                                                                    |
| <courseleveldescription></courseleveldescription>     | STVLEVL_DESC                               | Institutional course level codes must be cross-referenced on SOAXREF to one of the enumerated values defined by PESC.                                                                                                    |
| <attribute></attribute>                               | Complex element made up of the items below |                                                                                                    |
| <rapcode></rapcode>                                   | SCRATTR_ATTR_CODE                          | Defined on SCADETL                                                                                                    |
| <rapname></rapname>                                   | STVATTR_DESC                               | To be included in the catalog extract, course attributes must be cross-referenced on SOAXREF.                                                                                                    |

| Parameter Name       | Required? | Description                                                                                                    | Values                                       |
|----------------------|-----------|----------------------------------------------------------------------------------------------------|----------------------------------------------|
| Catalog Term         | Yes       | Enter the catalog term for which courses must be valid to be included in the extract file.                                                                                                    | Term Code Validation<br>Form (STVTERM)       |
|                      |           | To be valid, a course must have a status code with the <b>Active</b> (Indicator) checked on STVCSTA, and the effective term on the SCBCRSE record must be less than or equal to the term code specified for the parameter. Also, the course's end term on SCABASE must be greater than the term code specified. |                                              |
| Subject              | No        | Enter the subject codes for the subjects you want to include in the extract file.                                                                                                    | Subject Code<br>Validation Form<br>(STVSUBJ) |
| Course Number (Low)  | No        | Enter the course number (when combined with the value in the Subject parameter) or the low end of a course range.                                                                                                    |                                              |
| Course Number (High) | No        | Enter the high end of a course range. This value is used in combination with the value entered in the Course Number (Low) parameter.                                                                                                    |                                              |
|                      |           | Because course<br>numbers are character<br>values, specifying a<br>range of 100 - 499 will<br>include values such as<br>100A, and 1012.                                                                                                    |                                              |

| Parameter Name     | Required? | Description                                                                                                    | Values                                             |
|--------------------|-----------|----------------------------------------------------------------------------------------------------|----------------------------------------------------|
| Course Title       | No        | Enter a value to limit the records included in the extract file to only those courses with similar titles. The process will append a wildcard (%) to the beginning and end of the value. |                                                    |
| Level              | No        | Enter the course levels to be included in the extract file.                                                                                                    | Level Code Validation<br>Form (STVLEVL)            |
| Schedule Code Type | No        | Enter the schedule types to be included in the extract file.                                                                                                    | Schedule Type Code<br>Validation Form<br>(STVSCHD) |
| College Code       | No        | Enter the college codes to be included in the extract file.                                                                                                    | College Code<br>Validation Form<br>(STVCOLL)       |
| Division           | No        | Enter the division codes to be included in the extract file.                                                                                                    | Division Code<br>Validation Form<br>(STVDIVS)      |
| Department         | No        | Enter the department codes to be included in the extract file.                                                                                                    | Department Code<br>Validation Form<br>(STVDEPT)    |
| Credit Hours (Min) | No        | Enter the minimum number of credit hours a course must be worth or the low end of a credit hour range.                                                                                   |                                                    |
| Credit Hours (Max) | No        | Enter the maximum number of credit hours a course must be worth or the high end of a credit hour range.                                                                                  |                                                    |
| Course Attributes  | No        | Enter the course attributes for the courses to be included in the extract file.                                                                                                    | Attribute Validation<br>Form (STVATTR)             |
|                    |           | If multiple values are specified, the process will treat the relationship between the attributes entered as an OR condition.                                                             |                                                    |

| Parameter Name                | Required? | Description                                                                                                    | Values                                                                   |
|-------------------------------|-----------|----------------------------------------------------------------------------------------------------|--------------------------------------------------------------------------|
| Include Attributes            | Yes       | Enter Y to include course attributes in the extract file, or enter N to not include the attributes. The default is Y.                                                 | Y - Include attributes N - Do not include attributes                     |
| Limit Course Attributes       | Yes       | Enter Y to include course attributes in the extract file that are cross-walked on SOAXREF, or enter N to include all course attributes in the file. The default is Y. | Y - Include cross-<br>walked attributes<br>N - Include all<br>attributes |
|                               |           | Banner values for course attributes must have electronic values defined on SOAXREF.                                                                                   |                                                                          |
| Include Course<br>Description | Yes       | Enter Y to include course descriptions in the extract file, or enter N to not include the descriptions. The default is Y.                                             | Y - Include descriptions N - Do not include descriptions                 |

# **Curriculum Mapping**

Curriculum Mapping reports and processes.

# Data migration from Staging tables to Electronic Admissions Application tables (SARSTML) process

The SARSTML process allows you to push data from the Ethos Staging Tables to the Electronic Admission Tables for admissions processing.

To proceed with the SARSTML process, ensure the following:

- To run the SARSTML process, you must have first created the curriculum mapping rules in the Curriculum Mapping (SOACMAP) page for the academic year that you want to copy from.
- Each rule must be assigned to a term within that academic year.
- Any terms used in the SOACMAP page should be set up in the SOATERM page before you
  associate the term with a curriculum mapping rule.

- Any curriculum rule should have a program code before you associate the curriculum with a curriculum mapping rule.
- The Provider Code and the Campus fields must be a valid value in the SOAXREF page, for the STVSBGI and STVCAMP labels, respectively.

The Ethos Staging Tables comprises data coming from Ethos APIs and resides in the following distinct tables:

- Ethos Admissions Staging (SAREAAS) table
- Ethos References Staging (SAREARS) table
- Ethos Work Experience Staging (SAREAES) table
- · Ethos Qualifications Staging (SAREAQS) table

The SARSTML process pushes the application data from the staging tables to the Electronic Admissions tables by performing the following validations.

- Validates if there are any entry curriculum for application is established in SOACMAP.
- Validates if the Name field exists in application.
- Validates if the City field exists in application; if not, passes the "Unknown" value.
- Validates if the application is already loaded to the Electronic Admissions (EA) table.

**Note:** Only applications that are not already loaded to EA tables gets pushed That is, only if SAREAAS\_PROCESS\_IND = 'N', then will SARSTML pick the application for loading to EA tables. First time applications will have the SAREAAS\_PROCESS\_IND as 'N'

|  | The SARSTML | process | uses the | following | parameters. |
|--|-------------|---------|----------|-----------|-------------|
|--|-------------|---------|----------|-----------|-------------|

| Parameter Name                  | Required | Description                                                        | Values  |
|---------------------------------|----------|--------------------------------------------------------------------|---------|
| Run Mode (A=Audit,<br>U=Update) | Yes      | Enter A for Audit mode or U for Update mode                        |         |
| Application ID                  | No       | Enter the Application ID of applicant                              |         |
| Academic Year                   | Yes      | Enter the year to which applications should be pushed to EA tables | STVACYR |

**Note:** Execute the process Update Mode (U) for applications that you want to push to EA tables.

You can leave the Applicant ID as blank. In such cases, all applications pertaining to specified academic year (not already pushed) are loaded to the EA tables. You can push the applications to EA tables, only if you enter an applicant ID.

#### **SARSTML** process output

The SARSTML output are the EA tables that required for the admissions processing updated with application information. The application information is inherent in Electronic Admissions Processing, and a Web ID and AIDM gets generated per applicant. Executing the SARSTML process, generates the sarstml.log and sarstml.lis files as output files. The sarstml.log file records the outcome of the SARSTML job run.

If applications are pushed successfully on executing SARSTML, the sarstml.log records the AIDM generated for applicants. The SAREAAS\_PROCESS\_IND field is updated to 'Y' denoting application is loaded to EA successfully.

If applications are not pushed to EA tables due to validation errors, the errors encountered gets displayed in the sarstml.log file. The SAREAAS\_PROCESS\_IND field is updated to 'N' denoting that the application is not pushed.

Institutions can manually correct the push errors encountered for applications in the sarstml.log and execute the SARSTML process again.

The SAREAAS PROCESS IND field denotes the following:

| Name                      | Description                                                                                                    |
|---------------------------|----------------------------------------------------------------------------------------------------|
| SAREAAS_PROCESS_IND = 'N' | First time application and not executed by SARSTML process so far. You can load the applications in SARSTML execution.     |
| SAREAAS_PROCESS_IND = 'Y' | Application is already loaded to EA tables. The SARSTML process will not pick up the application in subsequent executions. |

# **Curriculum Map Rules Roll (SOPCROL) process**

The SOPCROL process allows you to roll curriculum mapping rules from one academic year to another.

**Note:** To run the SOPCROL process, you must have first created the curriculum mapping rules in the Curriculum Mapping (SOACMAP) page for the academic year that you want to copy from. Each rule must be assigned to a term within that academic year.

Any terms used in the SOACMAP page should be set up in the SOATERM page before you associate the term with a curriculum mapping rule. Any curriculum rule should have a program code before you associate the curriculum with a curriculum mapping rule.

When curriculum mapping rules are rolled from one academic year to another, it is expected that terms are created in the 'To Year' that follow the same pattern as terms that are used for rules in the 'From Year'. For example, if rules exist in the year 2020 for the 202010 term and to be rolled to the year 2021, the process attempts to roll the rules to the 202110 term.

If the term calculated for the 'To Year' does not exist in the STVTERM page, the corresponding rule(s) will not be rolled to the 'To Year' and the system displays an error message in the report output.

If the term calculated for the 'To Year' does exist in the STVTERM page, but has not been set up in the SOATERM page, the corresponding rule(s) will only be rolled to the 'To Year', if the value of the 'Roll if no valid term (Y/N)' parameter is Y.

The report output displays messages to indicate that the new term is not in the SOATERM page and whether the rule is copied. If the associated curriculum is OFF for both Recruiting and Admissions, the corresponding rule(s) will only be rolled to the 'To Year' if the value of the 'Roll invalid curriculum

(Y/N)' parameter is 'Y'. The report output displays messages to indicate that the curriculum is OFF for those modules and whether the rule has been copied.

If the rule has a part of term and if that same part of term code is not created for the term calculated for the 'To Year', then corresponding rule(s) will not be rolled to the 'To Year' and the system displays an error message in the report output. If the rule in the 'From Year' is not active, then it will not be rolled to the 'To Year' and the system displays an error message in the report output.

If the rule in the 'From Year' is already created in the 'To Year', the rule will not be rolled to the 'To Year' and the system displays an information message in the report output. The process is repeatable. Hence, if the process runs in Update mode with some rules being rolled successfully, you can re-run the process to roll more rules after any necessary corrections.

The output displays information for every rule, whether it has been successfully rolled, rolled with warning, already exists in the 'To Year', or has an error that prevents it from being rolled.

The process has the following parameters.

| Parameter Name                  | Required | Description                                                                                         | Values                                  |
|---------------------------------|----------|----------------------------------------------------------------------------------------------------|-----------------------------------------|
| From Year                       | Yes      | Enter the year from which curriculum mapping rules are to be rolled.                                | Academic Year Validation (STVACYR) page |
| To Year                         | Yes      | Enter the year to which curriculum mapping rules are to be rolled.                                  | Academic Year Validation (STVACYR) page |
| Run Mode (A=Audit,<br>U=Update) | Yes      | Enter A for Audit mode or U for Update mode                                                         |                                         |
| Roll invalid curriculum (Y/N)   | Yes      | Should a rule be rolled if<br>the curriculum is no longer<br>valid in Recruiting and<br>Admissions? |                                         |
| Roll if no valid term (Y/N)     | Yes      | Should a rule be rolled if the term in the To Year is not valid in the SOATERM page?                |                                         |

# **Class Schedule**

This chapter discusses the Class Schedule reports and processes.

# Term Roll Report (SSRROLL)

This report is used to roll sections of one term to another term. It can be used for traditional sections or open learning sections.

As a pre-requisite to running SSRROLL, the section default rules must be set up in SOAORUL. Some parameters allow you to roll data from Catalog and from Schedule.

**Note:** When registration from and to dates from the open learning rules on SOAORUL are rolled, an error message is displayed and the process is halted if open learning rules have not been created for the new term.

| Parameter Name                  | Required? | Description                                                                                                    | Values                                               |
|---------------------------------|-----------|----------------------------------------------------------------------------------------------------|------------------------------------------------------|
| Report Term                     | Yes       | Enter the term code for which the term roll process is to be performed.                                                                                                    | Term Code Validation<br>Form (STVTERM)               |
| From Term                       | Yes       | Enter the term code from which the section data is to be rolled.                                                                                                    | Term Code Validation<br>Form (STVTERM)               |
| To Term                         | Yes       | Enter the term code to which the section data is to be rolled.                                                                                                    | Term Code Validation<br>Form (STVTERM)               |
| Run Mode (A=Audit,<br>U=Update) | Yes       | A or Audit mode will print a report of all sections which will be rolled to the selected term. U or Update mode will update and create the new section records for the selected term. The default run mode is A (Audit mode). | A - Audit mode U - Update mode                       |
| Roll Meeting Time               | Yes       | Enter Y if you want to roll the meeting times for the sections. This parameter also rolls the buildings and rooms associated with the meeting times, if those buildings and rooms exist. The default is Y.                    | Y - Roll meeting times N - Do not roll meeting times |
| Roll Instructors                | Yes       | Enter Y if you want to roll the instructors for the sections. Instructors may only be rolled if meeting time information is rolled forward. The default is Y.                                                                 | Y - Roll instructors N - Do not roll instructors     |

| Parameter Name                  | Required? | Description                                                                                                    | Values                                                     |
|---------------------------------|-----------|----------------------------------------------------------------------------------------------------|------------------------------------------------------------|
| Roll CRNs (Y = Roll, N = Oneup) | Yes       | Enter Y if you want to roll the CRNs for the sections, or N if you want the system to generate a oneup number. The default is Y.                                                                                                    | Y - Roll CRNs<br>N - Generate oneup<br>number              |
|                                 |           | If Y, you are able to roll block schedule codes, links, cross-listed data, and corequisites. If N, you are not able to roll block schedule codes, links, cross-listed data, or corequisites.                                                                                                    |                                                            |
|                                 |           | CRNs must be rolled to roll corequisites and cross-listed data. If you enter N for Roll CRNs but enter Y for the Roll Corequisites or the Roll Cross List Data parameters or both, the Y will be ignored, and N will be printed as the value for those parameters in the Report Control information. |                                                            |
| Roll Links                      | Yes       | Enter Y if you want to roll the link information for the sections. The default is Y.                                                                                                    | Y - Roll link information N - Do not roll link information |

| Parameter Name         | Required? | Description                                                                                                    | Values                                                                    |
|------------------------|-----------|----------------------------------------------------------------------------------------------------|---------------------------------------------------------------------------|
| Roll Corequisites      | Yes       | Enter Y if you want to roll the corequisite information for the sections. The default is Y.                                                                                                    | Y - Roll corequisite information  N - Do not roll corequisite information |
|                        |           | CRNs must be rolled to roll corequisites and cross-listed data. If you enter N for Roll CRNs but enter Y for the Roll Corequisites or the Roll Cross List Data parameters or both, the Y will be ignored, and N will be printed as the value for those parameters in the Report Control information. |                                                                           |
| Roll Fees              | Yes       | Enter Y to roll the fees from Schedule, C to roll                                                                                                    | Y - Roll fees from<br>Schedule                                            |
|                        |           | the fees from Catalog, or ${\tt N}$ to not roll the fees. The default is Y.                                                                                                    | C - Roll fees from<br>Catalog                                             |
|                        |           |                                                                                                    | N - Do not roll fees                                                      |
| Roll Degree Attributes | Yes       | Enter Y to roll the degree attributes from Schedule, C to roll the                                                                                                    | Y - Roll degree<br>attributes from<br>Schedule                            |
|                        |           | degree attributes from<br>Catalog, or N to not roll<br>the degree attributes.                                                                                                    | C - Roll degree<br>attributes from Catalog                                |
|                        |           | The default is Y.                                                                                                    | N - Do not roll attributes                                                |
| Roll Text              | Yes       | Enter Y to roll the text from Schedule, C to roll                                                                                                    | Y - Roll text from<br>Schedule                                            |
|                        |           | the text from Catalog, or ${\tt N}$ to not roll the text. The default is ${\tt Y}.$                                                                                                    | C - Roll text from<br>Catalog                                             |
|                        |           |                                                                                                    | N - Do not roll text                                                      |

| Parameter Name                    | Required? | Description                                                                                                    | Values                                                   |
|-----------------------------------|-----------|----------------------------------------------------------------------------------------------------|----------------------------------------------------------|
| Roll Class Restrictions           | Yes       | Enter Y to roll the class restrictions from Schedule, C to roll the                                              | Y - Roll class<br>restrictions from<br>Schedule          |
|                                   |           | class restrictions from Catalog, or $\mathbb N$ to not roll the class restrictions. The default is $\mathbb Y$ . | C - Roll class<br>restrictions from<br>Catalog           |
|                                   |           |                                                                                                    | N - Do not roll class restrictions                       |
| Roll College<br>Restrictions      | Yes       | Enter Y to roll the college restrictions from Schedule, C to roll                                                | Y - Roll college<br>restrictions from<br>Schedule        |
|                                   |           | the college restrictions from Catalog, or ${\tt N}$ to not roll the college restrictions. The default            | C - Roll college<br>restrictions from<br>Catalog         |
|                                   |           | is Y.                                                                                                    | N - Do not roll college restrictions                     |
| Roll Fld of Study<br>Restrictions | Yes       | Enter Y to roll the field of study restrictions from Schedule, C to                                              | Y - Roll field of study<br>restrictions from<br>Schedule |
|                                   |           | roll the field of study restrictions from Catalog, or N to not roll the field of study                           | C - Roll field of study<br>restrictions from<br>Catalog  |
|                                   |           | restrictions. The default is Y.                                                                                  | N - Do not roll field of study restrictions              |
| Roll Level Restrictions           | Yes       | Enter Y to roll the level restrictions from Schedule, C to roll the                                              | Y - Roll level<br>restrictions from<br>Schedule          |
|                                   |           | level restrictions from Catalog, or N to not roll the level restrictions. The default is Y.                      | C - Roll level<br>restrictions from<br>Catalog           |
|                                   |           |                                                                                                    | N - Do not roll level restrictions                       |
| Roll Reserved Seats               | Yes       | Enter Y if you want to roll the reserved seats for the sections. The default is Y.                               | Y - Roll reserved seats N - Do not roll reserved seats   |

| Parameter Name               | Required? | Description                                                                                                    | Values                                                   |
|------------------------------|-----------|----------------------------------------------------------------------------------------------------|----------------------------------------------------------|
| Roll Cross List Data         | Yes       | Enter Y if you want to roll the cross list data for the sections. The default is Y.                                                                                                    | Y - Roll cross list data N - Do not roll cross list data |
|                              |           | CRNs must be rolled to roll corequisites and cross-listed data. If you enter N for Roll CRNs but enter Y for the Roll Corequisites or the Roll Cross List Data parameters or both, the Y will be ignored, and N will be printed as the value for those parameters in the Report Control information. |                                                          |
| Roll Campus<br>Restrictions  | Yes       | Enter Y to roll the campus restrictions from Schedule, C to roll the campus restrictions from Catalog, or N to not roll the campus restrictions. The default is Y.                                                                                                    | Y - Roll campus<br>restrictions from<br>Schedule         |
|                              |           |                                                                                                    | C - Roll campus<br>restrictions from<br>Catalog          |
|                              |           |                                                                                                    | N - Do not roll campus restrictions                      |
| Roll Contract<br>Information | Yes       | Enter Y if you want to roll the contract information for the sections. The default is Y.                                                                                                    | Y - Roll contract information                            |
|                              |           |                                                                                                    | N - Do not roll contract information                     |
| Roll Schedule Override Info  | Yes       | Enter Y if you want to roll the schedule override for the sections. The default is Y.                                                                                                    | Y - Roll schedule overrides                              |
|                              |           |                                                                                                    | N - Do not roll schedule overrides                       |

| Parameter Name                   | Required?                                                                                                    | Description                                                                                                    | Values                                                                                                    |
|----------------------------------|----------------------------------------------------------------------------------------------------|----------------------------------------------------------------------------------------------------|----------------------------------------------------------------------------------------------------|
| Roll Test Restricts & Pre-reqs   | Yes                                                                                                    | Enter Y to roll the test score restrictions and prerequisites from Schedule, C to roll the test score restrictions and prerequisites from Catalog, or N to not roll the test | Y - Roll test score restrictions and prerequisites from Schedule C - Roll test score restrictions and prerequisites from |
|                                  |                                                                                                    | score restrictions and prerequisites. The default is Y.                                                                                                    | Catalog  N - Do not roll test score restrictions and prerequisites                                                       |
| Roll Schedule<br>Evaluation      | Yes                                                                                                    | Enter Y if you want to roll the schedule                                                                                                    | Y - Roll schedule evaluation                                                                                             |
|                                  |                                                                                                    | evaluation for the sections. The default is Y.                                                                                                    | N - Do not roll schedule evaluation                                                                                      |
| Roll Block Schedule<br>Codes     | Yes                                                                                                    | Enter Y if you want to roll the block schedule codes for the sections. The default is Y.                                                                                     | Y - Roll block schedule codes                                                                                            |
|                                  |                                                                                                    |                                                                                                    | N - Do not roll block schedule codes                                                                                     |
| Roll CAPP Area or DW<br>Pre-reqs | e-reqs Enter Y to roll CAPP or DegreeWorks prerequisite rules from Schedule, C to roll CAPP or DegreeWorks prerequisite rules from CAPP or DegreeWorks prerequisite rules from Catalog, or N to not roll prerequisite rules. The default is Y. | or DegreeWorks<br>prerequisite rules from<br>Schedule, C to roll                                                                                                    | Y - Roll prerequisite rules from Schedule                                                                                |
|                                  |                                                                                                    |                                                                                                    | C - Roll prerequisite rules from Catalog                                                                                 |
|                                  |                                                                                                    | N - Do not roll<br>prerequisite rules                                                                                                    |                                                                                                    |
| Roll Degree<br>Restrictions      | Yes                                                                                                    | Enter Y to roll the degree restrictions from Schedule, C to roll the degree restrictions from Catalog, or N to not roll the degree restrictions. The default is Y.           | Y - Roll degree<br>restrictions from<br>Schedule                                                                         |
|                                  |                                                                                                    |                                                                                                    | C - Roll degree<br>restrictions from<br>Catalog                                                                          |
|                                  |                                                                                                    |                                                                                                    | N - Do not roll degree restrictions                                                                                      |

| Parameter Name                    | Required? | Description                                                                                                    | Values                                                   |
|-----------------------------------|-----------|----------------------------------------------------------------------------------------------------|----------------------------------------------------------|
| Roll Program<br>Restrictions      | Yes       | Enter Y to roll the program restrictions from Schedule, C to roll the program                                                                | Y - Roll program<br>restrictions from<br>Schedule        |
|                                   |           | restrictions from<br>Catalog, or N to not<br>roll the program                                                                                | C - Roll program<br>restrictions from<br>Catalog         |
|                                   |           | restrictions. The default is Y.                                                                                                    | N - Do not roll program restrictions                     |
| Roll Gradable<br>Components       | Yes       | Enter Y to roll gradable components for a                                                                                                    | Y - Roll gradable components                             |
|                                   |           | section in one term to<br>the same section in a<br>new term. The default<br>is Y.                                                            | N - Do not roll gradable components                      |
| Roll Partition Codes              | Yes       | Enter Y to roll the partition codes from                                                                                                    | Y - Roll partition codes from Schedule                   |
|                                   |           | Schedule, $\mathbb C$ to roll the partition codes from Catalog, or $\mathbb N$ to not roll the partition codes. The default is $\mathbb Y$ . | C - Roll partition codes from Catalog                    |
|                                   |           |                                                                                                    | N - Do not roll partition codes                          |
| Roll Room Attributes              | Yes       | Enter Y to roll the cross room attributes from Schedule, C to roll the cross room attributes from Catalog, or N to not roll the cross room   | Y - Roll cross room<br>attributes from<br>Schedule       |
|                                   |           |                                                                                                    | C - Roll cross room attributes from Catalog              |
|                                   |           | attributes. The default is Y.                                                                                                    | N - Do not roll cross room attributes                    |
| Roll CRN Scheduler<br>Status Code | Yes       | Enter Y to roll the CRN scheduler status code or N to not roll the code. The default is Y.                                                   | Y - Roll CRN scheduler status code                       |
|                                   |           |                                                                                                    | N - Do not roll CRN scheduler status code                |
| Roll Meeting Time Part<br>Pref    | Yes       | Enter Y to roll the meeting time partition preferences or N to not roll the preferences.  The default is Y.                                  | Y - Roll meeting time partition preferences              |
|                                   |           |                                                                                                    | N - Do not roll<br>meeting time partition<br>preferences |

| Parameter Name                   | Required? | Description                                                                                                    | Values                                                                                                    |
|----------------------------------|-----------|----------------------------------------------------------------------------------------------------|----------------------------------------------------------------------------------------------------|
| Roll Meeting Time<br>Room Attrib | Yes       | Enter Y to roll the meeting time room attribute preferences or N to not roll the preferences. The default is Y.        | Y - Roll meeting<br>time room attribute<br>preferences<br>N - Do not roll meeting<br>time room attribute<br>preferences |
| Roll Sub-Components              | Yes       | Enter Y to roll gradable sub-components for a section in one term to the same section in a new term. The default is N. | Y - Roll sub-<br>components<br>N - Do not roll sub-<br>components                                                       |
|                                  |           | This parameter can only be set to Y when the Roll Gradable Components parameter is set to Y.                           |                                                                                                    |
| Roll Section Syllabus            | Yes       | Enter Y to roll the section syllabus                                                                                   | Y - Roll section syllabus from Schedule                                                                                 |
|                                  |           | information from<br>Schedule, C to roll<br>the section syllabus                                                        | C - Roll section syllabus from Catalog                                                                                  |
|                                  |           | information from Catalog, or $\mathbb N$ to not roll the section syllabus information. The default is $\mathbb Y$ .    | N - Do not roll section syllabus                                                                                        |
|                                  |           | If you enter Y, the records from SSASYLB will be created for the new term/CRN.                                         |                                                                                                    |

| Parameter Name               | Required? | Description                                                                                                    | Values                                                                                   |
|------------------------------|-----------|----------------------------------------------------------------------------------------------------|------------------------------------------------------------------------------------------|
| Create Section Rules         | Yes       | Enter R to roll existing rules. Enter D to default the existing open learning rules defined for the section to the term specified in the To Term parameter. Enter N to not roll or default the rules. The default is R. | R - Roll existing rules D - Default open learning rules N - Do not roll or default rules |
|                              |           | If you enter R, the existing records in the SSRRSTS, SSRRFND, and SSREXTN tables are copied to the new term. If you enter D, section level rules are created from the existing SOAORUL entries for the new term.        |                                                                                          |
|                              |           | As a pre-requisite to running SSRROLL, the section default rules must be set up in SOAORUL.                                                                                                    |                                                                                          |
| Roll Student Web<br>Controls |           | student Web controls                                                                                                    | Y - Roll student Web controls                                                            |
|                              |           | the section or ${\tt N}$ to not roll the controls. The                                                                                                    | N - Do not roll Web controls                                                             |
| Roll Faculty Web<br>Controls | Yes       | Enter Y to roll the faculty Web controls                                                                                                    | Y - Roll faculty Web controls                                                            |
|                              |           | from SSBFSEC for the section or $\mathbb{N}$ to not roll the controls. The default is $\mathbb{Y}$ .                                                                                                    | N - Do not roll Web controls                                                             |

| Parameter Name                    | Required? | Description                                                                                                    | Values                                                                         |
|-----------------------------------|-----------|----------------------------------------------------------------------------------------------------|--------------------------------------------------------------------------------|
| Roll Labor Distribution           | Yes       | Enter Y to roll the labor distribution FOAPAL elements for the section (SSACLBD) or N to no roll the FOAPAL elements. The default is Y. | Y - Roll FOAPAL<br>elements for sections<br>N - Do not roll FOAPAL<br>elements |
|                                   |           | FOAPAL stands for chart of accounts code entries - Fund, Organization, Account, Program, Activity, and Location.                        |                                                                                |
| Roll Department<br>Restrictions   | Yes       | Enter Y to roll department restrictions from Schedule, C to roll                                                                        | Y - Roll department<br>restrictions from<br>Schedule                           |
|                                   |           | department restrictions from Catalog, or ${\tt N}$ to not roll department restrictions. The default                                     | C - Roll department<br>restrictions from<br>Catalog                            |
|                                   |           | is Y.                                                                                                    | N - Do not roll<br>department restrictions                                     |
| Roll Student Attr<br>Restrictions | Yes       | Enter Y to roll student attribute restrictions from Schedule, C to                                                                      | Y - Roll student<br>attribute restrictions<br>from Schedule                    |
|                                   |           | roll student attribute restrictions from Catalog, or N to not roll student attribute                                                    | C - Roll student<br>attribute restrictions<br>from Catalog                     |
|                                   |           | restrictions. The default is Y.                                                                                                    | N - Do not roll student attribute restrictions                                 |
| Roll Cohort<br>Restrictions       | Yes       | Enter Y to roll cohort restrictions from Schedule, C to roll                                                                            | Y - Roll cohort<br>restrictions from<br>Schedule                               |
|                                   |           | cohort restrictions from Catalog, or ${\tt N}$ to not roll cohort restrictions. The default is ${\tt Y}$ .                              | C - Roll cohort restrictions from Catalog                                      |
|                                   |           |                                                                                                    | N - Do not roll cohort restrictions                                            |

# **DegreeWorks Prerequisite Checking and CAPP Area Prerequisite Checking**

Use the **Prerequisite Check Method** radio group on the Schedule Prerequisite and Test Score Restrictions Form (SSAPREQ) to select which type of prerequisite requirements will be in effect for the sections listed in the report.

#### The choices are:

- Basic or None
- CAPP
- DegreeWorks

The default value is Basic or None.

- When the Prerequisite Check Method field is set to Basic or None, course test score and
  prerequisite restrictions will be listed for the sections in the report.
- When the Prerequisite Check Method field is set to DegreeWorks or CAPP, DegreeWorks
  prerequisite requirements or CAPP area prerequisite requirements will be listed for the sections
  in the report.
- When DegreeWorks is installed, the CAPP option is not available.
- When CAPP area prerequisite checking is in use, the DegreeWorks option is not available.

When DegreeWorks prerequisite checking is in use, the report will either roll the prerequisite checking method and or convert prerequisite checking from a CAPP method to a DegreeWorks method, according to the begin term in PREREQCHK rule on GTVSDAX. This allows you to create the schedule of class sections for terms where DegreeWorks will be used. SSRROLL will not allow the new sections to have a CAPP prerequisite checking method, unless a CAPP area is associated with the section per the Roll CAPP Area or DW Pre-regs parameter.

Set the PREREQCHK rule to the beginning term code for which you use to use DegreeWorks. When the SSRROLL process is run and the Roll CAPP Area or DW Pre-reqs parameter is used, the process converts the prerequisite checking method for the sections from CAPP to DegreeWorks, based on the parameter setting. You can roll and convert the prerequisite checking method from Catalog or Schedule, or you can choose to not roll the data. Not rolling the data resets the **Prerequisite Check Method** radio group to Basic or None (SCBCRSE PREREQ CHK METHOD CDE and SSBSECT PREREQ CHK METHOD CDE set to B).

You can review the settings on GTVSDAX for the PREREQCHK rule after running SSRROLL. When a valid term code is stored in the **External Code** field that is less than or equal to the term code the data was rolled to, the settings should be as follows:

- For CRNs where the SSBSECT\_PREREQ\_CHK\_METHOD\_CDE is set to C, the setting is changed to D.
- For CRNs where the SSBSECT\_PREREQ\_CHK\_METHOD\_CDE is set to B, the setting remains as it is

The Roll Test Restricts and Pre-regs parameter rolls data based on the following conditions.

• When the parameter is set to Y, sections with SSBSECT\_PREREQ\_CHK\_METHOD\_CDE column set to B are rolled, in addition to any associated test score restrictions and prerequisites.

• When the parameter is set to C, courses with the SCBCRSE\_PREREQ\_CHK\_METHOD\_CDE column set to B are rolled, in addition to any associated test score restrictions and prerequisites.

The Roll CAPP Area or DW Pre-regs parameter rolls data based on the following conditions.

- When the parameter is set to Y, sections with SSBSECT\_PREREQ\_CHK\_METHOD\_CDE column set to C or D are rolled, in addition to any associated CAPP area prerequisites.
- When the parameter is set to C, courses with the SCBCRSE\_PREREQ\_CHK\_METHOD\_CDE column set to C or D are rolled, in addition to any associated CAPP area prerequisites.
- When the parameter is set to N, the SSBSECT PREREQ CHK METHOD CDE column is set to B.

The following term information is also considered:

- For from and to terms that are before the start term for the PREREQCHK rule on GTVSDAX, CAPP prerequisites are rolled.
- For from and to terms that are after the start term for the PREREQCHK rule on GTVSDAX, traditional prerequisites or DegreeWorks prerequisites are rolled.
- For terms that straddle the from and to term range, the setting of the SSBSECT\_PREREQ\_CHK\_METHOD\_CDE column is changed from C to D, and CAPP area prerequisites are dropped from the section.

#### **Calculated Drop Dates and SSRROLL**

If you are using Calculated Drop Dates, the setting of the **Roll Meeting Times** parameter affects the meeting time dates that will roll to the copied CRN.

#### If the Roll Meeting Times parameter is set to Y

If the SSRMEET record includes meeting days, the **Calculated Section Start Date** is determined by evaluating all SSRMEET records and excludes dates defined on SSAEXCL. The **Calculated Section Start Date** is visible on SSAACCL and is a non-database field.

If the SSRMEET record does not include meeting days, the **Calculated Section Start Date** is determined by the section **Part of Term Start Date** and excludes dates defined on SSAEXCL. The **Calculated Section Start Date** is visible on SSAACCL and is a non-database field.

#### If the Roll Meeting Times parameter is set to N

If the parameter is set to *N*, the meeting times are not rolled to the copied CRN. The **Calculated Start Date** is determined by the **Part of Term Start Date** from the section and excludes dates defined on SSAEXCL. The **Calculated Section Start Date** is visible on SSAACCL and is a non-database field.

**Note:** If an **Academic Calendar Rule** has been applied to the section on SSAACCL in the **Copy From Term**, SSRROLL will apply the same Academic Calendar Type only when the **Academic Calendar Type** rule has been defined in the **Copy To Term**. If no **Academic Calendar Type** rule is applied to the section on SSAACCL and SOATERM Part of Term Calculated Drop Default dates exist for the same term, the SOATERM POT Calculated Drop Default dates populate the fields accordingly.

### **Class Schedule Report (SSRSECT)**

This report is used to print the schedule of classes for a term.

The report displays and rolls the following information for use with open learning sections:

- · schedule type code description for the section
- instructional method code description assigned to the section
- long course title from the syllabus (if designated)
- meeting type for the meeting time information
- long section title from the syllabus (if designated)

If no meeting time records have been defined for an open learning section, *N/A* is printed on the report, instead of *TBD*.

| Parameter Name                            | Required? | Description                                                                                                    | Values                                                                                      |
|-------------------------------------------|-----------|----------------------------------------------------------------------------------------------------|---------------------------------------------------------------------------------------------|
| Schedule Term                             | Yes       | Enter the term for which you want the class schedule to be printed.                                                                                                    | Term Code Validation<br>Form (STVTERM)                                                      |
| Part of Term (% for all)                  | Yes       | Enter the part of term code for which the schedule of classes is to be printed. Multiple parts of term can be entered, or a % can be used to indicate that all parts of term within the selected term are to be printed. | Part of Term Code<br>Validation Form<br>(STVPTRM)                                           |
| Order 1-Subj-Course,<br>2-Coll, Div, Dept | Yes       | Enter 1 to print the schedule of classes in subject, course number order, or enter 2 to print in college, division, department order. All sort options create page breaks by campus and part of term.                    | <ul><li>1 - Subject, Course order</li><li>2 - College, Division, Department order</li></ul> |
| Campus (% for all)                        | Yes       | Enter the campus code representing the campus for which the schedule is to be printed.                                                                                                    | Campus Code<br>Validation Form<br>(STVCAMP)                                                 |

| Parameter Name                    | Required? | Description                                                                                                    | Values                                                                                                    |
|-----------------------------------|-----------|----------------------------------------------------------------------------------------------------|----------------------------------------------------------------------------------------------------|
| Course Status (% for all)         | Yes       | Enter the course status code(s) for the class schedule for which information is to be printed.                                                                                                    | Section Status Code<br>Validation Form<br>(STVSSTS)                                                            |
| User Scheduler<br>Results         | No        | Enter the Y to retrieve meeting time data using the scheduler work data on SSTSCHW or N to retrieve the scheduled data from SSRMEET. The default is N.  The scheduler work data is used in place of | Y - Data from<br>SSTSCHW - scheduler<br>N - Data from<br>SSRMEET - schedule                                    |
| Schedule Type (% for all)         | Yes       | Enter % for all schedule types, or enter the schedule type for the section.                                                                                                    | Schedule Type Code<br>Validation Form<br>(STVSCHD)                                                             |
| Instructional Method<br>(% = all) | No        | Enter the instructional method for the courses, or enter % for all sections. You may enter multiple values.                                                                                         | Instructional Method<br>Validation Form<br>(GTVINSM)                                                           |
|                                   |           | This parameter is used to report all sections with the same instructional method (such as, Web-based).                                                                                              |                                                                                                    |
| Print Long Course Title           | Yes       | Enter Y to print the existing course title from the course record (SCBCRSE) or the long course title from the course syllabus (SCRSYLN).                                                            | Y - Print existing course title or long syllabus course title (if any)  N - Do not print the long course title |
|                                   |           | Enter ${\tt N}$ to not print the long course title. The default is ${\tt N}$ .                                                                                                    |                                                                                                    |

| Parameter Name           | Required? | Description                                                                                                    | Values                                                                                                    |
|--------------------------|-----------|----------------------------------------------------------------------------------------------------|----------------------------------------------------------------------------------------------------|
| Print Long Section Title | Yes       | Enter Y to print the existing section title from the section record (SSBSECT) or the long section title from the syllabus record (SSRSYLN). If these are null, the title from the course record (SCBCRSE) will be used. | Y - Print existing section title or long syllabus section title (if any)  N - Do not print the long section title |
|                          |           | Enter ${\tt N}$ to not print the long section title. The default is ${\tt N}.$                                                                                                    |                                                                                                    |

#### Scheduled Section Tally Report (SSRTALY)

This report is used to list all sections for a term, with enrollment counts and seats remaining. It can be used for traditional sections or open learning sections.

The output for the sections can be sorted in several ways:

- · by subject and course order
- by college, division, and department order
- · by department, college, and division order

The report displays the following types of information for the scheduled sections:

- term
- · parts of term
- campus
- · schedule type
- · instructional method
- long course title from the syllabus (if designated)
- meeting type for the meeting time information

• long section title from the syllabus (if designated)

**Note:** If no meeting time records have been defined for an open learning section, N/A is printed on the report, instead of TBD.

| Parameter Name                      | Required? | Description                                                                                                    | Values                                                                                                    |
|-------------------------------------|-----------|----------------------------------------------------------------------------------------------------|----------------------------------------------------------------------------------------------------|
| Term                                | Yes       | Enter the term for which you want the scheduled sections to be printed.                                                                                                    | Term Code Validation<br>Form (STVTERM)                                                                                                    |
| Part of Term (% for all)            | No        | Enter the part of term code for which the scheduled sections are to be printed.  Multiple parts of term can be entered, or a % can be used to indicate that all parts of term within the selected term are to be printed.  Leave this parameter blank (Null) to select open learning sections when you do not want to print all parts of term (%). If the report is run from the host, rather than from job submission, enter the word NULL at the parameter prompt to print open learning sections. | Part of Term Code Validation Form (STVPTRM) % - all parts of term Blank - open learning sections NULL - from the host, for open learning sections |
| Order of Report<br>(VALUES 1, 2, 3) | Yes       | Enter 1 to print the scheduled sections in subject, course order, or 2 to print in college, division, department order, or enter 3 to list the scheduled sections in department, college, division order. All sort options break first on the page by campus and part of term.                                                                                                    | 1 - Subject, Course<br>order 2 - College, Division,<br>Department order 3 - Department,<br>College, Division<br>order                             |

| Parameter Name             | Required? | Description                                                                                                    | Values                                                                                                    |
|----------------------------|-----------|----------------------------------------------------------------------------------------------------|----------------------------------------------------------------------------------------------------|
| Campus (% for all)         | Yes       | Enter the campus code representing the campus for which the scheduled sections are to be printed.                                                                                                    | Campus Code<br>Validation Form<br>(STVCAMP)                                                                       |
| Instructional Method       | Yes       | Enter the instructional method for the sections, or enter % for all instructional methods. You may enter multiple values. This parameter is used to report all sections with the same instructional method (such as Web-based).                                                        | Instructional Method<br>Validation Form<br>(GTVINSM)                                                              |
| Print Long Course<br>Title | Yes       | Enter Y to print the existing course title from the course record (SCBCRSE) or the long course title from the course syllabus (SCRSYLN). Enter N to not print the long course title. The default is N.                                                                                 | Y - Print existing course title or long syllabus course title (if any) N - Do not print the long course title     |
| Print Long Section Title   | Yes       | Enter Y to print the existing section title from the section record (SSBSECT) or the long section title from the syllabus record (SSRSYLN). If these are null, the title from the course record (SCBCRSE) will be used. Enter N to not print the long section title. The default is N. | Y - Print existing section title or long syllabus section title (if any)  N - Do not print the long section title |

# **Schedule Purge Report (SSPSCHD)**

This report is used to purge class schedule information, in addition to all associated section information, based on term. Schedule information will not be deleted if outstanding registration

information exists for the term. It is recommended that the Registration Purge (SFPREGS) be run before running SSPSCHD.

A new summary section history record is created in the table SCRSECT. Columns in this table include: Subject Code, Course Number, Campus, Schedule Type, Term, Number of Sections Offered, Total Enrollment, Total Census Enrollment, and Activity Date. This history record allows institutions to review the historical course section information in summary format.

**Warning!** When a third party product is used for scheduling, you may need to rerun the report before you continue scheduling. Be aware that the first time SSPSCHD is run, the SCRSECT table is populated with data for the purged records. After the table has been populated, if the report is a second time, data is not purged.

| Parameter Name | Required? | Description                                                                                                    | Values                                 |
|----------------|-----------|----------------------------------------------------------------------------------------------------|----------------------------------------|
| Process Term   | Yes       | Enter the term for which you want the schedule information to be purged. All terms less than or equal to the input process term will be purged if no registration exits.                  | Term Code Validation<br>Form (STVTERM) |
| Run Mode       | Yes       | Enter A to print a report of all schedule information that will be purged for the selected term. Enter U to update the database and purge the schedule information for the selected term. | A - Audit mode U - Update mode         |

#### Room Attribute Sequence Update Process (SSRATSQ)

This process is used to automatically populate the sequence number of the room attribute information in the STVRDEF table. This process can be run at your discretion to populate values, resequence existing values, or delete all values.

| Parameter Name | Required?                             | Description                                | Values         |
|----------------|---------------------------------------|--------------------------------------------|----------------|
| Run Mode       | Yes                                   | Enter A to add                             | A - Add        |
|                | sequence numbers for attributes, D to | D - Delete                                 |                |
|                |                                       | delete all existing sequence numbers,      | R - Resequence |
|                |                                       | or R to resequence                         |                |
|                |                                       | the existing sequence numbers. The default |                |
|                |                                       | R.                                         |                |

| Parameter Name | Required? | Description                                                                              | Values                   |
|----------------|-----------|------------------------------------------------------------------------------------------|--------------------------|
| Sort Code      | Yes       | Enter ${\tt A}$ for alpha sort or ${\tt N}$ for numeric sort. The default is ${\tt N}$ . | A - Alpha<br>N - Numeric |

#### Schedule25 Work File Creation Process (SSRSCRM)

This process is used to create the building, room, partition, department (subject), class descriptor, and control files required to run the scheduling tool. This process needs to be run a minimum of one time for each scheduling cycle.

**Note:** Due to the layout constraints of the datain.dat file, the duplicate meeting time scenario (handling CRNs with two identical SSRMEET records that do not have a building or room assignment) needs to be considered when this report is run. If the meeting times are adjusted by one minute, a unique meeting time record is created and will be scheduled by Schedule25. Use the exception report produced by SSRSCRM to highlight potential duplication issues and provide notification that adjustments to the meeting records are required.

**Note:** The term in the section controls (SSACTRL) is treated as an effective term. If a campus code is not entered in the parameters when SSRSCRM or SSRSCUP are run, then the control record for the applicable effective term with no campus code is used as a valid control record. When SSRSCUP is run, it is especially important to use the same control record as was used for SSRSCRM processing if section control values are different from effective term to effective term.

| Parameter Name                 | Required? | Description                                                                              | Values                                      |
|--------------------------------|-----------|------------------------------------------------------------------------------------------|---------------------------------------------|
| Scheduling Term Code           | Yes       | Enter the extract term code for the file.                                                | Term Code Validation<br>Form (STVTERM)      |
| Scheduling Campus<br>Code      | No        | Enter the extract campus code for the file.                                              | Campus Code<br>Validation Form<br>(STVCAMP) |
| Start Date                     | No        | Enter the start date in format MMM-DD-YYYY for the date range to extract meeting times.  |                                             |
| End Date                       | No        | Enter the end date in format MMM-DD-YYYY for the date range to extract meeting times.    |                                             |
| Room Attribute Def<br>Filename | Yes       | Enter the room<br>attribute definition<br>filename. The default<br>filename is phys.dat. |                                             |

| Parameter Name                   | Required? | Description                                                                                           | Values                                       |
|----------------------------------|-----------|----------------------------------------------------------------------------------------------------|----------------------------------------------|
| Partition Definition<br>Filename | Yes       | Enter the partition definition filename. The default filename is part.dat.                            |                                              |
| Subject Definition<br>Filename   | Yes       | Enter the subject definition filename. The default filename is depts.dat.                             |                                              |
| Room Definition<br>Filename      | Yes       | Enter the room definition filename. The default filename is rooms.dat.                                |                                              |
| Control Parameters<br>Filename   | Yes       | Enter the control parameters filename. The default filename is ctrl.dat.                              |                                              |
| Class Descriptor<br>Filename     | Yes       | Enter the class descriptor filename. The default filename is datain.dat.                              |                                              |
| Create Work Table                | Yes       | Enter Y to create the                                                                                 | Y - Create Work table                        |
|                                  |           | Work table viewable on SSASCHW or $\mathbb{N}$ to not create the table. The default is $\mathbb{Y}$ . | N - Do not create Work table                 |
| Control Term Code                | Yes       | Enter the effective term code for the control record from SSACTRL.                                    | Term Code Validation<br>Form (STVTERM)       |
| Control Campus Code              | No        | Enter the control campus code from SSACTRL.                                                           | Campus Code<br>Validation Form<br>(STVCAMP)  |
| Subject for Inactive<br>Rooms    | Yes       | Enter the subject code to be used for the creation of inactive room periods.                          | Subject Code<br>Validation Form<br>(STVSUBJ) |

#### Scheduler Work Table Update Process (SSRSCUP)

This process reads the three Schedule25 export files (sortdp.dat, losers.dat, notposs.dat), updating the existing records in the Scheduler Work Table (SSTSCHW). Theses entries can then be previewed using SSASCHW.

**Note:** The term in the section controls (SSACTRL) is treated as an effective term. If a campus code is not entered in the parameters when SSRSCRM or SSRSCUP are run, then the control record for the applicable effective term with no campus code is used as a valid control record. When SSRSCUP is run, it is especially important to use the same control record as was used for SSRSCRM processing if section control values are different from effective term to effective term.

| Parameter Name                   | Required? | Description                                                                                                    | Values                                      |
|----------------------------------|-----------|----------------------------------------------------------------------------------------------------|---------------------------------------------|
| Control Record Term<br>Code      | Yes       | Enter the term code for<br>the Work table records<br>to be updated based<br>on the control record<br>entered on SSACTRL. | Term Code Validation<br>Form (STVTERM)      |
| Control Record<br>Campus Code    | No        | Enter the campus code for the work table records to be updated based on the control record entered on SSACTRL.           | Campus Code<br>Validation Form<br>(STVCAMP) |
| Filename for Schedule<br>Updates | Yes       | Enter the directory/ filename for the schedule updates file. The default filename is sortdp.dat.                         |                                             |
| Filename for Not<br>Scheduled    | Yes       | Enter the directory/ filename for the not scheduled courses file. The default filename is losers.dat.                    |                                             |
| Filename for Schedule<br>Errors  | Yes       | Enter the directory/ filename for the schedule errors file. The default filename is notposs.dat.                         |                                             |
| Audit or Update                  | Yes       | Enter A to run the report in Audit mode or U to update the database. The default value is A.                             | A - Audit mode<br>U - Update mode           |

| Parameter Name | Required? | Description                                                                                    | Values                                      |
|----------------|-----------|------------------------------------------------------------------------------------------------|---------------------------------------------|
| Print Detail   | Yes       | Enter $y$ to print report detail or $y$ to not print report detail. The default value is $y$ . | Y - Print detail<br>N - Do not print detail |

#### **Update Building/Room Process (SSRSCMT)**

This process reads the Scheduler Work Table (SSTSCHW) entries (viewable on SSASCHW) and updates the SSRMEET table with the room assignments generated in Schedule25.

Only those records with an Update Indicator of Y will be applied. The Work Table Update Indicator value will be changed to a U as a result of the upload process of the scheduled sections to indicate that the upload was successful for that record.

| Parameter Name    | Required? | Description                                                                             | Values                                 |
|-------------------|-----------|-----------------------------------------------------------------------------------------|----------------------------------------|
| Term Code         | Yes       | Enter the term code(s) for the room assignments.                                        | Term Code Validation<br>Form (STVTERM) |
| Audit/Update Mode | Yes       | Enter A to run the process in Audit mode or U to update the database. The default is A. | A - Audit mode U - Update mode         |

#### Scheduler Work Table Purge Process (SSRSCPR)

This process is used to delete Scheduler Work Table (SSTSCHW) data based on the term or campus specified in the parameters or both.

| Parameter Name                 | Required? | Description                                                                             | Values                                      |
|--------------------------------|-----------|-----------------------------------------------------------------------------------------|---------------------------------------------|
| Term Code                      | Yes       | Enter the term code for the data to be deleted.                                         | Term Code Validation Form (STVTERM)         |
| Campus Code                    | No        | Enter the campus code for the data to be deleted.                                       | Campus Code<br>Validation Form<br>(STVCAMP) |
| Update (U), Audit (A),<br>Mode | Yes       | Enter A to run the process in Audit mode or U to update the database. The default is U. | A - Audit mode U - Update mode              |

#### **Section Fee Population Process (SSPMFEE)**

This process examines the course/section characteristics defined in SSADFEE, determines the applicable sections based on those characteristics, and inserts the appropriate records in the SSRFEES table.

It is important to note that record insertions will only occur if no section level fees have already been defined. In the case where fee entries already exist in the SSRFEES table, no insertion of new or update of existing records will be made.

The report output displays the CRNs that were updated, the section characteristics from the fee used to create the SSRFEES records, and the total number of records inserted into the SSRFEES table. The section characteristics include department, college, campus schedule type, and instructional method. The fee information includes level, detail code, amount, and fee type. When the appropriate section is determined, the fee definition contained in SSADFEE is used to create a new fee record in the SSRFEES table. The report control information shows the term and run mode, in addition to the count of sections that were updated.

| Parameter Name | Required? | Description                                                                                  | Values                                 |
|----------------|-----------|----------------------------------------------------------------------------------------------|----------------------------------------|
| Term           | Yes       | Enter the term for which the section records are to be checked for incomplete registrations. | Term Code Validation<br>Form (STVTERM) |
| Run Mode       | Yes       | Enter A for an audit report or U to update the database. The default is A.                   | A - Audit mode U - Update mode         |

#### Schedule Open Learning Rule Default Process (SSPRDEF)

This process defaults open learning rules for sections, as defined on SOAORUL, for CRNs that have been created before the rules have been established or have been deleted.

Only those open learning sections where no corresponding rules have been defaulted to or entered in SSARULE (the SSRRSTS, SSRRFND, or SSREXTN tables or all of them) are updated by this process. This batch job uses the same rule defaulting criteria as the processing that occurs when a new section is created.

The report output displays the CRNs that were updated, the section characteristics from the rule used to create the SSARULE records, and the total number of records inserted into the SSRRSTS, SSRRFND, and SSREXTN tables. The report control information shows the term and run mode, in addition to the count of sections that were updated.

| Parameter Name | Required? | Description                                                                                                   | Values                                 |
|----------------|-----------|----------------------------------------------------------------------------------------------------|----------------------------------------|
| Term           | Yes       | Enter the term for which the section records are to be checked for missing open learning section level rules. | Term Code Validation<br>Form (STVTERM) |
| Run Mode       | Yes       | Enter A for an audit report or U to update the database. The default is A.                                    | A - Audit mode U - Update mode         |

#### **Available Seats to Zero Process (SSRASTZ)**

This process is used to modify the available seats for a CRN by setting the number of available seats to zero. This process can be run in Audit or Update Mode for a term or part-of-term and can specify CRNs by campus, subject, and course number.

The process will change the maximum enrollment for a section (SSBSECT) to the same value as the number of students that are registered in the section. If reserved seats exist (SSRRESV), that capacity is also reduced for each rule.

| Parameter Name | Required? | Description                                                                                           | Values                                            |
|----------------|-----------|----------------------------------------------------------------------------------------------------|---------------------------------------------------|
| Term           | Yes       | Enter the term for<br>the CRNs for which<br>available seats are to<br>be set to zero.                 | Term Code Validation<br>Form (STVTERM)            |
| Part of Term   | No        | Enter the part of term for which specific CRNs are to be processed, or enter % for all parts of term. | Part of Term Code<br>Validation Form<br>(STVPTRM) |
| Campus         | No        | Enter the campus for which CRNs are to be processed, or enter % for all campuses.                     | Campus Code<br>Validation Form<br>(STVCAMP)       |
| CRN            | No        | Enter one or more CRNs to be processed, or enter % for all CRNs.                                      |                                                   |
| Subject        | No        | Enter the subject for which CRNs are to be processed, or enter % for all subjects.                    | Subject Code<br>Validation Form<br>(STVSUBJ)      |

| Parameter Name | Required? | Description                                                                                                    | Values                         |
|----------------|-----------|----------------------------------------------------------------------------------------------------|--------------------------------|
| Course         | No        | Enter the course number for which CRNs are to be processed. If a value has been entered in the Subject parameter, the Course parameter is required. |                                |
| Run Mode       | Yes       | Enter ${\mathbb A}$ to produce an audit report or ${\mathbb U}$ to update the database. The default is ${\mathbb A}$ .                              | A - Audit mode U - Update mode |

## **General Person**

This chapter discusses the General Person reports and processes, including the Support Services sub-module.

#### **Person Directory Report (SPRPDIR)**

This report is used to produce a list of persons, addresses, and primary phone numbers in the system by type of person.

You can run this report for recruits, applicants, students, or faculty members or all of them. If you choose faculty members you can specify instructors, advisors, both, or all faculty members. You can also create a population selection.

| Parameter Name   | Required? | Description                                                                                                    | Values                                               |
|------------------|-----------|----------------------------------------------------------------------------------------------------|------------------------------------------------------|
| Term             | Yes       | Enter the term code representing the term for which the list is to be printed.                                                                                                    | Term Code Validation<br>Form (STVTERM)               |
| Person Type List | Yes       | Enter R to run the list of recruits, A to run the list of applicants, S to run the list of students, and enter F to run the list of faculty members. Multiple values are permitted. | R - Recruits A - Applicants S - Students F - Faculty |

| Parameter Name                   | Required? | Description                                                                                                    | Values                                                                         |
|----------------------------------|-----------|----------------------------------------------------------------------------------------------------|--------------------------------------------------------------------------------|
| Confidential Person<br>Print Ind | Yes       | Enter N to restrict printing of confidential persons; enter Y to print confidential person's information.                                                                                                    | Y - Print confidential information  N - Do not print confidential information  |
| Address Selection Date           | No        | Which address,<br>effective on this date,<br>do you want to print on<br>the report. Leave blank<br>for today; enter in date<br>format DD-MON-YYYY.                                                                                              |                                                                                |
| Address Type                     | Yes       | Enter the address<br>type to be printed on<br>the report; multiple<br>requests are permitted<br>and must be entered in<br>priority sequence.                                                                                                    | Address Type Code<br>Validation Form<br>(STVATYP)                              |
|                                  |           | For example, 1MA 2PR will first print the mailing address, and if none is found, will print the permanent address.                                                                                                    |                                                                                |
|                                  |           | Enter each parameter<br>then hit return for the<br>next prompt. Returning<br>with a null value will<br>move you on to the<br>next parameter.                                                                                                    |                                                                                |
| Print ID                         | No        | Enter Y to print the IDs for the persons on the list. Enter N if you don't want the IDs printed.                                                                                                    | Y - Print IDs<br>N - Do not print IDs                                          |
| Faculty Type                     | No        | Enter A to print the faculty members who are advisors; enter I to print the faculty members who are instructors; enter B to print faculty members who are advisors and instructors; leave Null to print all faculty members regardless of type. | A - Faculty Advisors I - Faculty Instructors B - Both Null - All faculty types |

| Parameter Name       | Required? | Description                                                                                                    | Values                                            |
|----------------------|-----------|----------------------------------------------------------------------------------------------------|---------------------------------------------------|
| Selection Identifier | No        | Enter the code that identifies the population with which you want to work. The selection identifier must be defined on the Population Selection Definition Rules Form (GLRSLCT). All or none of the population selection parameters must be entered. | Population Selection<br>Inquiry Form<br>(GLISLCT) |
| Application Code     | No        | Enter the code that identifies the general area for which the selection identifier was defined. All or none of the population selection parameters must be entered.                                                                                  | Application Inquiry<br>Form (GLIAPPL)             |
|                      |           | The Population Selection Extract Inquiry Form (GLIEXTR) may be used to review the people who will be processed in the load from the selection identifier and application code entered.                                                               |                                                   |
| Creator ID           | No        | Enter the user ID of the person who created the population rules. All or none of the population selection parameters must be entered.                                                                                                    |                                                   |

### **Support Services Load Process (SERLOAD)**

This process is used to automatically create needs, goals, and services for a group of people based on a user-defined service group.

This process accepts an input file from the Population Selection process to create the support services information. Refer to the *Banner General User Guide* to review the method used to create a population selection.

| Parameter Name       | Required? | Description                                                                                                    | Values                                            |
|----------------------|-----------|----------------------------------------------------------------------------------------------------|---------------------------------------------------|
| Selection Identifier | No        | Enter the code that identifies the population with which you want to work. The selection identifier must be defined on the Population Selection Definition Rules Form (GLRSLCT). All or none of the population selection parameters must be entered. | Population Selection<br>Inquiry Form<br>(GLISLCT) |
| Application Code     | No        | Enter the code that identifies the general area for which the selection identifier was defined. All or none of the population selection parameters must be entered.                                                                                  | Application Inquiry<br>Form (GLIAPPL)             |
|                      |           | The Population Selection Extract Inquiry Form (GLIEXTR) may be used to review the people who will be processed in the load from the selection identifier and application code entered.                                                               |                                                   |
| Creator ID           | No        | Enter the user ID of the person who created the population rules. All or none of the population selection parameters must be entered.                                                                                                    |                                                   |

| Parameter Name     | Required? | Description                                                                                                    | Values                                        |
|--------------------|-----------|----------------------------------------------------------------------------------------------------|-----------------------------------------------|
| Report Term        | Yes       | Enter the code representing the term for which the report is to be run.                                                                                                    | Term Code Validation<br>Form (STVTERM)        |
| Effective Term     | Yes       | Enter the term code representing the effective term for which the support service detail is to be loaded. This term will also control which service group rules are to be used when creating the goals, needs, and services detail. | Term Code Validation<br>Form (STVTERM)        |
| Service Group Code | Yes       | Enter the service group for which the population is being loaded. All persons in the file will be loaded with this service group code. Multiple service group codes may be entered.                                                 | Service Group<br>Validation Form<br>(STVSSGP) |

# **Faculty Load**

This chapter discusses the Faculty Load reports and processes.

### Instructor Schedule Report (SIRASGQ)

This report is used to print an instructor's schedule, with detailed information including session dates and times, course names and CRNs, rooms where the classes are being held, and enrollments, etc. Faculty salary information may be printed on faculty schedules, but only if the Banner Human Resources System is installed.

| Parameter Name | Required? | Description                                                                | Values                                 |
|----------------|-----------|----------------------------------------------------------------------------|----------------------------------------|
| Process Term   | Yes       | Enter the term for which you want the instructor's schedule to be printed. | Term Code Validation<br>Form (STVTERM) |

| Parameter Name           | Required? | Description                                                                                                    | Values                                            |
|--------------------------|-----------|----------------------------------------------------------------------------------------------------|---------------------------------------------------|
| ID Number                | No        | Enter the ID number for the instructor for which you want the schedule run (multiple requests permitted). Entering% will select all instructors.                                                                           |                                                   |
| Part of Term (% for all) | No        | Enter the part of term code for which the instructor's schedule is to be printed. Multiple parts of term can be entered, or a % can be used to indicate that all parts of term within the selected term are to be printed. | Part of Term Code<br>Validation Form<br>(STVPTRM) |
| Print Salary             | No        | Enter Y to print the faculty member's salary on their schedule. Enter N when you do not want to print the faculty member's salary on their schedule.  The Banner Human Resources System                                    | Y - Print salary  N - Do not print salary         |
| Salary Effective Date    | No        | must be installed to use this parameter.  Enter the effective date in DD-MON-YYYY format. This parameter                                                                                                    |                                                   |
|                          |           | is required if the Print<br>Salary parameter is set<br>to Y.                                                                                                    |                                                   |

# **Faculty Load Contract Analysis Report (SIRCTAL)**

This report is used to calculate and print the Faculty Load contract analysis.

|               | Required? | Description                                                            | Values                                 |
|---------------|-----------|------------------------------------------------------------------------|----------------------------------------|
| Schedule Term | Yes       | Enter the term for which you want the contract analysis to be printed. | Term Code Validation<br>Form (STVTERM) |

| Name                               | Required? | Description                                                                                                    | Values                                                                    |
|------------------------------------|-----------|----------------------------------------------------------------------------------------------------|---------------------------------------------------------------------------|
| ID Number                          | No        | Enter the ID number for the instructor for which you want the contract analysis run (multiple requests permitted). Entering a Null value will select all instructors.                                               |                                                                           |
| Contract Type                      | No        | Enter the faculty contract type for which the instructor's contract analysis is to be printed. Multiple contract types can be entered, or enter a Null value to indicate that all contract types are to be printed. | Faculty Contract Type<br>Code Validation Form<br>(STVFCNT)                |
| Category Code                      | No        | Enter the faculty category code for which you want the contract analysis to be run. Multiple category codes can be entered, or a Null value will select all category codes.                                         | Faculty Category<br>Code Validation Form<br>(STVFCTG)                     |
| Staff Type                         | No        | Enter the faculty staff type for which you want the contract analysis to be created. Multiple staff types can be entered, or enter a Null value for all faculty staff types.                                        | Faculty Staff Type<br>Code Validation Form<br>(STVFSTP)                   |
| Instructor/Assignment<br>Indicator | Yes       | Enter I to select college and department for the instructor(s); enter A to select only instructors with assignments.                                                                                                | I - Instructor college<br>and department<br>A - Instructor<br>assignments |

| Name                            | Required? | Description                                                                                                    | Values                                                                                                    |
|---------------------------------|-----------|----------------------------------------------------------------------------------------------------|----------------------------------------------------------------------------------------------------|
| College Code                    | No        | Enter the college code for which you want the contract analysis to be run (or Null for all college codes). Multiple college codes can be selected.                                                                                   | College Code<br>Validation Form<br>(STVCOLL)                                                                                                    |
| Department Code                 | No        | Enter the department code for which you want the analysis to be run. Multiple department codes may be entered, or enter a Null value to select all department codes.                                                                 | Department Code<br>Validation Form<br>(STVDEPT)                                                                                                    |
| Sort Field                      | No        | Enter a Null value to sort by contract and name; enter 1 to sort by college, department, and contract; enter 2 to sort by college, department, contract and name; or enter 3 to sort by college, department, contract and ID number. | 1 - College, Department, Contract order  2 - College, Department, Contract, Name order  3 - College, Department, Contract, ID number order  Null - Contract, Name |
| Perform Analysis<br>Indicator   | No        | Either Y or a Null value will run the analysis, or enter N if you don't want the contract analysis performed.                                                                                                    | Y - Run analysis (also<br>Null)<br>N - Do not run analysis                                                                                                    |
| Satisfied/Unsatisfied Indicator | No        | Enter Y to list contracts which have been satisfied, enter N to list contracts which have not been satisfied, or enter a Null value to list all contracts, whether satisfied or not.                                                 | Y - List satisfied contracts  N - List unsatisfied contracts  Null - List all contracts                                                                           |

| Name           | Required? | Description                                                                           | Values                                            |
|----------------|-----------|---------------------------------------------------------------------------------------|---------------------------------------------------|
| Page Break     | No        | Enter Y to page<br>break on each faculty<br>member, or N or Null<br>for normal break. | Y - Page break on faculty                         |
|                |           |                                                                                       | N - Normal break (also<br>Null)                   |
| Home Indicator | No        | Enter Y to list home college and department for each faculty                          | Y - List home college<br>and department           |
|                |           | member, or N or Null to list all colleges and departments.                            | N - List all colleges and departments (also Null) |

# Faculty Load Term Analysis Report (SIRTRAL)

This report is used to calculate and print the Faculty Load term analysis.

| Parameter Name | Required? | Description                                                                                                    | Values                                                     |
|----------------|-----------|----------------------------------------------------------------------------------------------------|------------------------------------------------------------|
| Schedule Term  | Yes       | Enter the term for which you want the term analysis to be printed.                                                                                                    | Term Code Validation<br>Form (STVTERM)                     |
| ID Number      | No        | Enter the ID number for the instructor for which you want the term analysis run (multiple requests permitted). Entering a Null value will select all instructors.                                               |                                                            |
| Contract Type  | No        | Enter the faculty contract type for which the instructor's term analysis is to be printed. Multiple contract types can be entered, or enter a Null value to indicate that all contract types are to be printed. | Faculty Contract Type<br>Code Validation Form<br>(STVFCNT) |

| Parameter Name                     | Required? | Description                                                                                                    | Values                                                                    |
|------------------------------------|-----------|----------------------------------------------------------------------------------------------------|---------------------------------------------------------------------------|
| Category Code                      | No        | Enter the faculty category code for which you want the term analysis to be run. Multiple category codes can be entered, or a Null value will select all category codes.  | Faculty Category<br>Code Validation Form<br>(STVFCTG)                     |
| Staff Type                         | No        | Enter the faculty staff type for which you want the term analysis to be created. Multiple staff types can be entered, or enter a Null value for all faculty staff types. | Faculty Staff Type<br>Code Validation Form<br>(STVFSTP)                   |
| Instructor/Assignment<br>Indicator | Yes       | Enter I to select college and department for the instructor(s); enter A to select only instructors with assignments.                                                     | I - Instructor college<br>and department<br>A - Instructor<br>assignments |
| College Code                       | No        | Enter the college code for which you want the term analysis to be run (or Null for all college codes). Multiple college codes can be selected.                           | College Code<br>Validation Form<br>(STVCOLL)                              |
| Department Code                    | No        | Enter the department code for which you want the analysis to be run. Multiple department codes may be entered, or enter a Null value to select all department codes.     | Department Code<br>Validation Form<br>(STVDEPT)                           |

| Required? | Description                                                                                                    | Values                                                                                                    |
|-----------|----------------------------------------------------------------------------------------------------|----------------------------------------------------------------------------------------------------|
| No        | Enter a Null value to sort by college and department; enter 1 to sort by college, department, category, and staff type; enter 2 to sort by college, department, and name; or enter 3 to sort by ID number. | 1 - College, Department, Category, Staff type, Contract order  2 - College, Department, Name order  3 - ID number order  Null - College, Department                                                                                                    |
| No        | Enter Y or Null to run the analysis, or                                                                                                    | Y - Run analysis (also<br>Null)                                                                                                    |
|           | enter ${\tt N}$ if you don't want the term analysis performed.                                                                                                    | N - Do not run analysis                                                                                                    |
| No        | Enter Y to list workload term rules which have                                                                                                    | Y - List satisfied workload rules                                                                                                    |
|           | been satisfied, enter  N to list workload term rules which have not                                                                                                    | N - List unsatisfied workload rules                                                                                                    |
|           | been satisfied, or enter a Null value to list all workload term rules, whether satisfied or not.                                                                                                    | Null - List workload<br>rules                                                                                                    |
| No        | Enter Y to create a page break on each                                                                                                    | Y - Page break on faculty                                                                                                    |
|           | faculty member, or enter N or Null for a normal page break.                                                                                                    | N - Normal break (also<br>Null)                                                                                                    |
| No        | Enter Y to list home college and department                                                                                                    | Y - List home college and department                                                                                                    |
|           | for each faculty member, or enter N or Null to list all colleges and departments.                                                                                                    | N - List all colleges and<br>departments (also Null)                                                                                                    |
|           | No No                                                                                                    | No  Enter a Null value to sort by college and department; enter 1 to sort by college, department, category, and staff type; enter 2 to sort by college, department, and name; or enter 3 to sort by ID number.  No  Enter Y or Null to run the analysis, or enter N if you don't want the term analysis performed.  No  Enter Y to list workload term rules which have been satisfied, enter N to list workload term rules which have not been satisfied, or enter a Null value to list all workload term rules, whether satisfied or not.  No  Enter Y to create a page break on each faculty member, or enter N or Null for a normal page break.  No  Enter Y to list home college and department for each faculty member, or enter N or Null to list all colleges |

# **Instructional Assignment Purge Process (SIPASGN)**

This process is used to purge the instructional assignments, the non-instructional assignments, and the rules associated with the term being processed.

| Parameter Name                                                                               | Required?                       | Description                                                                                 | Values                                         |
|----------------------------------------------------------------------------------------------|---------------------------------|---------------------------------------------------------------------------------------------|------------------------------------------------|
| Report Term                                                                                  | Yes                             | Enter the term to be printed in the report heading.                                         | Term Code Validation<br>Form (STVTERM)         |
| Purge Term                                                                                   | Yes                             | Enter the term for which the purge process is to be performed.                              | Term Code Validation<br>Form (STVTERM)         |
| Purge Instructional<br>Assignments                                                           | No                              | Enter a Y to purge all instructional                                                        | Y - Purge instructional assignments            |
|                                                                                              |                                 | assignments for the term being processed.                                                   | Null - Do not purge assignments                |
| Purge Non-<br>Instructional<br>Assignments                                                   | No                              | Enter a Y to purge all non-instructional assignments for the term being processed.          | Y - Purge non-<br>instructional<br>assignments |
|                                                                                              |                                 |                                                                                             | Null - Do not purge assignments                |
| Purge Workload Rules No  Enter a Y to purge all workload rules for the term being processed. | No                              | workload rules for the                                                                      | Y - Purge workload<br>rules                    |
|                                                                                              | Null - Do not purge assignments |                                                                                             |                                                |
| Run Mode                                                                                     | Yes                             | Enter A for running the process in Audit mode. Enter a U to run the process in Update mode. | A - Audit mode                                 |
|                                                                                              |                                 |                                                                                             | U - Update mode                                |

# **Location Management**

This chapter discusses the Location Management reports and processes.

#### **Dormitory Address Creation Report (SLRDADD)**

This report is used to create dormitory address information from the housing assignments. The address associated with the dormitory assignment is maintained in the Building Definition Form (SLABLDG). This job will create a dormitory address for each active room assignment that falls within the requested room assignment date.

A check prevents a new dormitory address from being created if a record of the type selected in the parameters exists with no effective dates. For example, if a Dormitory Address (DO) exists with no effective dates and the Dormitory Address Creation Report is run for the term 199301, and a new DO address is to be created based on the person's assignments, an error message is generated, and no update will occur.

| Parameter Name          | Required? | Description                                                                                                    | Values                                            |
|-------------------------|-----------|----------------------------------------------------------------------------------------------------|---------------------------------------------------|
| Process Term            | Yes       | Enter the term code representing the term for which the assignments are to be created.                                                                                                    | Term Code Validation<br>Form (STVTERM)            |
| Room Assignment<br>Date | Yes       | Enter the date on which the assignments take effect. This parameter is used to specify that only those room assignments which are active on the date selected are used to create address records. |                                                   |
|                         |           | For example, if an assignment runs from 9/1 through 9/15, and the user enters 9/16 in this parameter, then the assignments will not be selected.                                                  |                                                   |
| Address Type            | Yes       | Enter the address type by which the created address should be referenced.                                                                                                    | Address Type Code<br>Validation Form<br>(STVATYP) |

| Parameter Name | Required? | Description                                                                 | Values                                         |
|----------------|-----------|-----------------------------------------------------------------------------|------------------------------------------------|
| Address Source | No        | Enter the address source by which the created address should be referenced. | Address Source<br>Validation Form<br>(STVASRC) |

# **Active Housing Assignments Report (SLRHLST)**

This report is used to list all of the active housing assignments.

| Parameter Name          | Required? | Description                                                                                                    | Values                                                                                       |
|-------------------------|-----------|----------------------------------------------------------------------------------------------------|----------------------------------------------------------------------------------------------|
| Process Term            | Yes       | Enter the term code representing the term for which the assignments are to be repeated.                                                               | Term Code Validation<br>Form (STVTERM)                                                       |
| Room Assignment<br>Date | No        | Enter the date for which the room assignment should be selected. Leave blank for today's date, or enter the date selected in date format DD-MON-YYYY. |                                                                                              |
| Report Sequence         | Yes       | Enter 1 to print the report in name order, enter 2 to print in ID number order, or enter 3 to print in building/room order.                           | <ul><li>1 - Name order</li><li>2 - ID number order</li><li>3 - Building/room order</li></ul> |
| Address Selection Date  | No        | Enter the effective date for the address you want to have printed on the report. Leave blank for today, or enter in date format DD-MON-YYYY.          |                                                                                              |

| Parameter Name       | Required? | Description                                                                                                    | Values                                            |
|----------------------|-----------|----------------------------------------------------------------------------------------------------|---------------------------------------------------|
| Address Hierarchy    | Yes       | Enter the address<br>type to be printed on<br>the report; multiple<br>requests are permitted<br>and must be entered in<br>priority sequence.                                                                                                    | Address Type Code<br>Validation Form<br>(STVATYP) |
|                      |           | For example, 1MA 2PR will first print the mailing address, and if none is found, will print the permanent address.                                                                                                    |                                                   |
|                      |           | Enter each parameter then hit return for the next prompt. Returning with a null value will move you on to the next parameter.                                                                                                    |                                                   |
| Selection Identifier | No        | Enter the code that identifies the population with which you want to work. The selection identifier must be defined on the Population Selection Definition Rules Form (GLRSLCT). All or none of the population selection parameters must be entered. | Population Selection<br>Inquiry Form<br>(GLISLCT) |

| Parameter Name   | Required? | Description                                                                                                    | Values                                |
|------------------|-----------|----------------------------------------------------------------------------------------------------|---------------------------------------|
| Application Code | No        | Enter the code that identifies the general area for which the selection identifier was defined. All or none of the population selection parameters must be entered.                    | Application Inquiry<br>Form (GLIAPPL) |
|                  |           | The Population Selection Extract Inquiry Form (GLIEXTR) may be used to review the people who will be processed in the load from the selection identifier and application code entered. |                                       |
| Creator ID       | No        | Enter the user ID of the person who created the population rules. All or none of the population selection parameters must be entered.                                                  |                                       |

### **Batch Room/Meal/Phone Assess Report (SLRFASM)**

This report is used to provide batch assessment for room, meal, and phone charges.

The process automatically populates the Original Indicator to Y, for the first time assessment occurs, for a specific detail code, for the student, for the term, and for all assessments before the cutoff dates established on SLATERM.

| Parameter Name    | Required? | Description                                                                                        | Values                                           |
|-------------------|-----------|----------------------------------------------------------------------------------------------------|--------------------------------------------------|
| Process Term      | Yes       | Enter the term code representing the term for which the assessments are to be calculated.          | Term Code Validation<br>Form (STVTERM)           |
| Process Indicator | Yes       | Enter ○ to batch assess all outstanding room, meal, and phone charges; enter % to assess everyone. | O - Assess room, meal, phone % - Assess everyone |

| Parameter Name | Required?                                                | Description                                       | Values                  |
|----------------|----------------------------------------------------------|---------------------------------------------------|-------------------------|
| Update Bills   | odate Bills Yes Enter N if you do not want to update the | Y - Update bills                                  |                         |
|                |                                                          | student's bills, or ${	t Y}$ to update the bills. | N - Do not update bills |
| Sort Sequence  |                                                          | Enter I to sort by ID                             | I - ID number order     |
|                |                                                          | number, or ${\tt N}$ to sort by name.             | N - Name order          |

# **Assignment Roll Process (SLRROLL)**

This process is used to roll one term's housing, meal, and phone assignments forward to another term.

| Parameter Name           | Required? | Description                                                                                                    | Values                                           |
|--------------------------|-----------|----------------------------------------------------------------------------------------------------|--------------------------------------------------|
| From Term                | Yes       | Enter the term code representing the term from which the housing, meal, and phone assignments are to be rolled.                                                                  | Term Code Validation<br>Form (STVTERM)           |
| To Term                  | Yes       | Enter the term code representing the term to which the housing, meal, and phone assignments are to be rolled.                                                                    | Term Code Validation<br>Form (STVTERM)           |
| Report Mode              | Yes       | Enter A for Audit mode or U for Update mode. Audit mode does not update the database and is useful for identifying errors which can then be corrected for a roll in Update mode. | A - Audit mode U - Update mode                   |
| Roll Room<br>Assignments | Yes       | Enter Y to roll room assignments, N to not roll room assignments.                                                                                                    | Y - Roll assignments N - Do not roll assignments |

| Parameter Name                 | Required? | Description                                                                                                    | Values                                                      |
|--------------------------------|-----------|----------------------------------------------------------------------------------------------------|-------------------------------------------------------------|
| Room Assignment<br>Status Code | No        | Enter the status code for the room assignment. This code will be the status assigned to the rolled room assignments. Only one active room assignment is rolled at a time. | Room Assignment<br>Status Code Validation<br>Form (STVASCD) |
| Room Assignment<br>Status Date | No        | Enter the date on which the room assignment becomes effective.                                                                                                    |                                                             |
|                                |           | When a status code is entered in the Room Assignment Status Code parameter, you must enter an associated status date in this parameter.                                   |                                                             |
| Roll Meal Assignments          | Yes       | Enter Y to roll meal assignments, N to not roll meal assignments.                                                                                                    | Y - Roll assignments N - Do not roll assignments            |
| Meal Assignment<br>Status Code | No        | Enter the status code for the meal assignment. Only one active meal assignment is rolled at a time.                                                                       | Meal Assignment<br>Status Code Validation<br>Form (STVMSCD) |
| Meal Assignment<br>Status Date | No        | Enter the date on which the meal assignment becomes effective.                                                                                                    |                                                             |
|                                |           | When a status code is entered in the Meal Assignment Status Code parameter, you must enter an associated status date in this parameter.                                   |                                                             |
| Roll Phone<br>Assignments      | Yes       | Enter Y to roll phone assignments, N to not roll phone assignments.                                                                                                    | Y - Roll assignments N - Do not roll assignments            |

| Parameter Name                  | Required? | Description                                                                                                    | Values                                                       |
|---------------------------------|-----------|----------------------------------------------------------------------------------------------------|--------------------------------------------------------------|
| Phone Assignment<br>Status Code | No        | Enter the status code for the phone assignment. Only one active phone assignment is rolled at a time.                                    | Phone Assignment<br>Status Code Validation<br>Form (STVPSCD) |
| Phone Assignment<br>Status Date | No        | Enter the date on which the phone assignment becomes effective.                                                                          |                                                              |
|                                 |           | When a status code is entered in the Phone Assignment Status Code parameter, you must enter an associated status date in this parameter. |                                                              |

# **Batch Housing Schedules Report (SLRSCHE)**

This report is used to extract the building, room, and application data from the database, and create a temporary assignment file for a processing term, based on the applicant's preferences, priorities, and attributes.

**Note:** You must run SLRSCHE before running SLRSCHD, to create the temporary assignment file of data to be used when SLRSCHD is run.

| Parameter Name | Required? | Description                                                                                                    | Values                                 |
|----------------|-----------|----------------------------------------------------------------------------------------------------|----------------------------------------|
| Term           | Yes       | Enter the term code for the term to be used when creating the temporary assignment data. The data is then used when SLRSCHD is run. | Term Code Validation<br>Form (STVTERM) |

There is no hardcopy output associated with this report.

# **Batch Scheduler Report (SLRSCHD)**

This report is used to create dormitory housing assignments in batch mode, based on the applicant's preferences.

**Note:** You must run the COBOL program slrsche.pco first, to create a temporary assignment file of data to be used in running SLRSCHD.

| Parameter Name                 | Required? | Description                                                                                                    | Values                                                                                              |
|--------------------------------|-----------|----------------------------------------------------------------------------------------------------|----------------------------------------------------------------------------------------------------|
| Process Term                   | Yes       | Enter the term code representing the term for which the assignments are to be created.                                                                                                | Term Code Validation<br>Form (STVTERM)                                                              |
| Report Order                   | Yes       | Enter I to run the report in ID number order, N to run in name order, or P to run in application priority order.                                                                      | <ul><li>I - ID number order</li><li>N - Name order</li><li>P - Application priority order</li></ul> |
| Report Mode                    | Yes       | Enter A to run in Audit mode or U to run in Update mode. Audit mode does not update the database and is useful for identifying errors which can then be corrected before Update mode. | A - Audit mode U - Update mode                                                                      |
| Room Rate Code                 | Yes       | Enter the desired rate code for the rooms to be scheduled. This parameter is required whether the report is run in Audit mode or Update mode.                                         | Room Rate Code<br>Validation Form<br>(STVRRCD)                                                      |
| Room Assignment<br>Status Code | Yes       | Enter the status code for the room assignment. This parameter is required whether the report is run in Audit mode or Update mode.                                                     | Room Assignment<br>Status Code Validation<br>Form (STVASCD)                                         |

| Parameter Name                 | Required? | Description                                                                                                    | Values |
|--------------------------------|-----------|----------------------------------------------------------------------------------------------------|--------|
| Room Assignment<br>Status Date | Yes       | Enter the date on which the room assignment becomes effective. This parameter is required whether the report is run in Audit mode or Update mode. |        |

# **Housing Purge Process (SLPHOUS)**

This process will purge the housing applications, housing, meal plan, and phone assignments for the user specified terms and activity dates.

These assignment assessments must have been processed and accepted in the Accounts Receivable module. The user may choose either of two options: option 1 is purge by term, and option 2 is purge by term and activity date.

| Parameter Name | Required? | Description                                                                                                    | Values                                 |
|----------------|-----------|----------------------------------------------------------------------------------------------------|----------------------------------------|
| Process Term   | Yes       | Enter the term code representing the term for which the housing information is to be purged.                                       | Term Code Validation<br>Form (STVTERM) |
| Purge Option   | Yes       | Enter 1 to purge                                                                                                    | 1 - Purge by term                      |
|                |           | records by term or 2 to purge records by term and activity date.                                                                   | 2 - Purge by term and activity date    |
| Activity Date  | No        | Housing assignments with activity dates that match the date entered will be purged. Enter in date format DD-MON-YYYY.              |                                        |
| Run Mode       | Yes       | Enter A to produce a                                                                                                    | A - Audit mode                         |
|                |           | listing of all selected purge data without affecting the database. Enter U to update the database after purging the selected data. | U - Update mode                        |

## **ACS Housing Interface Report (SLRBACS)**

This report reads Banner files and extracts the specified data into a file for use by the Applied College Systems (ACS) Housing Information System (HIS).

The printed output is shown in a control report with totals of the records sent. A transaction file is also produced, which is formatted and ready to be run through the ACS HIS. This reduces the amount of data entry required in the Housing Information System.

| Parameter Name         | Required? | Description                                                                                                    | Values                                 |
|------------------------|-----------|----------------------------------------------------------------------------------------------------|----------------------------------------|
| Term Code              | Yes       | Enter the term code to be used to select housing application records for the ACS HIS file.                                                                                              | Term Code Validation<br>Form (STVTERM) |
| Address Selection Date | No        | Enter the date in DD-MON-YYYY format for the address(es), effective on this date, to be extracted for the ACS HIS file. The system date is the default if this parameter is left blank. |                                        |
| Address Type           | Yes       | Enter the address<br>type to be used in<br>the selection of the<br>addresses. Up to two<br>address types may be<br>requested.                                                           |                                        |

# Recruiting

This chapter discusses the Recruiting reports and processes.

## Rec/Enroll Analysis - How Learned Report (SRRENRH)

This report is used to produce a statistical report of recruits, applicants, and enrollees by a How I Learned code for a term range.

The data collected are based first on the prospect How I Learned About code and then on term. An optional section may be printed for How I Learned About codes which have no corresponding recruiting data associated with them.

**Note:** The App (Applied) column displays a count of those recruits that *exactly* match an applicant (SARADAP) for: PIDM, term, level, degree, and major.

| Parameter Name                     | Required? | Description                                                                                                    | Values                                                              |
|------------------------------------|-----------|----------------------------------------------------------------------------------------------------|---------------------------------------------------------------------|
| From Term                          | Yes       | Enter the term code representing the term from which the recruiting enrollment analysis is to be run.                   | Term Code Validation<br>Form (STVTERM)                              |
| To Term                            | Yes       | Enter the term code representing the term to which the recruiting enrollment analysis is to be run.                     | Term Code Validation<br>Form (STVTERM)                              |
| How I Learned About                | No        | Enter the code(s) for the source of the prospect contact, or enter % for all.                                           | Web Prospect How<br>I Learned About<br>Validation Form<br>(STVLEND) |
| Recruiter Codes<br>(Default = All) | No        | Enter the code(s) for<br>the recruiter(s) to be<br>reported, or enter % for<br>all.                                     | Recruiter Code<br>Validation Form<br>(STVRECR)                      |
| Print All How I Learned            | No        | Enter Y to print the                                                                                                    | Y - Print codes                                                     |
| Codes                              |           | How I Learned About codes which have no associated recruiting records. Enter N to not print this section of the report. | N - Do not print codes                                              |

# Recr/ Enrl Analysis - Source/Recr Report (SRRENRL)

This report is used to produce a statistical report of recruits, applicants, and enrollees by source and recruiter for a term range. You may print an optional section for source codes which have no corresponding recruiting data associated with them.

| Parameter Name | Required? | Description                                                                                           | Values                                 |
|----------------|-----------|----------------------------------------------------------------------------------------------------|----------------------------------------|
| From Term      | Yes       | Enter the term code representing the term from which the recruiting enrollment analysis is to be run. | Term Code Validation<br>Form (STVTERM) |

| Parameter Name                     | Required? | Description                                                                                                    | Values                                                                |
|------------------------------------|-----------|----------------------------------------------------------------------------------------------------|-----------------------------------------------------------------------|
| To Term                            | Yes       | Enter the term code representing the term to which the recruiting enrollment analysis is to be run.                                         | Term Code Validation<br>Form (STVTERM)                                |
| Source Codes (Default = All)       | No        | Enter the code(s) for the enrollment source(s) to be reported or leave blank for all sources to be included in the analysis.                | Source/Background<br>Institution Code<br>Validation Form<br>(STVSBGI) |
| Recruiter Codes<br>(Default = All) | No        | Enter the code(s) for<br>the specific recruiter<br>information to be<br>included or leave blank<br>to include all recruiter<br>information. | Recruiter Code<br>Validation Form<br>(STVRECR)                        |
| Print All Source Codes<br>(Y/N)    | No        | Enter Y to print the source codes which have no associated recruiting records. Enter N to not print this section of the report.             | Y - Print codes N - Do not print codes                                |

## Recruits Never Applied to Inst. Report (SRRINQR)

This report produces a list of recruits who have no admission records with a term that is greater than or equal to the recruit term specified in the Term parameter for the following conditions.

• the level of the admissions application is the same as the level of the recruiting record, the primary curriculum degree, and major of the application,

or

• the secondary curriculum degree and the major of the application are the same as the degree and the major of the recruiting term.

If multiple recruiting records exist for a person within the same term, each recruiting record is individually compared to each admissions application that may exist for terms greater than or equal to the recruiting term. If any match is found based on the criteria described, the recruit will be selected.

This report is also used to delete recruiting records and high school, prior college, and prior test information. In addition, if the Delete Indicator parameter is selected, communication plans, sources, outside interests, cohorts, mail, and comments associated with the recruit will be deleted.

If the Print Indicator parameter is selected, the report output will include a listing of the recruits selected. If the Delete Indicator parameter is selected, the report output will contain only the report control information indicating the total number of recruiting records deleted.

| Parameter Name                     | Required? | Description                                                                                              | Values                                                                |
|------------------------------------|-----------|----------------------------------------------------------------------------------------------------|-----------------------------------------------------------------------|
| Term Code                          | Yes       | Enter the term code representing the recruiting term for which you want to run the report.               | Term Code Validation<br>Form (STVTERM)                                |
| Delete High School<br>Info (Y/N)   | Yes       | Enter Y to delete high school information; enter N to save high                                          | Y - Delete high school information                                    |
|                                    |           | school information.                                                                                      | N - Save high school information                                      |
| Delete Prior College<br>Info (Y/N) | Yes       | Enter Y to delete prior college information;                                                             | Y - Delete prior college information                                  |
|                                    |           | enter ${\tt N}$ to save prior college information.                                                       | N - Save prior college information                                    |
| Delete Prior Test Info<br>(Y/N)    | Yes       | Enter Y to delete prior test information; enter                                                          | Y - Delete prior test information                                     |
|                                    |           | N to save prior test information.                                                                        | N - Save prior test information                                       |
| (P)rint/(D)elete<br>Indicator      | Yes       | Enter P to print the list of recruits without admission records. Enter D to delete the existing records. | P - Print recruits<br>without admission<br>records                    |
|                                    |           |                                                                                                    | D - Delete existing records                                           |
| Contact Code                       | No        | Enter the contact code(s) to be processed.                                                               | Contact Type Code<br>Validation Form<br>(STVCTYP)                     |
| Source Code                        | No        | Enter the source/<br>background institution<br>code(s) to be<br>processed.                               | Source/Background<br>Institution Code<br>Validation Form<br>(STVSBGI) |
| Level Code                         | No        | Enter the level code to be processed.                                                                    | Level Code Validation<br>Form (STVLEVL)                               |
| Campus Code                        | No        | Enter the campus code to be processed.                                                                   | Campus Code<br>Validation Form<br>(STVCAMP)                           |
| College Code                       | No        | Enter the college code to be processed.                                                                  | College Code<br>Validation Form<br>(STVCOLL)                          |

| Parameter Name | Required? | Description                             | Values                                                              |
|----------------|-----------|-----------------------------------------|---------------------------------------------------------------------|
| Degree Code    | No        | Enter the degree code to be processed.  | Degree Code<br>Validation Form<br>(STVDEGC                          |
| Program Code   | No        | Enter the program code to be processed. | Program Definition<br>Rules Form<br>(SMAPRLE)                       |
| Major Code     | No        | Enter the major code to be processed.   | Major, Minor,<br>Concentration Code<br>Validation Form<br>(STVMAJR) |

# **Communication Plan Processing Report (SORCPLN)**

This report is used to show a person's movement from an old communication plan to a new communication plan. Old plans may be inactivated or deleted, and old materials associated with plans may be deleted or saved.

**Note:** Refer to the Communication Plan Processing information in the **Recruiting** chapter of the *Banner Student User Guide* for further detail on the use of this process.

| Parameter Name      | Required? | Description                                                                                                    | Values                   |
|---------------------|-----------|----------------------------------------------------------------------------------------------------|--------------------------|
| Sort Option         | Yes       | Enter N to sort on                                                                                                    | N - Name                 |
|                     |           | name or ⊥ to sort on ID.                                                                                              | I - ID                   |
| Inactivate Old      | Yes       | Enter I to inactivate                                                                                                 | I - Inactivate           |
| Communication Plans |           | any old communication plans or D to delete old communication plans.                                                   | D - Delete               |
| Delete Materials    | Yes       | Enter y to delete                                                                                                    | Y - Delete old materials |
|                     |           | materials associated with old communication plans. Enter N to save materials associated with old communication plans. | N - Save old materials   |

## **Electronic Prospect Load Process (SRTLOAD)**

This process loads data from a search input file (for example, College Guide/SSS, PCU, or Peterson) or a test score report file (for example, SAT, ACT, GRE, or AMCAS), to the following temporary tables.

- SRTIDEN
- SRTPERS
- SRTTELE
- SRTADDR
- SRTTEST
- SRTPREL
- SRTHSCH
- SRTPCOL
- SRTEMAL
- SRTGPAT
- SRTCRSS
- SRTSUPL
- SRTDEGR
- SRTMAJR
- SRTTSPC

The data in these tables is available using the Search Tape View (SRVPREL) or SRAPREL. Detail is also available when accessing these loaded records on SRIPREL using the Detail [SRAPREL] item in the Options Menu. The SRTLOAD process also creates an audit report detailing the status of each record on the input file.

This process can be used to load positional files (SAT, GRE, etc.) and delimited files (AMCAS). It reads delimited input files based on whether rules for file delimiters or delimiters and markers exist in the SORDLIM table for a given tape code. The process will either look for the fields by position or by sequence number as defined on SRATPFD in the SRRTPFD\_START\_POS field. The process refers to the STVTESC TESC CODE DATE ORIGIN field for test codes.

#### **Report Setup and SOTCNVT Rules**

You should do the following in preparation for running SRTLOAD.

- If the input file is delimited, set up the delimiter (and optionally the marker) on SORDLIM for the tape code being used.
- Set up the corresponding interface (INFC) code and tape code values on STVPREL.
- Assign the appropriate matching source code to the interface code on STVINFC.
- Set up rules on SOTCNVT for the conversion of the file values to the Banner validation table values.

The codes listed below are compared to SOTCNVT for conversion to Banner values and for default values.

If the code on the file is blank, an asterisk ( \* ) value is matched against SOTCNVT. If the file value is not blank, the incoming value is matched against SOTCNVT. If there is no available conversion for the file value or the file value is not valid on the Banner validation table, the literal DEFAULT is matched against SOTCNVT. If the literal DEFAULT is not available, then an error message is printed on the report.

On SOTCNVT, the following tables are validated:

- NATN
- CITZ
- STAT
- INTS
- INTP (PSAT only)
- ETHN
- ETHR (AMCAS only)
- DEGC
- DEGA (AMCAS only)
- MAJR
- MAJP (PSAT only)
- RELG
- CNTY
- TADM
- TERM
- DEPT
- VTYP
- EDLV
- EGOL
- ADMT (AMCAS only)
- TEAC (AMCAS only)
- TEFR (AMCAS only)
- SBGI (college code conversions)
- SBGH (high school code conversions)
- HGPA (SAT only)
- CAMP
- ESEL
- GNDR
- TESC
- TSPT

The exceptions for determining conversions and default values are for the major code, interest code, term code, level code, campus code, contact type code, source code, address type code, email type code, and telephone code. SRTLOAD will appropriately analyze the high school or prior college graduation date on the incoming file against rules on SOTCNVT to determine the term code, or it will use the term code entered in the SRTLOAD Term Code parameter.

If there is no match, the value from the Term Code parameter is used. The level code, address type code, telephone type code, and email code that is inserted will always be from the input parameter value. If no source code or contact type code are entered in the input parameters, the value from STVINFC for the interface will be used. In addition, the test score source inserted on test scores will be the one created on STVINFC.

The fields INTS and MAJR can have multiple values in multiple fields for some types of data loads. The asterisk (\*) and <code>DEFAULT</code> functionality will only work on the first match attempt for the field MAJR(MAJR1). If there are values in fields MAJR2, MAJR3, or MAJR4, the process will attempt to match the values against the SOTCNVT crosswalk and the values in STVMAJR. If no match is found for these values, the output report will display an error indicating the field and the error. INTS will not use the asterisk (\*) or the <code>DEFAULT</code> functionality due to the possibility of many records existing on the incoming data file.

High school codes can be converted using the SBGH validation on SOTCNVT. If there is no high school conversion on SOTCNVT, the STVSBGI code will be used if there is a match. Non-high school codes cannot be entered using the SBGH validation on SOTCNVT. Colleges codes can be converted on SOTCNVT with SBGI validation, and if a code exists in STVSBGI, that code will be loaded.

The default values on SRAPRED are used when there are no SOTCNVT values and if the corresponding parameter on SRTLOAD is blank. When there are no SOTCNVT values and if the corresponding parameter on SRTLOAD is blank, SRTLOAD will first use the data that exists on the incoming file for such fields as Term, Major, etc. If no value exists on the file, and the value does not convert on SOTCNVT, then SRTLOAD will use the data in the parameter. If no value exists in the parameter, SRTLOAD will use the value on SRAPRED. The Test Source will default in from STVINFC. The Tape Source and Contact Type fields will be populated from STVINFC, if there are no corresponding SRTLOAD parameter values. If no values exist on STVINFC, the values will default from SRAPRED where appropriate.

## **Loading Data to Banner**

When data is loaded to Banner, the load hierarchy is as follows.

- 1. Values from SOTCNVT, if they exist.
- 2. Values from the SRTLOAD parameters, if they have been entered.
- 3. Values from STVINFC (contact type or source code or both), if they exist, and if valid parameter values do not exist on SRTLOAD.
- 4. Values from SRAPRED, if they exist.

**Note:** For AMCAS, the student type will always need to be updated on SRAPRED for the level for which you are running SRTLOAD, so the required Student Type value is loaded for the applicant.

When matching nation codes, if no code exists on the file and a nation description is provided, the nation description will be compared against the nation description in STVNATN. If there is an exact match, the nation code will be updated in the SRTNATN temporary table and can be loaded to Banner.

For example, when no SOTCNVT rules exist for STVNATN and the nation description is provided on the file:

- Nation Singapore will be translated and update SRTADDR\_NATN\_CODE = 133 when STVNATN code 133 = Singapore.
- Nation Mexico will be translated and update SRTADDR\_NATN\_CODE = 99 when STVNATN code 99 = Mexico.
- Nation Albania will be translated and update SRTADDR\_NATN\_CODE = 2 when STVNATN code 2 = Albania.
- However, Bahamas would not be translated, as STVNATN code 10 = The Bahamas.

**Note:** The nation code will be loaded to Street Line 3, and there will be associated API errors because of the nation and the state. The record would need to be resolved manually on GOAMTCH before loading.

| SRTLOAD will | provide the  | following r   | messaging l | based on  | the above  | examples:   |
|--------------|--------------|---------------|-------------|-----------|------------|-------------|
|              | provide trie | TOHO WILLIGHT | HOSSAGING I | Jasca OII | tile above | CAUITIPICS. |

| Data Item | Nation Code | Message                       |
|-----------|-------------|-------------------------------|
| NATN      | 99          | Nation found from description |
| NATN      | 2           | Nation found from description |
| NATN      | 133         | Nation found from description |
| NATN      | BAHAMAS     | Not In SOTCNVT, STVNATN       |

## **PCU Prior College Degree Tracking**

SRTLOAD will update the prior college for the UNKNOWNPCOL rule on SAAERUL, when a current college name exists on the incoming file.

If the UNKNOWNPCOL rule does not exist, no prior college will be loaded to the temporary table. No attempt will be made to convert the incoming PCU Current College Name field. (This field is a free format field from the PCU.) The field value may be selected from a pick list provided by the PCU or may be manually entered by the recruit or prospect.

Due to the variety of data entry options (selecting a college name or manually entering the data), no attempt will be made to compare the incoming PCU Current College Name value against the description in STVSGBI to avoid corrupt, incorrect, or incomplete data. Data can be corrupt, incorrect, or incomplete due to the following reasons:

- the absence of an incoming college code to be used for conversion to Banner
- the PCU value length of 100 characters (in contrast to the 30 character description length on STVSBGI)
- potential misspellings, abbreviations, and formatting and data inconsistencies related to manual entry

Use the PCU Prior College Degree Code parameter for prior college degree tracking. You can enter the degree code that will be applied to the prior college record for PCU processing. The parameter is validated against the Degree Code Validation Form (STVDEGC).

The PCU file provides a prior college GPA, but it does not provide a degree code. If the prior college GPA exists, it cannot be loaded without an associated degree or degree sequence number or both. The degree GPA also requires the existence of the UNKNOWNPCOL rule on SAAERUL.

The PCU Prior College Degree Code parameter will provide a degree code that is loaded to the SRTDEGR/SORDEGR tables when a prior college GPA and an incoming current college name exist. When the degree from the parameter and the GPA are loaded, the degree will not be flagged as primary, because the PCU does not provide that information in the file. The degree will not be loaded without an existing GPA.

**Note:** No college or degree information will be loaded without an UNKNOWNPCOL rule in SAAERUL. If it is preferred no PCU college, degree, or GPA data be loaded to Banner, this rule may be removed from SAAERUL.

#### **PCU Processing and Output**

SRTLOAD will perform the following during PCU processing.

- Load the student type value to the SRTPREL STYP field in Banner.
- Load the incoming high school GPA to the SRTHSCH\_GPA field in Banner. A high school code must exist for conversion or default, or the incoming high school GPA will not be loaded.
- Load the incoming prior college GPA to the SRTPCOL\_GPA\_TRANSFERRED field in Banner. The prior college GPA will not be loaded unless the UNKNOWNPCOL rule has been set up on SAAERUL, and the PCU degree has been entered in the PCU Prior College Degree Code parameter in SRTLOAD.

Before the optional Summary Report in the SRTLOAD output, a list of ID numbers is printed from the incoming PCU file for records with the student type of  $\odot$ . (Note that you may have chosen a different student type for these records on SOTCNVT.) This list of IDs can be used to review the records on SRIPREL. The records with a student type of O, in addition to any other records, can then be loaded manually or processed using SRRSRIN or SRRPREL or both.

#### Recruiter to Banner interface for SRTLOAD

This process prevents the electronic prospect load validation code that was created specifically for the Recruiter Banner integration from being used for the Electronic Prospect Code parameter value.

If your electronic prospect load code for the integration is entered in this parameter, the process will be terminated, and an error message will be produced.

| Parameter Name              | Required? | Description                                                                                                    | Values                                              |
|-----------------------------|-----------|----------------------------------------------------------------------------------------------------|-----------------------------------------------------|
| Data File Name              | Yes       | Enter the path and file name containing the search file records or test score records to be loaded (for example, / tmp/search.data).                                                                                                    |                                                     |
| Electronic Prospect<br>Code | Yes       | Enter the electronic prospect code to be used in the load.                                                                                                    | Electronic Prospect<br>Validation Form<br>(STVPREL) |
| Tape ID                     | No        | Enter the additional ID of the tape, which is useful if multiple files are being loaded for the same electronic prospect code.                                                                                                    |                                                     |
| AMCAS School<br>Number      | No        | Enter the AMCAS school code to be processed in the load.  This parameter is optional for all incoming AMCAS files. If there are multiple school numbers on the incoming file, the parameter will sort the data by the school number entered and only process those records. If this parameter is left Null, then all records on the file will be processed. |                                                     |

| Parameter Name      | Required? | Description                                                                                                    | Values                                                 |
|---------------------|-----------|----------------------------------------------------------------------------------------------------|--------------------------------------------------------|
| SSN or Generated ID | Yes       | Enter S to use the SSN from the data file or G to always generate a new ID.                                                                                                    | S - Use SSN from data<br>file<br>G - Generate a new ID |
|                     |           | If the ID is generated or the incoming data is all zeros (as is the case with some ACT records), the process will display GEN in the ID field on the output report when the report is executed in Audit mode. The actual generated IDs will display on the output report when the report when the report is executed in Update mode. |                                                        |
| Term Code           | No        | Enter the term code that will be used if a term code cannot be determined from the high school graduation date on the search or test score tape and the SOTCNVT conversion rules, or if no term has been entered on SRAPRED.                                                                                                    | Term Code Validation<br>Form (STVTERM)                 |
| Level Code          | Yes       | Enter the level code that will go on the prospect's recruit record.                                                                                                    | Level Code Validation<br>Form (STVLEVL)                |
| Campus Code         | No        | Enter the campus code that will go on the prospect's recruit record.                                                                                                    | Campus Code<br>Validation Form<br>(STVCAMP)            |

| Parameter Name    | Required? | Description                                                                                                    | Values                                      |
|-------------------|-----------|----------------------------------------------------------------------------------------------------|---------------------------------------------|
| AMCAS Degree Code | No        | Enter the degree code for the prospect record.  This parameter is optional for all tapes except AMCAS.  AMCAS requires the degree code for the application.                                                                                                    | Degree Code<br>Validation Form<br>(STVDEGC) |
|                   |           | AMCAS applications will not have a degree code if: this parameter is not entered, the incoming AMCAS APPL_TYPE does not have a corresponding conversion on SOTCNVT for validation table name DEGA, or a degree has been entered for the level code on SRAPRED for which SRTLOAD is run. |                                             |

| Parameter Name   | Required? | Description                                                                                                    | Values                                                 |
|------------------|-----------|----------------------------------------------------------------------------------------------------|--------------------------------------------------------|
| AMCAS Major Code | No        | Enter the major code for the prospect/ application record.                                                                                                    | Major, Minor,<br>Concentration Code<br>Validation Form |
|                  |           | This parameter is optional for all tapes except AMCAS. AMCAS requires the major code for the application when SRTLOAD is run for the electronic prospect code AMCS.                                                                                                    | (STVMAJR)                                              |
|                  |           | If no AMCAS major code is entered for this parameter, you must have a major code listed on SRAPRED for the level code for which you are running SRTLOAD. SRTLOAD will indicate a missing major for AMCAS on the log file, and the process will terminate if no AMCAS major is found on SRTLOAD or SRAPRED. |                                                        |

| Parameter Name      | Required? | Description                                                                                                    | Values                                                                |
|---------------------|-----------|----------------------------------------------------------------------------------------------------|-----------------------------------------------------------------------|
| Department Code     | No        | Enter the department code for the prospect record.                                                                                                    | Department Code<br>Validation Form<br>(STVDEPT)                       |
|                     |           | AMCAS files do not provide for a department code. You can establish the department code for AMCAS applicants using this parameter or entering a department code value on SRAPRED for the level for which you are running SRTLOAD. |                                                                       |
|                     |           | If department code is required for curriculum processing at your institution, the department code is needed for the application to be processed correctly whether it is updated through the SRTLOAD parameter or using SRAPRED.   |                                                                       |
| Contact Code        | No        | Enter the contact code that will go on the prospect's recruit record.                                                                                                    | Contact Type Code<br>Validation Form<br>(STVCTYP)                     |
| Source Code         | No        | Enter the source/<br>background institution<br>code that will go on<br>the prospect's recruit<br>record.                                                                                                    | Source/Background<br>Institution Code<br>Validation Form<br>(STVSBGI) |
| Address Type Code   | Yes       | Enter the address type code for the prospect's address to be used. If no value is entered, MA is the default.                                                                                                    | Address Type Code<br>Validation Form<br>(STVATYP)                     |
| Address Source Code | Yes       | Enter the address source code for the prospect's recruit record.                                                                                                    | Address Source<br>Validation Form<br>(STVASRC)                        |

| Parameter Name      | Required? | Description                                                                                                    | Values                                              |
|---------------------|-----------|----------------------------------------------------------------------------------------------------|-----------------------------------------------------|
| Telephone Type Code | No        | Enter the default telephone type code for the prospect's recruit record. For all data loads, this code <i>must</i> be preceded by an occurrence number.                                                                        | Telephone Type<br>Validation Form<br>(STVTELE)      |
|                     |           | When the Telephone Type parameter is Null, the telephone type that is loaded with the telephone number should be the telephone type that is associated with the address type on STVATYP.                                       |                                                     |
|                     |           | When the Telephone Type parameter is Null, and no corresponding STVATYP value exists for the telephone type, the telephone type that is loaded should match the address type code, as long as it is also a valid STVTELE code. |                                                     |
|                     |           | If none of the above is true, then the default telephone type is MA.                                                                                                    |                                                     |
| Email Type Code     | No        | Enter the email type code for the prospect's email.                                                                                                    | E-mail Address Type<br>Validation Form<br>(GTVEMAL) |
| Print Test Scores   | Yes       | Enter Y to print test                                                                                                    | Y - Print test scores                               |
|                     |           | scores on the report while processing test score records or N to suppress printing test scores.                                                                                                    | N - Do not print test scores                        |
| Default Test Month  | No        | Enter the default month for the test. Valid values are 01 - 12.                                                                                                    |                                                     |

| Parameter Name                 | Required?                                                                                               | Description                                                                                   | Values                      |
|--------------------------------|----------------------------------------------------------------------------------------------------|-----------------------------------------------------------------------------------------------|-----------------------------|
| Print County Code Errs (AMCAS) | the county for AMCAS processing or ${\tt N}$ to not print validation errors. The default is ${\tt Y}$ . | validation errors for                                                                         | Y - Print validation errors |
|                                |                                                                                                    | N - Do not print validation errors                                                            |                             |
|                                |                                                                                                    | codes exist that do<br>not validate and could<br>needlessly create a<br>long report with many |                             |
|                                |                                                                                                    | This parameter is optional for all tapes except AMCAS.                                        |                             |

| Parameter Name                  | Required? | Description                                                                                                    | Values                                                                    |
|---------------------------------|-----------|----------------------------------------------------------------------------------------------------|---------------------------------------------------------------------------|
| Print Validation Yes<br>Summary | Yes       | Enter Y to print the validation summary or N to not print the validation summary.  The default is Y.                                                                                                    | Y - Print validation<br>summary<br>N - Do not print<br>validation summary |
|                                 |           | SRTLOAD checks for non-validated codes for each pidm/ID and prints a summary by validation table/code at the end of the report for more efficient viewing and correction of errors. This summary prevents the need to search through each ID and view duplicate errors. |                                                                           |
|                                 |           | SRTLOAD should first be run in Audit Mode so that reported validation errors can be reviewed. When the errors are resolved, SRTLOAD should be re-run in Audit Mode to be sure all validation errors have been resolved, before running the report in Update Mode.       |                                                                           |

| Parameter Name                   | Required?               | Description                                                                                                    | Values                                      |
|----------------------------------|-------------------------|----------------------------------------------------------------------------------------------------|---------------------------------------------|
| Run Mode                         | database or A to run ar | Enter ∪ to update the database or A to run an audit report.                                                                                                    |                                             |
|                                  |                         | Run the process in Audit Mode to determine which values are missing from Banner (for example, high school codes, major codes). If these values are not created in Banner and converted using SOTCNVT where appropriate, the value will not be loaded into Banner. | A - Produce audit report                    |
| Effective Date (AMCAS)           | No                      | Enter the effective date for which AMCAS records should be loaded. Records having a date that is greater than or equal to this date will be loaded.                                                                                                    |                                             |
| PCU Prior College<br>Degree Code | No                      | Enter the degree code to be applied to the prior college record for PCU processing.                                                                                                    | Degree Code<br>Validation Form<br>(STVDEGC) |

## **Electronic Prospect Purge Process (SRTPURG)**

This process is used to delete records from the search tape and test score temporary tables. This process allows you to designate which records to purge. All data associated with search tape, test score tape, or PCU records is deleted based on the following parameter values.

#### **PCU Processing**

You can run this process by student types, using the Student Type parameter.

This parameter is optional, and multiple values may be entered. If left blank, all incoming student types will be processed for the prospect code and tape ID. The parameter is validated against the Student Type Code Validation Form (STVSTYP).

For each student type code that is entered in the parameter, only records on the incoming file with matching student types will be processed. When specific student types are excluded (not entered in

this parameter), they can be manually reviewed and pushed (or not) on SRIPREL or purged using SRTPURG or both. This allows you to selectively process or not process PCU student types.

If Null student types need to be processed, all applicable student types should be processed first, so that only the Null types remain. Leave the Student Type parameter blank, and the Null student types will be picked up, as they will be the last types that remain during processing.

**Note:** The Student Type parameter is used mainly for PCU processing, but it is valid for all electronic prospect codes. Only the PCU file currently provides an incoming variable for the student type.

Student type values for other files (SAT, ACT, etc.) will be Null, or they will use the default student type for the specific electronic prospect code that was updated on SRAPRED.

#### Recruiter to Banner interface for SRTPURG

This process will delete records that were created by the Recruiter to Banner interface. Records are deleted from the temporary tables, including the SRTFOLK, SRTRCMP, and SRTCSTM tables used with the interface.

| Parameter Name              | Required? | Description                                                                                   | Values                                              |
|-----------------------------|-----------|-----------------------------------------------------------------------------------------------|-----------------------------------------------------|
| Electronic Prospect<br>Code | Yes       | Enter the electronic prospect code to be used in the purge.                                   | Electronic Prospect<br>Validation Form<br>(STVPREL) |
| Tape ID                     | No        | Enter the additional ID used to identify the tape during the load process.                    |                                                     |
| Term Code                   | No        | Enter the term code of the prospect records to be purged.                                     | Term Code Validation<br>Form (STVTERM)              |
| Level Code                  | No        | Enter the level code of the prospect records to be purged.                                    | Level Code Validation<br>Form (STVLEVL)             |
| Date Added                  | No        | Enter the date the record was loaded to the temporary tables through SRTLOAD.                 |                                                     |
| Match Status                | No        | Enter the match status to indicate that only records with this match status should be purged. |                                                     |

| Parameter Name         | Required?                                    | Description                                                                                         | Values                                            |
|------------------------|----------------------------------------------|----------------------------------------------------------------------------------------------------|---------------------------------------------------|
| Load Status            | No                                           | Enter the load status to indicate that only records with this load status should be purged.         |                                                   |
| Date Loaded            | No                                           | Enter the date when records to be purged were originally loaded into Banner.                        |                                                   |
| Print Detail on Report | No                                           | Enter Y to print the                                                                                | Y - Print detail                                  |
|                        | detail or ${\tt N}$ to not print the detail. |                                                                                                    | N - Do not print detail                           |
| Run Mode (A = Audit,   | •                                            |                                                                                                    | A - Audit mode                                    |
| U = Update)            |                                              | database or A to run an audit report.                                                               | U - Update mode                                   |
|                        |                                              | Run the process in Audit mode to determine which records will be removed from the temporary tables. |                                                   |
| Student Type           | No                                           | Enter the student type codes to be purged or leave blank for all student types.                     | Student Type Code<br>Validation Form<br>(STVSTYP) |

## **Electronic Prospect Match Process (SRRSRIN)**

This process is used to determine if a match exists between a record on the Search Tape View (SRVPREL) and Banner production data when search, test score, PCU, or AMCAS records are loaded in mass.

Users should review how Common Matching works with electronic prospect processing when using SRRSRIN and SRRPREL.

The process uses the interface code, its corresponding matching source code, and the rules established on the Common Matching Rules Form (GORCMRL) to determine if a record on SRVPREL has a match in Banner. The process runs against all records in SRVPREL that have a match status of null and a load status of null. This assumes that if you change the matching rules on GORCMRL, you are not able to re-match someone on SRVPREL who has already been matched, because the person's match status will no longer be null. This process sets the match status on SRVPREL to either  $\mathbb N$  (New),  $\mathbb M$  (Matched)  $\mathbb M$  (Suspense),  $\mathbb M$  (Duplicate), or  $\mathbb M$  (Error). The  $\mathbb M$  and  $\mathbb M$  records can be viewed and updated on the Common Matching Entry Form (GOAMTCH) which is accessed from the Electronic Prospect Inquiry Form (SRIPREL).

#### **Duplicate Processing**

SRRSRIN will mark data load records as duplicates (D) when it finds matching information for the same data load ID.

Duplicates can result from having multiple records delivered on a single data load for a student. Students can submit more than one request to send a report to your institution within the same reporting period. Students may also take a test more than one time and not provide consistent identifying information. Duplicates can also result if SRTLOAD is run more than one time with the same data load ID, and the matching process is not executed between loads.

#### For example:

- Records are loaded by SRTLOAD with PREL code SAT and data load ID of sat1.
- 2. For some reason the matching process is not run, and the records not purged. They remain unprocessed in the temporary tables.
- 3. SRTLOAD is run again for the same PREL code SAT and data load ID of sat1.
- 4. When the matching process is run, each of the IDs can be flagged as duplicate.

The Auto Load (Skip Dup Chk) parameter is used to bypass the flagging of duplicates by SRRSRIN and to automatically load records to Banner. Auto load processing replaces the manual processing of matching and loading those duplicates on SRIPREL. When the Auto Load (Skip Dup Chk) parameter is set to Y, the matching process is invoked, and NEW or MATCHED prospects are flagged. Those prospects are immediately loaded to Banner. Duplicate checking does not occur.

#### **Using the Auto Load Parameter**

When the Auto Load (Skip Dup Chk) parameter is set to  $\mathbb{N}$ , records will be flagged with a match status only.

The records are not loaded to Banner, until SRRPREL is run after the match status codes have been applied by SRRSRIN. When the Auto Load (Skip Dup Chk) parameter is set to Y, a match status is determined, and the records will automatically be loaded to Banner.

SRRSRIN will not load recruits to Banner when the Auto Load (Skip Dup Chk) parameter is set to Y, if data does not conform to API restrictions. When records with a matched (M) or new (M) status are flagged, the records will not be loaded to Banner when the Auto Load (Skip Dup Chk) parameter is set to Y if information required to create the record (such as an address) is incomplete.

SRRSRIN will flag records with incomplete addresses or other incomplete information as having a status of suspense (S), and these suspended records will need to be fixed manually on SRIPREL and GOAMTCH. If the incomplete data is not corrected, SRRSRIN will not load incomplete/incorrect records to Banner and will continue to change the match status back to S until the issue is resolved.

**Note:** SRRSRIN is the only process that generates records with a match status of  ${\tt N}$ . All records that are processed manually on SRIPREL using GOAMTCH will have a match status of  ${\tt M}$ , even when you choose to create a new record. This is due to the fact that when you return to SRIPREL, the person's record will have been created in Banner by GOAMTCH.

Here is an example of SRRSRIN output when incomplete addresses are found after the process is run with the Auto Load (Skip Dup Chk) parameter set to Y.

| ID        | Name                 | Status | Term   | Level | Major | High<br>School | Result                    |
|-----------|----------------------|--------|--------|-------|-------|----------------|---------------------------|
| P00002378 | Adams,<br>Adam       | S      | 199510 | UG    | ARTS  | UNKNHS         | Prospect not loaded       |
| A00024505 | Adams,<br>Alison     | M      | 199510 | UG    | ARTS  | UNKNHS         | Loaded<br>29-<br>NOV-2004 |
| P00002429 | Adebowale,<br>Morayo | S      | 199510 | UG    | ARTS  | UNKNHS         | Prospect<br>not loaded    |
| A00027348 | Albert,<br>Dawn      | М      | 199510 | UG    | ARTS  | UNKNHS         | Loaded<br>29-<br>NOV-2004 |

When SRRSRIN is run with the Auto Load (Skip Dup Chk) parameter set to  $\mathbb{N}$ , (and the load process will later be accommodated by SRRPREL), there is no address check, so records will be flagged as matched ( $\mathbb{M}$ ) or new ( $\mathbb{N}$ ), whether they have complete address information or not.

Because records on a data load with incomplete data, such as incomplete addresses, will not be loaded to Banner, SRRPREL works so that records that were flagged  $\mathbb N$  or  $\mathbb M$ , and also have incomplete data, will have the match status changed to  $\mathbb S$ . Again, these suspended records will need to be fixed manually on SRIPREL and GOAMTCH. It is very important to fix the incorrect or missing information or both at this point, before continuing the matching process. If the incomplete data is not corrected, SRRSRIN will not load the incomplete records.

Here is an example of SRRPREL output when incomplete addresses are found after SRRSRIN is run with the Auto Load (Skip Dup Chk) parameter set to N.

| ID        | Name                | Status | Term   | Level | Major | High<br>School | Result                    |
|-----------|---------------------|--------|--------|-------|-------|----------------|---------------------------|
| A00023291 | Abrams,<br>Anthony  | S      | 199510 | UG    | ARTS  | UNKNHS         | Prospect not loaded       |
| A00024505 | Adams,<br>Alison    | М      | 199510 | UG    | ARTS  | UNKNHS         | Loaded<br>30-<br>NOV-2004 |
| A00027662 | Martinez,<br>Robert | S      | 199510 | UG    | ARTS  | UNKNHS         | Prospect not loaded       |

When using SRIPREL, if an attempt is made to load a matched (M) or new (N) record (the Create Recruit item is selected from the Options Menu), and data is incomplete, an error is displayed in the message: *Error: Data Error. Prospect has been put into suspense.* At this point, the match status for the record is changed back to S. You can then navigate to GOAMTCH to update the incomplete data (such as missing address information) and match the record appropriately.

#### Using the Auto Load (Skip Dup Chk) parameter with PCU processing

If the Auto Load (Skip Dup Chk) parameter is set to  ${\tt N}$  (perform duplicate processing), and the Student Type parameter is updated, a match status will be assigned for the student types that have been entered.

When the Student Type parameter is blank, a match status will be assigned to all student types.

If the Auto Load (Skip Dup Chk) parameter is set to Y (load new and matched IDs), and the Student Type parameter is updated, a match status will be assigned for the student types that have been entered, and the records will be loaded to Banner. When the Student Type parameter is blank, a match status will be assigned to all student types, and the records will be loaded to Banner.

#### **PCU Processing for SRRSRIN**

You can run this process by student types, using the Student Type parameter.

This parameter is optional, and multiple values may be entered. If left blank, all incoming student types will be processed for the prospect code and data load ID. The parameter is validated against the Student Type Code Validation Form (STVSTYP).

For each student type code that is entered in the parameter, only records on the incoming file with matching student types will be processed. When specific student types are excluded (not entered in this parameter), they can be manually reviewed and pushed (or not) on SRIPREL or purged or both using SRTPURG. This allows you to selectively process or not process PCU student types.

If Null student types need to be processed, all applicable student types should be processed first, so that only the Null types remain. Leave the Student Type parameter blank, and the Null student types will be picked up, as they will be the last types that remain during processing.

**Note:** The Student Type parameter is used mainly for PCU processing, but it is valid for all electronic prospect codes. Only the PCU file currently provides an incoming variable for the student type.

Student type values for other files (SAT, ACT, etc.) will be Null, or they will use the default student type for the specific electronic prospect code that was updated on SRAPRED.

| Parameter Name                  | Required? | Description                                                                                                    | Values                                              |
|---------------------------------|-----------|----------------------------------------------------------------------------------------------------|-----------------------------------------------------|
| Electronic Prospect Yes<br>Code |           | Enter the electronic prospect code to determine which records in the Search Tape View (SRVPREL) will be processed.                                | Electronic Prospect<br>Validation Form<br>(STVPREL) |
|                                 |           | This parameter works with STVPREL and STVINFC to associate the data load file with the common matching source for the appropriate matching rules. |                                                     |
| Tape ID                         | No        | Enter the code for the prospect tape (data load) ID to further define which records to process.                                                   |                                                     |
| Report Type (if Parm            |           |                                                                                                    | E - Errors                                          |
| 04 = N)                         |           | value for the detail you want to show on the                                                                                                    | N - New                                             |
|                                 |           | report:                                                                                                    | M - Match                                           |
|                                 |           | • E(errors)                                                                                                    | A - All                                             |
|                                 |           | • N (new)                                                                                                    |                                                     |
|                                 |           | <ul><li>M (match)</li><li>A (all)</li></ul>                                                                                                    |                                                     |
| Auto Load (Skip Dup<br>Chk)     | Yes       | Enter Y to automatically load new or matched IDs or N to perform duplicate                                                                        | Y - Load new/matched IDs N - Perform duplicate      |
|                                 |           | processing.                                                                                                    | processing                                          |
|                                 |           | The default is ${\tt N}.$                                                                                                    |                                                     |
| Student Type                    | No        | Enter the student type codes to be processed or leave blank for all student types.                                                                | Student Type Code<br>Validation Form<br>(STVSTYP)   |

## Migrate Electronic Prospects Process (SRRPREL)

This process is used to create or update Banner recruiting and admissions records for the records in the search tape temporary records, including AMCAS and PCU records, depending on how the parameters are set.

SRRPREL processes all search, test score tape, and AMCAS records that have a match status of  $\mathbb N$  (New),  $\mathbb M$  (Matched), or  $\mathbb M$  (All) or rows with a match status set to  $\mathbb M$  or  $\mathbb M$  (depending on the parameter value selected). After a record has been loaded, its load status is set to  $\mathbb M$ .

The source and contact codes identified as parameters on the SRTLOAD process are loaded to the new or updated recruiting or admissions records based on the values for these rules on the Electronic Admissions Application Rules Form (SAAERUL). If no values are entered for these parameters in the SRTLOAD process, the values entered on STVINFC will be used. SRRPREL allows for the update of an existing recruiting or admissions record instead of always creating a new recruiting record if you request that additional information be loaded. Default values from SRAPRED will be used if they have been set up.

Use the CREATENEWAPPL rule on SAAERUL for the group equal to PREL to create an application record at the same time a recruit record is created by SRRPREL. When this rule is set to Y, the sakmods.p\_create\_application package is called to create an application record. When this rule is set to N, a corresponding application record is not created.

SRRPREL displays alphanumeric scores for AMCAS alpha test score data. Alpha scores are reported against the same test codes as numeric scores, in addition to the same test date. The alpha score test date corresponds to the numeric score that has been placed on hold, canceled, or deleted. Test score information that is out of range or is for an incoming score that may have changed for the same test code taken on the same test date is included in the report for informational purposes.

## For PCU Processing

You can run this process by student types, using the Student Type parameter.

This parameter is optional, and multiple values may be entered. If left blank, all incoming student types will be processed for the prospect code and tape ID. The parameter is validated against the Student Type Code Validation Form (STVSTYP).

For each student type code that is entered in the parameter, only records on the incoming file with matching student types will be processed. When specific student types are excluded (not entered in this parameter), they can be manually reviewed and pushed (or not) on SRIPREL or purged or both using SRTPURG. This allows you to selectively process or not process PCU student types.

If Null student types need to be processed, all applicable student types should be processed first, so that only the Null types remain. Leave the Student Type parameter blank, and the Null student types will be picked up, as they will be the last types that remain during processing.

**Note:** The Student Type parameter is used mainly for PCU processing, but it is valid for all electronic prospect codes. Only the PCU file currently provides an incoming variable for the student type.

Student type values for other files (SAT, ACT, etc.) will be Null, or they will use the default student type for the specific electronic prospect code that was updated on SRAPRED.

| Parameter Name              | Required? | Description                                                                                                    | Values                                              |
|-----------------------------|-----------|----------------------------------------------------------------------------------------------------|-----------------------------------------------------|
| Electronic Prospect<br>Code | Yes       | Enter the electronic prospect code of the records to be migrated to Banner.                                             | Electronic Prospect<br>Validation Form<br>(STVPREL) |
| Tape ID                     | No        | Enter the code for the prospect tape ID or leave blank to load all records with the specified electronic prospect code. |                                                     |
| Match Status                | Yes       | Enter M to select only matched rows, N for new rows, or A for all rows.                                                 | M - Matched rows N - New rows                       |
| Student Type                | No        | Enter the student type codes to be processed or leave blank for all student types.                                      | Student Type Code<br>Validation Form<br>(STVSTYP)   |

## **Electronic Prospect Email Process (SRREMAL)**

This process is used for sending out a mass mailing as an email letter to any individual with an electronic prospect record.

This process selects the processing population from the Electronic Prospects View (SRVPREL). For each electronic prospect processed, an email will be created based on the email letter defined on SOAELTR. This process requires that the letter defined on SOAELTR have a module type of P. The module type is defined for the letter on SOAELTL.

This process lists all persons selected from SRRPREL. If the electronic prospect does not have an email address, a missing email error message is printed. No email can be sent to these individuals, and a paper letter will need to be sent. This process does not report the emails returned due to email addresses that are not valid. That information will be returned to the inbox of the "from" email address which is the ID that processes the job through Banner job submission.

The From Email Address will default to "jobsub" if the process is run from job submission and the From Email Address parameter is left blank or the operating system is VMS, or will default to the user ID of the person running the process from the operating system prompt. Use the FROM Email Address parameter to indicate a from address other than "jobsub" or an Oracle ID.

This process requires that email can be sent from the server where the process is run. This process has the option of testing the email process. If the process is submitted with the Print to Log parameter set to  $\mathbb{L}$ , the email messages will be printed to the log file and not sent.

The email letter itself is written to a disk file in ASCII format. The available formatting on SOAELTR includes a new line and new paragraph. If a row in SOAELTR has a new line format, and a data column which expands to blanks, and no text, the blank line will not be printed. The horizontal rule format option is not available for the ASCII email letter. This is available for the Web Admissions Signature Page.

**Note:** This process uses the sendmail command on UNIX and VMS platforms.

The following errors may be encountered when using the <code>sokemal.p\_sendmail</code> package with the <code>SOKEMAL</code> procedure, both of which use the Oracle API <code>UTL SMTP</code>.

• ORA-20001: 421 Service not available

This indicates that the mailhost entered is not correct. Check with the system administrator for assistance in obtaining the correct mailhost name.

• ORA-20002: 550 5.1.1 mailto:jdoe@xxx.com. User unknown

This indicates that the email address being sent is not valid. The email processes (SAREMAL, SOREMAL, and SRREMAL) will not stop running. The error will print in the detail on the report output.

ORA-29540: class oracle/plsql/net/TCPConnection does not exist

This indicates that the correct Java classes are not installed. Refer to the third party documentation *Oracle8i Supplied PL/SQL Packages Reference Release 2 (8.1.6) (Part# A76936-01), Chapter 65,* for more information.

| Parameter Name         | Required? | Description                                                                                                    | Values                                              |
|------------------------|-----------|----------------------------------------------------------------------------------------------------|-----------------------------------------------------|
| Email Letter Code      | Yes       | Enter the email letter code defined for the electronic prospect email letter.                                            | HTML Letter Rules<br>Form (SOAELTL)                 |
| Electronic Prospect ID | No        | Enter the ID of the electronic prospect when you are running the process for a single ID.                                |                                                     |
| PREL Code              | No        | Enter the code for the electronic prospect or leave blank for all.                                                       | Electronic Prospect<br>Validation Form<br>(STVPREL) |
| Tape ID                | No        | Enter the tape ID for<br>the tape ID for the<br>electronic prospect<br>records to be included<br>or leave blank for all. |                                                     |
| Term Code              | No        | Enter the term code<br>for the electronic<br>prospect records to be<br>included in the email<br>processing.              | Term Code Validation<br>Form (STVTERM)              |

| Parameter Name                | Required? | Description                                                                                                    | Values               |
|-------------------------------|-----------|----------------------------------------------------------------------------------------------------|----------------------|
| Creation Start Date           | No        | Enter the start date when the prospects were created in DD-MON-YYYY format.                                                                                                    |                      |
| Creation End Date             | No        | Enter the end date when the prospects were created in DD-MON-YYYY format.                                                                                                    |                      |
| Load Status                   | No        | Enter the load status                                                                                                    | C - Loaded to Banner |
|                               |           | for the prospect records to be included. Enter C for loaded to Banner or leave blank for not loaded to Banner.                                                                      |                      |
| Print Email to Log or<br>Send | No        | Enter L to print the email to a log file and                                                                                                    | L - Print to log     |
| Seriu                         |           | not send it. Enter S to send the email to the student. The default is S.                                                                                                    | S - Send email       |
| Email Subject Text            | No        | Enter the subject text for the email.                                                                                                    |                      |
| FROM Email Address            | Yes       | Enter the from email address for the email letter with the user ID and host (that is, mailto: jdoe@xxx.com). The default address is the one for the ID that is running the process. |                      |
|                               |           | The email address is not validated by the TCP connection. You can enter an email address that is not valid, and the email will still be sent.                                       |                      |
|                               |           | This parameter is required for use with the Oracle Mail API.                                                                                                    |                      |

| Parameter Name      | Required? | Description                                                                                                    | Values |
|---------------------|-----------|----------------------------------------------------------------------------------------------------|--------|
| Email Sender's Name | No        | Enter text to show the name of the sender and the email address to personalize the email. For example, enter "John Doe" <mailto: jdoe@college.edu=""> as the sender instead of mailto: jdoe@college.edu. This parameter is used with the FROM Email Address parameter.</mailto:> |        |
| Mail Host           | Yes       | Enter the mail host from which the email will be sent (that is, mailhost.xxx.edu). This information is available from the system administrator and is the name of the mail TCP Connection.                                                                                       |        |

## **Recruiter Prospect Provisioning Process (SRRRPRO)**

The Recruiter Prospect Provisioning Process (SRRRPRO) is used to provision Recruiter with Banner prospects, for further processing in Recruiter.

**Note:** System locale variables must be set to UTF-8 for Unicode compatibility (example, LANG=en\_US.UTF-8), because the .csv files that are generated by the provisioning processes (SRRRVAL and SRRRPRO) contain a Byte Order Mark at the beginning of the file.

If you FTP these .csv files, it must be done in binary mode, as ASCII mode will corrupt the Byte Order Mark. Refer to *FAQ 1-3YSCJ8* for more information about Banner UTF-8 configuration.

Prospects are selected for provisioning if they have Banner recruit records (SRBRECR) for the specified term range, and they do not have any application records (SARADAP). If they have multiple recruit records for the term range, the record with the highest term is selected. The pool of prospects can be limited using a population selection, as long as the prospects have existing recruit records for the specified term range and do not have application records.

This process can be run during system implementation to capture the initial set of prospects and then periodically thereafter to capture new prospects that have been added in Banner (such as through financial aid date loads). Multiple .csv files are created for a prospect. Besides the main prospect file, files containing prospect high schools, prior colleges, and interests are also generated.

This process extracts the Banner data into .csv files which can then be imported into the Recruiter system. The .csv files may be edited before the data is imported the data into Recruiter.

**Note:** You should be careful editing the .csv files in spreadsheet format, as leading zeros are sometimes removed.

The process allows for the provisioning of distinct prefix and suffix values that exist for Banner prospects within the specified term range. Prefixes and suffixes are extracted into their own .csv files and should be imported into Recruiter before prospect data is imported, so that prefix and suffix validation errors do not occur in Recruiter when prospects are imported.

The .lis file generated by this process contains the Control Report and informational messages about prospects who are being provisioned. See the report sample that follows for examples of these messages.

#### csv files for SRRRPRO

Listed below are the .csv files created by this process, showing the Recruiter fields into which the data will be imported and the Banner fields from which the data was extracted.

| .csv file             | Recruiter Display Name            | Banner Data Field                                                                          |
|-----------------------|-----------------------------------|--------------------------------------------------------------------------------------------|
| ProvisionPrefix.csv   | Prefix Name                       | SPBPERS_NAME_PREFIX                                                                        |
| ProvisionSuffix.csv   | Suffix Name                       | SPBPERS_NAME_SUFFIX                                                                        |
| ProvisionProspect.csv | SSN                               | SPBPERS_SSN                                                                                |
|                       | erpid                             | SPRIDEN_ID                                                                                 |
|                       | First Name                        | SPRIDEN_FIRST_NAME                                                                         |
|                       | Middle                            | SPRIDEN_MI                                                                                 |
|                       | Last Name                         | SPRIDEN_LAST_NAME                                                                          |
|                       | Prospect 1 Suffix                 | SPBPERS_NAME_SUFFIX                                                                        |
|                       | Birth Date                        | SPBPERS_BIRTH_DATE                                                                         |
|                       | Is this an International Address? | Value is Yes or Null, based on SPRADDR_NATN_CODE                                           |
|                       | Address 1: Street 1               | SPRADDR_STREET_LINE1                                                                       |
|                       | Address 1: Street 2               | Concatenated  SPRADDR_STREET_LINE2,  SPRADDR_STREET_LINE3,  and SPRADDR_STREET_LINE4       |
|                       | Address 1: Street 3               | Concatenated SPRADDR_ZIP and SPRADDR_CITY for international addresses only, otherwise Null |
|                       | Address 1: City                   | SPRADDR_CITY                                                                               |

| .csv file | Recruiter Display Name         | Banner Data Field                                                                                      |
|-----------|--------------------------------|----------------------------------------------------------------------------------------------------|
|           | Primary Address State/Province | SPRADDR_STAT_CODE                                                                                      |
|           | Address 1: ZIP/Postal Code     | SPRADDR_ZIP                                                                                            |
|           | Address 1: Country             | SPRADDR_NATN_CODE                                                                                      |
|           | Academic Program of Interest   | SRBRICC_SURROGATE_ID                                                                                   |
|           | Email Address                  | GOREMAL_EMAIL_ADDRESS                                                                                  |
|           | Address 1: Home Phone          | Concatenated  SPRTELE_CTRY_CODE_PHONE, SPRTELE_PHONE_AREA, SPRTELE_PHONE_NUMBER, and SPRTELE_PHONE_EXT |
|           | Prospect Source                | SRRRSRC_SBGI_CODE                                                                                      |
|           | Anticipated Entry Term         | SRBRECR_TERM_CODE                                                                                      |
|           | Relationship Type              | Value is Prospective Student                                                                           |
|           | Admit Type                     | SRBRECR_STYP_CODE                                                                                      |
|           | Prospect Prefix                | SPBPERS_NAME_PREFIX                                                                                    |
|           | Nickname                       | SPBPERS_PREF_FIRST_NAME                                                                                |
|           | Prospect Gender                | Value is Male, Female, or Null, based on SPBPERS_SEX                                                   |
|           | Ethnicity                      | Value is Hispanic/Latino or Non-Hispanic/Latino, based on SPBPERS_ETHN_CDE                             |
|           | Race Code 1                    | Value is Yes or No, based on GORRACE_RRAC_CODE                                                         |
|           | Race Code 2                    | Value is Yes or No, based on GORRACE_RRAC_CODE                                                         |
|           | Race Code 3                    | Value is Yes or No, based on GORRACE_RRAC_CODE                                                         |
|           | Race Code 4                    | Value is Yes or No, based on GORRACE_RRAC_CODE                                                         |
|           | Race Code 5                    | Value is Yes or No, based on GORRACE_RRAC_CODE                                                         |
|           | Address 1: County              | STVCNTY_DESC for<br>SPRADDR_CNTY_CODE                                                                  |
|           | Address 1: Cellphone           | Concatenated  SPRTELE_CTRY_CODE_PHONE, SPRTELE_PHONE_AREA, SPRTELE_PHONE_NUMBER, and SPRTELE_PHONE_EXT |

| .csv file                 | Recruiter Display Name        | Banner Data Field                                              |
|---------------------------|-------------------------------|----------------------------------------------------------------|
|                           | Marital Status                | SPBPERS_MRTL_CODE                                              |
|                           | Citizenship Status            | SPBPERS_CITZ_CODE                                              |
|                           | Religious Affiliation         | SPBPERS_RELG_CODE                                              |
|                           | Location                      | SORLCUR_CAMP_CODE                                              |
|                           | Enterprise System ID          | GOBUMAP_UDC_ID                                                 |
| ProvisionProspectColl.csv | erpid                         | SPRIDEN_ID                                                     |
|                           | College                       | SORDEGR_SBGI_CODE                                              |
|                           | Graduated                     | Value is Yes or No, based on SORDEGR_DEGC_DATE                 |
|                           | Attended From Month           | Value is name of month, derived from SORDEGR_ATTEND_FROM       |
|                           | Attended From Year            | Value is four-digit year, derived from SORDEGR_ATTEND_FROM     |
|                           | Attended To Month             | Value is name of month, derived from SORDEGR_ATTEND_TO         |
|                           | Attended To Year              | Value is four-digit year, derived from SORDEGR_ATTEND_TO       |
|                           | Self-reported GPA             | SORDEGR_GPA_TRANSFERRED                                        |
| ProvisionProspectHS.csv   | erpid                         | SPRIDEN_ID                                                     |
|                           | High School                   | SORHSCH_SBGI_CODE                                              |
|                           | Graduated                     | Value is Yes or No, based on SORHSCH_GRADUATION_DATE           |
|                           | Attended To Month             | Value is name of month, derived from SORHSCH_GRADUATION_DATE   |
|                           | Attended To Year              | Value is four-digit year, derived from SORHSCH_GRADUATION_DATE |
|                           | Self-reported GPA             | SORHSCH_GPA                                                    |
|                           | Self-reported Class Rank      | SORHSCH_CLASS_RANK                                             |
|                           | Self-reported Class Size      | SORHSCH_CLASS_SIZE                                             |
| ProvisionProspectInts.csv | erpid                         | SPRIDEN_ID                                                     |
|                           | Extracurricular Activity Type | SORINTS INTS CODE                                              |

#### **MEP**

The Recruiter Prospect Provisioning Process (SRRRPRO) uses MEP processing.

The institution name (VPDI\_CODE) is appended to the files produced by the report when the environment uses MEP. For example, in a non-MEP environment, the prospect .csv file is named ProvisionProspect.csv. In a MEP environment, the filename would be ProvisionProspect nnnnnn.csv, where "NNNNNN" is the institution name.

For institutions using MEP, the user's context will be concatenated onto the .csv filename. For example, if the user who runs the process is logged into Banner for the NORTH institution, the .csv files will be named ProvisionPrefix\_NORTH.csv, ProvisionSuffix\_NORTH.csv, and so on. If the user is logged into Banner for the SOUTH institution, the .csv files will be named ProvisionPrefix SOUTH.csv, ProvisionSuffix SOUTH.csv, and so on.

Use the following parameters to run SRRRPRO.

| Name               | Required? | Description                                                                                                    | Values                                                 |
|--------------------|-----------|----------------------------------------------------------------------------------------------------|--------------------------------------------------------|
| Start Term         | Yes       | Enter the start<br>term to be used for<br>provisioning the prefix,<br>suffix, and prospect<br>information. The<br>default is 999999. | Term Code Validation<br>Form (STVTERM)                 |
|                    |           | If 999999 is entered,<br>no data will be<br>provisioned.                                                                             |                                                        |
| End Term           | Yes       | Enter the end term to be used for provisioning the prefix, suffix, and prospect information. The default is 999999.                  | Term Code Validation<br>Form (STVTERM)                 |
| Provision Prefix   | No        | Enter Y to create the ProvisionPrefix.cs file or leave Null to not create the file. The default is Null.                             | Y - Create Prefix file Null - Do not create file       |
| Provision Suffix   | No        | Enter Y to create the ProvisionSuffix.cs file or leave Null to not create the file. The default is Null.                             | Y - Create Suffix file Null - Do not create file       |
| Provision Prospect | No        | Enter Y to create the ProvisionProspect file or leave Null to not create the file. The default is Null.                              | Y - Create Prospect file CSV Null - Do not create file |

| Name                            | Required? | Description                                                                                                    | Values                                                                                   |
|---------------------------------|-----------|----------------------------------------------------------------------------------------------------|------------------------------------------------------------------------------------------|
| Domestic Address<br>Nation Code | Yes       | Enter the nation code for the domestic address. Multiple values can be entered.                                                                 | Nation Code Validation<br>Form (STVNATN)                                                 |
| Address Hierarchy               | Yes       | Enter the address priority and address type code associated with the prospect information, such as 1MA. Multiple values can be entered.         | Address Type Code<br>Validation Form<br>(STVATYP)                                        |
| Home Phone Hierarchy            | Yes       | Enter the home phone priority and phone type code associated with the prospect information, such as 1HO. Multiple values can be entered.        | Telephone Type<br>Validation Form<br>(STVTELE)                                           |
| Cell Phone Hierarchy            | Yes       | Enter the cell phone priority and phone type code associated with the prospect information, such as 1CELL. Multiple values can be entered.      | Telephone Type<br>Validation Form<br>(STVTELE)                                           |
| Email Hierarchy                 | Yes       | Enter the email address priority and address type code associated with the prospect information, such as 1HOME. Multiple values can be entered. | E-mail Address Type<br>Validation Form<br>(GTVEMAL)                                      |
| Include Confidential            | No        | Enter Y to include prospects whose information is flagged as confidential or leave Null to not include those records.                           | Y - Include confidential<br>prospects<br>Null - Do not include<br>confidential prospects |

| Name                           | Required? | Description                                                                                                    | Values                                                                |
|--------------------------------|-----------|----------------------------------------------------------------------------------------------------|-----------------------------------------------------------------------|
| Default Source Code            | Yes       | Enter the source/<br>background institution<br>code associated<br>with the prospect<br>information.                                                                                                | Source/Background<br>Institution Code<br>Validation Form<br>(STVSBGI) |
|                                |           | The code entered must have the <b>Source Indicator</b> checked on STVSBGI.                                                                                                    |                                                                       |
| Interface Code                 | Yes       | Enter the interface code that is associated with the STVPREL code being used for Recruiter.                                                                                                    | Interface Validation<br>Form (STVINFC)                                |
| Include if no academic program | No        | prospects whose with no acade curriculum records programs have not been converted to academic program names on the with no acade programs.                                                         | Y - Include prospects<br>with no academic<br>programs                 |
|                                |           |                                                                                                    | Null - Do not include<br>prospects who have no<br>academic programs   |
|                                |           | When set to Y, any prospect for whom an academic program name cannot be found on SRARICC will be listed on the report, along with the prospect's curriculum data.                                  |                                                                       |
|                                |           | The institution may want to create a record on SRARICC for this curriculum and run SRRRPRO again, so the prospect's academic program is included in the data that will be imported into Recruiter. |                                                                       |

| Name             | Required? | Description                                                                                                    | Values                                            |
|------------------|-----------|----------------------------------------------------------------------------------------------------|---------------------------------------------------|
| Application Code | No        | Enter the code that identifies the general area for which the selection identifier was defined. All or none of the population selection parameters must be entered, with the exception of the User ID parameter.                                                                         | Application Inquiry<br>Form (GLIAPPL)             |
|                  |           | The Population Selection Extract Inquiry Form (GLIEXTR) may be used to review the people who will be processed in the load from the selection identifier and application code entered.                                                                                                   |                                                   |
| Selection ID     | No        | Enter the code that identifies the population with which you want to work. The selection identifier must be defined on the Population Selection Inquiry Form (GLISLCT). All or none of the population selection parameters must be entered, with the exception of the User ID parameter. | Population Selection<br>Inquiry Form<br>(GLISLCT) |
| Creator ID       | No        | Enter the user ID of the person creating the sub-population rules. The creator ID must have been specified when defining the selection identifier. All or none of the population selection parameters must be entered, with the exception of the User ID parameter.                      |                                                   |

| Name    | Required? | Description                                                                                                    | Values |
|---------|-----------|----------------------------------------------------------------------------------------------------|--------|
| User ID | No        | Enter the user ID for the population selection.                                                                        |        |
|         |           | If this parameter is Null, and the above three parameters were entered, the process will use the Banner logon user ID. |        |

#### Recruiter Validation Provisioning Process (SRRRVAL)

The Recruiter Validation Provisioning Process (SRRRVAL) is used to provision Recruiter with high school and college validation codes from Banner. This ensures that the same high school and college validation codes are used in the Recruiter system as in Banner when possible.

**Note:** System locale variables must be set to UTF-8 for Unicode compatibility (example, LANG=en\_US.UTF-8), because the .csv files that are generated by the provisioning processes (SRRRVAL and SRRRPRO) contain a Byte Order Mark at the beginning of the file.

If you FTP these .csv files, it must be done in binary mode, as ASCII mode will corrupt the Byte Order Mark. Refer to *FAQ 1-3YSCJ8* for more information about Banner UTF-8 configuration.

This process can be run by a Banner institution that has newly installed the Recruiter system. (It can also be run if new high school and validation codes are added to Banner.) The process extracts Banner high school and college institution data into a .csv file, which can then be imported into the Recruiter system. The .csv file may be edited before it is imported.

**Note:** Data from other validation tables is provisioned through RESTful APIs with existing inbound and outbound messages. These APIs are part of the Banner Integration Manager (BRIM).

#### csv files for SRRRVAL

Below is the .csv file created by this process, showing the Recruiter fields into which the data will be imported and the Banner fields from which the data was extracted.

| .csv file                                              | Recruiter Display Name | Banner Data Field |
|--------------------------------------------------------|------------------------|-------------------|
| ProvisionInstitution.csv                               | Account Name           | STVSBGI_DESC      |
| Contains only records where STVSBGI_TYPE_IND is H or C |                        |                   |

| .csv file | Recruiter Display Name     | Banner Data Field                                                                                                    |
|-----------|----------------------------|----------------------------------------------------------------------------------------------------|
|           | Account Number             | SOBCNVT_CONV_CODE for table SBGH, or STVSBGI_CODE, or Null, based on setting of the Are CEEB codes used on STVSBGI parameter (parameter 23) |
|           | Feeder Organization        | Value is No                                                                                                    |
|           | Available for Lookup       | Value is Yes if SOBSBGI_STAT_CODE is Not Null, otherwise No                                                                                 |
|           | Organization Type          | Value is High School or College                                                                                                    |
|           | Institution Type           | Value is Null                                                                                                    |
|           | Address 1: Street 1        | SOBSBGI_STREET_LINE1                                                                                                    |
|           | Address 1: Street 2        | Concatenated  SOBSBGI_STREET_LINE2,  SOBSBGI_STREET_LINE3,  and SOBSBGI_STREET_LINE4                                                        |
|           | Address 1: Street 3        | Concatenated SOBSBGI_ZIP and SOBSBGI_CITY for international addresses only, otherwise Null                                                  |
|           | Address 1: City            | SOBSBGI_CITY                                                                                                    |
|           | State                      | SOBCNVT_CONV_CODE for table STAT, or SOBSBGI_STAT_CODE                                                                                      |
|           | Address 1: ZIP/Postal Code | SOBSBGI_ZIP                                                                                                    |
|           | Country                    | SOBCNVT_CONV_CODE for table NATN, or SOBSBGI_NATN_CODE                                                                                      |
|           | Is International           | Value is Yes or Null, based on SOBSBGI_NATN_CODE                                                                                            |
|           | Organization Code          | STVSBGI CODE                                                                                                    |

#### **MEP for SRRRPRO**

The Recruiter Validation Provisioning Process (SRRRVAL) uses MEP processing.

The institution name ( $VPDI\_CODE$ ) is appended to the files produced by the report when the environment uses MEP. For example, in a non-MEP environment, the STVTERM code

.csv file is named ProvisionTerm.csv. In a MEP environment, the filename would be ProvisionTerm nnnnnn.csv, where "NNNNNN" is the institution name.

For institutions using MEP, the user's context will be concatenated onto the .csv filename. For example, if the user who runs the process is logged into Banner for the NORTH institution, the .csv files will be named ProvisionPrefix\_NORTH.csv, ProvisionSuffix\_NORTH.csv, and so on. If the user is logged into Banner for the SOUTH institution, the .csv files will be named ProvisionPrefix\_SOUTH.csv, ProvisionSuffix\_SOUTH.csv, and so on.

Use the following parameters to run SRRRVAL.

| Parameter Name                  | Required? | Description                                                                                                    | Values                                                           |
|---------------------------------|-----------|----------------------------------------------------------------------------------------------------|------------------------------------------------------------------|
| Provision STVSBGI HS & College  | No        | Enter Y to create the ProvisionInstitutifile or leave Null to not create the file. The default is Null.                                                                  | Y - Create Institution<br>ூர்க் csv<br>Null - Do not create file |
| Max number of records per file  | No        | Enter the maximum number of records to be written to each high school/college file or leave Null to write all records to one file.                                       |                                                                  |
|                                 |           | If a value is entered, each high school/ college file will contain only that number of records, and subsequent file names will be generated with the next one-up number. |                                                                  |
|                                 |           | For example, the initial file will be named ProvisionInstituti The second file will be named ProvisionInstituti and so on.                                               |                                                                  |
| Are CEEB codes used on STVSBGI  | No        | Enter Y if the STVSBGI codes are valid CEEB codes or N if they are not valid CEEB codes.                                                                                 | Y - Valid CEEB codes N - Not valid CEEB codes                    |
| Domestic Address<br>Nation Code | No        | Enter the nation code<br>for domestic high<br>school and college<br>addresses. Multiple<br>values can be entered.                                                        | Nation Code Validation<br>Form (STVNATN)                         |

| Parameter Name | Required? | Description                                                                            | Values                                 |
|----------------|-----------|----------------------------------------------------------------------------------------|----------------------------------------|
| Interface Code | Yes       | Enter the interface code associated with the STVPREL code that is used with Recruiter. | Interface Validation<br>Form (STVINFC) |

# Recruiter Integration Curriculum Crosswalk Process (SRRRICC)

The Recruiter Integration Curriculum Crosswalk Process (SRRRICC) generates academic programs names from existing curriculum data using a rule defined on the Business Rules Form (GORRSQL).

A sample SQL statement is delivered as seed data for use on GORRSQL for the **Process** value (nnn) and the **Rule** value nnn\_CURR\_CROSSWALK, where nnn is the value you entered during installation. The SQL statement can be modified to fit your requirements.

The delivered statement uses existing curriculum data to derive academic program names and populate the Recruiter Integration Curriculum Crosswalk Table (SRBRICC). Each academic program name must be unique. If multiple curriculum records result in the same academic program name, only one is written to SRBRICC, and the duplicates are listed on the Control Report.

After the initial run of SRRRICC, if a large number of duplicate academic program names is reported, you may want to delete all records from SRBRICC, refine the GORRSQL statement that is used to build the academic program name, and rerun the process to generate the SRBRICC records. If only a small number of duplicates is reported, you may choose to create academic program names for those few curriculum records by adding them manually on the Recruiter Integration Curriculum Crosswalk Form (SRARICC). After the data has been populated, it can be reviewed and maintained on SRARICC.

This process can be rerun at any time to create academic program names for new curriculum records that have been added to Banner after the initial run. After this process is run, the Recruiter Validation Provisioning Process (SRRRVAL) should be run to provision Recruiter with the academic programs.

| Parameter Name | Required? | Description                                                                                            | Values                                                     |
|----------------|-----------|----------------------------------------------------------------------------------------------------|------------------------------------------------------------|
| Process Code   | Yes       | Enter the process code from the Business Rules Form (GORRSQL) to be used for the curriculum crosswalk. | Business Rule Process<br>Code Validation Form<br>(GTVSQPR) |
| Start Date     | Yes       | Enter the start date for the query of curriculum records.                                              |                                                            |

# **Admissions**

This chapter discusses the Admissions reports and processes.

#### Admissions Count by College/Major Report (SARACTM)

This report is used to produce admission application counts with totals by major and college.

| Parameter Name     | Required? | Description                                                                      | Values                                 |
|--------------------|-----------|----------------------------------------------------------------------------------|----------------------------------------|
| Entry Term         | Yes       | Enter the term code for which you want to run the admissions application counts. | Term Code Validation<br>Form (STVTERM) |
| Prior Entry Term 1 | Yes       | Enter the first term for which you want to compare the admissions counts.        | Term Code Validation<br>Form (STVTERM) |
| Prior Entry Term 2 | Yes       | Enter the second term for which you want to compare the admissions counts.       | Term Code Validation<br>Form (STVTERM) |

#### **Admissions Application Report (SARADMS)**

This report is used to list application data by ID or name, term, and application number.

| Parameter Name  | Required? | Description                                                                                                    | Values                                               |
|-----------------|-----------|----------------------------------------------------------------------------------------------------|------------------------------------------------------|
| Term            | No        | Enter the term code for which you want to run the admissions application report.                                                    | Term Code Validation<br>Form (STVTERM)               |
| Admissions Type | No        | Enter the admissions type code for which you want to select the admissions application information. Multiple values can be entered. | Admissions Type<br>Code Validation Form<br>(STVADMT) |
| Student Type    | No        | Enter the student type code for which you want to select the admissions application information. Multiple values can be entered.    | Student Type Code<br>Validation Form<br>(STVSTYP)    |

| Parameter Name               | Required? | Description                                                                                                    | Values                                                                  |
|------------------------------|-----------|----------------------------------------------------------------------------------------------------|-------------------------------------------------------------------------|
| Major Code                   | No        | Enter the major code for which you want to select the admissions application information. Multiple values can be entered.                | Major, Minor,<br>Concentration Code<br>Validation Form<br>(STVMAJR)     |
| Degree Code                  | No        | Enter the degree code for which you want to select the admissions application information. Multiple values can be entered.               | Degree Code<br>Validation Form<br>(STVDEGC)                             |
| College Code                 | No        | Enter the college code for which you want to select the admissions application information. Multiple values can be entered.              | College Code<br>Validation Form<br>(STVCOLL)                            |
| Level Code                   | No        | Enter the level code for which you want to select the admissions application information. Multiple values can be entered.                | Level Code Validation<br>Form (STVLEVL)                                 |
| Residence Code               | No        | Enter the residency type code for which you want to select the admissions application information. Multiple values can be entered.       | Residence Code<br>Validation Form<br>(STVRESD)                          |
| Application Status<br>Code   | No        | Enter the application status code for which you want to select the admissions application information. Multiple values can be entered.   | Admission Application<br>Status Code Validation<br>Form (STVAPST)       |
| Application Decision<br>Code | No        | Enter the application decision code for which you want to select the admissions application information. Multiple values can be entered. | Admissions Application<br>Decision Code<br>Validation Form<br>(STVAPDC) |

| Parameter Name                     | Required? | Description                                                                                  | Values                            |
|------------------------------------|-----------|----------------------------------------------------------------------------------------------|-----------------------------------|
| Report Sequence (N = Name, I = ID) | No        | Enter N to run the report in name sequence; enter I to run the report in ID number sequence. | N - Name sequence I - ID sequence |

#### **Admit Decision Calculation Report (SARBDSN)**

This report is used to calculate automated decisions based on institution rules.

The process selects all application records that match the parameter values. If any of the applications have outstanding checklist items, regardless of their application status, they will not be processed and will have a message associated with them on the report. If all checklist items are received, then the process compares each applicant or application or both against the rules on SAADCSN.

| Parameter Name       | Required? | Description                                                                                                    | Values                                                              |
|----------------------|-----------|----------------------------------------------------------------------------------------------------|---------------------------------------------------------------------|
| Applicant Entry Term | Yes       | Enter the term code for which you want to calculate automatic decisions.                                               | Term Code Validation<br>Form (STVTERM)                              |
| Admissions Type      | No        | Enter the admissions type code for which you want to calculate automatic decisions. Multiple values can be entered.    | Admission Type<br>Code Validation Form<br>(STVADMT)                 |
| Student Type         | No        | Enter the student type code for which you want to calculate automatic decisions. Multiple values can be entered.       | Student Type Code<br>Validation Form<br>(STVSTYP)                   |
| Major Code One       | No        | Enter the major code for which you want to calculate automatic decisions. Multiple values can be entered.              | Major, Minor,<br>Concentration Code<br>Validation Form<br>(STVMAJR) |
| Degree Code One      | No        | Enter the degree code<br>for which you want to<br>calculate automatic<br>decisions. Multiple<br>values can be entered. | Degree Code<br>Validation Form<br>(STVDEGC)                         |

| Parameter Name                 | Required? | Description                                                                                                    | Values                                                                 |
|--------------------------------|-----------|----------------------------------------------------------------------------------------------------|------------------------------------------------------------------------|
| College Code One               | No        | Enter the college code for which you want to calculate automatic decisions. Multiple values can be entered.              | College Code<br>Validation Form<br>(STVCOLL)                           |
| Level Code                     | No        | Enter the level code for which you want to calculate automatic decisions. Multiple values can be entered.                | Level Code Validation<br>Form (STVLEVL)                                |
| Residence Code                 | No        | Enter the residency type code for which you want to calculate automatic decisions. Multiple values can be entered.       | Residence Code<br>Validation Form<br>(STVRESD)                         |
| Application Status<br>Code     | No        | Enter the application status code for which you want to calculate automatic decisions. Multiple values can be entered.   | Admission Application<br>Status Code Validation<br>Form (STVAPST)      |
| Application Decision<br>Code   | No        | Enter the application decision code for which you want to calculate automatic decisions. Multiple values can be entered. | Admission Application<br>Decision Code<br>Validation Form<br>(STVAPDC) |
| Apply Updates (Y = Yes, N= No) | Yes       | Enter Y to update the admission decisions; enter $\mathbb N$ to run the report in Audit Mode.                            | Y - Update<br>N - Audit                                                |
| Program Code                   | No        | Enter the program code for which you want to calculate automatic decisions.                                              |                                                                        |
| Campus Code                    | No        | Enter the campus code for which you want to calculate automatic decisions.                                               | Campus Code<br>Validation Form<br>(STVCAMP)                            |
| Citizenship Code               | No        | Enter the citizenship code for which you want to calculate automatic decisions.                                          | Citizen Type Code<br>Validation Form<br>(STVCITZ)                      |

| Parameter Name        | Required? | Description                                                                                      | Values                                                                 |
|-----------------------|-----------|--------------------------------------------------------------------------------------------------|------------------------------------------------------------------------|
| Exclude Decision Code | No        | Enter the admissions application decision code for students you want to exclude from processing. | Admission Application<br>Decision Code<br>Validation Form<br>(STVAPDC) |

# **Admission Decision Criteria Report (SARDCSN)**

This report is used to list the automated decision rules set up by the institution on the Admissions Decision Rules Form (SAADCSN).

| Parameter Name                    | Required? | Description                                                                                                    | Values                                                             |
|-----------------------------------|-----------|----------------------------------------------------------------------------------------------------|--------------------------------------------------------------------|
| Term (% for all)                  | Yes       | Enter the term code representing the term for which you want the automated decision rules listed; enter % to select all terms in the database. | Term Code Validation<br>Form (STVTERM)                             |
| New Term or Decision<br>Roll      | No        | Enter the new term for which you want to create automated decision criteria.                                                                   | Term Code Validation<br>Form (STVTERM)                             |
| Delete Old Term After<br>Roll (Y) | No        | Enter Y to delete the old term after the automated decision rules are rolled to the new term. The default is N.                                | Y - Delete old term<br>after roll<br>N - Do not delete old<br>term |

# **Admissions High School Report (SORHSRP)**

This report is used to print the information received from the high schools.

| Parameter Name                    | Required? | Description                                                                                                    | Values                                                                |
|-----------------------------------|-----------|----------------------------------------------------------------------------------------------------|-----------------------------------------------------------------------|
| Student Registration<br>Term      | Yes       | Enter the term code representing the term during which you are printing the high school information (for example, the effective term of the general student record and the registration term for selection).                | Term Code Validation<br>Form (STVTERM)                                |
| Admissions Entry Term             | Yes       | Enter the term code representing the term for which you want to print the high school information.                                                                                                    | Term Code Validation<br>Form (STVTERM)                                |
| Select if Student has<br>Registr. | No        | Enter Y to select<br>the high school if<br>the student has<br>registration for the<br>term entered in the<br>Student Registration<br>Term parameter. Leave<br>blank to select students<br>from all terms.                   | Y - Select high school N - Do not select high school Null - All terms |
| Select if Student has Appl.       | No        | Enter Y to select<br>the high school if<br>the student has an<br>application for the term<br>that was entered in the<br>Admissions Entry Term<br>parameter. Leave blank<br>to select students from<br>all admissions terms. | Y - Select high school N - Do not select high school Null - All terms |
| High School SBGI<br>Code          | No        | Enter the source/<br>background institution<br>code for the high<br>school, to report for a<br>single high school.                                                                                                    | Source/Background<br>Institution Code<br>Validation Form<br>(STVSBGI) |

| Parameter Name               | Required? | Description                                                                            | Values                                              |
|------------------------------|-----------|----------------------------------------------------------------------------------------|-----------------------------------------------------|
| State Code of High<br>School | No        | Enter the state code for the high school, to report a high school in a specific state. | State/Province Code<br>Validation Form<br>(STVSTAT) |

### **Admission Purge Process (SAPADMS)**

This process purges all admissions records for the specified term. It may be run in Audit or Update Mode.

| Parameter Name                  | Required? | Description                                                                                                    | Values                                                                                           |
|---------------------------------|-----------|----------------------------------------------------------------------------------------------------|--------------------------------------------------------------------------------------------------|
| Purge Term                      | Yes       | Enter the term code representing the term for which you want to purge the admissions data. The term entered represents the terms up to and including the term for which you would like to purge admissions data. | Term Code Validation<br>Form (STVTERM)                                                           |
| Bypass Students with<br>History | No        | Enter Y to bypass students with registration or academic history or both, regardless of purge criteria. Leave blank to not bypass these students.                                                                | Y - Bypass students<br>with registration or<br>history<br>Null - Do not bypass<br>these students |
| Activity Date                   | No        | Enter the date after which you want to purge all admissions activity. Use the date format DD-MON-YYYY. Any admissions activity beyond this date will not be deleted, regardless of other purge criteria.         |                                                                                                  |
| Purge High School<br>Data       | No        | Enter Y to purge all high school data. Leave blank to not purge high school data.                                                                                                    | Y - Purge high school<br>data<br>Null - Do not purge<br>data                                     |

| Parameter Name              | Required? | Description                                                                                                    | Values                          |
|-----------------------------|-----------|----------------------------------------------------------------------------------------------------|---------------------------------|
| Purge Prior College<br>Data | No        | Enter Y to purge all prior college data. Leave blank to not purge prior college data.                                              | Y - Purge prior college<br>data |
|                             |           |                                                                                                    | Null - Do not purge<br>data     |
| Purge Test Score Data       | No        | Enter Y to purge all test score data. Leave blank to not purge test score data.                                                    | Y - Purge test score data       |
|                             |           |                                                                                                    | Null - Do not purge<br>data     |
| Run Mode                    | Yes       | Enter A to produce a                                                                                                    | A - Audit mode                  |
|                             |           | listing of all selected purge data without affecting the database. Enter U to update the database after purging the selected data. | U - Update mode                 |

# **Appointment Purge Process (SOPAPPT)**

This process purges all appointment records for the specified start and end dates. It may be run in Audit or Update Mode.

| Parameter Name | Required? | Description                                                                                                    | Values                         |
|----------------|-----------|----------------------------------------------------------------------------------------------------|--------------------------------|
| Start Date     | Yes       | Enter the date from which appointments are to be deleted. Use the date format DD-MON-YYYY.                                                              |                                |
| End Date       | Yes       | Enter the date after which appointments are not to be deleted. Use the date format DD-MON-YYYY.                                                         |                                |
| Run Mode       | Yes       | Enter A to produce a listing of all selected purge data without affecting the database. Enter U to update the database after purging the selected data. | A - Audit mode U - Update mode |

#### **SAT Recentering Process (SOPSATS)**

This process takes the original SAT scores loaded into Banner from the Electronic Prospect Load (SRTLOAD) and recalculates or re-centers them for compliance with the 1995 SAT requirements from the College Board.

**Note:** Test scores dated before April 1, 1995 may be used for re-centering. Test scores dated after April 1, 1995 are automatically centered when the test is scored.

| Parameter Name | Required? | Description                                                                                                    | Values                         |
|----------------|-----------|----------------------------------------------------------------------------------------------------|--------------------------------|
| Run Mode       | Yes       | Enter A to produce a listing of students and their original and recentered SAT scores, without affecting the database. Enter U to update the database records with the recentered test score | A - Audit mode U - Update mode |
|                |           | data.                                                                                                    |                                |

#### **AMCAS Extract File Process (SARAMXF)**

This process is used to create a flat file of data to be electronically submitted to AMCAS.

| Parameter Name              | Required? | Description                                                        | Values                                  |
|-----------------------------|-----------|--------------------------------------------------------------------|-----------------------------------------|
| Application Term Code       | Yes       | Enter the term code for the current application year.              | Term Code Validation<br>Form (STVTERM)  |
| Level Code                  | Yes       | Enter the level code for AMCAS processing.                         | Level Code Validation<br>Form (STVLEVL) |
| Audit/Update Indicator      | Yes       | Enter A for an audit                                               | A - Audit mode                          |
|                             |           | report or $\mbox{\ensuremath{\mathbb{U}}}$ to update the database. | U - Update mode                         |
| Matriculation Date          | No        | Enter the date in MMYY format.                                     |                                         |
| Expected Graduation<br>Date | Yes       | Enter the expected graduation date in MMYY format.                 |                                         |

| Parameter Name               | Required? | Description                                                                                                    | Values |
|------------------------------|-----------|----------------------------------------------------------------------------------------------------|--------|
| School Code - for multiples  | No        | Enter the school code value for the extract process. This value will only be used if the AMCASSCHCODE rule on SAAERUL for group ADMS is not entered. |        |
| State Code - for multiples   | No        | Enter the state code value for the extract process. This value will only be used if the AMCASSCHSTAT rule on SAAERUL for group ADMS is not entered.  |        |
| Default AMCAS<br>Campus Code | Yes       | Enter the campus code to be inserted into the Admissions Action flat file if no campus code exists in the application.                               |        |
| User ID                      | Yes       | Enter the user ID of the person responsible for AMCAS Admissions Action files. This user ID will be inserted into each flat file record.             |        |

### **AMCAS Date Purge Process (SARAMDP)**

This process is used to purge the flat file of data that was electronically submitted to AMCAS.

| Parameter Name                     | Required? | Description                                              | Values                                  |
|------------------------------------|-----------|----------------------------------------------------------|-----------------------------------------|
| Application Term Code              | Yes       | Enter the term code for AMCAS processing.                | Term Code Validation Form (STVTERM)     |
| Level Code                         | Yes       | Enter the level code for AMCAS processing.               | Level Code Validation<br>Form (STVLEVL) |
| Last Electronic<br>Submission Date | Yes       | Enter the date in DD-MON-YYYY format.                    |                                         |
| Audit/Update Indicator             | Yes       | Enter A for an audit report or U to update the database. | A - Audit mode U - Update mode          |

# **Communication Load Process (SURLOAD)**

This process is used to perform a mass entry of mail records.

| Parameter Name   | Required? | Description                                                                                                    | Values                                           |
|------------------|-----------|----------------------------------------------------------------------------------------------------|--------------------------------------------------|
| File             | Yes       | Enter the path and file name for the flat file of PIDMS. For example, / temp/pidms.dat.                                            |                                                  |
| System Indicator | Yes       | Enter the system indicator to be displayed on the Student Mail Form (SUAMAIL) or to be used to populate the GURMAIL table.         | System Indicator<br>Validation Form<br>(GTVSYSI) |
| Term Code        | Yes       | Enter the term code<br>to be displayed on the<br>Student Mail Form<br>(SUAMAIL) or to be<br>used to populate the<br>GURMAIL table. | Term Code Validation<br>Form (STVTERM)           |
| Letter Code      | No        | Enter the letter code to be displayed on the Student Mail Form (SUAMAIL) or to be used to populate the GURMAIL table.              | Letter Code Validation<br>Form (GTVLETR)         |
| Module Code      | No        | Enter the module code to be displayed on the Student Mail Form (SUAMAIL) or to be used to populate the GURMAIL table.              |                                                  |
| Material Code    | No        | Enter the material code to be displayed on the Student Mail Form (SUAMAIL) or to be used to populate the GURMAIL table.            | Material Code<br>Validation Form<br>(STVMATL)    |
| Date Printed     | No        | Enter the date printed in in DD-MON-YYYY format.                                                                                   |                                                  |

| Parameter Name            | Required? | Description                                                                                                    | Values                                     |
|---------------------------|-----------|----------------------------------------------------------------------------------------------------|--------------------------------------------|
| Initials                  | No        | Enter the initial code to be displayed on the Student Mail Form (SUAMAIL) or to be used to populate the GURMAIL table. | Initials Code Validation<br>Form (STVINIT) |
| Wait Days                 | No        | Enter the number of days between initiating and printing the letter.                                                   |                                            |
| Quantity                  | No        | Enter the quantity of materials to be sent.                                                                            |                                            |
| Generated or<br>Published | Yes       | Enter G for generated materials or P for published materials. G is the default.                                        | G - Generated P - Published                |

# **Communication Removal Process (SURDELT)**

This process is used to perform a mass removal of mail records.

| Parameter Name   | Required? | Description                                                                         | Values                                           |
|------------------|-----------|-------------------------------------------------------------------------------------|--------------------------------------------------|
| Term Code        | Yes       | Enter the term code for the record to be deleted from the GURMAIL table.            | Term Code Validation<br>Form (STVTERM)           |
| Material Code    | No        | Enter the material code for the record to be deleted from the GURMAIL table.        | Material Code<br>Validation Form<br>(STVMATL)    |
| System Indicator | Yes       | Enter the system indicator for the record to be deleted from the GURMAIL table.     | System Indicator<br>Validation Form<br>(GTVSYSI) |
| Letter Code      | No        | Enter the letter code<br>for the record to be<br>deleted from the<br>GURMAIL table. | Letter Code Validation<br>Form (GTVLETR)         |
| Module Code      | No        | Enter the module code for the record to be deleted from the GURMAIL table.          |                                                  |

| Parameter Name | Required? | Description                                                                          | Values                                     |
|----------------|-----------|--------------------------------------------------------------------------------------|--------------------------------------------|
| Date Initiated | No        | Enter the date the records were initially created.                                   |                                            |
| Activity Date  | No        | Enter the date for the removal in DD-MON-YYYY format.                                |                                            |
| Initials       | No        | Enter the initial code<br>for the record to be<br>deleted from the<br>GURMAIL table. | Initials Code Validation<br>Form (STVINIT) |
| User           | No        | Enter the user name for the record to be deleted from the GURMAIL table.             |                                            |
| Audit          | Yes       | Enter A to produce an audit report or D to delete the records from the database.     | A - Audit report D - Delete records        |

# Source/Background Summary Report (SORSBSM)

This report is used to collect source/background institution high school summary information similar to what is found on the Source/Background Institution Summary Form (SOASBSM).

| Parameter Name | Required? | Description                                                                                        | Values                                                                |
|----------------|-----------|----------------------------------------------------------------------------------------------------|-----------------------------------------------------------------------|
| SBGI Code      | No        | Enter the source/<br>background institution<br>code for which<br>reporting counts are<br>desired.  | Source/Background<br>Institution Code<br>Validation Form<br>(STVSBGI) |
| Term Code      | No        | Enter the term code for the application and recruiting records you want to include in the report.  | Term Code Validation<br>Form (STVTERM)                                |
| Level Code     | No        | Enter the level code for the application and recruiting records you want to include in the report. | Level Code Validation<br>Form (STVLEVL)                               |

| Parameter Name     | Required? | Description                                                                                               | Values                                                              |
|--------------------|-----------|----------------------------------------------------------------------------------------------------|---------------------------------------------------------------------|
| Campus Code        | No        | Enter the campus code for the application and recruiting records you want to include in the report.       | Campus Code<br>Validation Form<br>(STVCAMP)                         |
| College Code       | No        | Enter the college code for the application and recruiting records you want to include in the report.      | College Code<br>Validation Form<br>(STVCOLL)                        |
| Degree Code        | No        | Enter the degree code for the application and recruiting records you want to include in the report.       | Degree Code<br>Validation Form<br>(STVDEGC)                         |
| Program Code       | No        | Enter the program code for the application and recruiting records you want to include in the report.      | Program Definition<br>Rules Form<br>(SMAPRLE)                       |
| Major Code         | No        | Enter the major code for the application and recruiting records you want to include in the report.        | Major, Minor,<br>Concentration Code<br>Validation Form<br>(STVMAJR) |
| Student Type Code  | No        | Enter the student type code for the application and recruiting records you want to include in the report. | Student Type Code<br>Validation Form<br>(STVSTYP)                   |
| Subtotal by Campus | No        | Enter ${\tt Y}$ to subtotal by term/campus/level or ${\tt N}$ to not subtotal.                            | Y - Subtotal<br>N - No subtotal                                     |

### **Prior College Summary Report (SORPCSM)**

This report is used to collect source/background institution prior college summary information similar to what is found on the Prior College Enrollment Summary Form (SOAPCSM).

| Parameter Name      | Required? | Description                                                                                                    | Values                                                                |
|---------------------|-----------|----------------------------------------------------------------------------------------------------|-----------------------------------------------------------------------|
| College (SBGI) Code | No        | Enter the prior college<br>source/background<br>institution code for<br>which reporting counts<br>are desired. | Source/Background<br>Institution Code<br>Validation Form<br>(STVSBGI) |
| Term Code           | No        | Enter the term code for the application and recruiting records you want to include in the report.              | Term Code Validation<br>Form (STVTERM)                                |
| Level Code          | No        | Enter the level code for the application and recruiting records you want to include in the report.             | Level Code Validation<br>Form (STVLEVL)                               |
| Campus Code         | No        | Enter the campus code for the application and recruiting records you want to include in the report.            | Campus Code<br>Validation Form<br>(STVCAMP)                           |
| College Code        | No        | Enter the college code for the application and recruiting records you want to include in the report.           | College Code<br>Validation Form<br>(STVCOLL)                          |
| Degree Code         | No        | Enter the degree code for the application and recruiting records you want to include in the report.            | Degree Code<br>Validation Form<br>(STVDEGC)                           |
| Program Code        | No        | Enter the program code for the application and recruiting records you want to include in the report.           | Program Definition<br>Rules Form<br>(SMAPRLE)                         |

| Parameter Name     | Required? | Description                                                                                               | Values                                                              |
|--------------------|-----------|----------------------------------------------------------------------------------------------------|---------------------------------------------------------------------|
| Major Code         | No        | Enter the major code for the application and recruiting records you want to include in the report.        | Major, Minor,<br>Concentration Code<br>Validation Form<br>(STVMAJR) |
| Student Type Code  | No        | Enter the student type code for the application and recruiting records you want to include in the report. | Student Type Code<br>Validation Form<br>(STVSTYP)                   |
| Subtotal by Campus | No        | Enter $Y$ to sort by term/ level/campus or $N$ to sort by term and level only.                            | Y - Term/level/campus N - Term/level                                |

### Rating Audit Report (SARDCBT)

This process is used to view applications that have been updated on the Admissions Decision and Rating Batch Entry Form (SAADCBT) for a specific date or dates.

| Parameter Name     | Required? | Description                                                                                                    | Values                                                                 |
|--------------------|-----------|----------------------------------------------------------------------------------------------------|------------------------------------------------------------------------|
| Term Code          | No        | Enter the term of the applications that have been given ratings or decisions that you would like to review.                        | Term Code Validation<br>Form (STVTERM)                                 |
| Decision Date From | No        | Enter the decision date (beginning of range) from which you want to see records with updated decision codes.                       |                                                                        |
| Decision Date To   | No        | Enter the decision date (end of range) by which you want to see records with updated decision codes.                               |                                                                        |
| Decision Code      | No        | Enter the decision code for applications which have been updated on the Admissions Decision and Rating Batch Entry Form (SAADCBT). | Admission Application<br>Decision Code<br>Validation Form<br>(STVAPDC) |

| Parameter Name | Required? | Description                                                                                                    | Values                                                |
|----------------|-----------|----------------------------------------------------------------------------------------------------|-------------------------------------------------------|
| Level Code     | No        | Enter the level code<br>for applications which<br>have been updated on<br>Admissions Decision<br>and Rating Batch Entry<br>Form (SAADCBT). | Level Code Validation<br>Form (STVLEVL)               |
| Campus Code    | No        | Enter the campus code for applications which have been updated on Admissions Decision and Rating Batch Entry Form (SAADCBT).               | Campus Code<br>Validation Form<br>(STVCAMP)           |
| Degree Code    | No        | Enter the degree code for applications which have been updated on Admissions Decision and Rating Batch Entry Form (SAADCBT).               | Degree Code<br>Validation Form<br>(STVDEGC)           |
| Program Code   | No        | Enter the program code for applications which have been updated on Admissions Decision and Rating Batch Entry Form (SAADCBT).              | Program Definition<br>Rules Form<br>(SMAPRLE)         |
| Major Code     | No        | Enter the major code for applications which have been updated on Admissions Decision and Rating Batch Entry Form (SAADCBT).                | Major, Minor,<br>Concentration Code<br>Form (STVMAJR) |

#### **Administrator Assignments Process (SORAINF)**

This process allows institutions to use the rules defined on the Administrator Role Rules Form (SOAADAS) to assign administrators to recruit and applicant records.

The process populates the SORAINF table. This process also runs when you select **Assign** on the Assigned Administrators window on the Recruit Prospect Information Form (SRARECR), the Quick Recruit Form (SRAQUIK), the Quick Entry Form (SAAQUIK), and the Admissions Application Form (SAAADMS).

| Parameter Name | Required? | Description                            | Values                                 |
|----------------|-----------|----------------------------------------|----------------------------------------|
| Term Code      | Yes       | Enter the term code of the assignment. | Term Code Validation<br>Form (STVTERM) |

| Parameter Name                 | Required? | Description                                                                                                    | Values                                                                        |
|--------------------------------|-----------|----------------------------------------------------------------------------------------------------|-------------------------------------------------------------------------------|
| Module                         | Yes       | Enter the module for<br>the assignment and<br>selection, values are<br>A (Admissions) or R<br>(Recruiting).                                                                            | A - Admissions R - Recruiting                                                 |
| Update/Report<br>Indicator     | Yes       | Enter U to update the database, R to update and produce a report, or A to produce an audit report.  U only updates the database. It does not produce a report.                         | U - Update database R - Report and update database A - Audit report           |
| Delete Existing<br>Assignments | Yes       | Enter Y to indicate that all existing assignments are to be deleted or N to not delete existing assignments.                                                                           | Y - Delete assignments N - Do not delete assignments                          |
| Print Indicator                | No        | Enter ALL to print all assignments or TERM to print an assignment for a term and module.                                                                                               | ALL - Print all assignments  TERM - Print all assignments for term and module |
| Application Code               | No        | Enter the code that identifies the general area for which the selection identifier was defined. All or none of the population selection parameters must be entered.                    | Application Inquiry<br>Form (GLIAPPL)                                         |
|                                |           | The Population Selection Extract Inquiry Form (GLIEXTR) may be used to review the people who will be processed in the load from the selection identifier and application code entered. |                                                                               |

| Parameter Name       | Required? | Description                                                                                                    | Values                                            |
|----------------------|-----------|----------------------------------------------------------------------------------------------------|---------------------------------------------------|
| Selection Identifier | No        | Enter the code that identifies the population with which you want to work. The selection identifier must be defined on the Population Selection Inquiry Form (GLISLCT). All or none of the population selection parameters must be entered. | Population Selection<br>Inquiry Form<br>(GLISLCT) |
| Creator ID           | No        | Enter the user ID of the person creating the sub-population rules. The creator ID must have been specified when defining the selection identifier. All or none of the population selection parameters must be entered.                      |                                                   |
| User ID              | No        | Enter the user ID for the population selection. This will match the Creator ID and is the Banner login user ID. All or none of the population selection parameters must be entered.                                                         |                                                   |

#### **Electronic App Purge Process (SARETPG)**

This process is used to purge data from the electronic application holding tables by date range, application type, source, term, and process indicator.

| Parameter Name     | Required? | Description                                                                                | Values                                                      |
|--------------------|-----------|--------------------------------------------------------------------------------------------|-------------------------------------------------------------|
| Application Source | No        | Enter the application source code for the electronic applications, or leave blank for all. | EDI Application Source<br>Code Validation Form<br>(STVAPLS) |

| Parameter Name                   | Required? | Description                                                                                                    | Values                                                             |
|----------------------------------|-----------|----------------------------------------------------------------------------------------------------|--------------------------------------------------------------------|
| Application Type                 | No        | Enter the application type code for the electronic applications, or leave blank for all.                                                                           | Application Type<br>Code Validation Form<br>(STVWAPP)              |
| Term Code                        | No        | Enter the term code for the electronic applications, or leave blank for all.                                                                                       | Term Code Validation<br>Form (STVTERM)                             |
| Start Date                       | No        | Enter the start date for when the applications were created in format DD-MON-YYYY.                                                                                 |                                                                    |
| End Date                         | No        | Enter the end date for when the applications were created in format DD-MON-YYYY.                                                                                   |                                                                    |
| Process Indicator                | No        | To indicate which applications to select, enter P for Processed, E for Errors, V for Verified, or N for Not Processed, or leave Null for all. The default is Null. | P - Processed E - Errors V - Verified N - Not Processed Null - All |
| Print Detail or Print<br>Summary | Yes       | Enter D to print detail information or S to print summary information. The default is D.                                                                           | D - Detail<br>S - Summary                                          |
|                                  |           | If D is entered, the applicant's ID, name, source, application type, term, curriculum, date created, date loaded into production, and Banner ID will be printed.   |                                                                    |
|                                  |           | If S is entered, summary information will be printed.                                                                                                    |                                                                    |
| Audit or Update                  | Yes       | Enter ${\tt A}$ to produce an audit report or ${\tt U}$ to update the database.                                                                                    | A - Audit mode U - Update mode                                     |

#### **Elec App Verify/Load Process (SARETMT)**

This process matches, verifies, and loads electronic applications to Banner production tables based on the matching rules specified by the matching source code assigned to the interface code on STVINFC. The process performs the test score equivalency look-up and then stores the equivalent test scores if applicable.

This process has three report sections. The first two sections are optional and collect and print the following: successfully verified or loaded applications or both, applications with verification or load errors, and detail or summary information. The third section is the control page.

#### **Processing Notes**

The Interface Code w/Match Rules parameter provides the values for the matching algorithm, which determines if the record status is either New, Matched, Suspense, or Error. The matching needs to be done only for new applicants.

If the person is not matched to a Banner record, a new SPRIDEN row will be created for the person with either a generated ID or the SSN, the SABSTUD row will be created with a new pidm value, and the **Person Status (Indicator)** will be updated to Y. If the person matches a Banner record, the SABSTUD row will be created with the Banner pidm value, and the **Person Status (Indicator)** will be updated to Y. If the person falls into the suspense group, the **Person Status (Indicator)** will be updated to S. Applications must have a Y in the **Person Status (Indicator)** before they can be pushed into Banner production.

| Interface Code w/Match Rules parameter          |                                                                                                    |
|-------------------------------------------------|----------------------------------------------------------------------------------------------------|
|                                                 |                                                                                                    |
| If the person is not matched to a Banner record | <ul> <li>a new SPRIDEN row will be created for the<br/>person with either a generated ID or the<br/>SSN</li> </ul>   |
|                                                 | <ul> <li>the SABSTUD row will be created with a<br/>new pidm value</li> </ul>                                        |
|                                                 | • the Person Status (Indicator) will be updated to ${\tt Y}$                                                         |
| If the person matches a Banner record           | the SABSTUD row will be created with the<br>Banner pidm value                                                        |
|                                                 | • the Person Status (Indicator) will be updated to ${\tt Y}$                                                         |
| If the person falls into the suspense group     | the <b>Person Status (Indicator)</b> will be updated to S.                                                           |
|                                                 | Applications must have a Y in the <b>Person Status (Indicator)</b> before they can be pushed into Banner production. |

The Previously Applied and Previously Attended elements appear in the Name section of the Web data entry pages. Assuming these elements are added to the Name section using SAAWAPP, if the student is in suspense status, and they state that they have never attended or submitted an application, the person status will be changed from Suspense to New.

If the electronic applicant read in the main select has already been through the match phase and they have a SPRIDEN record, the match step will be bypassed. This may happen in the case of applicants who are initially put into the match-suspense state. The user needs to resolve the suspense issue using SAAEAPS. They have the option of completing the verification process online after resolving the match issues and accepting the person status or re-running SARETMT.

The electronic applicant may also have a SPRIDEN record if they have been identified as an existing student at the onset of the web application process. The Web application packages already insert the PIDM in the electronic application holding tables. In this case the matching steps will also be bypassed.

If the Override App. Status Ind. parameter is set to  $\mathbb{N}$ , then this step must be done manually on SAAEAPS, if there are any application status rules defined on STVASTA. If there are no application status rules, the applicant's application status will automatically be set to  $\mathbb{Y}$ .

If the Override App. Status Ind. parameter is set to Y, the applicant's **Application Status (Indicator)** will automatically be set to Y. The **Application Status (Indicator)** must be Y before the application is pushed into Banner production.

After the electronic application has been matched or determined to be new, the verification package is executed. This is the same processing as that which occurs in SAAEAPS. The verification rules follow the procedures and routines entered on SAAECRL for a given application type. After the verification process has been completed successfully, the **Process (Indicator)** on SAAEAPS is set to  $\forall$  for Verified. Applications must have a  $\forall$  in the **Process (Indicator)** field before they can be pushed into Banner production.

The last task is to load the application into Banner.

To achieve this, the following must be ensured:

- the application must be completed
- the application must have an accepted status
- the manual person and application verification Completion Indicators must both be Y
- the **Process (Indicator)** must be  $\lor$

After the application is loaded, the **Process (Indicator)** which displays on SAAEAPS will be updated to the value P for application pushed.

| Parameter Name                   | Required? | Description                                                                                                    | Values                                 |
|----------------------------------|-----------|----------------------------------------------------------------------------------------------------|----------------------------------------|
| Interface Code w/<br>Match Rules | Yes       | Enter the interface code associated with the matching rules on GORCMRL to be used in matching the application to Banner. | Interface Validation<br>Form (STVINFC) |

| Parameter Name            | Required? | Description                                                                                           | Values                                                      |
|---------------------------|-----------|----------------------------------------------------------------------------------------------------|-------------------------------------------------------------|
| Application Source        | No        | Enter the application source code for the electronic applications, or enter % for all.                | EDI Application Source<br>Code Validation Form<br>(STVAPLS) |
| Application Type          | No        | Enter the application type code for the electronic applications, or enter % for all.                  | Application Type<br>Code Validation Form<br>(STVWAPP)       |
| Start Date Range          | No        | Enter the start date for when the applications were created in format DD-MON-YYYY.                    |                                                             |
| End Date Range            | No        | Enter the end date for when the applications were created in format DD-MON-YYYY.                      |                                                             |
| Term Code                 | No        | Enter the term code for the electronic applications, or enter % for all.                              | Term Code Validation<br>Form (STVTERM)                      |
| Override App. Status Ind. | Yes       | Enter Y to override the application status indicator                                                  | Y - Override status N - Do not override                     |
|                           |           | Enter ${\tt N}$ to not override the indicator.                                                        |                                                             |
|                           |           | The default is Y.                                                                                     |                                                             |
| Override App. Accept      | Yes       | Enter Y to override                                                                                   | Y - Override accept                                         |
| Ind.                      |           | the application accept indicator or ${\tt N}$ to not override the indicator.                          | N - Do not override                                         |
|                           |           | The default is Y.                                                                                     |                                                             |
| Use Generated ID,         | Yes       | Enter G to use the                                                                                    | G - Generated ID                                            |
| SSN, or Web ID            |           | Generated ID, ${	t S}$ to use the SSN, or ${	t E}$ to                                                 | S - SSN                                                     |
|                           |           | use the Web ID for<br>the application being<br>matched, verified, and<br>pushed. The default is<br>G. | E - Web ID                                                  |

| Parameter Name                   | Required? | Description                                                                                                    | Values                                                       |
|----------------------------------|-----------|----------------------------------------------------------------------------------------------------|--------------------------------------------------------------|
| Print Detail/Summary             | Yes       | Enter D for Print Detail,                                                                                                    | D - Detail                                                   |
| or Errors                        |           | E for Errors, B for Both, or S for Summary. The                                                                                                    | E - Errors                                                   |
|                                  |           | default is D.                                                                                                    | B - Both                                                     |
|                                  |           | If D is entered, the electronic application ID, Banner ID, name, application source and type, term, match status, and curriculum will be printed.                                                                  | S - Summary                                                  |
|                                  |           | If E is entered, the electronic application ID, Banner ID, name, application source and type, term, match status, and the process indicator error message will be printed.                                         |                                                              |
|                                  |           | If S is entered, summary information will be printed.                                                                                                    |                                                              |
| Audit or Update                  | Yes       | Enter A to produce                                                                                                    | A - Audit mode                                               |
|                                  |           | an audit report or ⋃ to update the database.                                                                                                    | U - Update mode                                              |
| Create Recruit Records<br>Y or N | Yes       | Enter Y to call the sakmods.p_create_r package after the application is pushed to create a corresponding recruit record for the applicant. Enter N to not create a corresponding recruit record. The default is N. | Y - Create recruit recordt  N - Do not create recruit record |

| Parameter Name                    | Required? | Description                                                                                                    | Values                                                                |
|-----------------------------------|-----------|----------------------------------------------------------------------------------------------------|-----------------------------------------------------------------------|
| Source Code for<br>Recruit Record | No        | Enter the SBGI source code to be inserted in the newly created recruit record. Valid values come from STVSBGI, and the SBGI source code selected will be inserted in the recruit record. The value entered into this field will be inserted in the SRRRSRC_SBGI_CODE field for the recruit record. | Source/Background<br>Institution Code<br>Validation Form<br>(STVSBGI) |

#### TS 189 Upload to Banner (SAR189U)

This process is used to receive an electronic (EDI) admissions application in SPEEDE (Standardization of Post-Secondary Education Electronic Data Exchange) format and to automate the entry of the admissions application data into the Banner Admissions module.

| Parameter Name   | Required? | Description                                                                                                    | Values                                                |
|------------------|-----------|----------------------------------------------------------------------------------------------------|-------------------------------------------------------|
| Input File       | Yes       | Enter the input directory path and file name.                                                                                         |                                                       |
| Test Flag        | No        | Enter Y to run and print the debug messages. Enter N to not run or print the debug messages.                                          | Y - Run debugging N - Do not run debugging            |
| Application Type | No        | Enter the application type code for the EDI applications.                                                                             | Application Type<br>Code Validation Form<br>(STVWAPP) |
|                  |           | If the application type is entered here, the value read from the SAAERUL rule will not be used. (group of ADMS, label of EDIWAPPCODE) |                                                       |
| Term Code        | No        | Enter the term code for the EDI applications.                                                                                         | Term Code Validation<br>Form (STVTERM)                |

#### **Student Email Process (SOREMAL)**

This process is used for sending a mass mailing as an email letter using population selection on IDs for individuals with existing Banner records.

The process reads the population selected and requires the people have a SPRIDEN row and an email address defined on GOAEMAL. This process also requires the person have an email letter code on GURMAIL with a blank print date. If the letter does not exist for the person in GURMAIL or has already been printed, an error message will print on the report, and no email will be sent. If the letter does exist on GURMAIL, the process updates the date printed and the origin code to  ${\mathbb E}$  on the appropriate GURMAIL record for each person.

This process reports the outcome of all records selected. This includes all persons in the population selection who do not have an email address. No email can be sent to these individuals, and a paper letter will need to be sent separately. The report also includes the people who do not have the letter recorded on GURMAIL or for whom the letter exists but has already been printed. This process does not report the emails returned because of email addresses that are not valid. That information will be returned to the in box of the From email address.

The From Email Address will default to <code>jobsub</code> if the process is run from job submission and the From Email Address parameter is left blank or the operating system is VMS, or will default to the user ID of the person running the process from the operating system prompt. Use the FROM Email Address parameter to indicate a from address other than <code>jobsub</code> or an Oracle ID.

This process requires that email can be sent from the server where the process is run. It is suggested for mass email mailings that the same letter be constructed using traditional letter generation procedures. The letter generation process should run directly after the email letter processing to pick up all people in the population selection who have a null print date (for example, they didn't have an email address).

This process requires that the letter be defined on SOAELTR and have a module type of  $\mathbb A$  for Admissions,  $\mathbb R$  for Recruiting, or  $\mathbb S$  for General Student. The module type is defined for the letter on SOAELTL.

This process has the option of being run in Audit Mode. If the process is submitted with the Print to Log parameter set to  $\mathbb{A}$ , the email messages will be printed to the log file and not sent, and the print date will not be updated on the GURMAIL row.

If the initials column is filled in on the GURMAIL row for the student, the name and email address for the initials will be printed at the end of the email letter. The name and email are expanded from the STVINIT table.

The email letter itself is written to a disk file in ASCII format. The available formatting on SOAELTR includes a new line and new paragraph. If a row in the SOAELTR has a new line format, and a data column which expands to blanks and no text, the blank line will not be printed. The horizontal rule format option is not available for the ASCII email letter. This is available for the Web Admissions Signature Page.

**Note:** This process uses the sendmail command on UNIX and VMS platforms.

The following errors may be encountered when using the  $sokemal.p_sendmail$  package with the SOKEMAL procedure, both of which use the Oracle API UTL SMTP.

• ORA-20001: 421 Service not available

This indicates that the mailhost entered is not correct. Check with the system administrator for assistance in obtaining the correct mailhost name.

• ORA-20002: 550 5.1.1 mailto:jdoe@xxx.com ... User unknown

This indicates that the email address being sent is not valid. The email processes (SAREMAL, SOREMAL, and SRREMAL) will not stop running. The error will print in the detail on the report output.

• ORA-29540: class oracle/plsql/net/TCPConnection does not exist

This indicates that the correct Java classes are not installed. Refer to the third party documentation *Oracle8i Supplied PL/SQL Packages Reference Release 2 (8.1.6) (Part# A76936-01), Chapter 65,* for more information.

| Parameter Name    | Required? | Description                                                                                                    | Values                                |
|-------------------|-----------|----------------------------------------------------------------------------------------------------|---------------------------------------|
| Email Letter Code | Yes       | Enter the email letter code defined for the recruit/applicant/ student population email letter.                                                                                        | HTML Letter Rules<br>Form (SOAELTL)   |
| Student ID        | No        | Enter the student's ID when you are running the process for a single ID.                                                                                                    |                                       |
| Application Code  | No        | Enter the code that identifies the general area for which the selection identifier was defined. All or none of the population selection parameters must be entered.                    | Application Inquiry<br>Form (GLIAPPL) |
|                   |           | The Population Selection Extract Inquiry Form (GLIEXTR) may be used to review the people who will be processed in the load from the selection identifier and application code entered. |                                       |

| Parameter Name       | Required? | Description                                                                                                    | Values                                            |
|----------------------|-----------|----------------------------------------------------------------------------------------------------|---------------------------------------------------|
| Selection Identifier | No        | Enter the code that identifies the population with which you want to work. The selection identifier must be defined on the Population Selection Inquiry Form (GLISLCT). All or none of the population selection parameters must be entered. | Population Selection<br>Inquiry Form<br>(GLISLCT) |
| Creator ID           | No        | Enter the user ID of the person creating the sub-population rules. The creator ID must have been specified when defining the selection identifier. All or none of the population selection parameters must be entered.                      |                                                   |
| User ID              | No        | Enter the user ID for the population selection. This will match the creator ID and is the Banner login user ID. All or none of the population selection parameters must be entered.                                                         |                                                   |
| Term Code            | No        | Enter the term code for the student records to be included in the letter processing.                                                                                                    | Term Code Validation<br>Form (STVTERM)            |
| Audit/Update Mode    | Yes       | Enter A to print the email letter to a log file and not send it. Enter U to send the email letter to the student and update GURMAIL. The default is U.                                                                                      | A - Print to log<br>U - Send email                |

| Parameter Name      | Required? | Description                                                                                                    | Values    |
|---------------------|-----------|----------------------------------------------------------------------------------------------------|-----------|
| Email Subject Text  | No        | Enter the subject text<br>for the email. If left<br>blank, the subject of<br>the email will also be<br>blank.                                                                                                    |           |
| FROM Email Address  | Yes       | Enter the from email address for the email letter with the user ID and host (that is, mailto:jdoe@college.e. The default address is the one for the ID that is running the process.                                                                     | du).      |
|                     |           | The email address is not validated by the TCP connection. You can enter an email address that is not valid, and the email will still be sent.                                                                                                    |           |
|                     |           | This parameter is required for use with the Oracle Mail API.                                                                                                    |           |
| Email Sender's Name | No        | Enter text to show the name of the sender and the email address to personalize the email. For example, enter "John Doe" < mailto:jdoe@col as the sender instead of mailto:jdoe@college.e. This parameter is used with the FROM Email Address parameter. | lege.edu> |

| Parameter Name | Required? | Description                                                                                                    | Values |
|----------------|-----------|----------------------------------------------------------------------------------------------------|--------|
| Mail Host      | Yes       | Enter the mail host from which the email will be sent (that is, mailhost.xxx.edu). This information is available from the system administrator and is the name of the mail TCP Connection. |        |

### **Batch Email for Elec. Apps. Process (SAREMAL)**

This process is used for sending out a mass mailing as an email letter to individuals who have started or completed a Web application.

This process selects the processing population from the Electronic Applicant View (SAVEAPS). For each electronic applicant processed, an email will be created based on the email letter defined on SOAELTR. This process requires that the letter defined on SOAELTR have a module type of  $\mathbb E$ . The module type is defined for the letter on SOAELTL.

This process lists all electronic applicants selected. If the electronic applicant does not have an email address, a missing email address error message is printed. No email can be sent to these individuals, and a paper letter will need to be sent. This process does not report the emails returned due to email addresses that are not valid. That information will be returned to the inbox of the From email address which is the ID that processes the job through Banner job submission.

The From Email Address will default to jobsub if the process is run from job submission and the From Email Address parameter is left blank or the operating system is VMS, or will default to the userid of the person running the process from the operating system prompt. Use the FROM Email Address parameter to indicate a from address other than jobsub or an Oracle ID.

This process requires that email can be sent from the server where the process is run. This process has the option of testing the email process. If the process is submitted with the Print to Log parameter set to L, the email messages will be printed to the log file and not sent.

The email letter itself is written to a disk file in ASCII format. The available formatting on SOAELTR includes a new line and new paragraph. If a row in SOAELTR has a new line format, and a data column which expands to blanks, and no text, the blank line will not be printed. The horizontal rule format option is not available for the ASCII email letter. This is available for the Web Admissions Signature Page.

**Note:** This process uses the sendmail command on UNIX and VMS platforms.

The following errors may be encountered when using the <code>sokemal.p\_sendmail</code> package with the SOKEMAL procedure, both of which use the Oracle API <code>UTL SMTP</code>.

• ORA-20001: 421 Service not available

This indicates that the mailhost entered is not correct. Check with the system administrator for assistance in obtaining the correct mailhost name.

• ORA-20002: 550 5.1.1. mailto:jdoe@xxx.com ... User unknown

This indicates that the email address being sent is not valid. The email processes (SAREMAL, SOREMAL, and SRREMAL) will not stop running. The error will print in the detail on the report output.

• ORA-29540: class oracle/plsql/net/TCPConnection does not exist

This indicates that the correct Java classes are not installed. Refer to the third party documentation *Oracle8i Supplied PL/SQL Packages Reference Release 2 (8.1.6) (Part# A76936-01), Chapter 65,* for more information.

| Parameter Name                 | Required? | Description                                                                                                 | Values                                                |
|--------------------------------|-----------|----------------------------------------------------------------------------------------------------|-------------------------------------------------------|
| Email Letter Code              | Yes       | Enter the email letter code defined for the electronic applicant email letter.                              | HTML Letter Rules<br>Form (SOAELTL)                   |
| Electronic Applicant ID        | No        | Enter the ID of the electronic applicant when you are running the process for a single ID.                  |                                                       |
| Term Code                      | No        | Enter the term code for the electronic applicant records to be included in the email processing.            | Term Code Validation<br>Form (STVTERM)                |
| App Create Start Date<br>Range | Yes       | Enter the start date when the applications were created in DD-MON-YYYY format.                              |                                                       |
| App Create End Date<br>Range   | Yes       | Enter the end date when applications were created in DD-MON-YYYY format.                                    |                                                       |
| Process Indicator              | No        | To indicate which applications to select, enter ℙ for Processed, ℍ for Errors, ℧ for Verified, or ℩ for Not | P - Processed                                         |
|                                |           |                                                                                                    | E - Errors                                            |
|                                |           |                                                                                                    | V - Verified                                          |
|                                |           | Processed, or leave                                                                                         | N - Not Processed                                     |
|                                |           | Null for all. The default is Null.                                                                          | Null - All                                            |
| Application Type               | No        | Enter the application<br>type code for<br>the electronic<br>applications, or leave<br>blank for all.        | Application Type<br>Code Validation Form<br>(STVWAPP) |

| Parameter Name                      | Required? | Description                                                                                                    | Values                                                         |
|-------------------------------------|-----------|----------------------------------------------------------------------------------------------------|----------------------------------------------------------------|
| Application Source                  | No        | Enter the application source code for the electronic applications, or leave blank for all.                                                                                                    | EDI Application<br>Source Code<br>Validation Form<br>(STVAPLS) |
| Print Email to Log (L);<br>Send (S) | Yes       | Enter L to print the email to a log file and not send it. Enter S to send the email to the student. The default is S.                                                                                                    | L - Print to log<br>S - Send email                             |
| Email Subject Text                  | No        | Enter the subject text for the email.                                                                                                    |                                                                |
| FROM Email Address                  | Yes       | Enter the from email address for the email letter with the user ID and host (that is, mailto:jdoe@college.et The default address is the one for the ID that is running the process.  The email address is not validated by the TCP connection. You can enter an email                                                                | du).                                                           |
|                                     |           | can enter an email address that is not valid, and the email will still be sent.                                                                                                    |                                                                |
|                                     |           | This parameter is required for use with the Oracle Mail API.                                                                                                    |                                                                |
| Email Sender's Name                 | No        | Enter text to show the name of the sender and the email address to personalize the email. For example, enter "John Doe" <mailto:jdoe@coll address="" as="" email="" from="" instead="" is="" mailto:jdoe@college.ed="" of="" parameter="" parameter.<="" sender="" td="" the="" this="" used="" with=""><td></td></mailto:jdoe@coll> |                                                                |

| Parameter Name | Required? | Description                                                                                                    | Values |
|----------------|-----------|----------------------------------------------------------------------------------------------------|--------|
| Mail Host      | Yes       | Enter the mail host from which the email will be sent (that is, mailhost.xxx.edu). This information is available from the system administrator and is the name of the mail TCP Connection. |        |

## **Admission Rating Calculation Report (SARRATE)**

This process/report is used to calculate the admissions rating for an ID or population.

This report uses the rules that have been defined by the institution on the Admissions Rating Formula Definition Form (SAARRDF). Either a population selection, an ID, or multiple IDs must be entered. When the Recalculate Existing Rating parameter is set to Y, all existing ratings are updated if the new rating calculated by SARRATE is higher than the existing rating.

Institutions who choose to use the Administrator Rating Type Rules block of the Administrator Rating Type Rules Form (SAARRCT) must run SARRATE with the Recalculate Existing Rating parameter set to Y at some point in the processing cycle. Otherwise the default rating records that have a rating set to zero will never be updated.

| Parameter Name                  | Required? | Description                                                                                         | Values                                  |
|---------------------------------|-----------|----------------------------------------------------------------------------------------------------|-----------------------------------------|
| Term                            | Yes       | Enter the term code which matches the formula defined on SAARRDF that should be used by SARRATE.    | Term Code Validation<br>Form (STVTERM)  |
| Recalculate Existing<br>Ratings | Yes       | Enter Y to recalculate existing ratings or N to not recalculate existing ratings. The default is N. | Y - Recalculate existing ratings        |
|                                 |           |                                                                                                    | N - Do not recalculate existing ratings |
| Applicant ID                    | No        | Enter the ID (or IDs) of the applicant(s) whose rating is to be calculated                          |                                         |

| Parameter Name       | Required? | Description                                                                                                    | Values                                            |
|----------------------|-----------|----------------------------------------------------------------------------------------------------|---------------------------------------------------|
| Selection Identifier | No        | Enter the code that identifies the population with which you want to work. The selection identifier must be defined on the Population Selection Definition Rules Form (GLRSLCT). All or none of the population selection parameters must be entered. | Population Selection<br>Inquiry Form<br>(GLISLCT) |
| Application Code     | No        | Enter the code that identifies the general area for which the selection identifier was defined. All or none of the population selection parameters must be entered.                                                                                  | Application Inquiry<br>Form (GLIAPPL)             |
|                      |           | The Population Selection Extract Inquiry Form (GLIEXTR) may be used to review the people who will be processed in the load from the selection identifier and application code entered.                                                               |                                                   |
| Creator ID           | No        | Enter the user ID of the person who created the population rules. All or none of the population selection parameters must be entered.                                                                                                    |                                                   |
| Administrator ID     | Yes       | Enter the ID of the administrator who is to be associated with the calculated rating.                                                                                                    |                                                   |

| Parameter Name                   | Required? | Description                                                                                                    | Values                                                            |
|----------------------------------|-----------|----------------------------------------------------------------------------------------------------|-------------------------------------------------------------------|
| Rating Type                      | Yes       | Enter the rating type code which matches the rating type of the formula defined on SAARRDF that is to be calculated.                                                                                                    | Admissions Rating<br>Type Validation Form<br>(STVRATP)            |
| Role for Administrator ID        | Yes       | Enter the role code to be stored with the Administrator ID for the calculated rating.                                                                                                    | Administrative Role<br>Code Validation Form<br>(STVRADM)          |
| Application Status               | Yes       | Enter the application status code that indicates which population of applications should be considered for a rating.                                                                                                    | Admission Application<br>Status Code Validation<br>Form (STVAPST) |
| App Status Begin Date            | Yes       | Enter the beginning date for the application status in MON-DD_YYYY format.                                                                                                    |                                                                   |
| App Status End Date              | Yes       | Enter the ending date for the application status in MON-DD_YYYY format.                                                                                                    |                                                                   |
| Valid Test Source for<br>Formula | Yes       | Enter the test source code to be used in determining if a test score equivalency exists on SOATEQU. The default is TAPE. When running, the SARRATE process will use test scores with any of the data load sources identified in this parameter. | Admission Test Score<br>Source Code Validation<br>Form (STVTSRC)  |
|                                  |           | Multiple values may<br>be entered. Using<br>multiple values<br>allows the process<br>to select the highest<br>test score (having a<br>defined source code)<br>associated with a<br>factor code defined in a<br>formula.                         |                                                                   |

| Parameter Name | Required? | Description                                                                                                    | Values                                                                           |
|----------------|-----------|----------------------------------------------------------------------------------------------------|----------------------------------------------------------------------------------|
| Run Mode       | Yes       | Enter A for Audit mode to print a report without updating the database.  Enter U for Update mode to update the database.                                      | A - Audit mode U - Update mode                                                   |
| Report Type    | Yes       | Enter S to produce a control report that lists the number of records processed and a summary of the entered parameters. Enter D to produce a detailed report. | S - Summary<br>of records and<br>parameters<br>D - Detail of fields on<br>report |

# **Electronic Application Report (SARETBL)**

This report is used to view information about a student's electronic admissions application. The report is a companion to the Electronic Application Submitted Form (SAAETBL). There is no control page for this report.

This is an Oracle report. It is run through job submission on GJAPCTL.

| Parameter Name     | Required? | Description                                                                                                    | Values                                                      |
|--------------------|-----------|----------------------------------------------------------------------------------------------------|-------------------------------------------------------------|
| Application Source | No        | Enter the source of the admissions application such as EDI or WEB.                                                                                   | EDI Application Source<br>Code Validation Form<br>(STVAPLS) |
|                    |           | While this parameter is not required, either the Application Source, Add Date, or Web ID parameter must be entered for the report to produce output. |                                                             |

| Parameter Name     | Required? | Description                                                                                                    | Values                                                        |
|--------------------|-----------|----------------------------------------------------------------------------------------------------|---------------------------------------------------------------|
| Add Date           | No        | Enter the date in DD-MON-YYYY format that the application was completed.                                                                             |                                                               |
|                    |           | While this parameter is not required, either the Application Source, Add Date, or Web ID parameter must be entered for the report to produce output. |                                                               |
| Web ID             | No        | Enter the Web ID of the student for which you want to see electronic application information.                                                        |                                                               |
|                    |           | While this parameter is not required, either the Application Source, Add Date, or Web ID parameter must be entered for the report to produce output. |                                                               |
| Destination Format | Yes       | Use the list of values to select the format of the report output. The default format is PDF.                                                         | DELIMITED                                                     |
|                    |           |                                                                                                    | DELIMITED DATA                                                |
|                    |           |                                                                                                    | HTML                                                          |
|                    |           |                                                                                                    | HTMLCSS                                                       |
|                    |           |                                                                                                    | POSTSCRIPT (This format is not currently supported.)          |
|                    |           |                                                                                                    | PRINTER DESTINATION (This format is not currently supported.) |
|                    |           |                                                                                                    | RTF                                                           |
|                    |           |                                                                                                    | XML                                                           |

| Parameter Name   | Required? | Description                                                                                                    | Values                                                                                                    |
|------------------|-----------|----------------------------------------------------------------------------------------------------|----------------------------------------------------------------------------------------------------|
| Destination Type | Yes       | Use the list of values to select CACHE, FILE, MAIL, or PRINTER, to indicate where the report output should be directed.  You may use CACHE to display the output, and then you can print the report.  The default is CACHE. | CACHE - Display report on screen  FILE - Save report to a file  MAIL - Send report by email  PRINTER - Print report |
| Destination Name | No        | Enter the name of the destination where the output type selected above should be directed. The destination name can be 30 characters in length.                                                                             |                                                                                                    |
|                  |           | For example:                                                                                                    |                                                                                                    |
|                  |           | FILE - Enter a valid drive (such as f:\share\my the potentially sensitive information, you should where only the user has                                                                                                   | rfile.pdf). Due to nature of report output send output to a file                                                    |
|                  |           | MAIL - Enter a valid em mailto:jdoe@aol.com). E with commas as separa                                                                                                    | Enter multiple addresses                                                                                            |
|                  |           | PRINTER - Enter a valid selected PRINTER in the parameter, and the valu Destination Name parameter will be use                                                                                                    | e Destination Type<br>e is left blank in the<br>meter, the default report                                           |
| Execution Mode   | Yes       | Enter the execution mode for the report as RUNTIME (from the form) or BATCH (from job submission).                                                                                                    | RUNTIME - Run from<br>the form<br>BATCH - Run from job<br>submission                                                |
|                  |           | The default is                                                                                                    |                                                                                                    |

| Parameter Name              | Required? | Description                                                                                                    | Values                                                                                      |
|-----------------------------|-----------|----------------------------------------------------------------------------------------------------|---------------------------------------------------------------------------------------------|
| Communication Mode          | Yes       | Enter the communication mode for synchronous (SYNC) or asynchronous (ASYNC).                                                          | SYNC - Wait on Banner form for report results  ASYNC - Run report behind the scenes         |
|                             |           | Synchronous specifies that control is returned to the calling form after the report has completed its processing.                     | bening the scenes                                                                           |
|                             |           | Asynchronous specifies that control is returned to the calling form immediately, even if the report has not completed its processing. |                                                                                             |
|                             |           | The default is SYNC.                                                                                                    |                                                                                             |
| Parameter Form              | Yes       | Enter YES to display the Oracle Report Parameters Form or NO to not display the Oracle Report Parameters Form.                        | NO - Do not display<br>Report Parameters<br>Form<br>YES - Display Report<br>Parameters Form |
|                             |           | The default is NO.                                                                                                    |                                                                                             |
| Show Report Value<br>Window | Yes       | Enter YES to display the Report Value Window or NO to not display the Report Value Window.                                            | NO - Do not display<br>Report Value Window                                                  |
|                             |           |                                                                                                    | YES - Display Report<br>Value Window                                                        |
|                             |           | This parameter has no impact on job submission.                                                                                       |                                                                                             |
|                             |           | The default is NO.                                                                                                    |                                                                                             |

# **Learner Curriculum Conversion Process (SOPLCCV)**

This process is used to read the input population and run the curriculum conversion process. You must enter a valid ID or create a population selection to run this process.

The detailed output indicates the ID and name of each Banner Student person whose curriculum data has been converted, in addition to how many records within each module have been converted. In addition, the report indicates how many Banner Student IDs have been processed in total. The summary output displays the totals.

| Parameter Name            | Required? | Description                                                                                                    | Values                                         |
|---------------------------|-----------|----------------------------------------------------------------------------------------------------|------------------------------------------------|
| Student Learner<br>Module | No        | Enter the student learner module code for the conversion process.                                                           | Learner Module<br>Validation Form<br>(STVLMOD) |
| Term                      | No        | Enter the term code for which records are to be processed.                                                                  |                                                |
| Learner ID                | No        | Enter the ID or IDs for the student(s) to be processed.                                                                     |                                                |
|                           |           | Enter an ID number or enter % to select all SPRIDEN IDs where a recruiting, admissions, learner, or outcome record exists.  |                                                |
|                           |           | If you enter a module code in the Student Learner Module parameter, the process will check for records only in that module. |                                                |

| Parameter Name       | Required? | Description                                                                                                    | Values                                            |
|----------------------|-----------|----------------------------------------------------------------------------------------------------|---------------------------------------------------|
| Application Code     | No        | Enter the code that identifies the general area for which the selection identifier was defined. All or none of the population selection parameters must be entered.                                                                                  | Application Inquiry<br>Form (GLIAPPL)             |
|                      |           | The Population Selection Extract Inquiry Form (GLIEXTR) may be used to review the people who will be processed in the load from the selection identifier and application code entered.                                                               |                                                   |
| Selection Identifier | No        | Enter the code that identifies the population with which you want to work. The selection identifier must be defined on the Population Selection Definition Rules Form (GLRSLCT). All or none of the population selection parameters must be entered. | Population Selection<br>Inquiry Form<br>(GLISLCT) |
| Creator ID           | No        | Enter the user ID of the person who created the population rules. All or none of the population selection parameters must be entered.                                                                                                    |                                                   |

| Parameter Name                | Required? | Description                                                                                                    | Values                                                                        |
|-------------------------------|-----------|----------------------------------------------------------------------------------------------------|-------------------------------------------------------------------------------|
| User ID                       | No        | Enter the user ID for the population selection. This is the ID of the user who selected the population of people. This may or may not be the same as the Creator ID. All or none of the population selection parameters must be entered. |                                                                               |
| Rerun Conversion<br>Indicator | Yes       | Enter Y to delete and rebuild curriculum records, or enter N to leave the records as they are. The default is N.                                                                                                    | Y - Delete and rebuild<br>records<br>N - Do not delete and<br>rebuild records |
| Report Type                   | No        | Enter D to produce a detailed report or S to produce a summary report. The default is S.                                                                                                    | D - Detail report S - Summary report                                          |
| Run Mode                      | Yes       | Enter A to run in Audit mode or U to run in Update mode and update the database records. The default is A.                                                                                                    | A - Audit mode U - Update mode                                                |

### **Learner Curriculum Purge Process (SOPLCPG)**

This process is used to purge SORLCUR rows or SORLFOS rows or both for curriculum records from Recruiting, Admissions, General Student (Learner), and Academic History (Outcome).

This process calls the <code>sb\_curriculum.p\_delete</code> API which in turn calls the <code>sb\_fieldofstudy.p\_delete</code> API to delete all selected curriculum and fields of study records. This process is run for an ID or a population selection, by term or learner module or both, and can be run in Update or Audit Mode.

Because users may not want to maintain inactive and non-current curriculum records on a student, they can use SOPLCPG to purge inactive and non-current student curricula. This process deletes an SORLCUR row and its associated SORLFOS row(s). Non-current curriculum rows are defined as rows that have a value of N in the Current field in the Curriculum or Field of Study blocks. The value that populates the field is located in the SOVLCUR\_CURRENT\_IND and SOVLFOS\_CURRENT\_IND view fields.

The SOPLCPG process ensures that if a curriculum record (SORLCUR) is removed, all related field of study rows (SORLFOS) are also removed. This process only purges curriculum rows that

are non-current. Field of study rows are only purged in association with their respective curriculum record. Therefore, if a curriculum record is current and has an associated SORLFOS row that is non-current and inactive, the SORLFOS row will not be purged. Also, when a LEARNER curriculum record that is targeted to be purged is non-current for the processing term and is current in a different term, it will not be purged.

The process can be used to archive curriculum records to curriculum and field of study history tables (SORHCUR and SORHFOS). This provides historical data for reference, even after the records have been purged from the main curriculum and field of study tables.

The process checks if the curriculum record has an associated graduation application. The curriculum record will not be deleted if the graduation application exists, the module code for the record is <code>LEARNER</code>, and the record is not the only curriculum record that is attached to the graduation application.

| Parameter Name | Required? | Description                                                                                                    | Values                                         |
|----------------|-----------|----------------------------------------------------------------------------------------------------|------------------------------------------------|
| Learner Module | No        | Enter the student learner module code for the conversion process.                                                                                                    | Learner Module<br>Validation Form<br>(STVLMOD) |
|                |           | The valid values for this parameter are:                                                                                                    |                                                |
|                |           | • ADMISSIONS                                                                                                    |                                                |
|                |           | • RECRUIT                                                                                                    |                                                |
|                |           | • LEARNER                                                                                                    |                                                |
|                |           | • OUTCOME                                                                                                    |                                                |
|                |           | If this parameter is left<br>blank, all curriculum<br>(SORLCUR) and field<br>of study (SORLFOS)<br>records for these<br>modules are examined<br>for the population<br>selection or individual<br>IDs (SPRIDEN) or<br>both. |                                                |
| Term           | No        | Enter the term code for which records are to be processed.                                                                                                    |                                                |
|                |           | If this parameter is left blank, the report will use the highest SGBSTDN record for the Learner module to determine which curriculum record is current.                                                                    |                                                |

| Parameter Name       | Required? | Description                                                                                                    | Values                                            |
|----------------------|-----------|----------------------------------------------------------------------------------------------------|---------------------------------------------------|
| Learner ID           | No        | Enter the ID or IDs for the student(s) to be processed.                                                                                                    |                                                   |
| Application Code     | No        | Enter the code that identifies the general area for which the selection identifier was defined. All or none of the population selection parameters must be entered.                                                                                  | Application Inquiry<br>Form (GLIAPPL)             |
|                      |           | The Population Selection Extract Inquiry Form (GLIEXTR) may be used to review the people who will be processed in the load from the selection identifier and application code entered.                                                               |                                                   |
| Selection Identifier | No        | Enter the code that identifies the population with which you want to work. The selection identifier must be defined on the Population Selection Definition Rules Form (GLRSLCT). All or none of the population selection parameters must be entered. | Population Selection<br>Inquiry Form<br>(GLISLCT) |
| Creator ID           | No        | Enter the user ID of the person who created the population rules. All or none of the population selection parameters must be entered.                                                                                                    |                                                   |

| Parameter Name  | Required? | Description                                                                                                    | Values                               |
|-----------------|-----------|----------------------------------------------------------------------------------------------------|--------------------------------------|
| User ID         | No        | Enter the user ID for the population selection. This is the ID of the user who selected the population of people. This may or may not be the same as the Creator ID. All or none of the population selection parameters must be entered. |                                      |
| Run Mode        | Yes       | Enter A to run in Audit mode or U to run in Update mode and update the database records. The default is A.                                                                                                    | A - Audit mode U - Update mode       |
| Report Type     | Yes       | Enter D to print a detail report or S to print a summary report. The default is D. The detail report lists each ID and the associated curriculum detail.                                                                                 | D - Detail report S - Summary report |
| Archive History | No        | Enter Y to write all purged data to the curriculum and field of study history tables (SORHCUR and SORHFOS) for archiving or N to not archive the data. Y is the default.                                                                 | Y - Archive N - Do not archive       |

## **Non-Destructive Curric Update Report (SORLCHG)**

This report is used to show non-destructive updates made to curriculum or field of study records or both.

This report is run for an ID, all IDs, or a population selection, by term or learner module or both, by start and end dates, by curriculum status or curriculum activity status or both, and by searches on SORLCUR, SORLFOS or both.

A non-destructive update is used in the curriculum rows to maintain a history of all changes to a learner's curriculum, as no updates are allowed to existing curriculum and field of study records. The process used to update existing curriculum information is to duplicate the existing record, and

then update the newly created record with the appropriate changes (i.e., to inactivate the record and indicate why it was inactivated). This report may be used to track changes made in curriculum, attempt to establish trends, and determine curriculum retention. The process selects SORLFOS rows independently of the associated SORLCUR rows.

Users are allowed to delete curriculum and field of study records. Deleted records are not considered non-destructive and will not be displayed on the report.

The system will determine if a record has a non-destructive update using the following criteria:

• If a row is non-current, the <code>SOVLCUR\_CURRENT\_IND</code> or the <code>SOVLFOS\_CURRENT\_IND</code> or both fields are set to N.

or

• If a row has a curriculum activity status of type INACTIVE (the SOBCACT\_ACTIVE\_IND is set to N).

A row can be inactive and still be current. Conversely, a row can be non-current and still be active.

The report sort order is based on the following criteria:

- Records are sorted by last name, first name, middle name, and Banner Student ID (in ascending order).
- Within each returned ID, the curriculum non-destructive updates are sorted by module (Recruiting, Admissions, Learner, Outcome), term code (in descending order), key sequence number (in ascending order), and then by curriculum sequence number (in descending order).
- The SORLFOS rows are sorted by type (major first, minor second, concentration third, userdefined SORLFOS types fourth (in alpha ascending order)), priority (in ascending order), and sequence number (in descending order).

| Parameter Name | Required? | Description                                                                          | Values |
|----------------|-----------|--------------------------------------------------------------------------------------|--------|
| Learner ID     | No        | Enter the ID or IDs for<br>the student(s) to be<br>processed, or enter %<br>for all. |        |

| Parameter Name       | Required? | Description                                                                                                    | Values                                            |
|----------------------|-----------|----------------------------------------------------------------------------------------------------|---------------------------------------------------|
| Application Code     | No        | Enter the code that identifies the general area for which the selection identifier was defined. All or none of the population selection parameters must be entered.                                                                                  | Application Inquiry<br>Form (GLIAPPL)             |
|                      |           | The Population Selection Extract Inquiry Form (GLIEXTR) may be used to review the people who will be processed in the load from the selection identifier and application code entered.                                                               |                                                   |
| Selection Identifier | No        | Enter the code that identifies the population with which you want to work. The selection identifier must be defined on the Population Selection Definition Rules Form (GLRSLCT). All or none of the population selection parameters must be entered. | Population Selection<br>Inquiry Form<br>(GLISLCT) |
| Creator ID           | No        | Enter the user ID of the person who created the population rules. All or none of the population selection parameters must be entered.                                                                                                    |                                                   |

| Parameter Name | Required? | Description                                                                                                    | Values                                         |
|----------------|-----------|----------------------------------------------------------------------------------------------------|------------------------------------------------|
| User ID        | No        | Enter the user ID for the population selection. This is the ID of the user who selected the population of people. This may or may not be the same as the Creator ID. All or none of the population selection parameters must be entered. |                                                |
| Learner Module | No        | Enter the student learner module code for the conversion process.                                                                                                    | Learner Module<br>Validation Form<br>(STVLMOD) |
| Term Code      | No        | Enter the term code for which records are to be processed. You cannot enter multiple term codes.                                                                                                    | Term Code Validation<br>Form (STVTERM)         |
|                |           | If this parameter is left blank, the report will use the highest SGBSTDN record for the Learner module to determine which curriculum record is current.                                                                                  |                                                |
|                |           | This parameter retrieves records with non-destructive updates for that term. It does not retrieve non-current records from SORLCUR and SORLFOS that match the entered term code.                                                         |                                                |
| Start Date     | No        | Enter the earliest date for which non-destructive updates should be retrieved. If this parameter is left blank, all dates are included.                                                                                                  |                                                |

| Parameter Name | Required? | Description                                                                                                    | Values                                                             |
|----------------|-----------|----------------------------------------------------------------------------------------------------|--------------------------------------------------------------------|
| End Date       | No        | Enter the latest date for which non-destructive updates should be retrieved. If this parameter is left blank, all dates are included                                                                                                    |                                                                    |
| CSTS Code      | No        | Enter the curriculum status to be used in searching for non-destructive updates. This parameter only applies to field of study rows.                                                                                                    | Curriculum Status<br>Validation Form<br>(STVCSTS)                  |
|                |           | This parameter should only be used with a Report Type parameter setting of F. The Report Type parameter setting of A displays curriculum and field of study non-destructive updates. The curriculum non-destructive updates are not selected based on the value in the CSTS Code parameter. |                                                                    |
| CACT Code      | No        | Enter the curriculum activity status to be used in searching for non-destructive updates.                                                                                                    | Curriculum Activity<br>Status Validation<br>Form (STVCACT)         |
| Report Type    | Yes       | Enter A to run the search against SORLCUR and SORLFOS, L to run the search against SORLCUR only, or F to run the search against SORLFOS only. The default is A.                                                                                                    | A - SORLCUR and<br>SORLFOS<br>L - SORLCUR only<br>F - SORLFOS only |

#### **Process Mass Entry Report (SORMEBP)**

This report is used to execute the mass entry updates that have been held for job submission processing using the Results window of a mass entry form.

When updates are held for batch processing, records are written to the mass entry audit table (SORMAUD and SOBMAUD) without update results. A unique system generated batch ID is generated by the mass entry form to identify the job name for later processing.

This report processes the mass entry updates based on the mass entry form name, ID of the user who initiated the updates, the date and time the records were saved, the batch process ID, and whether completion dates exist. Output is listed in alphabetical order and can show summary, detail, or totals information.

This report can be run in Audit or Update Mode. When run in Audit Mode, the update results and associated result messages are not shown on the report output. When run in Update Mode, updates are made to the parent forms of the mass entry forms, and the SORMAUD table is updated with the ID of the user who ran the report, the date, the results (successful updates, failed updates, partial updates, no updates), and the setting of the **Process Indicator** on SOAMAUD.

This report is also used by Holds by Study Path at Registration to implement mass entry updates that have been held at the registration level. Registration Mass Entry (SFAMREG) page uses this process to hold students for job submission.

Below are examples of how partially updated, successfully updated and failure counts are impacted as a result of running job submission for Holds Study Path at Registration.

Example 1: When a single CRN associated to a study path on hold is chosen to drop.

In this example, if the number of students selected for update is 1, then the count of Successful update is 0, Partial update is 0, Number of no updates is 0 and Failed Update is 1.

Example 2: When a single CRN associated to a study path not on hold is chosen to drop.

In this example, if the number of students selected for update is 1, then the count of Successful update is 1, Partial update is 0, Number of no updates is 0 and Failed Update is 0.

Example 3: When all the CRNs are chosen to drop and an associated study path is on hold.

In this example, if the number of students selected for update is 1, then the count of Successful update is 0, Partial update is 1, Number of no updates is 0 and Failed Update is 0.

Example 4: When all CRNs associated to study paths not hold are chosen to drop.

In this example, if the number of students selected for update is 1, then the count of Successful update is 1, Partial update is 0, Number of no updates is 0 and Failed Update is 0.

Example 5: When all CRNs associated to study paths on hold are chosen to drop.

In this example, if the number of students selected for update is 1, then the count of Successful update is 0, Partial update is 0, Number of no updates is 0 and Failed Update is 1.

**Note:** The message in each processed report file is truncated but displayed completely in SFAMREG.

| Parameter Name   | Required? | Description                                                                                                    | Values                                                                                         |
|------------------|-----------|----------------------------------------------------------------------------------------------------|------------------------------------------------------------------------------------------------|
| Form Name        | Yes       | Enter the name of the mass entry form for which updates will be applied, or enter % for all.                                                      | SAAMAPP, SGAMSPT,<br>SGAMSTU,<br>SFAMREG,<br>SHAMDEG, SHAMDIP,<br>SHAMCAT, SHAMUDI,<br>SHAMUCA |
| Add User ID      | No        | Enter the Banner user ID associated with the initial mass entry audit table updates, or enter % for all.                                          |                                                                                                |
| Add Date From    | No        | Enter the date from which records were initially added to the mass entry audit tables. If left blank, the date defaults to the beginning of time. |                                                                                                |
| Add Date To      | No        | Enter the date to which records were initially added to the mass entry audit tables. If left blank, the date defaults to the end of time.         |                                                                                                |
| Batch Process ID | No        | Enter the system generated batch identifier from SOAMAUD for the job submission process.                                                          |                                                                                                |
| Report Option    | Yes       | Enter D to show all student details, or S to show only control totals. The default is D.                                                          | D - Detailed report S - Totals only                                                            |
| Run Mode         | Yes       | Enter A to run the report in Audit mode or U to run the report in Update mode and update the database. The default is A.                          | A - Audit mode<br>U - Update mode                                                              |

## Purge Mass Entry Audit Process (SOPMAUD)

This process is used to purge mass entry audit information that is displayed in SOAMAUD. This helps keep the SORMAUD and SOBMAUD table sizes from getting too large.

Records can be selected for deletion based on mass entry form, user ID, from and to dates, and update status/delete option.

The update status can be:

- · complete updates
- failed updates
- incomplete updates (no completion date)
- · not selected for updates
- partial updates
- · successful updates

The process can be run in Audit or Update Mode and can show summary, detail, or totals information.

| Parameter Name | Required? | Description                                                                                                    | Values                                                                                         |
|----------------|-----------|----------------------------------------------------------------------------------------------------|------------------------------------------------------------------------------------------------|
| Form Name      | Yes       | Enter the name of the mass entry form for which records are to be purged, or enter % for all.                                                   | SAAMAPP, SGAMSPT,<br>SGAMSTU,<br>SFAMREG,<br>SHAMDEG, SHAMDIP,<br>SHAMCAT, SHAMUDI,<br>SHAMUCA |
| User ID        | No        | Enter the Banner user ID associated with the mass entry audit table updates, or enter % for all.                                                |                                                                                                |
| Add Date From  | No        | Enter the date from which records are to be purged from the mass entry audit tables. If left blank, the date defaults to the beginning of time. |                                                                                                |
| Add Date To    | No        | Enter the date to which records are to be purged from the mass entry audit tables. If left blank, the date defaults to the end of time.         |                                                                                                |

| Parameter Name | Required? | Description                                                                                           | Values                   |
|----------------|-----------|----------------------------------------------------------------------------------------------------|--------------------------|
| Delete Option  | Yes       | Enter the update                                                                                      | A - Updates completed    |
|                |           | status for records<br>to be purged from                                                               | F - Failed updates       |
|                |           | SORMAŬD.                                                                                              | I - Incomplete updates   |
|                |           | Enter:                                                                                                | N - Not updated          |
|                |           | A for all updates                                                                                     | P - Partially updated    |
|                |           | complete<br>(completion date<br>exists)                                                               | Y - Successfully updated |
|                |           | F for failed updates                                                                                  |                          |
|                |           | <ul> <li>I for incomplete<br/>updates (no<br/>completion date)</li> </ul>                             |                          |
|                |           | N for not updated                                                                                     |                          |
|                |           | <ul> <li>P for partially updated</li> </ul>                                                           |                          |
|                |           | <ul> <li>Y for successfully<br/>updated</li> </ul>                                                    |                          |
|                |           | The default is A.                                                                                     |                          |
|                |           | Records with an update status of the following will not be deleted unless they have completion dates: |                          |
|                |           | • A                                                                                                   |                          |
|                |           | • F                                                                                                   |                          |
|                |           | • N                                                                                                   |                          |
|                |           | • P                                                                                                   |                          |
|                |           | • Y                                                                                                   |                          |
|                |           | Records with an update status of I will be deleted without having completion dates.                   |                          |

| Parameter Name   | Required? | Description                                                                                                    | Values                                                      |
|------------------|-----------|----------------------------------------------------------------------------------------------------|-------------------------------------------------------------|
| Run Mode         | Yes       | Enter:                                                                                                    | A - Audit mode                                              |
|                  |           | <ul> <li>A to run the report in Audit mode</li> </ul>                                                                                                    | U - Update mode                                             |
|                  |           | <ul> <li>U to run the report<br/>in Update mode<br/>and update the<br/>database.</li> </ul>                                                                                                    |                                                             |
|                  |           | The default is A.                                                                                                    |                                                             |
| Report Option    | Yes       | <ul> <li>Enter:</li> <li>A to show form summary information from SOAMAUD</li> <li>D to show all student details</li> <li>S to show only control totals</li> <li>The default is A.</li> <li>Totals include the number of persons in the mass entry selection and the number of records to be deleted.</li> </ul> | A - Summary information D - Student details S - Totals only |
| Batch Process ID | No        | Enter the system generated batch identifier for the job submission process.                                                                                                    |                                                             |

# **General Student**

This chapter discusses the General Student reports and processes.

# **Student Graduation Data Update Process (SGRSGDU)**

The Student Graduation Data Update process allows you to update the Expected Graduation Date, Graduation Term, and Graduation Year for multiple students for a selected term on the General Student page (SGASTDN).

SGRSGDU allows you to do the following:

- Use multiple population selection parameters such as Application, Selection ID, Creator ID and User ID to filter for the predefined population selection.
- Insert multiple rows in Student Status Code, Degree Code, Level Code, College Code, Campus code parameters.
- Either New Expected Graduation Date OR New Graduation Term OR New Graduation Year parameter value is required to run the job.
- If the student has registration, academic history and degree awarded records, the process updates the Expected Graduation Date, Graduation Term and Graduation Year field every time the job is run.
- The Student Status Code, Degree Code, Level Code, College Code and Campus Code parameters value is considered for the students primary curriculum.
- Require Enrollment Status parameter helps to filter the student records based on the Enrollment Information records, that is SFBETRM table for the respective Term.
- The population selection parameters are independent of other parameters, that is, Require Enrollment Status, Student Status Code, Degree Code, Level Code, College Code and Campus Code.

**Note:** The job process cannot be run with both population selection parameters and other parameters simultaneously.

- In case of any error, an appropriate error message is alerted to the users.
- · Run the process in Audit or Update mode.

| Parameter Name               | Required | ?Description                                                            | Values                            |
|------------------------------|----------|-------------------------------------------------------------------------|-----------------------------------|
| Effective Term               | Yes      | Enter the Effective term code for which you want to update the data.    | Term Code Validation<br>(STVTERM) |
| New Expected Graduation Date | No       | Enter the expected graduation date which you want to update in SGASTDN. |                                   |
| New Graduation Term          | No       | Enter the expected graduation term which you want to update in SGASTDN. | Term Code Validation (STVTERM)    |
| New Graduation Year          | No       | Enter the expected graduation year which you want to update in SGASTDN. |                                   |

| Parameter Name             | Requir | ed?Description                                                                                                    | Values                                        |
|----------------------------|--------|----------------------------------------------------------------------------------------------------|-----------------------------------------------|
| Require Enrollment Status? | Yes    | <ul> <li>Enter Y or N.</li> <li>Y- Checks if Enrollment information records exist on SFBETRM table for the student.</li> <li>N- Does not check if Enrollment information records exist on SFBETRM table for the student.</li> </ul> | Require Enrollment<br>Status? [(Y)es / (N)o]. |
| Student Status Code        | No     | Enter the student status code of the primary curriculum. You can create multiple rows for this entry.                                                                                                    | Student Status Code<br>Validation (STVSTST)   |
| Degree Code                | No     | Enter the degree code of the primary curriculum. You can create multiple rows for this entry.                                                                                                    | Degree Code<br>Validation (STVDEGC)           |
| Level Code                 | No     | Enter the student level code of the primary curriculum. You can create multiple rows for this entry.  Enter % for all levels.                                                                                                    | Level Code Validation (STVLEVL)               |
| College Code               | No     | Enter the college code of the primary curriculum. You can create multiple rows for this entry.                                                                                                    | College Code<br>Validation (STVCOLL)          |
| Campus Code                | No     | Enter the campus code of the primary curriculum. You can create multiple rows for this entry.                                                                                                    | Campus Code<br>Validation (STVCAMP)           |

| Parameter Name       | Requir | ed?Description                                                                                                    | Values                                                       |  |
|----------------------|--------|----------------------------------------------------------------------------------------------------|--------------------------------------------------------------|--|
| Application Code     | No     | Enter the code that identifies the general area for which the selection identifier was defined. All or none of the population selection parameters must be entered.                                                                         | Application Inquiry<br>Form (GLIAPPL)                        |  |
|                      |        | The Population Selection Extract Inquiry Form (GLIEXTR) may be used to review the people who will be processed in the load from the selection identifier and application code entered.                                                      |                                                              |  |
| Selection Identifier | No     | Enter the code that identifies the population with which you want to work. The selection identifier must be defined on the Population Selection Inquiry Form (GLISLCT). All or none of the population selection parameters must be entered. | Population Selection<br>Inquiry Form<br>(GLISLCT)            |  |
| Creator ID           | No     | Enter the user ID of the person creating the sub-population rules. The creator ID must have been specified when defining the selection identifier. All or none of the population selection parameters must be entered.                      | Creator ID is optional to run with the population selection. |  |

| Parameter Name | Requir | ed?Description                                                                                                    | Values                                                    |  |
|----------------|--------|----------------------------------------------------------------------------------------------------|-----------------------------------------------------------|--|
| User ID        | No     | Enter the user ID for the population selection. This will match the creator ID and is the Banner logon user ID. All or none of the population selection parameters must be entered. | User ID is optional to run with the population selection. |  |
| Run Mode       | Yes    | Enter A to run in Audit mode and print an audit report. Enter U to update the database records. The default is A.                                                                   | A - Audit mode<br>(default)<br>U - Update mode            |  |

# View the SGRSGDU process reports

You can run the SGRSGDU process to generate and view the list of students, the location where the data was updated, and a summary on the total number of updated student records.

#### **Procedure**

- 1. Access the Process Submission Controls (GJAPCTL) page.
- 2. Provide parameter values for the fields as given in the table:
- 3. Click **SAVE**.

Result: After the SGRSGDU process runs, it generates a unique log file.

- 4. To review the log file, perform the following steps:
  - a) From the top panel, click the Related icon 4.
  - b) Select Review Output [GJIREVO].

Result: This opens the Saved Output Review (GJIREVO) page.

- c) Populate the required fields and click Go.
- d) Review the .log and .lis files to see the processed data and verify the exceptions if any.

#### Figure 1: Sample Report

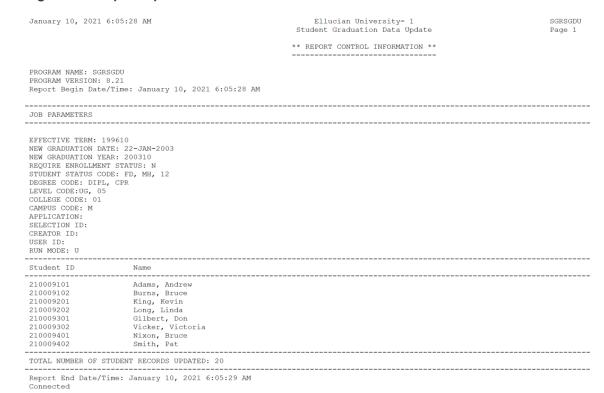

# **Student Report (SGRSTDN)**

This report is used to list student information by term in name or ID order for a selected population.

| Parameter Name                    | Required? | Description                                                                                   | Values                                 |
|-----------------------------------|-----------|-----------------------------------------------------------------------------------------------|----------------------------------------|
| Term - Optional                   | No        | Enter the term code representing the term for which you want to list the student information. | Term Code Validation<br>Form (STVTERM) |
| Report Sequence<br>(N=Name, I=ID) | No        | Enter ${\tt I}$ to print in ID number order; enter ${\tt N}$ to print in name order.          | I - ID number order<br>N - Name order  |

| Parameter Name       | Required? | Description                                                                                                    | Values                                            |
|----------------------|-----------|----------------------------------------------------------------------------------------------------|---------------------------------------------------|
| Selection Identifier | No        | Enter the code that identifies the population with which you want to work. The selection identifier must be defined on the Population Selection Definition Rules Form (GLRSLCT). All or none of the population selection parameters must be entered. | Population Selection<br>Inquiry Form<br>(GLISLCT) |
| Application Code     | No        | Enter the code that identifies the general area for which the selection identifier was defined. All or none of the population selection parameters must be entered.                                                                                  | Application Inquiry<br>Form (GLIAPPL)             |
|                      |           | The Population Selection Extract Inquiry Form (GLIEXTR) may be used to review the people who will be processed in the load from the selection identifier and application code entered.                                                               |                                                   |
| Creator ID           | No        | Enter the user ID of the person who created the population rules. All or none of the population selection parameters must be entered.                                                                                                    |                                                   |

# **Veteran Report (SGRVETN)**

This report is used to list students with veteran information by term. It includes not only the student's veteran type and number, but also the certification hours and current schedule of classes. Schedule and veteran number data are required.

In order to produce this report, three components must exist in Banner.

- Information must be entered in the Veteran Information window of SGASTDN for the Veteran Type, Term, Certification Credit Hours, and Certification Date fields. Valid values for the veteran type code come from STVVETC. The term code is the term of veteran certification. The veteran certification credit hours for the term are entered in format 99.99. The veteran certification date is entered in format DD-MON-YYYY.
- The veteran file number must exist on the General Person Form (SPAPERS) in the Veteran File Number field.
- The student must be registered for courses on the Student Course Registration Form (SFAREGS).

The term code entered in the Veteran Information window of SGASTDN and on SFAREGS must match the term code entered in the Term parameter for the report.

| Parameter Name | Required? | Description                                                                                             | Values                                 |
|----------------|-----------|----------------------------------------------------------------------------------------------------|----------------------------------------|
| Term           | Yes       | Enter the term code representing the term for which you want to list the students' veteran information. | Term Code Validation<br>Form (STVTERM) |

#### **HESA Course Session ID Process (SOPCSID)**

This process allows you to do the following.

- Generates the Course Session ID for students for a student cohort.
- Generates the Course Session ID for each study path of the student, if study path is not mentioned in SGACHRT. If a study path is mentioned in the SGACHRT, then, the Course session ID is generated for the specific study path of the student.
- Checks whether the Course Session ID exists in the SOAPCDE page, and if exists, inserts/ updates the SOBSTCS (a specific engagement of a student with a Course Session) table with the newly generated Course session ID. This happens only if the Course session ID override indicator is set to Y in the SOBSTCS table.
- In case of any error, an appropriate error message is alerted to the users.

| Parameter Name                 | Required? | Description                 |
|--------------------------------|-----------|-----------------------------|
| Student Cohort                 | Yes       | Enter STVCHRT Cohort Code.  |
| Report Sequence (N=Name, I=ID) | Yes       | Enter GTVSQPR Process Code. |

**Note:** This job will be used for the Higher Education Statistics Agency (HESA) regulatory processing in the UK.

# **Hold Purge (SGPHOLD)**

This process will purge all expired holds based on the user-specified parameters of expiration date, activity date, and hold type. You can purge holds by expiration date or by hold activity date.

| Parameter Name       | Required? | Description                                                                                                    | Values                                                                                            |
|----------------------|-----------|----------------------------------------------------------------------------------------------------|---------------------------------------------------------------------------------------------------|
| Process Term         | Yes       | Enter the term code associated with the process.                                                                                                    | Term Code Validation<br>Form (STVTERM)                                                            |
| Purge Option         | Yes       | Choose a purge option.<br>Enter 1 to purge holds<br>by expiration date, or<br>enter 2 to purge holds<br>by hold activity date.                                                                 | <ul><li>1 - Purge records by expiration date</li><li>2 - Purge records by activity date</li></ul> |
| Hold Expiration Date | Yes       | Holds with end dates that are less than or equal to the date entered will be purged. Enter in date format DD-MON-YYYY.                                                                         |                                                                                                   |
|                      |           | This parameter is required if purge option 1, hold expiration date, is chosen.                                                                                                    |                                                                                                   |
|                      |           | • If the Hold Expiration Date parameter has a value, the process purges holds with an expiration date (to date) that is less than or equal to the value in the parameter.                      |                                                                                                   |
|                      |           | If the Hold     Expiration Date     parameter is Null,     the process purges     holds with an     activity date that is     less than the value     in the Hold Activity     Date parameter. |                                                                                                   |

| Parameter Name     | Required? | Description                                                                                                    | Values                                         |
|--------------------|-----------|----------------------------------------------------------------------------------------------------|------------------------------------------------|
| Hold Activity Date | No        | Holds with activity dates that are less than the date entered will be purged. Enter in date format DD-MON-YYYY.                                         |                                                |
| Exclude Hold Type  | No        | Hold types specified will be excluded from the purge process. Multiple requests are permitted.                                                          | Hold Type Code<br>Validation Form<br>(STVHLDD) |
| Run Mode           | Yes       | Enter A to produce a listing of all selected purge data without affecting the database. Enter U to update the database after purging the selected data. | A - Audit mode U - Update mode                 |

#### **General Student Purge (SGPSTDN)**

This process purges general student records for students who have never registered for courses based on the user-specified parameters listed below.

You can purge general student records by term for those students who are not registered, or you can purge records by term and date. You can retain high school, prior college, guardian, test score, and hold information in the database if you choose.

General student information will not be purged when the following conditions exist.

- · The student has active holds.
- The student has academic history information, such as the existence of a term course maintenance record in the SHRTTRM table.

However, when the general student record is purged, the associated communication plan record, along with the person's contacts and outside interests, will also be purged.

The process checks if the SGBSTDN record is the last record for the PIDM and has a curriculum record with an associated graduation application that has not been rolled. In this case, the record will not be deleted. If the SGBSTDN record is not the last record for the PIDM, it still cannot be deleted if it has a current curriculum record with a graduation application that has not been rolled.

**Note:** Child records of general student records are deleted when the purge is run. Sport information is not a child record of the general student record. Therefore, sport records are not deleted when general student records are deleted. Sport records can only be deleted from SGASPRT.

| Parameter Name                   | Required? | Description                                                                                                    | Values                                                                                                   |
|----------------------------------|-----------|----------------------------------------------------------------------------------------------------|----------------------------------------------------------------------------------------------------|
| Process Term                     | Yes       | Enter the term code for which records are to be purged.                                                                                                    |                                                                                                    |
| Purge Option                     | Yes       | Choose a purge option. Enter 1 to purge general student records for those students who are not registered by term, or enter 2 to purge general student records by term and date. | <ul><li>1 - Purge records without term registration</li><li>2 - Purge records by term and date</li></ul> |
| Effective Term                   | No        | General student records without registration whose effective terms are less than or equal to the effective term entered will be purged.                                          | Term Code Validation<br>Form (STVTERM)                                                                   |
| Activity Date                    | No        | General student records with activity dates that match the date entered will be purged. Enter in date format DD-MON-YYYY.                                                        |                                                                                                    |
| Purge High School<br>Information | No        | <ul> <li>Y to purge the general student record but retain the high school information for a student</li> <li>N to avoid purging the general student record</li> </ul>            | Y - Purge but retain<br>high school<br>N - Do not purge                                                  |

| Parameter Name                     | Required? | Description                                                                                                    | Values                                                           |
|------------------------------------|-----------|----------------------------------------------------------------------------------------------------|------------------------------------------------------------------|
| Purge Prior College<br>Information | No        | <ul> <li>Y to purge the general student record but retain the prior college information for a student</li> <li>N to avoid purging the general student record</li> </ul> | Y - Purge but retain<br>prior college<br>N - Do not purge        |
| Purge Guardian<br>Information      | No        | <ul> <li>Y to purge the general student record but retain the guardian information for a student</li> <li>N to avoid purging the general student record</li> </ul>      | Y - Purge but retain<br>guardian information<br>N - Do not purge |
| Purge Test Score<br>Information    | No        | <ul> <li>Y to purge the general student record but retain the test score information for a student</li> <li>N to avoid purging the general student record</li> </ul>    | Y - Purge but retain<br>test scores<br>N - Do not purge          |
| Purge Hold Information             | No        | Enter Y to purge the general student record but retain the hold information for a student or N to avoid purging the general student record.                             | Y - Purge but retain<br>holds<br>N - Do not purge                |

| Parameter Name | Required? | Description                                                                                                    | Values                         |
|----------------|-----------|----------------------------------------------------------------------------------------------------|--------------------------------|
| Run Mode       | Yes       | Enter A to produce a listing of all selected purge data without affecting the database. Enter U to update the database after purging the selected data. | A - Audit mode U - Update mode |

# **Cooperative Education Purge (SGPCOOP)**

This process is used to purge all the cooperative education data for all students.

| Parameter Name | Required? | Description                                                                                                    | Values                                                                                        |
|----------------|-----------|----------------------------------------------------------------------------------------------------|-----------------------------------------------------------------------------------------------|
| Process Term   | Yes       | Enter the term code representing the term for which you want to delete all the cooperative education data.                               | Term Code Validation<br>Form (STVTERM)                                                        |
| Process Option | Yes       | Enter 1 to purge all records with effective term less than or equal to the specified term; enter 2 to purge all records with an activity | Purge records with effective term less than or equal to specified term     Purge records with |
|                |           | date less than or equal to the specified date.                                                                                           | activity date less than or equal to specified date                                            |
| Effective Term | No        | Enter the term code representing the term before which you want to delete all the cooperative education data.                            | Term Code Validation<br>Form (STVTERM)                                                        |
| Activity Date  | No        | Enter the date before which you want to purge all the information (use date format DD-MON-YYYY).                                         |                                                                                               |

| Parameter Name | Required? | Description                                                                                                    | Values                         |
|----------------|-----------|----------------------------------------------------------------------------------------------------|--------------------------------|
| Run Mode       | Yes       | Enter A to run the report without updating the database (Audit mode); enter U to update the database after running the purge process (Update mode). | A - Audit mode U - Update mode |

# **Student Block Load Process (SGPBLCK)**

This process associates a group of students defined through population selection to a block code for an effective term. The block code on the General Student Form (SGASTDN) is not updated when the process is run in Update mode.

| Parameter Name       | Required? | Description                                                                                                    | Values                                            |
|----------------------|-----------|----------------------------------------------------------------------------------------------------|---------------------------------------------------|
| Selection Identifier | No        | Enter the code that identifies the population with which you want to work. The selection identifier must be defined on the Population Selection Definition Rules Form (GLRSLCT). All or none of the population selection parameters must be entered. | Population Selection<br>Inquiry Form<br>(GLISLCT) |

| Parameter Name      | Required? | Description                                                                                                    | Values                                  |
|---------------------|-----------|----------------------------------------------------------------------------------------------------|-----------------------------------------|
| Application Code    | No        | Enter the code that identifies the general area for which the selection identifier was defined. All or none of the population selection parameters must be entered.                    | Application Inquiry<br>Form (GLIAPPL)   |
|                     |           | The Population Selection Extract Inquiry Form (GLIEXTR) may be used to review the people who will be processed in the load from the selection identifier and application code entered. |                                         |
| Creator ID          | No        | Enter the user ID of the person who created the population rules. All or none of the population selection parameters must be entered.                                                  |                                         |
| Report Term         | Yes       | Enter the code representing the term for which the report is to be run. This is the term that will be used in headers and student selection.                                           | Term Code Validation<br>Form (STVTERM)  |
| Effective Term      | Yes       | Enter the effective term of the general student record to be updated with a block code.                                                                                                | Term Code Validation<br>Form (STVTERM)  |
| Block Schedule Code | Yes       | Enter the block schedule code to be posted to the selected student records.                                                                                                    | Block Code Validation<br>Form (STVBLCK) |

### **Cohort Load Process (SGRCHRT)**

This process is used to assign cohort codes to a group of persons selected through population selection and permits you to assign the population cohort codes in the person's recruiting, admissions, general student, and academic history records for an effective term.

When new cohorts are inserted for students, users have the option to copy existing cohort records to the new effective term. If a student has existing cohort records that are effective for an earlier term than the term entered for processing, those records will be copied to the new effective term if the Copy all cohorts to term? **Y/N** parameter is set to Y.

If you only want to assign new cohort codes to students for a new effective term:

- · Enter the cohort code(s) to be added
- Set the Copy all cohorts to term. Y/N parameter to  ${\tt N}$

If you want to assign new cohort codes to students for a new effective term and copy any current existing cohort codes to that term:

- Enter the cohort code(s) to be added.
- Set the Copy all cohorts to term? Y/N parameter to Y.

If you want existing cohorts to be copied to a new effective term but you don't want to add any new cohorts, then you'll need to be careful about the population you use for the process:

- Use a population who are all in the same existing cohort for an earlier term.
- Use that cohort code for the Cohort Code(s) parameter.
- Set the Copy all cohorts to term? Y/N parameter to Y.
- Students will get that specific cohort code copied to the new effective term.
- If students have other cohort codes, those will be copied to the new effective term.

The .lis output file displays the number of cohort codes copied for each student and in total.

Note that these records must exist to have cohort codes added; the process will not create records if one does not exist. This process accepts an input file from the population selection process to create cohort information. Refer to the *Banner General User Guide* to review the method used to create a population selection.

| Parameter Name       | Required? | Description                                                                                                    | Values                                            |
|----------------------|-----------|----------------------------------------------------------------------------------------------------|---------------------------------------------------|
| Selection Identifier | No        | Enter the code that identifies the population with which you want to work. The selection identifier must be defined on the Population Selection Definition Rules Form (GLRSLCT). All or none of the population selection parameters must be entered. | Population Selection<br>Inquiry Form<br>(GLISLCT) |
| Application Code     | No        | Enter the code that identifies the general area for which the selection identifier was defined. All or none of the population selection parameters must be entered.                                                                                  | Application Inquiry<br>Form (GLIAPPL)             |
|                      |           | The Population Selection Extract Inquiry Form (GLIEXTR) may be used to review the people who will be processed in the load from the selection identifier and application code entered.                                                               |                                                   |
| Creator ID           | No        | Enter the user ID of the person who created the population rules. All or none of the population selection parameters must be entered.                                                                                                    |                                                   |
| Report Term          | Yes       | Enter the code representing the term for which the report is to be run.                                                                                                    | Term Code Validation<br>Form (STVTERM)            |
| Effective Term       | Yes       | Enter the term code representing the effective term for which the cohort code is to be loaded.                                                                                                    | Term Code Validation<br>Form (STVTERM)            |

| Parameter Name      | Required? | Description                                                                                                    | Values                                   |
|---------------------|-----------|----------------------------------------------------------------------------------------------------|------------------------------------------|
| Cohort Code         | Yes       | Enter the cohort code for which the population is being loaded. All persons in the file will be loaded with this cohort code, if one exists. Multiple cohort codes may be entered.                             | Cohort Code Validation<br>Form (STVCHRT) |
| Module              | Yes       | Enter the module                                                                                                    | R - Recruiting                           |
|                     |           | information to which the cohort codes are to                                                                                                    | A - Admissions                           |
|                     |           | be loaded. Valid values are R - Recruiting,                                                                                                    | G - General Student                      |
|                     |           | A - Admissions, G - General Student, and H - Academic History.                                                                                                    | H - Academic History                     |
|                     |           | Note that the persons selected through population selection must have an existing record in the module selected to be loaded. The process will not create a record for a person if one does not already exist. |                                          |
| Copy all cohorts to | Yes       | Enter Y to copy all                                                                                                    | Y – copy cohort codes                    |
| term. Y/N           |           | existing cohort codes<br>to new term for each<br>student                                                                                                    | N – do not copy cohort codes             |

# **Student Right to Know Report (SGRKNOW)**

This process is used to produce data that will assist your institution in calculating graduation and completion rates by cohort and optionally by sport codes.

If sport reporting is utilized, those students who receive athletically based financial aid may be specifically selected to be processed by sport. This report also processes information based on terms that are part of a student centric period.

This report will print a summary page for each cohort processed, and if sport reporting is utilized, the report will produce a summary page per cohort, in addition to a summary page for each cohort and sport combination specified by parameter selection.

If the Print Detail Report Indicator parameter is set to Y, in addition to each summary page, a detailed list of those students in each category will also be produced.

The print order of the report output is as follows: summary of cohort, detail breakdown of the cohort, summary of cohort/sport combination, detail of cohort/sport combination, and so on until all combinations of cohort and sport are selected, summarized, and detailed.

If no students fall into a category on the summary page (the category has all zeros on the summary page), this category will not print on the detail page. All categories print on the summary page.

| Parameter Name    | Required? | Description                                                                                                    | Values                                 |
|-------------------|-----------|----------------------------------------------------------------------------------------------------|----------------------------------------|
| Report Term       | Yes       | Enter the report term for heading of the report.                                                                                                    | Term Code Validation<br>Form (STVTERM) |
| Cohort Start Term | Yes       | Enter the start term for the cohorts to be processed. Only cohorts with this start term will be processed.                                                                                                    | Term Code Validation<br>Form (STVTERM) |
| Enrollment Term   | No        | Enter the enrollment term if a persistence rate is to be calculated for the cohort. Students must be enrolled in the term to be counted as persisters. If no enrollment term is entered, no students will ever fall into the persisters category. | Term Code Validation<br>Form (STVTERM) |

| Parameter Name      | Required? | Description                                                                                                    | Values                                                       |
|---------------------|-----------|----------------------------------------------------------------------------------------------------|--------------------------------------------------------------|
| Cohort Code         | Yes       | Enter the cohort code for the cohorts to be processed. Multiple values may be entered. Enter to select all report inclusion cohort codes for processing.                                                                                                    | Cohort Code Validation<br>Form (STVCHRT)                     |
|                     |           | Only cohorts with start terms matching the Cohort Start Term parameter selection will be processed. If a wildcard () is entered, only those cohorts with start terms matching the Cohort Start Term parameter or having a <b>Print Indicator</b> that is checked (set to Y) on the Cohort Code Validation Form (STVCHRT) will be processed. |                                                              |
| Sport Activity Code | No        | Enter the sport activity code(s) to be processed for each cohort code. Enter % to select all possible sport activity codes for processing. Multiple values may be entered.                                                                                                    | Banner Student Activity<br>Code Validation Form<br>(STVACTC) |
| Degree Level        | Yes       | Enter the degree level code for the cohorts to be processed. Enter % to select all possible degree levels for processing. Multiple values may be entered. This parameter will allow the user to specify the cohorts to be processed by degree level.                                                                                        | Degree Level Code<br>Validation Form<br>(STVDLEV)            |

| Parameter Name                   | Required? | Description                                                                                                    | Values                                                                                      |
|----------------------------------|-----------|----------------------------------------------------------------------------------------------------|---------------------------------------------------------------------------------------------|
| Athletic Aid Indicator           | No        | Enter Y to limit sport reporting to those athletes within the cohort and sport code who have received athletic aid.                                                                                                | Y - Athletic Aid N - All athletes (also Null)                                               |
|                                  |           | Enter N or leave blank if reporting all athletes. This indicator works in conjunction with the sport code and athletic aid indicator setting associated with the athlete.                                          |                                                                                             |
| Print Detail Report<br>Indicator | No        | Enter Y to produce a detailed breakdown of student information in each category. Enter N or leave blank to suppress the detail pages. A summary page will always print for a cohort with students belonging to it. | Y - Detailed student<br>information by category<br>N - Suppress detail<br>pages (also Null) |
| Process by Student<br>Period     | Yes       | Enter Y to process a student centric period for right to know reporting or N to not process a student centric period. The default is N.                                                                            | Y - Process student<br>centric period<br>N - Do not process<br>student centric period       |

# Registration

This chapter discusses the Registration reports and processes.

# **Assign Registration Pin Process (SFRAPIN)**

A new job process SFRAPIN is created to assign a registration pin for a specified term to a defined set of students.

Alternative PIN processing allows institutions to require a student to enter an additional PIN before the student can perform initial add/drop activity for a term.

Institutions use this functionality to "force" a student to contact an advisor, who will provide the PIN, before initially registering for the term. When a student tries to register for the first time (through either the Add or Drop Classes page or the Look Up Classes results page), if alternative PIN processing is turned on and an alternative PIN is entered for the student on the Alternate Personal Identification Number Form (SPAAPIN), then the system displays the Alternate PIN Verification page. (If no alternative PIN is entered on SPAAPIN, the system displays the requested page without displaying this page first.)

You can run the job multiple times, however the log file does not display any students to process. In such cases you can sign in to SPAAPIN, select the student associated with the term and delete the record, or you can sign in to the oracle table SPRAPIN and select the relevant record by providing the student pidm and term and delete the record. After this task you can run the SFRAPIN process to generate the new PINs. You can assign the same pin range to students belonging to different degrees along with other optional parameters. Pin allocation happens on a random basis.

Banner does not have any report to display the student associated with alternate pins; however, you can sign in to Banner page SPAAPIN by entering the term and the student ID to see the student associated with the PIN.

#### SFRAPIN allows you to do the following:

- Use multiple student parameters like Degree code, Student level code, Classification code, Minimum hours earned, Maximum hours earned and so on to filter, or by using population selection parameters such as Application, Selection ID, Creator ID and User ID to filter for the predefined population selection.
- Set a PIN start range and end range, which will be assigned to the defined set of students filtered using either Student parameters or Population selection parameters.

The students are identified on the given filter criteria and randomly assigned with a PIN, within the mentioned start and end range. For example if 000000 is the start range and 111111 is the end range, and if there are 2 students, they can be assigned with 000010 and 002001 in random, which is within 111111.

Run the process in Audit or Update mode.

| Parameter Name              | Required | ?Description                                             | Values                                       |
|-----------------------------|----------|----------------------------------------------------------|----------------------------------------------|
| Registration Term           | Yes      | Enter the term code for which group needs to be created. | Term Code Validation (STVTERM)               |
| Alternate Pin Range - START | Yes      | Enter the starting range                                 | Value from 1 - 999999                        |
|                             |          | of the Alternate PIN.                                    | Process Submission                           |
|                             |          |                                                          | Controls (GJAPCTL)                           |
| Alternate Pin Range - END   | Yes      | Enter the ending range of the Alternate PIN.             | Value from 1 - 999999.                       |
|                             |          | of the Alternate Pin.                                    | End range must not be less than Start range. |
|                             |          |                                                          | Process Submission                           |
|                             |          |                                                          | Controls (GJAPCTL)                           |

| Parameter Name       | Requir | ed?Description                                                                                                    | Values                                                                                                 |
|----------------------|--------|----------------------------------------------------------------------------------------------------|----------------------------------------------------------------------------------------------------|
| Student Level Code   | No     | Enter the student level code (such as undergraduate or graduate) for which you want to filter the students to be assigned with the PIN. | Level Code Validation<br>(STVLEVL)                                                                     |
| Degree Code          | No     | Enter the student's degree code for which you want to filter the degree assigned with the PIN.                                          | Degree Code<br>Validation (STVDEGC)                                                                    |
| Student Type         | No     | Enter the student type code for which you want to filter the student type assigned with the PIN.                                        | Student Type Code<br>Validation (STVSTYP)                                                              |
| Attribute Code       | No     | Enter the attribute code for which you want to filter the attribute assigned with the PIN.                                              | Attribute Code<br>Validation (STVATTS)                                                                 |
| Classification Code  | No     | Enter the classification code for which you want to filter the classification assigned with the PIN.                                    | Classification Code<br>Validation (STVCLAS)                                                            |
| Minimum Hours Earned | No     | Enter the minimum hours earned for the student.                                                                                         | The Minimum Hours Earned is a parameter to filter the students as per the students hours earned value. |
| Maximum Hours Earned | No     | Enter the maximum hours earned for the student.                                                                                         | The Maximum Hours Earned is a parameter to filter the students as per the students hours earned value. |

| Parameter Name       | Requir | ed?Description                                                                                                    | Values                                                       |
|----------------------|--------|----------------------------------------------------------------------------------------------------|--------------------------------------------------------------|
| Application Code     | No     | Enter the code that identifies the general area for which the selection identifier was defined. All or none of the population selection parameters must be entered.                                                                         | Application Inquiry<br>Form (GLIAPPL)                        |
|                      |        | The Population Selection Extract Inquiry Form (GLIEXTR) may be used to review the people who will be processed in the load from the selection identifier and application code entered.                                                      |                                                              |
| Selection Identifier | No     | Enter the code that identifies the population with which you want to work. The selection identifier must be defined on the Population Selection Inquiry Form (GLISLCT). All or none of the population selection parameters must be entered. | Population Selection<br>Inquiry Form<br>(GLISLCT)            |
| Creator ID           | No     | Enter the user ID of the person creating the sub-population rules. The creator ID must have been specified when defining the selection identifier. All or none of the population selection parameters must be entered.                      | Creator ID is optional to run with the population selection. |

| Parameter Name | Require | ed?Description                                                                                                    | Values                                                    |
|----------------|---------|----------------------------------------------------------------------------------------------------|-----------------------------------------------------------|
| User ID        | No      | Enter the user ID for the population selection. This will match the creator ID and is the Banner logon user ID. All or none of the population selection parameters must be entered. | User ID is optional to run with the population selection. |
| Run Mode       | Yes     | Enter A to run in Audit mode and print an audit report for fee assessment. Enter U to update the database records. The default is A.                                                | A - Audit mode<br>(default)<br>U - Update mode            |

### View the SFRAPIN process reports

You can run the SFRAPIN process to generate and assign Registration pins to students.

#### **Procedure**

- 1. Access the Process Submission Controls (GJAPCTL) page.
- 2. Provide parameter values for the fields as given in the table:
- 3. Click SAVE.

Result: After the SFRAPIN process runs, it generates a unique log file.

- 4. To review the log file, perform the following steps:
  - a) From the top panel, click the Related icon 🕹.
  - b) Select Review Output [GJIREVO].

Result: This opens the Saved Output Review (GJIREVO) page.

- c) Populate the required fields and click Go.
- d) Review the .log and .lis files to see the processed data and verify the exceptions if any.

# **Assign Time Ticketing Group Process (SFRGRUP)**

Registration Time-Ticketing allows institutions to optionally establish priority driven registration period time slots for registration through Banner Student Self-Service registration.

You can use the SFRGRUP process to automate the building of registration group codes and assign those codes to students who are eligible to register for a specified term.

You cannot assign a student on this form if you define a registration group and not prioritize it. You can assign only one registration group to a student for a specific term. You cannot make registration group assignments when the student status for the selected term does not allow registration (that is, the Allow Registration flag on the Student Status Code Validation Form (STVSTST) is cleared or has N status).

#### SFRGRUP allows you to do the following:

- Use multiple student parameters like Degree code, Student level code, Classification code, Minimum hours earned, Maximum hours earned and so on to filter, or by using population selection parameters such as Application, Selection ID, Creator ID and User ID to filter for the predefined population selection.
- · Run the process in Audit or Update mode.
- Creates student registration group records (SFBRGRP) for every general student
  in the database whose student status (SGBSTDN\_STST\_CODE) allows registration
  (STVSTST\_REG\_IND = Y). (These students represent the IDs that will be entered in the Key
  Information of SFARGRP).
- Creates registration group code records (SFBWCTL) and assigns the appropriate code to each of the students (SFBRGRP) based on the values entered in the job parameters.

| Parameter Name             | Required? | Description                                                                                                    | Values                                                                                                    |
|----------------------------|-----------|----------------------------------------------------------------------------------------------------|----------------------------------------------------------------------------------------------------|
| Registration Term          | Yes       | Enter the term code for which group needs to be created.                                                                                  | Term Code Validation (STVTERM)                                                                                                    |
| Group Code                 | Yes       | Enter the student's group code                                                                                                    | Maximum character length for Group code is 10.                                                                                         |
| Maximum Students Per Group | Yes       | Enter a value for maximum students per group.                                                                                             | Number of students in each group. On reaching maximum students per group, a new group is created by appending suffix starting from 01. |
| Student Level Code         | No        | Enter the student level code (such as undergraduate or graduate) for which you want to filter the students to be assigned with the group. | Level Code Validation<br>(STVLEVL)                                                                                                    |
| Degree Code                | No        | Enter the student's degree code for which you want to filter the degree assigned with the group.                                          | Degree Code<br>Validation (STVDEGC)                                                                                                    |

| Parameter Name       | Required? | Description                                                                                                    | Values                                                                                                 |
|----------------------|-----------|----------------------------------------------------------------------------------------------------|----------------------------------------------------------------------------------------------------|
| Student Type Code    | No        | Enter the student type code for which you want to filter the student type assigned with the group.                                                                                     | Student Type Code<br>Validation (STVSTYP)                                                              |
| Attribute Code       | No        | Enter the attribute code for which you want to filter the attribute assigned with the group.                                                                                           | Attribute Code<br>Validation (STVATTS)                                                                 |
| Classification Code  | No        | Enter the classification code for which you want to filter the classification assigned with the group.                                                                                 | Classification Code<br>Validation (STVCLAS)                                                            |
| Minimum Hours Earned | No        | Enter the minimum hours earned for the student.                                                                                                    | The Minimum Hours Earned is a parameter to filter the students as per the students hours earned value. |
| Maximum Hours Earned | No        | Enter the maximum hours earned for the student.                                                                                                    | The Maximum Hours Earned is a parameter to filter the students as per the students hours earned value. |
| Application Code     | No        | Enter the code that identifies the general area for which the selection identifier was defined. All or none of the population selection parameters must be entered.                    | Application Inquiry<br>Form (GLIAPPL)                                                                  |
|                      |           | The Population Selection Extract Inquiry Form (GLIEXTR) may be used to review the people who will be processed in the load from the selection identifier and application code entered. |                                                                                                    |

| Parameter Name       | Required? | Description                                                                                                    | Values                                                       |
|----------------------|-----------|----------------------------------------------------------------------------------------------------|--------------------------------------------------------------|
| Selection Identifier | No        | Enter the code that identifies the population with which you want to work. The selection identifier must be defined on the Population Selection Inquiry Form (GLISLCT). All or none of the population selection parameters must be entered. | Population Selection<br>Inquiry Form<br>(GLISLCT)            |
| Creator ID           | No        | Enter the user ID of the person creating the sub-population rules. The creator ID must have been specified when defining the selection identifier. All or none of the population selection parameters must be entered.                      | Creator ID is optional to run with the population selection. |
| User ID              | No        | Enter the user ID for the population selection. This will match the creator ID and is the Banner logon user ID. All or none of the population selection parameters must be entered.                                                         | User ID is optional to run with the population selection.    |
| Run Mode             | Yes       | Enter A to run in Audit mode and print an audit report for fee assessment. Enter U to update the database records. The default is A.                                                                                                    | A - Audit mode<br>(default)<br>U - Update mode               |

# View the SFRGRUP process reports

You can run the SFRGRUP process to generate and assign groups to students.

#### **Procedure**

1. Access the **Process Submission Controls (GJAPCTL)** page.

- 2. Provide parameter values for the fields as given in the table:
- 3. Click SAVE.

Result: After the SFRGRUP process runs, it generates a unique log file.

- 4. To review the log file, perform the following steps:
  - a) From the top panel, click the Related icon 🚣.
  - b) Select Review Output [GJIREVO].
     Result: This opens the Saved Output Review (GJIREVO) page.
  - c) Populate the required fields and click Go.
  - d) Review the .log and .lis files to see the processed data and verify the exceptions if any.

## **Registration Fee Assessment Process (SFRFASC)**

This process is used to run batch processing of registration fee assessments and to migrate from the old processing (SFRFASM or SFRFAS1). Running SFRFASC will provide the most recent assessment data for the audit history table. SFRFASC allows you to do the following.

- Use a population selection.
- Process assessments for a single ID or a list of IDs.
- Use an enrollment status (E) or collector mode (C).
- Print audit records (A), student accounting records (T), or both (B).
- Use separate date parameters for refunding by total versus effective dating of assessments.
- Run the process in Audit or Update mode.

**Note:** When you are migrating from the old processing to the current processing, the Create Accounting Records parameter should be set to  $\mathbb{N}$ , to not insert TBRACCD records into accounting. The Run Mode parameter should be set to  $\mathbb{U}$  (Update) to update the database.

SFRFASC runs in conjunction with the settings of the **Registration Fee Assessment On-line** (Indicator) and the **Web Self-Service and Voice Response Assessment On-line** (Radio Group) on SOATERM.

- When registration records are processed through self- service and through SFAREGS, and the
  Registration Fee Assessment On-line (Indicator) is unchecked (set to N) and the Web SelfService and Voice Response Assessment On-line (Radio Group) is set to Not Available
  (meaning no assessment information has been recorded), then this process should be run for all
  students within a term.
- When the **Registration Fee Assessment On-line (Indicator)** is checked (set to Y), indicating that online fee assessment is available, then this process should be run in collector mode, in case online assessment has been deferred due to the process option setting of the Fees field on SFAREGS being changed to N (Batch for Updates) or B (Batch Only), instead of using the default setting of Y (Immediate).
- Fee assessment can also be deferred using the Registration Mass Entry Form (SFAMREG).
- When the **Registration Fee Assessment On-line (Indicator)** on SOATERM has been checked (set to Y), it should remain checked.

Batch fee assessment can be run in either Update mode or Audit mode. Use Update mode to post the charges on the student's account (TBRACCD record) for the term. You may want to use Audit mode to print a report of what the assessment results would be if the process was run in Update mode. SFRFASC uses assessment rules defined on the Registration Fee Assessment Rules Form (SFARGFE), in addition to as any fees posted through the Registration Additional Fees Control Form (SFAAFEE), to calculate registration-related charges.

The output from SFRFASC can be printed in either name or ID order and includes the detailed transactions that have been posted to the student's account record. If you have chosen to display the audit history records, that information will also be printed on the output. These printed charges result from the entries made in registration and show the effective dates and net change to the student's account. The audit history entries show the actual date of the assessment, not the effective date. Whenever fee assessment is run in Update mode, information about the student's assessment is placed in the audit history table.

Before a student bill is produced using the Student Invoice/Billing Statement (TSRCBIL), you must have assessed registration fees either through batch or online processing. You have the option to create a schedule/bill collector record during batch fee assessment processing for any students with a change in fee assessment (either additional charges or credits). Collector records will not be written for students who do not have any changes. To create schedule/bill collector records, enter Y in the Add Invoice Collector Record parameter.

If you are running batch fee assessment from the command line, the error message *Invalid request; Update student account not requested* will not be displayed if you enter  ${\tt N}$  in the Create Accounting Records parameter (displayed on the command line as Create Accounting Detail Records) but then enter  ${\tt Y}$  for the Add Invoice Collector Record parameter. Because you are not creating any changes to the student's accounting records, the collector record for student bills is not populated. If schedule/bill collector records are needed, both the Create Accounting Records and Add Invoice Collector Record parameters must be set to  ${\tt Y}$ .

If collector records are created, they may be used either for processing student bills in invoice mode or student schedule/bills through the Student Invoice/Billing Statement (TSRCBIL). If it is anticipated that the collector records will be processed by TSRCBIL in sleep/wake mode, an appropriate value should be entered for the Printer parameter. This value should be one of the valid printer selections from the Printer Validation Form (GTVPRNT) which has been specifically set up by your institution for use with sleep/wake processing. If you are not using sleep/wake processing, enter any valid printer code to populate the collector records. The same code should be entered for the Printer parameter in TSRCBIL.

| Parameter Name  | Required? | Description                                                                                                    | Values                                 |
|-----------------|-----------|----------------------------------------------------------------------------------------------------|----------------------------------------|
| Term            | Yes       | Enter the registration term for which fee assessment is to be processed.                                                                      | Term Code Validation<br>Form (STVTERM) |
| Assessment Date | No        | Enter the date (in format DD-MON-YYYY) to be used as the effective date for all of the fee assessment transactions generated by this process. |                                        |

| <b>Parameter Name</b> | Required? | Description | Values |
|-----------------------|-----------|-------------|--------|
|                       |           |             |        |

The following hierarchy is used when assigning the effective date: first - the date in the **Registration Fee Assessment Effective Date** field on SOATERM, second - the date in this parameter, and third - the Banner system date.

The date options are also affected by the settings of two fields on the Student Billing Control Form (TSACTRL): the Effective Date radio group Current Date of Charges options and the Accept Charges (Indicator). When the Effective Date field on TSACTRL is set to Date of Charges (C), and a future date exists in SOATERM or in this parameter, the future date will always be used. If the Effective Date field on TSACTRL is set to Current Date (T), and a future date is chosen, if the Accept Charges (Indicator) for the student is checked (set to Y), today's date will be used, even if this parameter is set to a future date or a future date exists on SOATERM.

| Student ID           | No | Enter the student's ID when you are running the assessment process for a single ID.                                                                                                    |                                                   |
|----------------------|----|----------------------------------------------------------------------------------------------------|---------------------------------------------------|
| Application Code     | No | Enter the code that identifies the general area for which the selection identifier was defined. All or none of the population selection parameters must be entered.                                                                         | Application Inquiry<br>Form (GLIAPPL)             |
|                      |    | The Population Selection Extract Inquiry Form (GLIEXTR) may be used to review the people who will be processed in the load from the selection identifier and application code entered.                                                      |                                                   |
| Selection Identifier | No | Enter the code that identifies the population with which you want to work. The selection identifier must be defined on the Population Selection Inquiry Form (GLISLCT). All or none of the population selection parameters must be entered. | Population Selection<br>Inquiry Form<br>(GLISLCT) |

| Parameter Name | Required? | Description                                                                                                    | Values                              |
|----------------|-----------|----------------------------------------------------------------------------------------------------|-------------------------------------|
| Creator ID     | No        | Enter the user ID of the person creating the sub-population rules. The creator ID must have been specified when defining the selection identifier. All or none of the population selection parameters must be entered. |                                     |
| User ID        | No        | Enter the user ID for the population selection. This will match the creator ID and is the Banner logon user ID. All or none of the population selection parameters must be entered.                                    |                                     |
| Batch Type     | No        | Enter C to process all entries from the SFRBTCH collector table. Enter E to define a group of students for assessment by enrollment status.                                                                            | C - Collector E - Enrollment status |

record is deleted. (The purpose of the collector record is to make sure the student is assessed.) When assessment is run using a batch type of C (collector), all records in SFRBTCH for the term specified will be processed and subsequently deleted from the table.

| Enrollment Status | No | Enter the enrollment status code for the fee assessment or leave blank for all. | Code Validation Form |
|-------------------|----|---------------------------------------------------------------------------------|----------------------|
|-------------------|----|---------------------------------------------------------------------------------|----------------------|

| Parameter Name                 | Required? | Description                                                                                                    | Values                                                                                  |
|--------------------------------|-----------|----------------------------------------------------------------------------------------------------|-----------------------------------------------------------------------------------------|
| Full or Part Time<br>Indicator | Yes       | Enter the student course load for the assessment. Enter F for full-time, P for part-time, or enter % for all. The default is %.  This parameter looks at the value in the SGBSTDN_FULL_PART_field.                             | F - Full-time P - Part-time % - All                                                     |
| Assessment Type Rule           | Yes       | Enter the rule type to use for the assessment. Enter P for a pre-registration bill or R for registration rules. The default is R.                                                                                              | P - re-registration bill R - Registration                                               |
| Accounting Detail to<br>Print  | Yes       | Enter the student accounting detail to be printed on the assessment. Enter C to print the current student accounting only, A for all student accounting for the term, or N for no student accounting detail. The default is C. | C - Current student accounting only A - All student accounting for term N - None        |
| Report Type                    | Yes       | Enter the report type for the assessment. Enter A for audit history records only, T for TBRACCD (student accounts receivable charges and payments) records, or B for both. The default is T.                                   | A - Audit history<br>records only  T - Student Accounts<br>Receivable records  B - Both |
| Sort Order                     | Yes       | Enter the sort order for<br>the report detail. Enter<br>N to sort by name or I<br>to sort by student ID.<br>The default is N.                                                                                                  | N - Sort by name I - Sort by student ID                                                 |

| Parameter Name                  | Required? | Description                                                                                                    | Values                                             |
|---------------------------------|-----------|----------------------------------------------------------------------------------------------------|----------------------------------------------------|
| Add Invoice Collector<br>Record | Yes       | Enter Y to create a TBRCBRQ (invoice collector) record or N to not create an invoice collector record. The default is N.                                                  | Y - Add invoice collector record                   |
|                                 |           |                                                                                                    | N - Do not add invoice collector record            |
|                                 |           | No collector records for student schedule/ bills will be created if the Create Accounting Records parameter is set to N.                                                  |                                                    |
| Invoice Printer                 | No        | Enter the code for the destination printer where the invoice is to be printed.                                                                                            | Printer Validation Form (GTVPRNT                   |
| Create Accounting Records       | Yes       | Enter Y to create<br>TBRACCD (student                                                                                                    | Y - Create student accounting records              |
|                                 |           | accounts receivable charges and payments) student accounting records or N to not determine the student accounting information based on the assessments. The default is Y. | N - Do not create<br>student accounting<br>records |
|                                 |           | Schedule/bill collector records will not be created unless this parameter and the Add Invoice Collector Record parameter are both set to Y.                               |                                                    |

**Warning!** When the Create Accounting Records parameter is set to  $\mathbb N$  and the Run Mode parameter is set to  $\mathbb U$ , SFAFAUD records are created for the assessed students, but the charges are not transferred to TSAAREV. If this is noticed before the next run of SFRFASC, deleting the newly created SFAFAUD records and re-running SFRFASC will update TSAAREV. However, if subsequent runs of SFRFASC have been performed before the error is discovered, there is no method available to update TSAAREV, and the charges will have to be posted manually.

| Parameter Name                 | Required? | Description                                                                                                    | Values                         |
|--------------------------------|-----------|----------------------------------------------------------------------------------------------------|--------------------------------|
| Refund by Total Refund<br>Date | No        | Enter the date of the refund by total refund period in format DD-MON-YYYY. This date establishes the percent refund to be used for any dropped courses as determined by the SFARFND table.   |                                |
|                                |           | If you are using refund<br>by total, and no date<br>is provided here, and<br>there are unprocessed<br>dropped courses that<br>qualify for refunds,<br>the refunds will not be<br>calculated. |                                |
| Run Mode                       | Yes       | Enter A to run in Audit mode and print an audit report for fee assessment. Enter U to update the database records. The default is A.                                                         | A - Audit mode U - Update mode |

## **Purge Fee Assessment Audit Process (SFPFAUD)**

This process is used to purge audit history records from the database.

SFPFAUD allows you to do the following:

- Run the purge process for range of dates for transactions, for a specific term, or for an ID.
- · Keep only the last assessment records.
- · Print summary or detail information.
- Run the purge in Audit or Update mode.

The last assessment should be kept when the current term is active and additional assessments are going to occur for that term. If all records are purged for a given term and section fees or other additional fees exist, fee assessment may need to be run twice to ensure accurate assessment.

This process prevents the intermediate assessment audit that is created to handle records with a status of DD from being purged. These interim records will not be purged until a flat charge rule qualification has re-occurred. This will ensure that future assessments will have accurate previous assessment records available for fee assessment processing.

The process deletes SFRFAUD rows for qualified students by assessment rule type (STUDENT, LEVEL, CAMPUS, ATTR). The processes considers if a student has had prior flat rule qualification but has been reassessed due to having a drop/delete issued. Because the student's assessment in essence starts over when the drop/delete is realized by assessment, any prior assessment audit records that record prior flat charge rule qualification can be safely purged.

SFPFAUD first determines if a drop/delete scenario has been handled by assessment. If it has, any assessment audit before the drop/delete being handled can be purged. The process checks to see if a date is found for when a drop/delete was handled, and then goes on to delete all assessment audit before the drop/delete, making sure to retain the last assessment audit.

| Parameter Name         | Required? | Description                                                                                                    | Values                                 |
|------------------------|-----------|----------------------------------------------------------------------------------------------------|----------------------------------------|
| Term Code              | Yes       | Enter the registration term code for which fee assessment audit history records are to be purged.                                                        | Term Code Validation<br>Form (STVTERM) |
| Transaction Start Date | No        | Enter the date for<br>the beginning of the<br>range for which fee<br>assessment audit<br>history records are to<br>be purged. Use format<br>DD-MON-YYYY. |                                        |
| Transaction End Date   | No        | Enter the date for the end of the range for which fee assessment audit history records are to be purged. Use format DD-MON-YYYY.                         |                                        |
| Student ID             | No        | Enter the ID of the student for which fee assessment audit history records are to be purged.                                                             |                                        |

| Parameter Name                  | Required? | Description                                                                                                    | Values                          |
|---------------------------------|-----------|----------------------------------------------------------------------------------------------------|---------------------------------|
| Retain Last<br>Assessment Audit | Yes       | Enter Y to retain audit history records for the                                                                                                    | Y - Keep last assessment        |
|                                 |           | last assessment. Enter ${\mathbb N}$ to not retain audit history records for the last assessment. The default is ${\mathbb Y}$ .                                                                                                    | N - Do not keep last assessment |
|                                 |           | Warning! The last assessment audit history records are used by the fee assessment process to perform critical refund by total and refunding with flat and overload hour calculations. Purging all records may result in incorrect assessments when fee assessment is run again. |                                 |
| Report Type                     | Yes       | Enter D for a detailed                                                                                                    | D - Detail report               |
|                                 |           | report with student ID and name, or enter S for a summary report (record count). The default is S.                                                                                                    | S - Summary report              |
| Run Mode                        | Yes       | Enter A to produce a                                                                                                    | A - Audit mode                  |
|                                 |           | listing of all selected purge data without affecting the database. Enter U to update the database after purging the selected data. The default is A.                                                                                                    | U - Update mode                 |

# **Unduplicated Headcount Report (SFRHCNT)**

This report produces headcount totals by level and major for all students for the term who have a student registration status (STVESTS) with the **Affect Headcount** check box checked (set to Y).

Other data for each level/major group includes campus, session residency, sex, ethnic code, and classification. A grand total of all enrolled students is also reflected.

**Note:** Student classification rules must exist for students of all levels. If classification rules do not exist for a certain level of students, they will NOT be reported in the Unduplicated Headcount Report (SFRHCNT).

| Parameter Name | Required? | Description                                                                        | Values                                 |
|----------------|-----------|------------------------------------------------------------------------------------|----------------------------------------|
| Term           | Yes       | Enter the term code representing the term for which the report is to be generated. | Term Code Validation<br>Form (STVTERM) |

## Registered, Not Paid Process (SFRRNOP)

This process permits the reporting or reporting and deletion of student registrations in a term for which financial arrangements/payments have not been made.

The Acceptance field on the Student Course Registration Form (SFAREGS), defaults to  ${\tt N}$  when a registration is first processed. This flag is changed from  ${\tt N}$  to  ${\tt Y}$  through the use of the Student Payment Form (TSASPAY), when a student makes payment, or arranges terms for payment. The flag can be changed on SFAREGS to  ${\tt C}$ , for confirmed, to indicate that the student's pre-registration has been confirmed, but payment has not yet been made.

The Registered, Not Paid process deletes the registration records for the term (in addition to ETRM records) for those students with an  $\mathbb N$  or those with an  $\mathbb N$  and a  $\mathbb C$  in the Acceptance field of SFAREGS. To make sure no orphan records are created during the deletion process, the SFRAREG, SHRCMRK, SHRMRKS, and SHRSMRK records will be deleted with the SFRSTCR records.

The process can be run in Audit or Update mode. Students whose registration records are deleted through SFRRNOP are also dropped from the Class Roster Form (SFASLST). The report lists all students affected in alpha order along with their addresses. This process also posts adjusting entries to the student's account for any charges associated with the dropped registration and delete time status history records if they exist.

**Note:** The process will bypass Elevate registration records based on the integration partner code. When the SSBSECT\_INTG\_CDE field on SSASECT is set to <code>ELEV8</code>, the record is not considered by the process.

| Parameter Name  | Required? | Description                                                                   | Values                                 |
|-----------------|-----------|-------------------------------------------------------------------------------|----------------------------------------|
| Processing Term | Yes       | Enter the term code representing the term for which the process is being run. | Term Code Validation<br>Form (STVTERM) |

| Parameter Name                | Required? | Description                                                                                                    | Values                                             |
|-------------------------------|-----------|----------------------------------------------------------------------------------------------------|----------------------------------------------------|
| Update Database               | Yes       | Enter Y to delete registration records from SFAREGS for students for the term (based on the Type parameter) and back out the registration charges for the term, or N to print a report without deleting registration records or backing out charges.                                                                                                    | Y - Delete registrations N - Do not delete         |
| Type (C or N)                 | Yes       | Enter $\mathbb N$ to affect only those students with an $\mathbb N$ in the <b>Acceptance</b> field, or enter $\mathbb C$ to affect both students with an $\mathbb N$ and with a $\mathbb C$ in the <b>Acceptance</b> field.                                                                                                    | N - Accept Charges = N C - Accept Charges = N or C |
| Date for Census<br>Processing | No        | Enter date for which census enrollment information should be affected. If this date is less than or equal to either the census one or census two date for the course being dropped, the census enrollment counts will be reduced. If the date is greater than the census dates, the course will be dropped, but the student will not reduce the census enrollments. Leave blank for today; enter in date format DD-MON-YYYY. |                                                    |
| Address Selection Da          | te No     | Which address, effective on this date, do you want to print on the Registered Not Paid Report. Leave blank for today; enter in date format DD-MON-YYYY.                                                                                                    |                                                    |

| Parameter Name                  | Required? | Description                                                                                                    | Values                                            |
|---------------------------------|-----------|----------------------------------------------------------------------------------------------------|---------------------------------------------------|
| Address Hierarchy               | Yes       | Enter the address type to be printed on the Registered Not Paid report; multiple requests are permitted and must be entered in priority sequence.                                                                                                    | Address Type Code<br>Validation Form<br>(STVATYP) |
|                                 |           | For example, 1MA 2PR will first print the mailing address, and if none is found, will print the permanent address. Enter each parameter then hit return for the next prompt.                                                                                                    |                                                   |
| Third Party Exempt<br>Indicator | Yes       | When this parameter is set to Y, and third party contract memos exist for the student for the term, the student will be exempt from the deletion process. When this parameter is set to N, the student is not exempt and will be processed, even if potential payments exist.                            | Y - Exempt N - Not exempt                         |
| Effective Date of Drop          | No        | Enter the date of the drop in DD-MON-YYYY format for the effective date that is to be recorded in TBRACCD. If this parameter is left blank, the original effective date on the transaction(s) being reversed will be used.  If you want to use the system date for processing, you must enter that date. |                                                   |

## **Student Schedule Report (SFRSCHD)**

This process generates the student schedule for the term. It can be requested online through the Student Course Registration Form (SFAREGS) or in batch through this process.

You may also print a student's schedule as part of the combined schedule/bill. Refer to the *Banner Accounts Receivable User Guide* for information on the Student Invoice/Billing Statement (TSRCBIL).

**Note:** If SFRSCHD is run directly from SFAREGS using sleep/wake processing, the open learning processing is not used.

Courses selected for printing in SFRSCHD are determined solely by the value of the **Print on Schedule** check box associated with course statuses on STVRSTS. Any course registration status codes (registered, dropped, withdrawn, etc.) where the **Print on Schedule** check box is checked will be printed.

- A student schedule will be printed if a registration term header record exists (SFBETRM), regardless of the student's enrollment status (STVESTS) or whether any course registration records exist. If no course registration records exist, the message \* \* NO ENROLLMENT RECORDS EXIST FOR STUDENT \* \* will be printed in the output.
- If a student has no course registration records, or if all of the existing course registration records
  for a student have course registration status codes that do not have the **Print on Schedule**check box checked on STVRSTS, then no schedule will be printed for the student if SFRSCHD
  is run with the ID Number parameter set to an individual student ID or set to COLLECTOR.
- A schedule will be printed for the student if all students are requested for a process term (the ID Number parameter is blank), or if the student is included in a population selection that is requested. In those cases, the message \* \* NO ENROLLMENT RECORD EXISTS FOR STUDENT \* \* will appear in the output.

The start and end dates are used to isolate all registration records in a range. For traditional courses (which are assigned to a part-of-term), the part-of-term start date associated with the section is used to determine inclusion. For open learning courses, the start date of the original SFRAREG record for the student is used.

Actual course dates for traditional sections are printed on the report as follows:

- The start date for a traditional section will print the SSRMEET\_START\_DATE(s) associated with the meeting time(s).
- The end date for a traditional section will print the SSRMEET\_END\_DATE(s) associated with the
  meeting time(s)
- If no meeting times are defined for a traditional section, the start date will print the SSBSECT\_PTRM\_START\_DATE, and the end date will print the SSBSECT\_PTRM\_END\_DATE. If those dates are Null on SSBSECT, the SOBPTRM\_START\_DATE and the SOBPRTM\_END\_DATE will be printed.

Actual course dates for open learning sections are printed on the report as follows:

• The start date for all open learning sections will print the SFRAREG\_START\_DATE from the "0" extension record.

- The end date for all open learning sections will print the SFRAREG\_COMPLETION\_DATE for the maximum extension records that exist.
- Dates associated with meeting time records, if they exist, are not printed for open learning courses.

If you need to isolate a portion of a term for processing, enter either a valid term or a wildcard (%) to search all terms. The wildcard feature is only permitted if start and end dates are also entered. In this instance, only registration records in a particular term matching the date range entered would be selected.

| Term      | Date Range                 | Results                                                                                                    |
|-----------|----------------------------|----------------------------------------------------------------------------------------------------|
| Fall 1999 |                            | All registration records for the Fall 1999 term would be selected.                                                                   |
| Fall 1999 | 01-SEP-1999 to 30-NOV-1999 | All registration records with a registration start date between the date range (inclusive) for the Fall 1999 term would be selected. |
| %         | 01-SEP-1999 to 30-NOV-1999 | All registration records with a registration start date between the date range (inclusive), regardless of term, would be selected.   |

You can run SFRSCHD using Sleep/Wake Method One. Note that while the execution of processes from the command line is no longer supported, processes that run in sleep/wake, including SFRSCHD, are supported.

Refer to the *Banner General Technical Reference Manual* for information about the various components of sleep/wake processing. Sleep/Wake Method One requires that the .dat response file must be constructed in the order in which the parameters are prompted for when running SFRSCHD from the command line. This order is different than the order of the parameters displayed in job submission (GJAPCTL).

Refer to the topic "Setting Up Sleep/Wake Processes" in the "Registration" chapter in the *Banner Student User Guide* to see a sample .dat file for SFRSCHD when using Sleep/Wake Method One.

## **SFRSCHD Output Notes**

- If the report is run for a single term, and the open learning parameters are set to  ${\tt N}$ , the report prints in the one line per course format, unless there are multiple meeting times/instructors.
- If the report is run for multiple terms, (and the Process Term parameter is set to %, which requires a date range), or if any of the open learning parameters are set to Y, a second line is generated. The course title prints below the detail line.
- If the ID Number parameter is set to COLLECTOR, term is irrelevant. A single term code or a term value of % can be entered, and the date range is ignored, if entered. As mentioned above, if the open learning parameters are set to N, the report prints in the one line per course format.

- Meeting type (GTVMTYP) prints on all reports, except on the one line per course format. This includes running the report for multiple terms and using the open learning parameters.
  - If no meeting records (days, times, building, room) are defined for an open learning section,
     N/A is printed on the report output.
  - If meeting building and room information exists without start and end times, TBD is printed under the TIME heading.
  - If meeting time information exists without building or room information, TBD is printed under the BUILD and ROOM headings.
  - If meeting information exists without instructors, STAFF is printed under the INSTRUCTOR heading.
- If the Print Long Section Title parameter is set to Y, the title wraps in chunks of 40 characters (40, 40, 20).

| Parameter Name | Required? | Description                                                                                                    | Values                                 |
|----------------|-----------|----------------------------------------------------------------------------------------------------|----------------------------------------|
| ID Number      | No        | To request a specific schedule, enter that person's ID number, enter a Null value to request all IDs, or enter the word COLLECTOR to process all students in the collector file.             |                                        |
| Process Term   | Yes       | Enter the term code representing the term for which schedules are to be printed, or enter % to process schedules for multiple terms. Term records are stored in the SFRCBRQ collector table. | Term Code Validation<br>Form (STVTERM) |
|                |           | You can print schedules for multiple terms using a single sleep/wake process by entering % in this parameter and entering COLLECTOR in the ID Number parameter.                              |                                        |

| Parameter Name                      | Required? | Description                                                                                                    | Values                                               |
|-------------------------------------|-----------|----------------------------------------------------------------------------------------------------|------------------------------------------------------|
| Start Range From Date               | No        | Enter the start date for which registration records are to be processed.                                                                       |                                                      |
|                                     |           | The term is displayed on the report for the registration record for use with the registration start date information.                          |                                                      |
| Start Range To Date                 | No        | Enter the end date for which registration records are to be processed.                                                                         |                                                      |
| Schedule Type (% for all)           | Yes       | Enter the schedule type code or codes for the sections to be processed, or enter % for all. The default is %.                                  | Schedule Type Code<br>Validation Form<br>(STVSCHD)   |
|                                     |           | For example, you could select all sections with a schedule type of self-paced.                                                                 |                                                      |
| Instructional Method<br>(% for all) | No        | Enter the instructional method or methods for the sections to be processed, or enter % for all. The default is %.                              | Instructional Method<br>Validation Form<br>(GTVINSM) |
|                                     |           | For example, you could select all sections with an instructional method of Web-based.                                                          |                                                      |
| Address Selection<br>Date           | No        | Which address, effective on this date, do you want to print on the student schedules. Leave blank for today; enter in date format DD-MON-YYYY. |                                                      |

| Parameter Name              | Required? | Description                                                                                                    | Values                                            |
|-----------------------------|-----------|----------------------------------------------------------------------------------------------------|---------------------------------------------------|
| Address Hierarchy           | Yes       | Enter the address type to be printed on the student schedules; multiple requests are permitted and must be entered in priority sequence.                                                                                                    | Address Type Code<br>Validation Form<br>(STVATYP) |
|                             |           | For example, 1MA 2PR will first print the mailing address, and if none is found, will print the permanent address. Enter each parameter, then hit Return for the next prompt. Returning with a null value will move you on to the next parameter. |                                                   |
| Printer                     | No        | Enter the printer destination for schedules.                                                                                                    |                                                   |
|                             |           | This field is required when you are running this report for the collector file.                                                                                                    |                                                   |
| Campus Processing Indicator | Yes       | Enter Y to process specific campuses.                                                                                                    | Y - Print specific campuses                       |
|                             |           | Enter N to process all campuses.                                                                                                    | N - Print all campuses                            |
| Campus                      | No        | Enter the course campus for which the student schedules are to be produced.                                                                                                    | Campus Code<br>Validation Form<br>(STVCAMP)       |
|                             |           | If the Campus Processing Indicator parameter is set to Y, then the Campus parameter is required.                                                                                                    |                                                   |

| Parameter Name            | Required? | Description                                                                                                    | Values                                                                       |
|---------------------------|-----------|----------------------------------------------------------------------------------------------------|------------------------------------------------------------------------------|
| Selection Identifier      | No        | Enter the code that identifies the population with which you want to work. The selection identifier must be defined on the Population Selection Definition Rules Form (GLRSLCT). All or none of the population selection parameters must be entered. | Population Selection<br>Inquiry Form<br>(GLISLCT)                            |
| Application Code          | No        | Enter the code that identifies the general area for which the selection identifier was defined. All or none of the population selection parameters must be entered.                                                                                  | Application Inquiry<br>Form (GLIAPPL)                                        |
|                           |           | The Population Selection Extract Inquiry Form (GLIEXTR) may be used to review the people who will be processed in the load from the selection identifier and application code entered.                                                               |                                                                              |
| Creator ID                | No        | Enter the user ID of the person who created the population rules. All or none of the population selection parameters must be entered.                                                                                                    |                                                                              |
| Run in Sleep/Wake<br>Mode | No        | Enter Y to start sleep/<br>wake cycling for this<br>process and printer.                                                                                                    | Y - Use sleep/wake<br>processing<br>N - Do not use sleep/<br>wake processing |

| Parameter Name                | Required? | Description                                                                                                    | Values                                                                        |
|-------------------------------|-----------|----------------------------------------------------------------------------------------------------|-------------------------------------------------------------------------------|
| Sleep Interval                | No        | Enter the time in seconds to process pauses before resuming execution. The lowest enterable value is 1. The highest enterable value is 999999.                                                         |                                                                               |
| Print Long Section<br>Title   | Yes       | Enter Y to print the long section title from the syllabus (SSRSYLN) or N to print the existing course title from the section (SSBSECT) or from SCBCRSE if the section title is null. The default is N. | Y - Print long section title N - Print existing course title                  |
| Print Schedule Type           | Yes       | Enter Y to print the schedule type code for the section on the output or N to not print the code. The default is N.                                                                                    | Y - Print schedule<br>type<br>N - Do not print<br>schedule type               |
|                               |           | This parameter allows institutions using pre-printed forms to control the presentation of the data on the report.                                                                                      |                                                                               |
| Print Instructional<br>Method | Yes       | Enter Y to print the instructional method code for the section on the output or N to not print the code. The default is N.                                                                             | Y - Print instructional<br>method<br>N - Do not print<br>instructional method |
|                               |           | This parameter allows institutions using pre-printed forms to control the presentation of the data on the report.                                                                                      |                                                                               |

| Parameter Name                | Required? | Description                                                                                                    | Values                                               |
|-------------------------------|-----------|----------------------------------------------------------------------------------------------------|------------------------------------------------------|
| Print Reg Start/End Yes Dates | Yes       | Enter Y to print the registration start and                                                                                                    | Y - Print registration start and end dates           |
|                               |           | end dates (the original registration start date and the most current expected completion date) for the section on the output or $\mathbb N$ to not print the dates. The default is $\mathbb N$ . | N - Do not print dates                               |
|                               |           | This parameter allows institutions using pre-printed forms to control the presentation of the data on the report.                                                                                |                                                      |
| Print Control Report          | Yes       | Enter Y to print a control report page or N to not print a control report page. The default is N.                                                                                                | Y - Print control page N - Do not print control page |

### **Class Roster Report (SFRSLST)**

This process produces a hard copy of the class roster which is used as a class list representing all students in a section who have a course registration status for the section with the following criteria.

- Count in Enrollment check box selected (set to Y)
- Gradable Indicator check box selected (set to Y)
- if you have a default grade on the Course Registration Status Code Validation Form (STVRSTS) with the Gradable Indicator check box selected (set to Y)
- the student is waitlisted (has a registration status with the Waitlist Indicator check box selected on STVRSTS)

Waitlisted students are displayed separately from students who are actually enrolled.

When run with the Run Mode parameter set to  $\mbox{\ensuremath{\mathbb{U}}}$  (Update), the names displayed online on SFASLST will be re-sequenced alphabetically. Students registering after the Class Roster is run will appear at the bottom of the list until the next time this process is run with the Run Mode parameter set to  $\mbox{\ensuremath{\mathbb{U}}}$  (Update). When run with the Run Mode parameter set to  $\mbox{\ensuremath{\mathbb{R}}}$  (Report), Class Roster reports can be produced during periods of heavy system usage without impacting performance, because this option does not update SFRSTCR.

The Class Roster is also used as the grade collecting and recording mechanism. Mid-term and final grades can be collected on the Class Roster and then must be entered into Banner through the Class Roster Form (SFASLST) to be rolled into academic history.

The start from and to dates are used to isolate all registration records in a range. For traditional courses (which are assigned to a part-of-term), the part-of-term start date associated with the section is used to determine inclusion. For open learning courses, the start date of the original SFRAREG record for the student is used.

If you need to isolate a portion of a term for processing, enter either a valid term or a wildcard (%) to search all terms. The wildcard feature is only permitted if start From and To dates are also entered. In this instance, only registration records in a particular term matching the date range entered would be selected. Also, if a specific part-of-term is entered, records meeting the date requirements are selected. A valid term must be entered to also have the associated part-of-term.

| Term      | Part-of-Term | Date Range                     | Results                                                                                                    |
|-----------|--------------|--------------------------------|----------------------------------------------------------------------------------------------------|
| Fall 2002 |              |                                | All registration records with a registration start date between the date range (inclusive) for the Fall 2002 term would be selected.                                                |
| Fall 2002 | 1            |                                | All registration records<br>for the Fall 2002 term<br>for sections assigned a<br>part-of-term code of 1<br>would be selected.                                                       |
| Fall 2002 | %            | 01-SEP-2002 to 30-<br>NOV-2002 | All registration records with a registration start date between the date range (inclusive), for the Fall 2002 term, would be selected.                                              |
| %         | 1            | 01-SEP-2002 to 30-<br>NOV-2002 | Not permitted.                                                                                                    |
| Fall 2002 | 1            | 01-SEP-2002 to 30-<br>NOV-2002 | All registration records for the Fall 2002 term for sections assigned a part-of-term code of 1 with a registration start date between the date range (inclusive) would be selected. |
| %         | %            | 01-SEP-2002 to 30-<br>NOV-2002 | Not permitted.                                                                                                    |

**Note:** If no meeting records (days, times, building, room) are defined for an open learning section, *N/A* is printed on the report output.

| Parameter Name        | Required? | Description                                                                                                    | Values                                            |
|-----------------------|-----------|----------------------------------------------------------------------------------------------------|---------------------------------------------------|
| Report Title Override | No        | The report title defaults to Class Roster, but it can be overridden by another title such as Final Grade Roster, for example. If a specific title is desirable, key the appropriate title, up to 30 characters. |                                                   |
| Term                  | Yes       | Enter the term code representing the term for which rosters are to be produced.                                                                                                    | Term Code Validation<br>Form (STVTERM)            |
| Part-of-Term          | Yes       | Enter the value representing the part of term for which rosters are to be produced (single entry) or % for all.                                                                                                 | Part of Term Code<br>Validation Form<br>(STVPTRM) |
| Start Range From Date | No        | Enter the start date for which registration records are to be processed.                                                                                                    |                                                   |
|                       |           | For traditional registration records, this corresponds to a part-of-term start date housed on the additional registration record on SFRAREG.                                                                    |                                                   |
|                       |           | For open learning registration records, this corresponds to the student-selected start date housed on the additional registration record on SFRAREG.                                                            |                                                   |
|                       |           | The term is displayed for the registration record for use with the registration start date information.                                                                                                    |                                                   |

| Parameter Name            | Required? | Description                                                                                                    | Values                                                                                      |
|---------------------------|-----------|----------------------------------------------------------------------------------------------------|---------------------------------------------------------------------------------------------|
| Start Range To Date       | No        | Enter the end date for which registration records are to be processed.                                                                               |                                                                                             |
|                           |           | For traditional registration records, this corresponds to a part-of-term start date housed on the additional registration record on SFRAREG.         |                                                                                             |
|                           |           | For open learning registration records, this corresponds to the student-selected start date housed on the additional registration record on SFRAREG. |                                                                                             |
| CRN                       | Yes       | Enter the CRN number of the section for which a roster is to be produced (single requests only); enter % for all sections for the term.              |                                                                                             |
| No Grade Report<br>Option | Yes       | If a Y is entered, a class roster will be printed only for the CRNs that have missing grades. If N is entered, all CRNs are printed.                 | Y - Print roster for<br>CRNs with missing<br>grades<br>N - Print all CRNs                   |
| Sort Option               | Yes       | Enter I to print rosters in instructor name order, or ℂ to print rosters in college, division, department order.                                     | <ul><li>I - Instructor name order</li><li>C - College, Division, Department order</li></ul> |
| Campus                    | Yes       | Enter the campus for which the class roster is to be printed, or enter % to select all campuses.                                                     | Campus Code<br>Validation Form<br>(STVCAMP).                                                |

| Parameter Name                      | Required? | Description                                                                                                    | Values                                                          |
|-------------------------------------|-----------|----------------------------------------------------------------------------------------------------|-----------------------------------------------------------------|
| Schedule Type (% for all)           | Yes       | Enter the schedule type code or codes for the sections to be processed, or enter % for all. The default is %. For example, you could select all sections with a schedule type of self-paced.                                                                              | Schedule Type Code<br>Validation Form<br>(STVSCHD)              |
| Instructional Method<br>(% for all) | No        | Enter the instructional method or methods for the sections to be processed, or enter % for all. The default is %. For example, you could select all sections with an instructional method of Web-based.                                                                   | Instructional Method<br>Validation Form<br>(GTVINSM)            |
| Registration Codes (% for all)      | Yes       | Enter the registration code or codes to be processed, or enter % for all.                                                                                                    | Course Registration<br>Status Code Validation<br>Form (STVRSTS) |
|                                     |           | For example, if the report should include students with a status of RE and waitlisted students, you would use this parameter. It is also possible to run this report for all dropped or withdrawn students or for any specialty status codes defined at your institution. |                                                                 |
| Degree Status Award<br>Indicator    | Yes       | Enter the degree status for which the class roster is to be printed. Valid values are P for Pending, A for Awarded, or % for All.                                                                                                    | P - Pending<br>A - Awarded<br>% - All                           |

| Parameter Name                   | Required? | Description                                                                                                    | Values                                                  |
|----------------------------------|-----------|----------------------------------------------------------------------------------------------------|---------------------------------------------------------|
| Combine Cross-listed<br>Sections | Yes       | This parameter allows you to specify if all cross-listed courses should display on a single roster. Enter Y to print combined rosters of cross-listed sections. Enter N to individually print each section belonging to a cross list.                                     | Y - Combined cross-<br>lists<br>N - Individual sections |
| Print Student<br>Addresses       | Yes       | Enter A to print the student's address on the class roster. Enter P to print the student's address and the primary phone number associated with the address on the class roster. Enter N to print neither the student's address nor telephone number on the class roster. | A - Address P - Address and primary phone N - Neither   |
| Address Selection Date           | No        | Enter the effective date for the address to be printed on the class roster for address selection.Enter the date in DD-MON-YYYY format. If left blank, the system date will be the default.                                                                                |                                                         |

| Parameter Name               | Required? | Description                                                                                                    | Values                                                                                                    |
|------------------------------|-----------|----------------------------------------------------------------------------------------------------|----------------------------------------------------------------------------------------------------|
| Address Priority and Type(s) | No        | Enter the address priority and type to be printed on the class roster. Multiple requests are permitted and must be entered in priority sequence.                                                                                                    | Address Type Code<br>Validation Form<br>(STVATYP)                                                                                                    |
|                              |           | For example, 1MA 2PR will first print the mailing address, and if none is found, will print the permanent address. Enter each parameter, then hit Return for the next prompt. Returning with a null value will move you to the next parameter.                                                                                                    |                                                                                                    |
| Primary Instructors<br>Only  | No        | Enter Y to produce a single class roster listing the names of all instructors. Enter N or a null value to produce a class roster for each of the instructors who is assigned to teach the class. An N will also print rosters with no instructors assigned. This will produce multiple copies of the class roster. Instructors will print in alphabetical | Y - Single class roster of instructors  N or Null - Roster of instructors assigned to teach class and roster of classes when no instructors assigned |
|                              |           | order.  If no instructors are associated with a course, and a Y is entered, you will not receive a roster.                                                                                                    |                                                                                                    |

| Parameter Name           | Required? | Description                                                                                                    | Values                                                                                       |
|--------------------------|-----------|----------------------------------------------------------------------------------------------------|----------------------------------------------------------------------------------------------|
| Print Long Section Title | Yes       | Enter Y to print the long section title from the syllabus (SSRSYLN) or N to print the existing course title from the section (SSBSECT) or from SCBCRSE if the section title is null. The default is N. | Y - Print long section title  N - Print existing course title                                |
| Run Mode                 | Yes       | Enter U to produce a Class Roster report and to update the class sort key for the CRN on SFRSTCR or R to create a Class Roster report that does not update SFRSTCR. The default is U.                  | U - Create roster and<br>update SFRSTCR<br>R - Create roster<br>but do not update<br>SFRSTCR |

### **Enrollment Verification Report (SFRENRL)**

This process produces the enrollment verification reports which were processed using the Enrollment Verification Request Form (SFARQST) or selected using the population selection parameters.

You can specify the number of copies of the enrollment verification that are to be printed on SFARQST. Term, registration date, or academic year information from SFARQST is used to determine the term information that is included in the report.

The report processes information based on terms that are part of student centric periods. Enrollment dates, attendance information, enrollment history, and course summary information are printed as student centric period data.

If an academic year is entered in SFARQST, the enrollment verification process examines the terms in the academic year specified in the request to find the earliest term record for the learner in which any records exist as follows, and begins printing the terms for the report commencing with that term and including only the terms within that academic year:

- SGBSTDN general student
- · SFBETRM student registration
- SHRTCKN institutional term course maintenance

If no such data exists within the specified academic year, then no enrollment verification report will be printed.

If no academic year is entered in SFARQST, the enrollment verification will be produced only for the term entered in the Key Block, which will be the term used to process the request.

| Parameter Name                   | Required? | Description                                                                                                    | Values                                                                              |
|----------------------------------|-----------|----------------------------------------------------------------------------------------------------|-------------------------------------------------------------------------------------|
| Student ID                       | Yes       | To request that the verification on a specific student be processed, enter that person's ID number, or enter % to request all IDs which are in the collector file.                                                                                   |                                                                                     |
| Enrollment Request<br>Type       | No        | Enter the enrollment request type for which the verification is to be processed. If all types are to be processed, enter a Null value.                                                                                                    | Enrollment Verification<br>Type Code Validation<br>Form (STVEPRT)                   |
| Address Type                     | Yes       | Enter the address type for which the verification is to be processed.                                                                                                    | Address Type Code<br>Validation Form<br>(STVATYP)                                   |
| Select Credit Type to<br>Print   | Yes       | Enter the credit hours type, (E) Earned or (A) Attempted, to be printed on the report.                                                                                                    | E - Print earned hours A - Print attempted hours                                    |
| Print Enrollment<br>Request Type | No        | Enter Y to have the enrollment request type printed on the report Enter a Null value or N to prevent the enrollment request type from printing.                                                                                                    | Y - Print enrollment<br>request type<br>N - Do not print<br>enrollment request type |
| Printer                          | No        | Enter the printer destination for the enrollment verifications.                                                                                                    |                                                                                     |
| Selection Identifier             | No        | Enter the code that identifies the population with which you want to work. The selection identifier must be defined on the Population Selection Definition Rules Form (GLRSLCT). All or none of the population selection parameters must be entered. | Population Selection<br>Inquiry Form<br>(GLISLCT)                                   |

| Parameter Name                  | Required? | Description                                                                                                    | Values                                           |
|---------------------------------|-----------|----------------------------------------------------------------------------------------------------|--------------------------------------------------|
| Application Code                | No        | Enter the code that identifies the general area for which the selection identifier was defined. All or none of the population selection parameters must be entered.                    | Application Inquiry<br>Form (GLIAPPL)            |
|                                 |           | The Population Selection Extract Inquiry Form (GLIEXTR) may be used to review the people who will be processed in the load from the selection identifier and application code entered. |                                                  |
| Creator ID                      | No        | Enter the user ID of the person who created the population rules. All or none of the population selection parameters must be entered.                                                  |                                                  |
| Time Status Calc<br>Credit Type | Yes       | Enter the credit hours type (E) Earned or (A) Attempted, to be used for the enrollment history time status calculation.                                                                | E - Print earned hours A - Print attempted hours |
| Print Birth Date                | Yes       | Enter Y to print the                                                                                                    | Y - Print birth date                             |
|                                 |           | student's birth date or ${\tt N}$ to not print the birth date.                                                                                                    | N - Do not print birth date                      |
|                                 |           | The default is N.                                                                                                    |                                                  |
|                                 |           | This parameter allows you to keep this information confidential, unless the student gives you permission to distribute it.                                                             |                                                  |

| Parameter Name               | Required? | Description                                                                                                    | Values                                                                                           |
|------------------------------|-----------|----------------------------------------------------------------------------------------------------|--------------------------------------------------------------------------------------------------|
| Print Long Section Title     | Yes       | Enter Y to print the long section title from the syllabus (SSRSYLN) or N to print the existing course title from the section (SSBSECT) or from SCBCRSE if the section title is null.  The default is N.    | Y - Print long section<br>title<br>N - Print existing<br>course title                            |
| Print Reg Start/End<br>Dates | Yes       | Enter Y to print the registration start and end dates (the original registration start date and the most current expected completion date) for the student or N to not print the dates.  The default is N. | Y - Print registration<br>start/end dates<br>N - Do not print<br>registration start/end<br>dates |
| Web Self-Service<br>Options  | No        | Enter the Web self-<br>service option codes to<br>be used to process the<br>request.                                                                                                    | Web Self Service<br>Options Validation<br>Form (STVWSSO)                                         |
| Web Payment Options          | No        | Enter the Web payment option codes to be used to process the request.                                                                                                    | Web Payment Options<br>Validation Form<br>(STVWPYO)                                              |
| Use Request Cutoff<br>Term   | Yes       | Enter Y to request that a cutoff term be used or N to not request that a cutoff term be used.  The default is N.                                                                                           | Y - Use cutoff term N - Do not use cutoff term                                                   |

| Parameter Name               | Required? | Description                                                                                                    | Values                                                                          |
|------------------------------|-----------|----------------------------------------------------------------------------------------------------|---------------------------------------------------------------------------------|
| Request Cutoff Term          | No        | When the Use Request Cutoff Term parameter is set to Y, enter the term to be used as the cutoff term for processing.                                                                                                    | Term Code Validation<br>Form (STVTERM)                                          |
|                              |           | If the Use Request Cutoff Term parameter is set to Y, and a cutoff term is specified, only learners with registration terms (or terms where academic year is specified) that are less than the specified cutoff term will be printed. |                                                                                 |
|                              |           | For example, when a registration drop or add has been completed, you can redefine the cutoff term, or you can set the Use Request Cutoff Term parameter to N, and remove the term from the Request Cutoff Term parameter.             |                                                                                 |
| Process by Student<br>Period | Yes       | Enter Y to process enrollment by student centric periods or N to not process enrollment by student centric periods. The default is N.                                                                                                 | Y - Use student centric<br>periods<br>N - Do not use student<br>centric periods |

# **Enrollment Verification Request Purge Process (SFPENRL)**

This process purges the enrollment verification requests which were previously requested.

| Parameter Name | Required? | Description                                                                  | Values |
|----------------|-----------|------------------------------------------------------------------------------|--------|
| Date requested | Yes       | Enter the date for which the enrollment verification purge is to take place. |        |

| Parameter Name | Required? | Description                                                                                                    | Values                                                            |
|----------------|-----------|----------------------------------------------------------------------------------------------------|-------------------------------------------------------------------|
| Request Type   | No        | Enter the enrollment request type for which the purge is to be processed.                                                                                                    | Enrollment Verification<br>Type Code Validation<br>Form (STVEPRT) |
| Run Mode       | Yes       | Enter an A to indicate that the process is to be run in Audit mode. Running in Audit mode produces an audit report without updating the database. Enter a U to indicate that the process is to be run in Update mode. Running in Update mode removes the | A - Audit mode U - Update mode                                    |
|                |           | information from the database and produces the report.                                                                                                    |                                                                   |

## **Registration Purge Process (SFPREGS)**

This process, sorted by student name, lists registrations, and optionally time status history records, which are purged.

A total number of students processed and a total number of registrations and class roster records deleted is also provided on the report. The process may be run in either Audit mode for review, or Update mode to purge eligible records. When the SFRSTCR records are purged, the associated SFRAREG records are also deleted. This prevents the creation of orphan records.

**Note:** The purge process will bypass Elevate registration records based on the integration partner code. When the <code>SSBSECT\_INTG\_CDE</code> field on SSASECT is set to <code>ELEV8</code>, the record is not considered by the purge.

Registration and time status history records will not be purged if an outstanding fee assessment record exists in the Batch Fee Assessment Collector Table (SFRBTCH) for the student for the purge term. If a student's information cannot be purged because fee assessment is pending, the message  $OUTSTANDING\ FEE\ ASSESSMENT\ PREVENTS\ DELETE\ will be\ printed\ in the\ report\ output. Run the Batch Fee Assessment Process (SFRFASC) with the Batch Type parameter set to <math display="inline">{\tt C}$  (Collector) to process outstanding registration assessments.

Registration and time status history records will be deleted in Update mode even if some or all of the following conditions exist:

- · a gradable section has not been graded
- a non-gradable section has a grade
- the student has a course with a non-gradable status
- a grade has not been rolled to history

· the registration fee has not been accepted

The process should be run in Audit mode before Update, to review these errors and take any necessary action before purging the records.

**Note:** Be aware that all results of the student's coursework will be deleted during the purge, and if no paper copy of this information is kept, this information will be lost.

**Note:** If registration records are purged, but time status history records are not purged, time status records will no longer be accessible to display online in the Student Course Registration Form (SFAREGS).

Component and sub-component records should only be purged for those registration records that are eligible to be purged as a result of existing logic (not graded and not rolled to academic history). This processing prevents the existence of orphaned component and sub-component records. Component records should not be purged if it is required that sub-components records be kept.

- The Purge Component Records parameter is required and can be set to Y to purge component records or N to not purge component records. The default value is N.
- The Purge Sub-Component Records parameter is required and can be set to Y to purge sub-component records or N to not purge sub-component records. The default value is N.
- When both parameters are set to Y, component and sub-component records are purged.
   Messages are displayed on the report for the student (Component Information and Sub-Component Information), and the number of records purged for components or sub-components.
- When both parameters are set to  $\mathbb{N}$ , neither component nor sub-component records are purged. A message is displayed on the report for the student: NO COMPONENT/SUB-COMPONENT RECORDS PURGED.
- When the Purge Component Records parameter is Y and the Purge Sub-Component Records parameter is N, component records are purged. A message is displayed on the report for the student (*Component Information*), and the number of records purged for components.
- When the Purge Component Records parameter is N and the Purge Sub-Component Records parameter is Y, sub-component records are purged. A message is displayed on the report for the student (*Sub-Component Information*), and the number of records purged for sub-components.

The 'start from' and 'to' dates are used to isolate all registration records in a range. For traditional courses (which are assigned to a part-of-term), the part-of-term start date associated with the section is used to determine inclusion. For open learning courses, the start date of the original SFRAREG record for the student is used.

If you need to isolate a portion of a term for processing, enter either a valid term or a wildcard (%) to search all terms. The wildcard feature is only permitted if start from and to dates are also entered. In this instance, only registration records in a particular term matching the date range entered would be purged.

| Term      | Date Range | Results                                                          |
|-----------|------------|------------------------------------------------------------------|
| Fall 1999 |            | All registration records for the Fall 1999 term would be purged. |

| Term                  | rm Date Range |                                                                                                  | Results                  |                                                                                                    |  |
|-----------------------|---------------|--------------------------------------------------------------------------------------------------|--------------------------|----------------------------------------------------------------------------------------------------|--|
| Fall 1999 01-S        |               | re<br>the<br>the                                                                                 |                          | All registration records with a registration start date between the date range (inclusive) for the Fall 1999 term would be purged. |  |
| %                     | 01-SEP-19     | 99 to 30-NOV-1999                                                                                | registra<br>the date     | stration records with a<br>tion start date between<br>e range (inclusive),<br>ess of term, would be                                |  |
| Parameter Name        | Required?     | Description                                                                                      |                          | Values                                                                                                    |  |
| Purge Term            | Yes           | Enter the term code which is to purged of regist information.                                    |                          | Term Code Validation<br>Form (STVTERM)                                                                                             |  |
| Start Range From Date | Yes           | Enter the start of for which registed records are to be purged.                                  | ration                   |                                                                                                    |  |
| Start Range To Date   | Yes           | Enter the end d<br>for which regist<br>records are to b<br>purged.                               | ration                   |                                                                                                    |  |
| Report Type           | No            | Enter the type of to be processed students with ending will be purged, all students will purged. | d. Either<br>rrors<br>or |                                                                                                    |  |
| Run Mode              | Yes           | Enter an A to in that the process to be run in Auc mode, which purecords.                        | s is<br>lit              | A - Audit mode<br>U - Update mode                                                                                                  |  |
|                       |               | Enter a ⋃ to run<br>Update mode, v<br>purges the regis<br>data.                                  | which                    |                                                                                                    |  |

| Parameter Name                 | Required? | Description                                                         | Values                                     |
|--------------------------------|-----------|---------------------------------------------------------------------|--------------------------------------------|
| Purge Time Status<br>History   | Yes       | Enter Y to purge time status history records.                       | Y - Purge time status history records      |
|                                |           | Enter ${\tt N}$ to bypass the purge of time status history records. | N - Bypass purge                           |
| Purge Component<br>Records     | Yes       | Enter Y to purge component records.                                 | Y - Purge component records                |
|                                |           | Enter ${\tt N}$ to bypass the purge of component records.           | N - Bypass purge                           |
|                                |           | The default value is ${\tt N}.$                                     |                                            |
| Purge Sub-Component<br>Records | Yes       | Enter Y to purge subcomponent records.                              | Y - Purge sub-<br>component records        |
|                                |           | Enter N to bypass the purge of subcomponent records.                | N - Bypass purge                           |
|                                |           | The default value is ${\tt N}.$                                     |                                            |
| Purge Audit Records            | Yes       | Enter Y to purge registration audit trail                           | Y - Purge registration audit trail records |
|                                |           | records                                                             | N - Bypass purge                           |
|                                |           | Enter ${\tt N}$ to not purge the records.                           |                                            |
|                                |           | The default is ${\tt N}.$                                           |                                            |

# **Purge Enrollment Records Process (SFPRENR)**

The Purge Enrollment Records Process allows you to delete the enrollment information records (SFBETRM) in the absence of registration records, and helps correctly report students for enrollment reporting through National Student Clearinghouse.

SFPRENR allows you to do the following:

- Use multiple population selection parameters such as Application, Selection ID, Creator ID and User ID to filter for the predefined population selection.
- Use Enrollment Status Code along with the population selection parameters to filter the Student Enrollment Records.
- Enter multiple rows for Enrollment Status Code to fetch data on multiple codes
- Run the process in Audit or Update mode.

| Parameter Name         | Requir | ed?Description                                                                                                    | Values                                            |
|------------------------|--------|----------------------------------------------------------------------------------------------------|---------------------------------------------------|
| Purge Term             | Yes    | Enter the term code which is to be purged of registration information.                                                                                                    | Term Code Validation<br>Form (STVTERM)            |
| Enrollment Status Code | No     | Enter the enrollment status code of purge to be processed.                                                                                                    | Enrollment Status<br>Code Validation<br>(STVESTS) |
| Application Code       | No     | Enter the code that identifies the general area for which the selection identifier was defined. All or none of the population selection parameters must be entered.                                                                    | Application Inquiry (GLIAPPL)                     |
|                        |        | The Population Selection Extract Inquiry Form (GLIEXTR) may be used to review the people who will be processed in the load from the selection identifier and application code entered.                                                 |                                                   |
| Selection ID           | No     | Enter the code that identifies the population with which you want to work. The selection identifier must be defined on the Population Selection Inquiry (GLISLCT). All or none of the population selection parameters must be entered. | Population Selection<br>Inquiry (GLISLCT)         |

| Parameter Name | Require | ed?Description                                                                                                    | Values                                                       |
|----------------|---------|----------------------------------------------------------------------------------------------------|--------------------------------------------------------------|
| Creator ID     | No      | Enter the user ID of the person creating the sub-population rules. The creator ID must have been specified when defining the selection identifier. All or none of the population selection parameters must be entered. | Creator ID is optional to run with the population selection. |
| User ID        | No      | Enter the user ID for the population selection. This will match the creator ID and is the Banner logon user ID. All or none of the population selection parameters must be entered.                                    | User ID is optional to run with the population selection.    |
| Run Mode       | Yes     | Enter A to run in Audit mode and print an audit report. Enter U to update the database records. The default is A.                                                                                                    | A - Audit mode<br>(default)<br>U - Update mode               |

### View the SFPRENR process reports

You can run the SFPRENR process to generate and view the enrollment status, number of students selected, and number of potential registration enrollment records deleted.

#### **Procedure**

- 1. Access the **Process Submission Controls (GJAPCTL)** page.
- 2. Provide parameter values for the fields as given in the table:
- 3. Click **SAVE**.

**Result:** After the SFPRENR process runs, it generates a unique log file.

- 4. To review the log file, perform the following steps:
  - a) From the top panel, click the Related icon 🚨
  - b) Select Review Output [GJIREVO].
     Result: This opens the Saved Output Review (GJIREVO) page.
  - c) Populate the required fields and click Go.
  - d) Review the .log and .lis files to see the processed data and verify the exceptions if any.

#### Figure 2: Sample Report

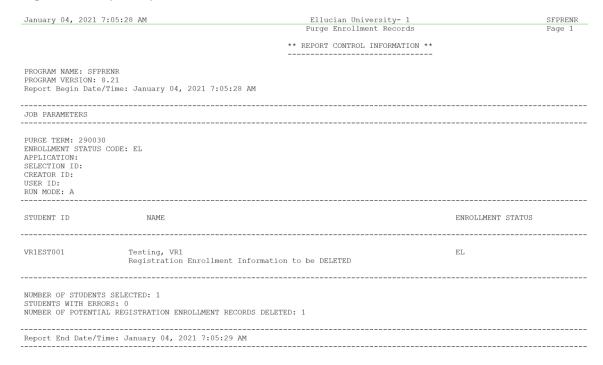

## **Waitlist Enrollment Purge (SFPWAIT)**

This process removes the waitlist enrollment information for those students who could not be placed in the class section. It also adjusts the waitlist counts on the Schedule Form (SSASECT).

It should be run after the end of the drop/add period after *all* enrollment data has been processed for the term. A report, sorted by student name, will list the waitlist enrollments which are purged. A total number of students processed and a total number of enrollments deleted is also provided on the report. Multiple parts-of-term may be purged. Expired notifications can also be purged for the term or part-of-term and registration status.

The process uses the course statuses defined on the Course Registration Status Code Validation Form (STVRSTS). Only those course statuses with the **Waitlist Indicator** check box selected (set to Y) and the **Count in Enrollment** and **Count in Assessment** check boxes not selected (set to Y) will be acceptable for processing.

| Parameter Name | Required? | Description                                                                                                    | Values                                                          |
|----------------|-----------|----------------------------------------------------------------------------------------------------|-----------------------------------------------------------------|
| Purge Term     | Yes       | Enter the term code for which waitlist enrollments are to be purged.                                                                                                    | Term Code Validation<br>Form (STVTERM)                          |
| Part-of-Term   | Yes       | Enter the part of term code for which the waitlist enrollments are to be purged. Multiple parts of term codes can be entered or a % can be used to indicate that all parts of term within the purge term are to be processed. The default is %.                                                                                                    | Part of Term Code<br>Validation Form<br>(STVPTRM)               |
| Status         | Yes       | Enter the waitlist status codes to be deleted. Only those statuses with the Waitlist Indicator checked (set to Y) and the Count in Enrollment and Count in Assessment checkboxes unchecked (set to N) on the Course Registration Status Code Validation Form (STVRSTS) are available for processing. WL is the default. Multiple waitlist statuses may be entered. % is not a valid selection parameter. | Course Registration<br>Status Code Validation<br>Form (STVRSTS) |

| Parameter Name                     | Required? | Description                                                                                                    | Values                                                                      |
|------------------------------------|-----------|----------------------------------------------------------------------------------------------------|-----------------------------------------------------------------------------|
| Audit or Update Option             | Yes       | Enter an A to indicate that the process is to be run in Audit mode. Running in Audit mode produces an audit report without updating the database. Enter a U to indicate that the process is to be run in Update mode. Running in Update mode removes the information from the database and produces the report. | A - Audit mode U - Update mode                                              |
| Purge All Expired<br>Notifications | Yes       | Enter Y to purge all expired waitlist notifications for the term or part-of-term or N to not purge expired notifications. The default is N.  The Audit or Update Option parameter must set to U (Update) to use this option.                                                                                    | Y - Purge all expired notifications  N - Do not purge expired notifications |

# **Course Request Load Process (SFPBLCK)**

This process defaults the CRNs of a student's block code to the selected student's record on the Student Course Request Form (SFACREQ) for the effective term and tracks student populations by block schedule codes for effective and report terms.

| Parameter Name       | Required? | Description                                                                                                    | Values                                            |
|----------------------|-----------|----------------------------------------------------------------------------------------------------|---------------------------------------------------|
| Selection Identifier | Yes       | Enter the code that identifies the population with which you want to work. The selection identifier must be defined on the Population Selection Definition Rules Form (GLRSLCT). All or none of the population selection parameters must be entered. | Population Selection<br>Inquiry Form<br>(GLISLCT) |

| Parameter Name      | Required? | Description                                                                                                    | Values                                              |
|---------------------|-----------|----------------------------------------------------------------------------------------------------|-----------------------------------------------------|
| Application Code    | Yes       | Enter the code that identifies the general area for which the selection identifier was defined. All or none of the population selection parameters must be entered.                    | Application Inquiry<br>Form (GLIAPPL)               |
|                     |           | The Population Selection Extract Inquiry Form (GLIEXTR) may be used to review the people who will be processed in the load from the selection identifier and application code entered. |                                                     |
| Creator ID          | Yes       | Enter the user ID of the person who created the population rules. All or none of the population selection parameters must be entered.                                                  |                                                     |
| Report Term         | Yes       | Enter the code representing the term for which the report is to be run. This is the term that will be used in headers and student selection.                                           | Term Code Validation<br>Form (STVTERM)              |
| Effective Term      | Yes       | Enter the effective term of the general student record to be scanned to a matching block code.                                                                                         | Term Code Validation<br>Form (STVTERM)              |
| Block Schedule Code | Yes       | Enter the block<br>schedule code to be<br>used to create sections<br>as input to batch<br>scheduling.                                                                                  | Block Schedule Code<br>Validation Form<br>(STVBLCK) |

### **Unsatisfied Links Report (SFRLINK)**

This report produces a list of students who have unsatisfied or missing section links for a term.

This report will find sections with missing links only if links were not checked at the time of registration, when No Check is selected for the **Links** radio group on the Registration Error Checking window of the Term Control Form (SOATERM).

| Parameter Name | Required? | Description                                                                                   | Values                                 |
|----------------|-----------|-----------------------------------------------------------------------------------------------|----------------------------------------|
| Term           | Yes       | Enter the term code representing the term for which the unsatisfied linking is to be checked. | Term Code Validation<br>Form (STVTERM) |

## **Clearinghouse Extract Report (SFRNSLC)**

This report extracts student enrollment information for the purpose of reporting to the National Student Clearinghouse (NSC).

The report should first be run in the Report of Missing/Invalid Data mode, and then run in either the EDI or EDI.Smart mode to create the extract file. All errors must be corrected, and the Report of Missing/Invalid Data may be run as many times as needed, to diagnose and resolve problems with the data.

When all data problems have been resolved, the message No invalid or missing student data found for the <term code> term. will print on the report output. Some informational messages may appear on the report output, when all missing data or data that is not valid, has been corrected or resolved. Only institutions that have licensed EDI.Smart and have made arrangements with the Clearinghouse to transmit the extract file with EDI.Smart should select that Run mode option.

SFRNSLC is run by term using the Process Term parameter. When SFRNSLC is run with the Process by Student Period parameter set to  $\underline{Y}$ , the process checks the rules on SOASCPT to determine which student centric period includes the value entered in the Process Term parameter as the last term. The data comes from the SFASTSR and SFASCPR forms. All term codes that are part of the student centric period are considered, as is the order in which the terms fall within the student centric period. When SFRNSLC is run for a single term, the data comes from the SFATMST form.

The report uses the **Third Party Withdrawal Indicator** on STVESTS to determine students who have withdrawn. When the **Third Party Withdrawal Indicator** is selected for the student's enrollment status code, the student will be reported as a withdrawn student to the NSLDS through the NSLDS SSCR Process (SFRSSCR) or the NSC through the Clearinghouse Extract Report (SFRNSLC). When the indicator is not selected, the SFRNSLC report will not consider the student as withdrawn and will report the last time status for the student.

Students who begin a term in a degree seeking program and change to a non-degree seeking program mid-term will be reported as withdrawn from the degree seeking program in the term for which the change was made. During the term in which the change from degree to non-degree seeking is made, the student will be reported with the **Program Indicator** set to Y, the program

level information for the degree program will be reported as withdrawn and include the withdrawal date. Additionally, no program information will be sent for the non-degree seeking program. After the term in which the change to a non-degree seeking program was made has ended, the student will be reported with the **Program Indicator** set to *N* and no program level information will be reported for the student. Campus level information will continue to be reported.

The report uses the **Third Party Report Indicator** on STVLEAV to select the leave of absence codes for the student. When the indicator is checked, the report will select leave of absence codes from the general student record to report the leaves to third parties.

The Create Summary parameter is used to produce a summary report/overview of the data to be transmitted to the NSC. This summary can be used to easily view student information such as:

- names
- Banner IDs
- SSNs
- dates of birth
- · enrollment statuses
- · term start and end dates
- graduation dates

This file is created in addition to the pipe-delimited files, and the missing data report or data report that is not valid, that are produced by SFRNSLC.

The files created by SFRNSLC are handled as follows:

- When SFRNSLC is run through job submission (GJAPCTL), three files are created and stored in the job submission directory:
  - sfrnslc oneup#.log
  - sfrnslc oneup#.lis
  - sfrnslc oneup#.txt
- The sfrnslc\_oneup#.log and sfrnslc\_oneup#.lis files are viewable on the GJIREVO form.
- The sfrnslc oneup#.txt file can be found in the job submission directory.

When the Run Mode parameter is set to 1 (Report of Missing/Invalid Data), no output is created for the pipe-delimited data file (.txt). Only the error report (.lis) is created with a control page and a .log file.

When the Run Mode parameter is set to 2 (EDI TS190) or 3 (EDI.Smart TS190), and the Create Summary Report parameter is set to Y, (create a summary report for Run Modes 2 (EDI TS190) and 3 (EDI.Smart TS190)), the summary report is created (.lis) with a control page. The pipedelimited file is created (.txt), and a .log file is created.

When the Run Mode parameter is set to 2 (EDI TS190) or 3 (EDI.Smart TS190), and the Create Summary Report parameter is set to  $\mathbb{N}$ , (do not create a summary report for Run Modes 2 (EDI TS190) and 3 (EDI.Smart TS190)), the summary report is created (.lis) with the message: Summary Report Not Requested, and a control page is printed. The pipe-delimited file is created (.txt), and a .log file is created.

| Parameter Name                | Required? | Description                                                                                                    | Values                                            |
|-------------------------------|-----------|----------------------------------------------------------------------------------------------------|---------------------------------------------------|
| Term Code                     | Yes       | Enter the registration enrollment term for the report/extract.                                                                                                    | Term Code Validation<br>Form (STVTERM)            |
| Student Attributes to Exclude | No        | Enter the student attributes that will identify enrolled (registered) students for the term who should not be included in reporting to the Clearinghouse.                                                                                                    | Student Attribute<br>Validation Form<br>(STVATTS) |
|                               |           | If specific students who have registration term header records for the term of the report should not be included in the extract, a specific student attribute (Student Attribute Validation Form (STVATTS)) should be assigned to those students on the Additional Student Information Form (SGASADD). |                                                   |
|                               |           | The Clearinghouse reporting term should fall between the effective term start and end range for the attribute.                                                                                                    |                                                   |
| Report Flag                   | Yes       | Enter Y to select a                                                                                                    | Y - Standard report                               |
|                               |           | standard report. Enter ${\mathbb N}$ to select a nonstandard report.                                                                                                    | N - Non-standard<br>report                        |
|                               |           | Non-standard reports<br>are submitted only for<br>specific occasions,<br>such as a summer term<br>or a graduation report.                                                                                                    |                                                   |

| Parameter Name    | Required? | Description                                                                                                    | Values                                            |
|-------------------|-----------|----------------------------------------------------------------------------------------------------|---------------------------------------------------|
| Address Hierarchy | Yes       | Enter the address<br>types for reporting<br>address information for<br>enrolled (registered)<br>students.                                                                                                    | Address Type Code<br>Validation Form<br>(STVATYP) |
| Report Date       | Yes       | Enter the certification date for the report/ extract. This is the date that will be used to determine the enrollment status for registered students to be reported to the Clearinghouse.                                                                                                    |                                                   |
|                   |           | This date is used to find each student's time status on the certification date by selecting the maximum time status record less than or equal to the report date. Hours and minutes are stored with this date. If the current date default is overridden with a prior date, the current hours and minutes will be appended to the date. This date is also used in subsequent reports for the same term as the basis of determining whether a student's enrollment status has changed to a lower status from the last report submitted. |                                                   |

| Parameter Name      | Required? | Description                                                                                                    | Values                                  |
|---------------------|-----------|----------------------------------------------------------------------------------------------------|-----------------------------------------|
| Run Mode            | Yes       | Enter the appropriate run mode. Enter:                                                                                                    | 1 - Report of Missing/<br>Invalid Data  |
|                     |           | <ul> <li>1 for Report of<br/>Missing/Invalid<br/>Data</li> </ul>                                                                                                    | 2 - EDI TS190                           |
|                     |           |                                                                                                    | 3 - EDI.Smart TS190                     |
|                     |           | <ul> <li>2 for EDI TS190<br/>output</li> </ul>                                                                                                    |                                         |
|                     |           | • 3 for EDI.Smart TS190 output                                                                                                    |                                         |
|                     |           | Run mode 1 must be selected first, when preparing to report to the Clearinghouse and to print a report of missing data or data that is not valid. After correcting all missing data or data that is not valid, select either Run mode 2 or 3 to produce the extract file that is submitted to the Clearinghouse. |                                         |
|                     |           | Only institutions that have licensed EDI.Smart and have made arrangements directly with the Clearinghouse to transmit an EDI.Smart file should select Run mode 3.                                                                                                    |                                         |
| Graduate Level Code | No        | Enter the code for graduate level courses. For example, GR. Multiple codes may be entered.                                                                                                    | Level Code Validation<br>Form (STVLEVL) |

| Parameter Name       | Required? | Description                                                                                                    | Values                                            |
|----------------------|-----------|----------------------------------------------------------------------------------------------------|---------------------------------------------------|
| Application Code     | No        | Enter the code that identifies the general area for which the selection identifier was defined. All or none of the population selection parameters must be entered.                                                                                  | Application Inquiry<br>Form (GLIAPPL)             |
|                      |           | The Population Selection Extract Inquiry Form (GLIEXTR) may be used to review the people who will be processed in the load from the selection identifier and application code entered.                                                               |                                                   |
| Selection Identifier | No        | Enter the code that identifies the population with which you want to work. The selection identifier must be defined on the Population Selection Definition Rules Form (GLRSLCT). All or none of the population selection parameters must be entered. | Population Selection<br>Inquiry Form<br>(GLISLCT) |
| Creator ID           | No        | Enter the user ID of the person who created the population rules. All or none of the population selection parameters must be entered.                                                                                                    |                                                   |

| Parameter Name            | Required? | Description                                                                                                    | Values |
|---------------------------|-----------|----------------------------------------------------------------------------------------------------|--------|
| User ID                   | No        | Enter the user ID for the population selection. This is the ID of the user who selected the population of people. This may or may not be the same as the Creator ID. All or none of the population selection parameters must be entered.                                                               |        |
| Effective Withdrawal Date | Yes       | Enter Y to select the effective withdrawal date from the student withdrawal record (SFRWDRL_EFF_WDRL_if one exists for term, otherwise the date from the enrollment record (SFBETRM_ESTS_DATE will be used. Enter N to select the date from the enrollment record (SFBETRM_ESTS_DATE The default is N. | )      |

| Parameter Name | Required? | Description                                                                                                    | Values |
|----------------|-----------|----------------------------------------------------------------------------------------------------|--------|
| Branch Code    | No        | Enter the two digit numeric branch code to be associated with the header record and individual records when transmitted in the file to third party agencies. If left blank, 00 will default.                                                                                                    |        |
|                |           | The Branch Code parameter value and the FICE Code parameter value (or the SHACTRL default) are used when constructing the value for the ENT 02 segment (DOE assigned School Identification Number including branch code). If your institution is using a branch code, you must enter the value in the Branch Code parameter, even if it is also included in the OPEID parameter. |        |

| Parameter Name            | Required? | Description                                                                                                    | Values                                                           |
|---------------------------|-----------|----------------------------------------------------------------------------------------------------|------------------------------------------------------------------|
| Create Summary Yes Report | Yes       | This parameter allows you to produce a summary of the data being transmitted.                                                                     | Y - Create summary for<br>Run Modes 2 and 3<br>N - Do not create |
|                           |           | Enter Y to create a Summary Report for Run Modes 2 (EDI TS190) and 3 (EDI.Smart TS190). Enter N to not create a summary report. The default is Y. | summary report                                                   |
|                           |           | This summary output shows all students included in the EDI output file and has a suffix of .lis.                                                  |                                                                  |
|                           |           | Run Mode 1 will produce the Report of Missing/Invalid Data, regardless of the value selected for this parameter.                                  |                                                                  |

| Parameter Name       | Required? | Description                                                                                                    | Values |
|----------------------|-----------|----------------------------------------------------------------------------------------------------|--------|
| FICE Code            | No        | Enter the institutional FICE code to be associated with the header record and individual records when transmitted in the file to third party agencies. If no code is entered, the institutional FICE code from SHACTRL will be used. If no code exists on SHACTRL, 000000 will default. |        |
|                      |           | When the Run Mode parameter is set to 2 or 3, the FICE code must exist on SHACTRL when SFRNSLC is run, or it must be entered here. If no FICE code is provided for Run Modes 2 or 3, the value will default to 000000, and the process will terminate with an error.                    |        |
| Major 1 and CIP Code | N/A       | This parameter is no longer used.                                                                                                    |        |
| Major 2 and CIP Code | N/A       | This parameter is no longer used.                                                                                                    |        |

| Parameter Name | Required? | Description                                                                                                    | Values                                                |
|----------------|-----------|----------------------------------------------------------------------------------------------------|-------------------------------------------------------|
| Email Address  | No        | Enter Y to include the email address in the extract. Leave blank to not include this data. The default is Null.                                    | Y - Include email<br>address<br>Null - Do not include |
|                |           | The email address reported is determined by the following criteria:                                                                                |                                                       |
|                |           | <ul> <li>If one email<br/>address exists, it is<br/>reported.</li> </ul>                                                                           |                                                       |
|                |           | If multiple email addresses exist, the preferred email address is reported. (The Preferred check box is checked on SPAIDEN.)                       |                                                       |
|                |           | <ul> <li>If multiple email<br/>addresses exist,<br/>and none are<br/>designated as<br/>preferred, no<br/>email address is<br/>reported.</li> </ul> |                                                       |
|                |           | Used with Run Mode 2 or 3.                                                                                                    |                                                       |
| Gender         | No        | gender in the extract.                                                                                                    | Y - Include gender                                    |
|                |           |                                                                                                    | Null - Do not include                                 |
|                |           | When Y, the value of the SPBPERS_SEX column is used. When the SPBPERS_SEX column is set to N, that is reported as U.                               |                                                       |
|                |           | Used with Run Mode 2 or 3.                                                                                                    |                                                       |

| Parameter Name | Required? | Description                                                                                                    | Values                                        |
|----------------|-----------|----------------------------------------------------------------------------------------------------|-----------------------------------------------|
| Race           | No        | Enter Y to include the race in the extract. Leave blank to not include this data. The default is Null.                                                                 | Y - Include race  Null - Do not include       |
|                |           | When set to Y, the value of the STVETHN_EDI_EQUIV column is reported where the value of the SPBPERS_ETHN_CODE column is equal to the value of the STVETHN_CODE column. |                                               |
|                |           | Used with Run Mode 2 or 3.                                                                                                    |                                               |
| Class Level    | No        | Enter Y to include the class level in the extract. Leave blank to not include this data. The default is Null.                                                          | Y - Include class level Null - Do not include |
|                |           | An NSC class level translation equivalent must be set up for each class level code on STVCLAS using the NSC Class Level Translation field.                             |                                               |
|                |           | Used with Run Mode 2 or 3.                                                                                                    |                                               |
| Banner ID      | No        | Enter Y to include the Banner ID in the extract. Leave blank to not include this data. The default is Null.                                                            | Y - Include Banner ID                         |
|                |           |                                                                                                    | Null - Do not include                         |
|                |           | Used with Run Mode 2 or 3.                                                                                                    |                                               |

| Parameter Name | Required? | Description                                                                                                    | Values                                   |
|----------------|-----------|----------------------------------------------------------------------------------------------------|------------------------------------------|
| SSN            | No        | Enter Y to include the SSN in the extract. Leave blank to not include this data. The default is Y.                                                                         | Y - Include SSN<br>Null - Do not include |
|                |           | The SSN data is required by the NSC for federal compliance reporting. Questions concerning whether the SSN is required by your institution should be submitted to the NSC. |                                          |
|                |           | When the SPBPERS_SSN field is Null, NO SSN is printed on the output.                                                                                                    |                                          |
|                |           | Used with Run Mode 2 or 3.                                                                                                    |                                          |

| Parameter Name                | Required? | Description                                                                                                    | Values                                                                                                    |
|-------------------------------|-----------|----------------------------------------------------------------------------------------------------|----------------------------------------------------------------------------------------------------|
| Report Start and End<br>Dates | No        | Enter Y to report the enrollment start and end dates by student for the term. Leave blank to not include this data. The default is Null.                                 | Y - Report enrollment<br>dates<br>Null - Do not report<br>dates                                           |
|                               |           | The process looks at<br>the registration record<br>for the student and<br>reports the minimum<br>start date and the<br>maximum end date<br>from all enrolled<br>courses. |                                                                                                    |
|                               |           | Courses must have the Count in Enrollment indicator checked on STVRSTS for the course registration status code, and the student cannot be withdrawn.                     |                                                                                                    |
|                               |           | Used with Run Mode 2 or 3.                                                                                                    |                                                                                                    |
| Process by Student<br>Period  | Yes       | Enter Y to process enrollment by a student                                                                                                    | Y - Use student centric period                                                                            |
|                               |           | centric period for the extract or N to not process enrollment by a student centric period. The default is N.                                                             | N - Do not use student centric period                                                                     |
| OPEID                         | No        | Enter the number for<br>the OPEID where the<br>enrollment is certified.<br>This is the combined<br>six-digit school code<br>and the two-digit<br>school location code.   | If there is not a value for the OPEID, the data will not be included in the output file to send to NSLDS. |

| Parameter Name                 | Required? | Description                                                                                                    | Values                                   |
|--------------------------------|-----------|----------------------------------------------------------------------------------------------------|------------------------------------------|
| Citizenship                    | No        | Enter Y to include citizenship data in the extract. Leave Null to not include the information.                                                                                               |                                          |
|                                |           | When set to Y, citizenship is reported based on the value in the STVCITZ_EDI_EQUIV column, where the value in the SPBPERS_CITZ_CODE column is equal to the value in the STVCITZ_CODE column. |                                          |
| Nation Code                    | No        | Enter the default EDI nation code to be used for processing student addresses. This value is used with the SPRADDR_NATN_CODE value is Null.                                                  | Nation Code Validation<br>Form (STVNATN) |
|                                |           | When this parameter is blank, no default value is captured.                                                                                                    |                                          |
| Previous Rpt Term and Sequence | N/A       | This parameter is no longer used.                                                                                                    |                                          |
| Continuing Education<br>Level  | No        | Enter the continuing education level code to be used for processing.                                                                                                    | Level Code Validation<br>Form (STVLEVL)  |
| Remedial Course                | No        | Enter the remedial course attribute code to be used for processing.                                                                                                    | Attribute Validation<br>Form (STVATTR)   |
|                                |           | This parameter is used with Achieve the Dream reporting.                                                                                                    |                                          |

| Parameter Name  | Required? | Description                                                                                                    | Values                                                        |
|-----------------|-----------|----------------------------------------------------------------------------------------------------|---------------------------------------------------------------|
| Pell Grant      | No        | Enter the Pell Grant detail code to be used for processing.                                                     | Detail Code Control<br>Form (TSADETC)                         |
|                 |           | This parameter is used with Achieve the Dream reporting.                                                        |                                                               |
| User Final Date | No        | Enter Y to use Final Exam Dates.                                                                                | Y - Final Exam Dates<br>Form (SOAFNDT).                       |
|                 |           | This parameter                                                                                                  | N - Process as normal.                                        |
|                 |           | will check CRN (SORFNCR) Section Finals End Dates, Parts of Term SORFNPT Finals End Dates and STVTERM dates.    | The process looks at the registration record for the student. |
|                 |           | The maximum end dates from the comparison is reported.                                                          |                                                               |
|                 |           | Enter ${\tt N}$ to process as normal.                                                                           |                                                               |
|                 |           | Default value is set to ${\tt N}.$                                                                              |                                                               |
|                 |           | Courses must have the Count in Enrollment indicator checked on STVRSTS for the course registration status code. |                                                               |
|                 |           | Used with Run Mode 2 or 3.                                                                                      |                                                               |

| Parameter Name                     | Required? | Description                                                                                                    | Values                              |
|------------------------------------|-----------|----------------------------------------------------------------------------------------------------|-------------------------------------|
| Use Curriculum Start/<br>End Dates | No        | Enter Y to use<br>curriculum Start<br>and End dates from<br>Curriculum or Field of<br>Study                                                                          | Y - Curriculum Start and End dates. |
|                                    |           |                                                                                                    | 'N' - Process as normal.            |
|                                    |           | Enter ${\tt N}$ to process as normal.                                                                                                    |                                     |
|                                    |           | Default value is set to N.                                                                                                    |                                     |
|                                    |           | The parameter first checks for Field of Study Start and End Date, then the Curriculum Start and End Date, if neither exist the process leverages dates from STVTERM. |                                     |

### **Time Status Calculation Update Process (SFRTMST)**

This process calculates student enrollment time statuses in batch mode and updates/inserts time status history records in preparation for reporting student enrollment data to the National Student Clearinghouse (NSC).

Students are selected for processing only if the current time status calculated by this process is different from the most recent existing time status that is stored in the database. This process should be run if the **Calculate Time Status** (**Indicator**) on the Term Control Form (SOATERM) has not been selected (set to  $\mathbb{N}$ ) during any period of registration processing for a term.

This process uses the **Count in Time Status (Indicator)** on STVRSTS for each course registration status code on each CRN to determine which sections are included in the time status calculation. The time status calculation will use the sum of the credit hour hold values (SFRSTCR\_CREDIT\_HR\_HOLD) where the **Count in Time Status (Indicator)** is set to Y. Therefore, if the **Count in Time Status (Indicator)** is checked for a course registration status code on STVRSTS, the SFRSTCR\_CREDIT\_HR\_HOLD value will be used. Otherwise, time status hours will default to zero for the course. This allows an institution to set the **Count in Enrollment (Indicator)** to any value needed for institutional processing and without creating any processing issues for the time status calculation.

The process should initially be run in Audit Mode to allow messages to be reviewed. Any messages that reflect errors in the database must be corrected. The process can be run in Audit Mode as many times as needed before being run in Update Mode. If no records need to be updated, the message No Time Status Records to be Updated will print on the report output. This process can also be used as an additional error detection process in conjunction with the of running the Clearinghouse Extract Process (SFRNSLC) in the Report of Missing/Invalid Data Mode.

The process calculates the student centric period time status in addition to the existing term time status when the student has a cycle designator in effect for the registration term and CRNs being processed. A new student centric period time status history record is inserted in SFRSTSH if the time status for the student centric period has changed after the last update. If the time status has not changed, no additional record is created. When a student has a manually inserted time status record, no additional time status record is inserted.

| Parameter Name       | Required? | Description                                                                                                    | Values                                      |
|----------------------|-----------|----------------------------------------------------------------------------------------------------|---------------------------------------------|
| Run Sequence Number  | No        | Sequence number that is system-generated by Job Submission.                                                                                                    |                                             |
| Term Code            | Yes       | Enter the registration enrollment term for the time status update.                                                                                                    | Term Code Validation<br>Form (STVTERM)      |
| Campus Code          | Yes       | Enter the single campus to be processed, or enter % for all.                                                                                                    | Campus Code<br>Validation Form<br>(STVCAMP) |
| Level Code           | Yes       | Enter the single level to be processed, or enter % for all.                                                                                                    |                                             |
| Run Mode (A=Audit or | Yes       | A or Audit mode will                                                                                                    | A - Audit mode                              |
| U=Update)            |           | print a report of the calculated student enrollment time statuses, without actually updating the database. U or Update mode will update/insert time status history records. | U - Update mode                             |

| Parameter Name               | Required? | Description                                                                                                    | Values                                                                                                    |
|------------------------------|-----------|----------------------------------------------------------------------------------------------------|----------------------------------------------------------------------------------------------------|
| Calculate SCP Time<br>Status | Yes       | Enter Y to calculate the student centric period time status for students assigned to a cycle designator for the term being processed or N to not calculate the student centric period time status. The default is N.    | Y - Calculate student<br>centric period time<br>status<br>N - Do not calculate<br>student centric period<br>time status |
|                              |           | If the new student centric period time status is different from the previous one, and the Run Mode parameter is set to U, the new student centric period time status history record will be inserted into the database. |                                                                                                    |

### **NSLDS SSCR Process (SFRSSCR)**

This process is used to read and process the NSLDS Student Status Confirmation Report (SSCR) Roster and Error Notification Files. The Roster File is the first file that is received, and should be run in Audit mode, then Create flat file mode.

All errors identified in Audit mode must be corrected, and Audit mode may be run as many times as needed, to diagnose and resolve problems with the data. When all data problems have been resolved, no errors will appear under either the Matched Records heading or the New Students Added to SSCR File heading on the report output.

Any records listed under the Unmatched Records heading will be reported as unknown to your institution when the process is run in Create flat file mode. The process should be run in Create flat file mode to produce the Submittal File that is returned to NSLDS. The Create flat file mode report should be reviewed for any errors that would cause missing data or data that is not valid to be submitted.

After NSLDS processes the Submittal File, an Error Notification File will be returned. That file should be processed in Error listing mode. The report information will indicate if the Submittal File was accepted without errors, or if errors exist that need correction. If errors exist, both Audit and Create flat file modes should be used to review the data and create an Error Correction File that is submitted to NSLDS.

The following output files are created when the Roster file or Error Notification file is processed in Create flat file mode.

- report output and control information listing, which includes appropriate messages about the data or processing of the file or both
- log file
- flat data file with updates that would be transmitted back to NSLDS

The name of the report listing will conform to existing standards for job submission processing or command line (host) execution. The name of the data file produced from the Roster file will be sfrsubm.dat (Submittal file), and the name of the data file produced from the Error Notification file will be sfrserrc.dat (Error Correction file), regardless if executed from job submission or the command line. Only a report control information listing is produced when the Roster file is processed in Audit mode, and the Error Notification file is processed in Audit or Error listing mode.

This process uses the **Third Party Withdrawal Indicator** on STVESTS to report students as withdrawn to the NSLDS. When the indicator is not checked, the process will not consider the student as withdrawn and will report the last time status for the student.

Students who begin a term in a degree seeking program and change to a non-degree seeking program mid-term will be reported as withdrawn from the degree seeking program in the term for which the change was made. During the term in which the change from degree to non-degree seeking is made, the student will be reported with the **Program Indicator** set to Y, the program level information for the degree program will be reported as withdrawn and include the withdrawal date. Additionally, no program information will be sent for the non-degree seeking program. After the term in which the change to a non-degree seeking program was made has ended, the student will be reported with the **Program Indicator** set to N and no program level information will be reported for the student. Campus level information will continue to be reported.

The process also uses the **Third Party Report Indicator** on STVLEAV to select leave of absence codes for the student. The process will select leave of absence codes from the general student record to be reported as valid leaves when the indicator is checked.

Use the **Summer Flag** parameter to indicate that the processing term is a summer term or other non-required term. When this parameter is set to *Y*, the bridging process is enabled to calculate enrollment status. The bridging process reports students who are not enrolled (or enrolled less than half-time in a summer term) as enrolled with the previous term's enrollment status information instead of as withdrawn. This is "bridging" the enrollment status. A student who is enrolled half-time, three-quarter time, or full-time in a summer term will continue to be reported with the appropriate summer enrollment status. To enable this functionality, set the **Summer Flag** to *Y*, populate the **Previous Term** parameter with the term preceding the processing term, and set the **Future Term** parameter to the term immediately following the processing term.

| Parameter Name | Required? | Description                                                                                                    | Values                                 |
|----------------|-----------|----------------------------------------------------------------------------------------------------|----------------------------------------|
| Term Code      | Yes       | Enter the registration enrollment term for processing.                                                         | Term Code Validation<br>Form (STVTERM) |
|                |           | Time status for enrolled students for this term is used to update enrollment status, if a change has occurred. |                                        |

| Parameter Name     | Required? | Description                                                                                                    | Values                                                |
|--------------------|-----------|----------------------------------------------------------------------------------------------------|-------------------------------------------------------|
| Summer Term Flag   | Yes       | Set this parameter to Y (Yes) and populate the <b>Previous Term</b> and <b>Future Term</b> parameters for enrollment status calculations to use the bridging process.                                                                                                    | Y – Yes  N – No Parameter  ValueValidations (GJAPVAL) |
|                    |           | Value may be left null if not using summer bridging functionality.                                                                                                    |                                                       |
| Previous Term Code | No        | Enter a term immediately preceding a summer term (or other non-required term) when using the bridging enrollment status functionality.                                                                                                    | Term Code Validation<br>Form (STVTERM)                |
|                    |           | Value may be left null when not using summer bridging functionality. The value entered will be ignored if the <b>Summer Term Flag</b> is not set to <i>Y</i> (Yes).                                                                                                    |                                                       |
| Future Term Code   | No        | Enter a term immediately following a summer term (or other non-required term) when using the bridging enrollment status functionality. Value may be left null when not using summer bridging functionality. The value entered will be ignored if the <b>Summer Term Flag</b> is not set to Y (Yes). | Term Code Validation<br>Form (STVTERM)                |

| Parameter Name                 | Required? | Description                                                                                                    | Values                                                |
|--------------------------------|-----------|----------------------------------------------------------------------------------------------------|-------------------------------------------------------|
| SSCR File to Process           | Yes       | Enter the path and file name for the SSCR Roster or Error file to process. The path and file name entered must not exceed 30 characters. If no extension for the file name is supplied, an extension of .dat is assumed.                                                   |                                                       |
| SSCR File Type                 | Yes       | Enter R for a Roster File or E for an Error Notification File.                                                                                                    | R - Roster file E - Error Notification file           |
| Run Mode                       | Yes       | Enter A to create an audit file, C to create a flat file, or E to create an error listing. Only A and C are valid run modes for processing a Roster File. If E is entered, Audit mode will default. A, C, and E are valid modes for processing an Error Notification File. | A - Audit file C - Create flat file E - Error listing |
| Address Hierarchy              | Yes       | Enter the address type and hierarchy for reporting permanent address information. For example, 1MA. Multiple values may be entered. This parameter will                                                                                                    | Address Type Code<br>Validation Form<br>(STVATYP)     |
|                                |           | not be used when the Error Notification File is processed in Error listing mode.                                                                                                    |                                                       |
| Aid Year Code(s)               | N/A       | This parameter is no longer used.                                                                                                    |                                                       |
| Level Code for New<br>Students | No        | Enter the level code(s) to select students with new loans. The default value is % for all levels.                                                                                                    | Level Code Validation<br>Form (STVLEVL)               |

| Parameter Name                   | Required? | Description                                                                                                    | Values                                                      |
|----------------------------------|-----------|----------------------------------------------------------------------------------------------------|-------------------------------------------------------------|
| College Code for New<br>Students | No        | Enter the college code(s) to select students with new loans. The default value is % for all colleges.                                                                                                    | College Code<br>Validation Form<br>(STVCOLL)                |
| Campus Code for New<br>Students  | No        | Enter the campus code(s) to select students with new loans. The default value is % for all campuses.                                                                                                    | Campus Code<br>Validation Form<br>(STVCAMP)                 |
| Match on ID Only                 | No        | Enter $Y$ to match on ID/SSN only or $N$ to match on ID/SSN and last name. The default is $N$ .                                                                                                    | Y - Match on ID/SSN<br>N - Match on ID/SSN<br>and last name |
| Effective Withdrawal Date        | Yes       | Enter Y to select the effective withdrawal date from the student withdrawal record (SFRWDRL_EFF_WDRL_if one exists for term, otherwise the date from the enrollment record (SFBETRM_ESTS_DATE will be used. Enter N to select the date from the enrollment record (SFBETRM_ESTS_DATE The default is N. | )                                                           |
| Telephone Hierarchy              | No        | Enter the telephone priority and type code, such as 1HM, for reporting phone information for enrolled students.                                                                                                    | Telephone Type<br>Validation Form<br>(STVTELE)              |
| Email Hierarchy                  | No        | Enter the email address priority and type code, such as 1EM, for reporting email information for enrolled students.                                                                                                    | E-mail Address Type<br>Validation Form<br>(GTVEMAL)         |

| Parameter Name                 | Required? | Description                                                                                                    | Values                                   |
|--------------------------------|-----------|----------------------------------------------------------------------------------------------------|------------------------------------------|
| OPEID                          | Yes       | Enter the number for<br>the OPEID where the<br>enrollment is certified.<br>This is the combined<br>six-digit school code<br>and the two-digit<br>school location code. |                                          |
|                                |           | If no school code is used, enter "00".                                                                                                    |                                          |
|                                |           | If no value is entered in this parameter, the roster file OPEID is defaulted into all records.                                                                         |                                          |
| Nation Code                    | No        | Enter the default EDI nation code to be used for processing student addresses. This value is used with the SPRADDR_NATN_CODE value is Null.                            | Nation Code Validation<br>Form (STVNATN) |
|                                |           | When this parameter is blank, no default value is captured.                                                                                                    |                                          |
| Previous Rpt Term and Sequence | N/A       | This parameter is no longer used.                                                                                                    |                                          |
| Continuing Education<br>Level  | No        | Enter the continuing education level code to be used for processing.                                                                                                   | Level Code Validation<br>Form (STVLEVL)  |

| Parameter Name                     | Required? | Description                                                                                                    | Values                              |
|------------------------------------|-----------|----------------------------------------------------------------------------------------------------|-------------------------------------|
| Use Curriculum Start/<br>End Dates | No        | Enter Y to use curriculum Start and End dates from Curriculum or Field of Study                                                                                      | Y - Curriculum Start and End dates. |
|                                    |           |                                                                                                    | 'N' - Process as normal.            |
|                                    |           | Enter ${\tt N}$ to process as normal.                                                                                                    |                                     |
|                                    |           | Default value is set to $\mathbb{N}$ .                                                                                                    |                                     |
|                                    |           | The parameter first checks for Field of Study Start and End Date, then the Curriculum Start and End Date, if neither exist the process leverages dates from STVTERM. |                                     |

### **Compliance Listener Start Up Process (SFRPINI)**

This process is used to initialize the SFRPIPE process to run in the background, listening for Oracle pipe calls to execute the compliance process for registration prerequisite processing with CAPP. Run SFRPINI from the host. There are no job submission parameters for this process.

# **Compliance Pipe Process (SFRPIPE)**

This process is used as a listening agent for Oracle pipes, to initiate the compliance process to perform registration prerequisite processing with CAPP. Run SFRPIPE from the host. There are no job submission parameters for this process.

The following is displayed when the process is run.

Waiting for work on pipename...

There is no hardcopy output from this process.

#### **GTVSDAX** rules with SFRPIPE

These GTVSDAX rules can be used with pipes processing for debugging purposes.

| Internal Code | Internal Code Group | External Code | Description                |
|---------------|---------------------|---------------|----------------------------|
| PIPETIME      | PIPETIMEOUT         | 300           | SFRPIPE timeout in seconds |
| PIPESIZE      | PREREQUISITES       | 4048          | SFRPIPE pipe size          |
| PREREGDEBG    | PREREQUISITES       | FALSE         | Debug Msg in PreReg        |
| PIPESELECT    | PREREQUISITES       | FALSE         | Randomly select pipes      |

The PIPETIME rule allows you to change the timeout period for the pipe process. The default timeout period is 300 seconds or five minutes. The SFKPREL and SFKPIP1 packages are used by this rule.

The PIPESIZE rule allows you to change the size of the pipe used for the pipe process. The default pipe size is the Oracle default of 4048.

Warning! This value should not be changed unless specified by a technician.

The PREREGDEBG rule allows you to perform testing and debugging for pipe processing.

**Warning!** It is strongly advised that this rule only be set to TRUE when pipe process testing is taking place. Numerous calls to the dbms\_output item are performed, which could affect system performance in a production environment.

The PIPESELECT rule provides an alternative method of selecting a database pipe from the SFBPIPE table. You can still use the method that applies load balancing communications across the pipes. The PIPESELECT rule uses values of TRUE or FALSE to toggle between the alternative pipe selection and the load balancing pipe selection. When the rule is TRUE, the logic randomly selects a pipe from the SFBPIPE table. When the rule is FALSE, load balancing is performed across the pipes as determined by SFBPIPE. The pipe naming convention in the SFBPIPE table must use the format XXYYYYZZ: where XX is the node, YYYY is the name, and ZZ is the pipe number.

# **Queue Initialization Process (SFRQINI)**

This process initializes the SFRADVQ listener process to be run in the background, where it listens for Oracle advanced queue calls to execute the compliance process. It can be run from job submission. SFRQINI can be compared to the SFRPINI pipe initialization process.

| Parameter Name                  | Required? | Description                                                                                 | Values |
|---------------------------------|-----------|---------------------------------------------------------------------------------------------|--------|
| Number of Listeners to<br>Start | Yes       | Enter the number of advanced queue listeners to be started from SFRADVQ. The default is 10. |        |

## Compliance Advanced Queue Process (SFRADVQ)

This process is a listening agent for Oracle advanced queue processing. It tells advanced queuing to perform compliance processing. Run the SFRQINI process to start the SFRADVQ process. SFRADVQ can be compared to the SFRPIPE pipe listener process. There are no job submission parameters for this process.

#### **GTVSDAX** rules with SFRADVQ

These GTVSDAX rules can be used with advanced queue processing.

| Internal Code | Internal Code Group | External Code | Description                |
|---------------|---------------------|---------------|----------------------------|
| AQ4PIPES      | CAPP                | Υ             | All CAPP Processing        |
| QUEUETIME     | QUEUETIMEOUT        | 300           | SFRADVQ timeout in seconds |

The AQ4PIPES rule for the internal code group of CAPP is used to toggle between pipes processing (SFRPINI and SFRPIPE) and advanced queue processing (SFRQINI and SFRADVQ).

The QUEUETIME rule is used to change the timeout period for the advanced queue process. The delivered default timeout period is 300 seconds (five minutes). You need to set the rule to the timeout value you choose for the queue to work with the advanced queuing. The SFKCOMM package uses the AQ4PIPES rule to determine the transmission protocol, while the SOKADVQ package uses the QUEUETIME rule.

The QUEUETIME rule is equivalent to the PIPETIME GTVSDAX rule. The QUEUETIME rule states the amount of time the user is willing to wait for a response for compliance processing while using the advanced queuing option, while the PIPETIME rule denotes the amount of time the user is willing to wait for a response for the compliance processing while using pipes processing.

Advanced queuing can be used in place of pipes processing, but using advance queuing is not required for communication protocol. The GTVSDAX rules are delivered with a value of  ${\tt N}$ , you can continue to use pipes processing.

# Withdraw Pending Status Change Report (SFRNOWD)

This report is used to show which students have zero enrollment hours but have not officially withdrawn from the institution.

These students are ones who have been enrolled in a term and whose status indicates they are eligible to enroll, but no longer have any active registration for a term, because there are no SFRSTCR records with a **Status Code** checked as **Count in Enrollment** on the Course Registration Status Code Validation Form (STVRSTS).

**Note:** The **Withdrawal Code** on STVESTS is used to show that the enrollment status code is also a withdrawn indicator for this reporting process.

You can display several different groups of students in the report output:

- those who have received or could have received Title IV financial aid,
- those who received only non-Title IV aid, or
- those with no financial aid.

The report also allows you to include those students who have enrollment for the term but no credit hours in academic history (all F's, for example).

Date parameters are included in this report so as not to include students previously identified as withdrawn if desired. Dates are based on activity date on SFRSTCA.

| Parameter Name          | Required?                                                                             | Description                                                                                                    | Values                                  |
|-------------------------|---------------------------------------------------------------------------------------|----------------------------------------------------------------------------------------------------|-----------------------------------------|
| Term Code               | Yes                                                                                   | Enter the code of the term for which you want to run the report.                                                                                                    | Term Code Validation<br>Form (STVTERM)  |
| Student Level(s)        | Yes                                                                                   | Enter the student level or levels (such as undergraduate or graduate) for which you want to run the report. Multiple levels may be entered.                             | Level Code Validation<br>Form (STVLEVL) |
| Financial Aid Selection | Yes                                                                                   | Enter the type of                                                                                                    | T - Title IV recipients                 |
|                         |                                                                                       | financial aid recipient. Enter T for Title IV recipients only, F                                                                                                    | F - Financial Aid recipients            |
|                         | for Financial Aid recipients, or ${\tt A}$ for all students. The default i ${\tt T}.$ | recipients, or ${\tt A}$ for all students. The default is                                                                                                    | A - All students                        |
| Verify Enrollment       | enrollment or N to                                                                    |                                                                                                    | Y - Verify enrollment                   |
|                         |                                                                                       | verify enrollment. The                                                                                                    | N - Do not verify enrollment            |
| Start Date              | No                                                                                    | Enter the start date in DD-MON-YYYY format. Use this parameter to exclude students previously identified as withdrawn. Dates are based on the activity date on SFRSTCA. |                                         |

| Parameter Name               | Required? | Description                                                                                                    | Values                                      |
|------------------------------|-----------|----------------------------------------------------------------------------------------------------|---------------------------------------------|
| End Date                     | No        | Enter the end date in DD-MON-YYYY format. Use this parameter to exclude students previously identified as withdrawn. Dates are based on the activity date on SFRSTCA. |                                             |
| Verify History               | Yes       | Enter Y to verify history                                                                                                    | Y - Verify history                          |
|                              |           | or ${\mathbb N}$ to not verify history. The default is ${\mathbb Y}.$                                                                                                 | N - Do not verify history                   |
|                              |           | Use this parameter to include those students who have enrollment for the term but no credit hours in academic history (all F's, for example).                         |                                             |
| Grade Which Reflects<br>Drop | No        | Enter any grades which may reflect a drop.                                                                                                    |                                             |
| Campus Selection             | Yes       | Enter the campus for which you want to run the report, or % for all. The default is %.                                                                                | Campus Code<br>Validation Form<br>(STVCAMP) |
| Sort Order                   | Yes       | Enter the sort order for the report output. Enter I to sort on Student ID,                                                                                            | I - Student ID                              |
|                              |           |                                                                                                    | N - Name                                    |
|                              |           | ${\tt N}$ to sort on Name, or ${\tt L}$ to sort on Level.                                                                                                    | L - Level                                   |

| Parameter Name       | Required? | Description                                                                                                    | Values                                            |
|----------------------|-----------|----------------------------------------------------------------------------------------------------|---------------------------------------------------|
| Application Code     | No        | Enter the code that identifies the general area for which the selection identifier was defined. All or none of the population selection parameters must be entered.                                                                                  | Application Inquiry<br>Form (GLIAPPL)             |
|                      |           | The Population Selection Extract Inquiry Form (GLIEXTR) may be used to review the people who will be processed in the load from the selection identifier and application code entered.                                                               |                                                   |
| Selection Identifier | No        | Enter the code that identifies the population with which you want to work. The selection identifier must be defined on the Population Selection Definition Rules Form (GLRSLCT). All or none of the population selection parameters must be entered. | Population Selection<br>Inquiry Form<br>(GLISLCT) |
| Creator ID           | No        | Enter the user ID of the person who created the population rules. All or none of the population selection parameters must be entered.                                                                                                    |                                                   |

| Parameter Name | Required? | Description                                                                                                    | Values |
|----------------|-----------|----------------------------------------------------------------------------------------------------|--------|
| User ID        | No        | Enter the user ID for the population selection. This is the ID of the user who selected the population of people. This may or may not be the same as the Creator ID. All or none of the population selection parameters must be entered. |        |

### Withdrawn Student Report (SFRWDRL)

This report is used to identify students who have withdrawn from the term and need to have a Title IV refund calculated.

In other words, those students who have had a withdrawal status code with the **TIV Update Ind(icator)** selected on the Student Withdrawal Status Code Validation Form (STVWDRL) and entered on their student record.

This report can also be used to record the student's withdrawal date for Title IV purposes and to create a withdrawal record for those students who received Title IV funds.

The report allows you to:

- Select only those students who have been awarded Title IV funds or all students.
- Select only the withdrawal enrollment status codes requested. The default for the parameter is all withdrawal enrollment status codes. You have the option of selecting all withdrawal status codes, one withdrawal status code, or multiple withdrawal status codes.
- Review the student status date and Accounts Receivable institutional charge detail to determine
  if changes are required.
- Use population selection.

• Sort by activity date, ID, name, withdrawal status code, and level.

**Note:** Address type codes need to be set up on the Crosswalk Validation Form (GTVSDAX) to map to the home address type and campus address type if you want addresses to print on the report. The value in the **Internal Code** field is used to identity the GTVSDAX address hierarchy.

| Parameter Name                        | Required? | Description                                                                                                    | Values                                                 |
|---------------------------------------|-----------|----------------------------------------------------------------------------------------------------|--------------------------------------------------------|
| Audit or Update Mode                  | Yes       | Enter A for Audit mode or U for Update mode. Update mode will update the database records by creating a withdrawal record for those students who received Title IV funds. | A - Audit mode U - Update mode                         |
| Term Code                             | Yes       | Enter the code of the term for which you want to run the report.                                                                                                    | Term Code Validation<br>Form (STVTERM)                 |
| Student Level                         | Yes       | Enter the student level or levels (such as undergraduate or graduate) for which you want to run the report. Multiple levels may be entered.                               | Level Code Validation<br>Form (STVLEVL)                |
| Campus Code (% for all)               | Yes       | Enter the code of the campus for which you want to run the report, or enter % for all. The default is %.                                                                  | Campus Code<br>Validation Form<br>(STVCAMP)            |
| Title IV Recipients<br>Only           | No        | Enter Y to include only Title IV recipients or N to include all students.                                                                                                 | Y - Title IV recipients<br>only<br>N - All students    |
| Enrollment Status<br>Code (% for all) | Yes       | Enter the enrollment status code for the type of enrollment status to be included in the report or % for all enrollment codes. Multiple values may be entered.            | Enrollment Status<br>Code Validation Form<br>(STVESTS) |

| Parameter Name              | Required? | Description                                                                                                    | Values                                          |
|-----------------------------|-----------|----------------------------------------------------------------------------------------------------|-------------------------------------------------|
| Default WDRL Code           | Yes       | Enter the withdrawal code to be used for records that do not have an associated withdrawal code on STVESTS.                                                                 | Withdrawal Code<br>Validation Form<br>(STVWDRL) |
| Major Sort Sequence         | Yes       | Enter the sort sequence for the                                                                                                    | I - ID                                          |
|                             |           | primary sort order: I                                                                                                    | N - Name                                        |
|                             |           | for ID, N for Name, S for Status Code, D for                                                                                                    | S - Status code                                 |
|                             |           | Date, or ⊥ for Level.                                                                                                    | D - Date                                        |
|                             |           | Sorting is performed by calendar date, using the SFBETRM_ESTS_DATE value and the DATE format.                                                                               | L - Level                                       |
| Minor Sort Sequence         | No        | Enter the sort                                                                                                    | I - ID                                          |
|                             |           | sequence for the secondary sort order:  I for ID or N for Name, when the Major Sort Sequence parameter is set to S, D, or L.                                                | N - Name                                        |
| Home Address SDAX<br>Code   | Yes       | Enter the address type to be used as the home address for Title IV processing. This code must be defined on the Crosswalk Validation Form (GTVSDAX).                        | Crosswalk Validation<br>Form (GTVSDAX)          |
| Campus Address<br>SDAX Code | Yes       | Enter the address<br>type to be used as the<br>campus address for<br>Title IV processing.<br>This code must<br>be defined on the<br>Crosswalk Validation<br>Form (GTVSDAX). | Crosswalk Validation<br>Form (GTVSDAX)          |

| Parameter Name       | Required? | Description                                                                                                    | Values                                            |
|----------------------|-----------|----------------------------------------------------------------------------------------------------|---------------------------------------------------|
| Selection Identifier | No        | Enter the code that identifies the population with which you want to work. The selection identifier must be defined on the Population Selection Definition Rules Form (GLRSLCT). All or none of the population selection parameters must be entered. | Population Selection<br>Inquiry Form<br>(GLISLCT) |
| Application Code     | No        | Enter the code that identifies the general area for which the selection identifier was defined. All or none of the population selection parameters must be entered.                                                                                  | Application Inquiry<br>Form (GLIAPPL)             |
|                      |           | The Population Selection Extract Inquiry Form (GLIEXTR) may be used to review the people who will be processed in the load from the selection identifier and application code entered.                                                               |                                                   |
| Creator ID           | No        | Enter the user ID of the person who created the population rules. All or none of the population selection parameters must be entered.                                                                                                    |                                                   |

| Parameter Name | Required? | Description                                                                                                    | Values |
|----------------|-----------|----------------------------------------------------------------------------------------------------|--------|
| User ID        | No        | Enter the user ID for the population selection. This is the ID of the user who selected the population of people. This may or may not be the same as the Creator ID. All or none of the population selection parameters must be entered. |        |

### **Auto Grade Assignment Process (SFPAGRD)**

This process is used to assign an incomplete or institutionally defined letter grade to long-standing, ungraded, open learning registration records.

If a student has passed their expected completion date by a defined period of time (as defined in the report parameters), then the registration record will given the specified grade, thereby closing the record. The information displayed on the report comes from the student and section registration information in the SFRSTCR and SFRAREG records.

**Note:** The process will bypass Elevate registration records based on the integration partner code. When the <code>SSBSECT\_INTG\_CDE</code> on SSASECT is set to <code>ELEV8</code>, the record is not considered by the process.

**Note:** After you run the Auto Grade Assignment Process (SFPAGRD), you need to run the Grade Roll to Academic History (SHRROLL).

| Parameter Name        | Required? | Description                                                                                   | Values                                 |
|-----------------------|-----------|-----------------------------------------------------------------------------------------------|----------------------------------------|
| Processing Term       | No        | Enter the term code or codes for the terms to be checked for incomplete registration records. | Term Code Validation<br>Form (STVTERM) |
| Start Range From Date | No        | Enter the start date for which registration records are to be processed.                      |                                        |
| Start Range To Date   | No        | Enter the end date for which registration records are to be processed.                        |                                        |

| Parameter Name       | Required? | Description                                                                                                    | Values                                               |
|----------------------|-----------|----------------------------------------------------------------------------------------------------|------------------------------------------------------|
| CRN                  | No        | Enter the CRN or CRNs for the sections to be processed, or enter % for all sections. The default is %.                                  |                                                      |
| Schedule Type        | No        | Enter the schedule type code or codes for the sections to be processed.                                                                 | Schedule Type Code<br>Validation Form<br>(STVSCHD)   |
|                      |           | Enter ∜ for all.                                                                                                    |                                                      |
|                      |           | The default is %. For example, you could select all sections with a schedule type of self-paced.                                        |                                                      |
| Instructional Method | No        | Enter the instructional method or methods for the sections to be processed.                                                             | Instructional Method<br>Validation Form<br>(GTVINSM) |
|                      |           | Enter % for all.                                                                                                    |                                                      |
|                      |           | The default is %. For example, you could select all sections with an instructional method of Web-based.                                 |                                                      |
| Instructor           | No        | Enter the ID of<br>the instructor for<br>the sections to be<br>processed. You<br>may only enter one<br>instructor in this<br>parameter. |                                                      |

| Parameter Name                 | Required? | Description                                                                                                    | Values                                      |
|--------------------------------|-----------|----------------------------------------------------------------------------------------------------|---------------------------------------------|
| Grade Deadline Grace<br>Period | No        | Enter the number of calendar days for the grace period deadline. The default is 45.                                                                                                    |                                             |
|                                |           | The number of calendar days is added to the most recent expected completion date. If the derived date is less than or equal to the current date, that is, the registration record has passed the grade period for which a grade can be entered, then the record will be updated. |                                             |
| Grade                          | Yes       | Enter the grade code to be assigned to the registration record. The default is I (Incomplete).                                                                                                    | Grade Code<br>Maintenance Form<br>(SHAGRDE) |
|                                |           | Make sure the grade code is defined for each existing grading mode so SHRROLL will run correctly.                                                                                                    |                                             |
| Run Mode                       | Yes       | Enter R to produce a report of those students still without grades.                                                                                                    | R - Audit<br>U - Update                     |
|                                |           | Enter $\ensuremath{\mathbb{U}}$ to update the database.                                                                                                    |                                             |
|                                |           | The default is R.                                                                                                    |                                             |
| Report Sequence                | Yes       | Enter S to sort the report output by                                                                                                    | S - Sort by student name                    |
|                                |           | student name. Enter ℂ to sort the report by CRN within term.                                                                                                    | C - Sort by CRN within term                 |
|                                |           | The default is S.                                                                                                    |                                             |

### **Registration Admin Messages Report (SFRRGAM)**

This report is used to track registration errors for administrative purposes, check for in-progress prerequisites errors, view any potential schedule conflicts due to changes in class schedule, or find students who took in-progress prerequisites that may have not met the requirements.

You can use the error checking settings for registration restrictions on SOATERM when the report is run, or you can define the error checking settings using individual parameters. This report reruns the edit checking based on the settings entered by the user. These errors are not stored anywhere in the database, as this information can change constantly.

**Note:** When DegreeWorks prerequisite checking is in use, the report displays DegreeWorks prerequisite error messages.

If a single term is entered in the Term Code parameter, both date parameters (Start Date From Date and Start Date To Date) will be set to Null for the running of the report, even if valid dates have been entered in these two parameters. The control report will display *NULL* for these two fields, even though they contain the user-entered values in Banner job submission (GJAPCTL).

If a date range is used for the report (for example, the Term Code parameter is set to \$), the Use SOATERM Error Check Flags parameter will be set to \$ for this running of the report, even though it may have been set to \$ on GJAPCTL. The field value will be displayed on the control report as \$, indicating that the SOATERM error checking values were not used for this specific running of the report. The values that exist on GJAPCTL for all the error checking parameters will be used for this specific running of the report, and they will be displayed on the control report.

If an individual course is entered in the CRN parameter, the process will operate only on that CRN. It is important to remember that a CRN may be involved in an error condition, even though no error is reported against that CRN. For example, if a student registers for CRN 1 and CRN 2, and a time conflict exists between the two sections, only the latter, based on the date and time it was added to the student's schedule, is assigned an error message. Therefore, if the report is run for CRN 1, no error will be generated. If the report is run for CRN 2, the time status error will be generated.

**Note:** If CAPP prerequisites are being processed and the pipes (SFRPINI and SFRPIPE) are not being run, the report will display an error such as CAPP pipes error or CAPP processing error.

The Active Registration Cannot Process error means that another user was in the record at the time this report was run, and it will need to be run against that student at a later time.

| Parameter Name       | Required? | Description                                                                                                    | Values                                 |
|----------------------|-----------|----------------------------------------------------------------------------------------------------|----------------------------------------|
| Term Code            | No        | Enter the registration term for which administrative messages are to be processed.                                 | Term Code Validation<br>Form (STVTERM) |
|                      |           | Enter % when using a date range.                                                                                   |                                        |
|                      |           | If % is entered in the Term Code parameter, a date range must be entered.                                          |                                        |
| Start Date From Date | No        | Enter the start date<br>from which registration<br>records should be<br>selected. Enter in DD-<br>MON-YYYY format. |                                        |
|                      |           | This parameter can be used when a value of % has been entered in the Term Code parameter.                          |                                        |
| Start Date To Date   | No        | Enter the start date to which registration records should be selected. Enter in DD-MON-YYYY.                       |                                        |
|                      |           | This parameter can be used when a value of % has been entered in the Term Code parameter.                          |                                        |

| Parameter Name       | Required? | Description                                                                                                    | Values                                            |
|----------------------|-----------|----------------------------------------------------------------------------------------------------|---------------------------------------------------|
| Application Code     | No        | Enter the code that identifies the general area for which the selection identifier was defined. All or none of the population selection parameters must be entered.                                                                                  | Application Inquiry<br>Form (GLIAPPL)             |
|                      |           | The Population Selection Extract Inquiry Form (GLIEXTR) may be used to review the people who will be processed in the load from the selection identifier and application code entered.                                                               |                                                   |
| Selection Identifier | No        | Enter the code that identifies the population with which you want to work. The selection identifier must be defined on the Population Selection Definition Rules Form (GLRSLCT). All or none of the population selection parameters must be entered. | Population Selection<br>Inquiry Form<br>(GLISLCT) |
| Creator ID           | No        | Enter the user ID of the person who created the population rules. All or none of the population selection parameters must be entered.                                                                                                    |                                                   |

| Parameter Name | Required? | Description                                                                                                    | Values                                                      |
|----------------|-----------|----------------------------------------------------------------------------------------------------|-------------------------------------------------------------|
| User ID        | No        | Enter the user ID for the population selection. This is the ID of the user who selected the population of people. This may or may not be the same as the Creator ID. All or none of the population selection parameters must be entered. |                                                             |
| Student ID     | No        | Enter the ID of the student for which administrative messages are to be reported. Multiple IDs may be entered.                                                                                                    |                                                             |
| CRN            | No        | Enter the CRNs for which administrative messages are to be reported. Multiple CRNs may be entered.                                                                                                    |                                                             |
| Report Option  | Yes       | Enter P to report failed in-progress prerequisite messages. This option is valid only if prerequisite checking was turned on during registration.                                                                                        | P - Failed in-progress<br>prerequisites<br>A - All messages |
|                |           | Enter A to report all messages.                                                                                                    |                                                             |
|                |           | The default is A.                                                                                                    |                                                             |

| Parameter Name                   | Required? | Description                                                                                                    | Values                     |
|----------------------------------|-----------|----------------------------------------------------------------------------------------------------|----------------------------|
| Registration Access<br>Errors    | Yes       | Enter I to include the reporting of students whose courses could not be evaluated because they had an active registration session in progress at the time the report was run. | I - Include<br>E - Exclude |
|                                  |           | Enter $\mathbb{E}$ to exclude the reporting of these students.                                                                                                    |                            |
|                                  |           | The default is I.                                                                                                    |                            |
| Use SOATERM Error<br>Check Flags | No        | Use this parameter when the Report Option parameter is set to A.                                                                                                    | Y - Use SOATERM flags      |
|                                  |           |                                                                                                    | N - Use parameters         |
|                                  |           | Enter Y to use the error checking flags for registration restrictions on SOATERM.                                                                                             |                            |
|                                  |           | Enter N to use the parameters which follow for error checking.                                                                                                    |                            |
|                                  |           | The default is Y.                                                                                                    |                            |
|                                  |           | If dates have been entered in the Start Date From Date and Start Date To Dates parameters, this parameter must be set to N.                                                   |                            |

| Parameter Name | Required? | Description                                                                                      | Values                                   |
|----------------|-----------|--------------------------------------------------------------------------------------------------|------------------------------------------|
| Duplicates     | No        | Use this parameter instead of the error checking flag on SOATERM to check for duplicates errors. | F - Fatal error checking N - No checking |
|                |           | Enter F to check for fatal errors.                                                               |                                          |
|                |           | Enter ${\tt N}$ to not check for errors.                                                         |                                          |
|                |           | The default is ${\tt N}.$                                                                        |                                          |
| Links          | No        | Use this parameter                                                                               | F - Fatal error checking                 |
|                |           | instead of the error checking flag on SOATERM to check for links errors.                         | N - No checking                          |
|                |           | Enter F to check for fatal errors.                                                               |                                          |
|                |           | Enter ${\tt N}$ to not check for errors.                                                         |                                          |
|                |           | The default is N.                                                                                |                                          |
| Corequisites   | No        | instead of the error                                                                             | F - Fatal error checking                 |
|                |           |                                                                                                  | N - No checking                          |
|                |           | Enter $F$ to check for fatal errors.                                                             |                                          |
|                |           | Enter $\ensuremath{\mathbb{N}}$ to not check for errors.                                         |                                          |
|                |           | The default is ${\tt N}.$                                                                        |                                          |
| Prerequisites  | No        | Use this parameter instead of the error                                                          | F - Fatal error checking                 |
|                |           | checking flag on SOATERM to check for prerequisite errors.                                       | N - No checking                          |
|                |           | Enter $\mathbb{F}$ to check for fatal errors.                                                    |                                          |
|                |           | Enter ${\tt N}$ to not check for errors.                                                         |                                          |
|                |           | The default is ${\tt N}.$                                                                        |                                          |

| Parameter Name | Required? | Description                                                                                         | Values                                   |
|----------------|-----------|----------------------------------------------------------------------------------------------------|------------------------------------------|
| Max Hours      | No        | Use this parameter instead of the error checking flag on SOATERM to check for maximum hours errors. | F - Fatal error checking N - No checking |
|                |           | Enter F to check for fatal errors.                                                                  |                                          |
|                |           | Enter ${\tt N}$ to not check for errors.                                                            |                                          |
|                |           | The default is N.                                                                                   |                                          |
| Time           | No        | Use this parameter instead of the error checking flag on SOATERM to check for time errors.          | F - Fatal error checking N - No checking |
|                |           | Enter $\mathbb{F}$ to check for fatal errors.                                                       |                                          |
|                |           | Enter ${\tt N}$ to not check for errors.                                                            |                                          |
|                |           | The default is ${\tt N}.$                                                                           |                                          |
| Approval       | No        | Use this parameter instead of the error checking flag on SOATERM to check for approval errors.      | F - Fatal error checking N - No checking |
|                |           | Enter F to check for fatal errors.                                                                  |                                          |
|                |           | Enter ${\tt N}$ to not check for errors.                                                            |                                          |
|                |           | The default is ${\tt N}.$                                                                           |                                          |

| Parameter Name | Required? | Description                                                                             | Values                   |
|----------------|-----------|-----------------------------------------------------------------------------------------|--------------------------|
| Field of Study | No        | Use this parameter                                                                      | F - Fatal error checking |
|                |           | instead of the error checking flag on SOATERM to check for field of study/major errors. | N - No checking          |
|                |           | Enter F to check for fatal errors.                                                      |                          |
|                |           | Enter ${\tt N}$ to not check for errors.                                                |                          |
|                |           | The default is N.                                                                       |                          |
| College        | No        | Use this parameter                                                                      | F - Fatal error checking |
|                |           | instead of the error<br>checking flag on<br>SOATERM to check for<br>college errors.     | N - No checking          |
|                |           | Enter F to check for fatal errors.                                                      |                          |
|                |           | Enter ${\tt N}$ to not check for errors.                                                |                          |
|                |           | The default is N.                                                                       |                          |
| Level          | No        |                                                                                         | F - Fatal error checking |
|                |           | instead of the error<br>checking flag on<br>SOATERM to check for<br>level errors.       | N - No checking          |
|                |           | Enter $\mathbb{F}$ to check for fatal errors.                                           |                          |
|                |           | Enter ${\tt N}$ to not check for errors.                                                |                          |
|                |           | The default is ${\tt N}.$                                                               |                          |

| Parameter Name | Required? | Description                                                                                        | Values                                   |
|----------------|-----------|----------------------------------------------------------------------------------------------------|------------------------------------------|
| Class          | No        | Use this parameter instead of the error checking flag on SOATERM to check for class errors.        | F - Fatal error checking N - No checking |
|                |           | Enter $\mathbb{F}$ to check for fatal errors                                                       |                                          |
|                |           | Enter $\ensuremath{\mathbb{N}}$ to not check for errors.                                           |                                          |
|                |           | The default is N.                                                                                  |                                          |
| Repeat Hours   | No        | Use this parameter instead of the error checking flag on SOATERM to check for repeat hours errors. | F - Fatal error checking N - No checking |
|                |           | Enter F to check for fatal errors                                                                  |                                          |
|                |           | Enter $\ensuremath{\mathbb{N}}$ to not check for errors.                                           |                                          |
|                |           | The default is N.                                                                                  |                                          |
| Repeat Limit   | No        | Use this parameter instead of the error checking flag on SOATERM to check for repeat limit errors. | F - Fatal error checking N -No checking  |
|                |           | Enter $\mathbb{F}$ to check for fatal errors.                                                      |                                          |
|                |           | Enter $\ensuremath{\mathbb{N}}$ to not check for errors.                                           |                                          |
|                |           | The default is N.                                                                                  |                                          |
| Campus         | No        | Use this parameter instead of the error checking flag on SOATERM to check for campus errors.       | F - Fatal error checking N - No checking |
|                |           | Enter $\mathbb{F}$ to check for fatal errors.                                                      |                                          |
|                |           | Enter ${\tt N}$ to not check for errors.                                                           |                                          |
|                |           | The default is N.                                                                                  |                                          |

| Parameter Name    | Required? | Description                                                                                             | Values                                   |
|-------------------|-----------|----------------------------------------------------------------------------------------------------|------------------------------------------|
| Degree            | No        | Use this parameter instead of the error checking flag on SOATERM to check for degree errors.            | F - Fatal error checking N - No checking |
|                   |           | Enter $\mathbb{F}$ to check for fatal errors.                                                           |                                          |
|                   |           | Enter $\ensuremath{\mathbb{N}}$ to not check for errors.                                                |                                          |
|                   |           | The default is N.                                                                                       |                                          |
| Program           | No        | Use this parameter instead of the error checking flag on SOATERM to check for program errors.           | F - Fatal error checking N - No checking |
|                   |           | Enter $\mathbb{F}$ to check for fatal errors.                                                           |                                          |
|                   |           | Enter ${\tt N}$ to not check for errors.                                                                |                                          |
|                   |           | The default is N.                                                                                       |                                          |
| Department        | No        | Use this parameter instead of the error checking flag on SOATERM to check for department errors.        | F - Fatal error checking N - No checking |
|                   |           | Enter F to check for fatal errors.                                                                      |                                          |
|                   |           | Enter $\ensuremath{\mathbb{N}}$ to not check for errors.                                                |                                          |
|                   |           | The default is ${\tt N}.$                                                                               |                                          |
| Student Attribute | No        | Use this parameter instead of the error checking flag on SOATERM to check for student attribute errors. | F - Fatal error checking N - No checking |
|                   |           | Enter F to check for fatal errors.                                                                      |                                          |
|                   |           | Enter $\ensuremath{\mathbb{N}}$ to not check for errors.                                                |                                          |
|                   |           | The default is N.                                                                                       |                                          |

| Parameter Name   | Required? | Description                                                                         | Values                   |
|------------------|-----------|-------------------------------------------------------------------------------------|--------------------------|
| Cohort           | No        | Use this parameter                                                                  | F - Fatal error checking |
|                  |           | instead of the error checking flag on SOATERM to check for cohort errors.           | N - No checking          |
|                  |           | Enter $\mathbb{F}$ to check for fatal errors.                                       |                          |
|                  |           | Enter $\ensuremath{\mathbb{N}}$ to not check for errors.                            |                          |
|                  |           | The default is ${\tt N}.$                                                           |                          |
| Mutual Exclusion | No        | Use this parameter                                                                  | F - Fatal error checking |
|                  |           | instead of the error checking flag on SOATERM to check for mutual exclusion errors. | N - No checking          |
|                  |           | Enter ⊮ to check for fatal errors.                                                  |                          |
|                  |           | Enter ${\tt N}$ to not check for errors.                                            |                          |
|                  |           | The default is N.                                                                   |                          |

# Fee Assessment Report (SFRFEES)

This report is used to assist in troubleshooting and debugging fee assessment processing.

It is intended to be an efficient way to gather needed information when a question on arises on fee assessment. The report will be the primary method for the ActionLine to obtain contact data, (along with additional delivered SQL\*Plus scripts).

This report lists various data values stored for a student that have the potential to meet registration assessment rule criteria. The values displayed are for enrollment data, student data, curriculum data, course registration data, optional mock fee assessment data, previous and current fee assessment, and accounts receivable records. The report processes a single ID or a population selection for a term. The report also lists a basic summary of learner data that may be used for assessment verification and can be helpful when troubleshooting assessment results. The supported parameters will be expanded in later releases to assist with reviewing assessment information.

This report can also be used as a tool for institutions to evaluate their processing rules or check on a specific group of students. For example, an institution may want to update a rule. They could take a sample population selection, and then compare the current assessment with a mock assessment to determine if this change would be appropriate. Another potential use would be if a user wanted to review assessment results for students who have a specific drop registration status (i.e., DD). They would create a population selection containing these students, and run the report. This allows

them to easily compare the current assessment to the previous one, and determine if the refund was performed correctly.

| Parameter Name       | Required? | Description                                                                                                    | Values                                            |
|----------------------|-----------|----------------------------------------------------------------------------------------------------|---------------------------------------------------|
| Term                 | Yes       | Enter the registration term for which fee assessment is to be reported.                                                                                                    | Term Code Validation<br>Form (STVTERM)            |
| Student ID           | No        | Enter the ID of the student for which fee assessment is to be reported.                                                                                                    |                                                   |
| Application Code     | No        | Enter the code that identifies the general area for which the selection identifier was defined. All or none of the population selection parameters must be entered.                                                                                  | Application Inquiry<br>Form (GLIAPPL)             |
|                      |           | The Population Selection Extract Inquiry Form (GLIEXTR) may be used to review the people who will be processed in the load from the selection identifier and application code entered.                                                               |                                                   |
| Selection Identifier | No        | Enter the code that identifies the population with which you want to work. The selection identifier must be defined on the Population Selection Definition Rules Form (GLRSLCT). All or none of the population selection parameters must be entered. | Population Selection<br>Inquiry Form<br>(GLISLCT) |

| Parameter Name                    | Required? | Description                                                                                                    | Values                                     |
|-----------------------------------|-----------|----------------------------------------------------------------------------------------------------|--------------------------------------------|
| Creator ID                        | No        | Enter the user ID of the person who created the population rules. All or none of the population selection parameters must be entered.                                                                                                    |                                            |
| User ID                           | No        | Enter the user ID for the population selection. This is the ID of the user who selected the population of people. This may or may not be the same as the Creator ID. All or none of the population selection parameters must be entered. |                                            |
| Mock Assessment<br>Indicator      | Yes       | Enter Y to process mock fee assessment or N to not process mock fee assessment. The default is N.                                                                                                    | Y - Mock assessment N - No mock assessment |
| Mock Assessment<br>Effective Date | No        | Enter the date for the mock fee assessment in DD-MON-YYYY format.                                                                                                    |                                            |
|                                   |           | This parameter is the equivalent of the Assessment Date parameter in Registration Fee Assessment Process (SFRFASC). This parameter could be used to expand on the details of accounting transactions.                                    |                                            |
| Assessment Detail<br>Indicator    | Yes       | Enter a value to select the level of report detail. Enter C for current detail, P for previous detail, or B for both kinds of information. The default is B.                                                                             | C - Current P - Previous B - Both          |

| Parameter Name | Required? | Description                                                                                                    | Values                                    |
|----------------|-----------|----------------------------------------------------------------------------------------------------|-------------------------------------------|
| Sort Order     | Yes       | Enter a value to select the sort order for the output. Enter N for name order or I for student ID order. The default is N. | N - Order by name I - Order by student ID |

## **Batch Waitlist Notification Process (SFRBWLP)**

This process is used to produce waitlist notifications by term for new available seats based on entries in the SFRCOLW collector table.

It will search the waitlisted sections for entries that are pending or expired (SFRWLNT) and remove those students from the waitlist. The waitlist enrollment count will then be updated for the CRN. Sleep/wake processing is used with batch waitlist notification, and the results can be sent to a specific printer.

This process also selects all records from the SFRWLNT table for the CRNs where transient errors exist, and the waitlist status is Pending. Email notifications are then resent. If the start date of the email is still within the resend period, the notification end date is extended to restart the countdown and attempt to resend the email.

| Parameter Name    | Required? | Description                                                                                                  | Values                                 |
|-------------------|-----------|----------------------------------------------------------------------------------------------------|----------------------------------------|
| Term              | Yes       | Enter the term for which waitlist notifications are to be processed.                                         | Term Code Validation<br>Form (STVTERM) |
| Printer ID        | Yes       | Enter the ID of the printer to be used with sleep/wake processing.                                           | Printer Validation Form (GTVPRNT)      |
| Run in sleep/wake | No        | Enter Y to use sleep/                                                                                        | Y - Use sleep/wake                     |
| mode (Y/N)        |           | wake processing or $\mathtt{N}$ to not use sleep/wake cycling. The default is $\mathtt{N}.$                  | N - Do not use sleep/<br>wake          |
|                   |           | Sleep/wake mode<br>does not produce any<br>printed output.                                                   |                                        |
| Sleep Interval    | No        | Enter the time in seconds that the process should pause before running the job. Use values from 1 to 999999. |                                        |

| Parameter Name             | Required? | Description                                                                                               | Values                                                   |
|----------------------------|-----------|----------------------------------------------------------------------------------------------------|----------------------------------------------------------|
| Print Control Report (Y/N) | Yes       | Enter Y to print the control report in the output or N to not print the control report. The default is N. | Y - Print control report N - Do not print control report |

## **Waitlist Priority Reorder Process (SFPWLRO)**

This process is used to reorder positions in the waitlist queue based on the rules defined on SOAWLTC.

Waitlists are sorted by waitlist priority order and the timestamp for the course registration status code (STVRSTS). Reordering can be performed by term and CRN or by term and cross list group. Manual overrides can be included in the reordering process. If an entry has a manually assigned waitlist priority that is not overridden, it will not be processed.

Reordering is only applied to sections that fit the selection criteria and is done on a first come, first served basis within each rule. Waitlists for cross-listed courses are consolidated and reordered as a single waitlist for the group. Waitlists for courses with reserved seats and overflow allowances are consolidated and reordered as a single waitlist. Waitlists for courses with reserved seats but without overflow allowances are treated as a single waitlist.

| Parameter Name   | Required? | Description                                                                                                    | Values                                                                   |
|------------------|-----------|----------------------------------------------------------------------------------------------------|--------------------------------------------------------------------------|
| Term             | Yes       | Enter the term code for which waitlist priorities are to be reordered.                                                                                                    | Term Code Validation<br>Form (STVTERM)                                   |
| CRN              | No        | Enter one or more<br>CRNs for which waitlist<br>priorities are to be<br>reordered. If a value<br>is entered in this<br>parameter, the Cross<br>List Group parameter<br>cannot be used. |                                                                          |
| Cross List Group | No        | Enter the cross list group (SSAXLST) to be used to process specific cross-listed CRNs. This parameter cannot be used when a value is entered in the CRN parameter.                     |                                                                          |
| Manual Override  | Yes       | Enter Y to include manual overrides in the reordering process or N to not include the overrides.                                                                                       | Y -Include manual<br>overrides<br>N - Do not include<br>manual overrides |

### **Feedback Monitor Students Process (SFRFFMN)**

This process uses a population selection to find students registered for a course in a specific term that are required to be monitored by faculty members.

Students are designated as monitored, and a feedback record for each monitored student is loaded to the Faculty Feedback Student Estimated Grade Table (SFRFFST). Students not designated as monitored are optional and are not considered by the process.

When a faculty member views the Faculty Feedback Roster (bwlkfdbk.P\_FacultyFeedback) in Banner Faculty and Advisor Self-Service, the students that require feedback are displayed, and the student marked as Monitored have the status of Monitored. When a issue or recommendation has been entered for a monitored student, the Monitored status changes to Complete. Students with an Optional status remain as optional.

If desired, the process can be executed multiple times for the same session with different populations. Subsequent executions add new students not marked as Monitored.

This process calls the sb feedback session API and the sb estimated grades API.

| Parameter Name                  | Required? | Description                                                                                                    | Values                                |
|---------------------------------|-----------|----------------------------------------------------------------------------------------------------|---------------------------------------|
| Session Term Code               | Yes       | Enter a term code to Term Code Validation be assigned to the Form (STVTERM) feedback session.                                                                                          |                                       |
| Feedback Session<br>Description | Yes       | Enter the description of the feedback session.                                                                                                    |                                       |
| Application Code                | Yes       | Enter the code that identifies the general area for which the selection identifier was defined. The population selection parameters are required for this process.                     | Application Inquiry<br>Form (GLIAPPL) |
|                                 |           | The Population Selection Extract Inquiry Form (GLIEXTR) may be used to review the people who will be processed in the load from the selection identifier and application code entered. |                                       |

| Parameter Name       | Required? | Description                                                                                                    | Values                                            |
|----------------------|-----------|----------------------------------------------------------------------------------------------------|---------------------------------------------------|
| Selection Identifier | Yes       | Enter the code that identifies the population with which you want to work. The selection identifier must be defined on the Population Selection Inquiry Form (GLISLCT). The population selection parameters are required for this process. | Population Selection<br>Inquiry Form<br>(GLISLCT) |
| Creator ID           | Yes       | Enter the user ID of the person creating the sub-population rules. The creator ID must have been specified when defining the selection identifier. The population selection parameters are required for this process.                      |                                                   |
| User ID              | Yes       | Enter the user ID for the population selection. This will match the creator ID and is the Banner logon user ID. The population selection parameters are required for this process.                                                         |                                                   |

## Faculty Feedback Purge Process (SFRFFPG)

This process is used to purge records for a term and session description for the start and end dates of the session control record.

The feedback session end date must be in the past. Data purged includes: feedback session definition, estimated grades and comments, and issues and recommendations. The feedback session definition can be deleted from the user interface as long as no feedback exists. When feedback exists, SFRFFPG must be used.

| Parameter Name                  | Required? | Description                                                           | Values                                 |
|---------------------------------|-----------|-----------------------------------------------------------------------|----------------------------------------|
| Session Term Code               | Yes       | Enter the term code for the session to be purged, or enter % for all. | Term Code Validation<br>Form (STVTERM) |
| Feedback Session<br>Description | Yes       | Enter the feedback session description for the session to be purged.  |                                        |

### **Gainful Employment Submittal Report (SFRGEED)**

This report is used to retrieve data for gainful employment reporting based on processing rules.

All current and active, and non-current and active gainful employment programs are reported for students for the aid year being processed. Data is selected for students enrolled in terms where the aid year for that term (STVTERM\_FA\_PROC\_YR) matches the aid year in the report parameter. The process reports one aid year at a time and determines which terms are included in the aid year being reported. The report retrieves only students who have received Title IV financial aid as defined on SFAGECR in the Detail Codes window. Institutional debt that is greater than \$0 (zero) is reported.

Population selection is used to retrieve a list of students from SFBETRM for the aid year. The OPEID number and branch code are used in the header and trailer records on the report for the NSC.

Students must have current and active curriculum records where the gainful employment settings for level, degree, or major codes (or all of them) indicate they are in a gainful employment program. The credential level is selected from SFRGECR using the gainful employment program that is being reported. The gainful employment program length and program length type from SFAGECR are reported.

The student's enrollment status as of the first day of enrollment in a gainful employment program is reported as: Full-Time, Three-Quarter Time, Half-Time, or Less Than Half-Time. The report can also process the first time enrollment status by student centric period. The attendance status value of G is used for students that have completed the gainful employment program or graduated or both during the award year.

The total cost for books, supplies, and equipment is reported. The actual charges assessed for the student enrollment in the gainful employment program are compared to the sum of the budget component amounts from the Cost of Attendance (COA). The higher amount of the two totals is reported as the allowance for books, supplies, and equipment.

The process produces a report that can be submitted to the NSLDS and the NSC. The submittal report uses two file layouts, fixed width (.dat) and comma separated values (.csv). The process also populates the Gainful Employment File Maintenance Table (SFRGEFM) with data or creates the submittal file using the data from the table. The Gainful Employment File Maintenance Form (SFAGEFM) is used to review original calculations for the SFRGEED output, before changes are made for file submission.

When SFRGEED is run with the File Export Type parameter set to  $\mathbb{T}$ , the output data is sent to the SFRGEFM table. You can use the SFAGEFM form to adjust the data before submitting the official report. After the report has been run with the File Export Type parameter set to  $\mathbb{T}$ , it can then be run using the batch ID in the Batch ID parameter and with the File Export Type parameter set to  $\mathbb{F}$  (fixed width format) or  $\mathbb{C}$  (comma separated format).

SFRGEED can also read an error acknowledgment file in fixed width (.dat) or comma separated values (.csv) format and display data in a readable format in the .lis output file. You can generate a resubmittal file from the error acknowledgment file, so the submittal is only for those students with errors. File codes, error codes, and messages provided by the NSLDS are used with the error acknowledgment file. Processing can perform matches on SSN or SSN and last name. Records that do not have a match in Banner are printed separately on the output file.

### **Report Parameters and Appropriate Use**

Here is a summary of the GE File Type and File Export Type parameter settings and their use with other report parameters.

**Note:** Although the Aid Year Code parameter is required when the GE File Type parameter is set to  $\mathbb{E}$ , it is not used for any processing. It is NOT matched to the aid year in the file. Any discrepancies are not noted.

| Parameter                       | GE File Type -<br>S           | GE File Type -<br>S                          | GE File Type -<br>E                                                | GE File Type -<br>R                   | GE File Type -<br>R                           |
|---------------------------------|-------------------------------|----------------------------------------------|--------------------------------------------------------------------|---------------------------------------|-----------------------------------------------|
|                                 | File Export<br>Type - T       | File Export<br>Type - C or F                 |                                                                    | File Export<br>Type - T               | File Export<br>Type - C or F                  |
| Run purpose                     | First pass,<br>write to table | First pass,<br>create file for<br>submission | Produce<br>formatted<br>version<br>of error/<br>acknowledgementile | Second pass,<br>write to table<br>ent | Second pass,<br>create file for<br>submission |
| Run order                       | First                         | Second                                       | Third                                                              | Fourth                                | Fifth                                         |
| Aid Year Code                   | Required                      | Required                                     | Required                                                           | Required                              | Required                                      |
| Batch ID                        | Not used                      | Optional                                     | Not used                                                           | Not used                              | Optional                                      |
| GE File Type                    | Required - S                  | Required - S                                 | Required - E                                                       | Required - R                          | Required - R                                  |
| File Export<br>Type             | Required - T                  | Required - C<br>or F                         | Required but not used                                              | Required - T                          | Required - C<br>or F                          |
| Medical Dental<br>Attribute     | Optional                      | Not used                                     | Not used                                                           | Optional                              | Not used                                      |
| Effective<br>Withdrawal<br>Date | Used                          | Not used                                     | Not used                                                           | Used                                  | Not used                                      |
| Process by<br>Student Period    | Used                          | Not used                                     | Not used                                                           | Used                                  | Not used                                      |

| Parameter                       | GE File Type -<br>S     | GE File Type -<br>S          | GE File Type -<br>E  | GE File Type -<br>R     | GE File Type -<br>R          |
|---------------------------------|-------------------------|------------------------------|----------------------|-------------------------|------------------------------|
|                                 | File Export<br>Type - T | File Export<br>Type - C or F |                      | File Export<br>Type - T | File Export<br>Type - C or F |
| Application<br>Code             | Optional                | Not used                     | Not used             | Not used                | Not used                     |
| Selection<br>Identifier         | Optional                | Not used                     | Not used             | Not used                | Not used                     |
| Creator ID                      | Optional                | Not used                     | Not used             | Not used                | Not used                     |
| User ID                         | Optional                | Not used                     | Not used             | Not used                | Not used                     |
| OPEID or<br>Third Party<br>Code | Used                    | Not used                     | Not used             | Used                    | Not used                     |
| File Path                       | Not used                | Not used                     | Required             | Required                | Not used                     |
| Match on ID                     | Not used                | Not used                     | Used                 | Used                    | Not used                     |
| Error File Type                 | Not used                | Not used                     | Required - C<br>or F | Required - C<br>or F    | Not used                     |
| File Name                       | Not used                | Not used                     | Required             | Required                | Not used                     |

### **GE Error/Acknowledgment File**

The GE Error/Acknowledgment File can be produced and returned using file types such as .csv, or .txt, depending on how the original submittal file was sent.

The file format is described in the third party *NSLDS User Manual*. The setting of the Error File Type parameter is used to determine the file type provided by the institution. Also, the full file path, including the file name with extension, must be entered in the File Path and File Name parameters.

A Banner ID is provided along with the information from the error/acknowledgment record. If the matching process identifies the student by SSN, then the Banner ID shown will be the current ID. If the student is identified by matching the SSN in the file to a Banner ID, the matched Banner ID is shown.

The GE Error/Acknowledgment File contains the following records.

- Header, Detail, and Trailer Records Each GE Error/Acknowledgment File contains a single Header record, multiple Detail records with the error codes at the end of each record, and a single Trailer record.
  - The Header record identifies the source of the file and the file's preparation/creation date, in addition to other identifying information.
  - The Detail records, one for each record submitted that has at least one error, contain information provided in the GE Submittal File with up to five errors identified. Records without errors and accepted by NSLDS will not be in this file.
  - The Trailer record shows the number of Detail records contained in the file.

**Note:** If your GE Submittal File did not contain any errors, your GE Error/Acknowledgement File will consist of only a header and a trailer record.

 Format Data - All Detail records are formatted according to the record layout and field definition specifications provided by the NSLDS in the third party user manual. Solutions for error codes are also provided by the NSLDS.

#### **GE Error Submittal File**

You can produce a GE Error Submittal File to submit the corrected records from the GE Error/Acknowledgment File that was previously uploaded.

This file reported the errors on the student records that needed to be corrected. When the errors have been corrected and you choose to resubmit the data, you can produce the GE Error Submittal File. The file can be produced in either fixed width format (.dat) or comma separated values format (.csv). The file layout follows that of the GE Error/Acknowledgment File.

The GE Error Submittal File has the following characteristics:

- Header, Detail, and Trailer Records Each GE Error Submittal File contains a single Header record, multiple Detail records, and a single Trailer record.
  - The Header record identifies the source of the file and the file's preparation/creation date, in addition to other identifying information.
  - The Detail records, one for each record located in the Error/Acknowledgment File, contain information specific to that student's program for that award year, with all previously identified errors corrected.
  - The Trailer record shows the number of Detail records contained in the file.
- Format Data All Detail records are formatted according to the record layout and field definition specifications provided by the NSLDS. Solutions for error codes are also provided by the NSLDS. You should verify changes and check for formatting errors before returning the GE Error Submittal File to the NSLDS.

### **Error File and Matching**

Each student record in the Error File produced by SFRGEED includes a social security number and last name. These elements are used as the basis for searching for a matching record within Banner.

The SFRGEED process examines the social security number data element in the General Person Form (SPAPERS), in addition to all IDs in the General Person Identification Form (SPAIDEN), previous and current, to determine a match to the SSN reported in the Submittal File. The process also examines all last names, previous and current, to determine a last name match. If a match for any SSN/last name combination cannot be found, a record is written to the control report with the information from the Error File for the SSN, last name, first name, middle name, and date of birth.

When SFRGEED is run with the GE File Type parameter set to  $\mathbb E$  for Error File or  $\mathbb R$  for Resubmittal File, and the File Export Type parameter is set to  $\mathbb T$  for table (SFRGEFM), the setting of the Match on ID parameter determines the following processing. The Match on ID parameter is used to match on the combination of ID/SSN only (when set to  $\mathbb Y$ ), or match on the combination of ID/SSN and last name (when set to  $\mathbb N$ ).

It is recommended that the Error File be created with both types of matching, and then the two output files can be compared to determine which option is best for evaluating matched records. When the Match on ID parameter is set to Y, the possibility exists that an incorrect SSN in the Error Report could become associated with the wrong person in Banner.

### **Report Parameters**

Here are the parameters used with SFRGEED.

| Parameter Name | Required? | Description                                                                              | Values                                 |
|----------------|-----------|------------------------------------------------------------------------------------------|----------------------------------------|
| Aid Year Code  | Yes       | Enter the aid year for which students are to be processed.                               | Term Code Validation<br>Form (STVTERM) |
|                |           | Values come from<br>the <b>Financial Aid</b><br><b>Process Year</b> field on<br>STVTERM. |                                        |

| Parameter Name   | Required? | Description                                                                                                    | Values                            |
|------------------|-----------|----------------------------------------------------------------------------------------------------|-----------------------------------|
| Batch ID         | No        | Enter the batch ID for the report being submitted.                                                                                                    |                                   |
|                  |           | This parameter is used when the GE File Type parameter is set to S or R, and the File Export Type parameter is set to F or C.                                                                      |                                   |
|                  |           | When the File Export Type parameter is set to T, a new batch ID is automatically generated, and the Batch ID parameter is not used. If a value is entered, an error is displayed in the .log file. |                                   |
| GE File Type     | Yes       | Enter the file type, S for the Submittal Report, R for the Resubmittal                                                                                                    | S - Submittal Report              |
|                  |           |                                                                                                    | R - Resubmittal Report            |
|                  |           | Report, or $\mathbb{E}$ for the Error Report. The default is $\mathbb{S}$ .                                                                                                    | E - Error Report                  |
| File Export Type | Yes       | Enter the file export type, F for fixed width                                                                                                    | F - Fixed width format (.dat)     |
|                  |           | format ( . dat), C for<br>comma separated<br>values ( . csv), or T for                                                                                                    | C - Comma separated values (.csv) |
|                  |           | table. The default is ${\mathbb T}$ .                                                                                                    | T - Table (SFRGEFM)               |
|                  |           | When T is entered, the output is sent to the Gainful Employment File Maintenance Table (SFRGEFM).                                                                                                  |                                   |
|                  |           | Population selection can only be used when this parameter is set to T for the initial run of output to a table. After this run, the Batch ID parameter is used.                                    |                                   |

| Parameter Name               | Required? | Description                                                                                                    | Values                                                                                                    |
|------------------------------|-----------|----------------------------------------------------------------------------------------------------|----------------------------------------------------------------------------------------------------|
| Medical Dental<br>Attribute  | No        | Enter the student attribute code for medical or dental residency.                                                                                                    | Student Attribute<br>Validation Form<br>(STVATTS)                                                                                                    |
| Effective Withdrawal Date    | Yes       | Enter Y to use the withdrawal date for the student from SFRWDRL. If the SFRWDRL date is not available, the date from SFBETRM is used (enrollment status date from SFAESTS). Enter N to not use the withdrawal date. The default is N. | Y - Use withdrawal<br>date<br>N - Do not use<br>withdrawal date                                                                                                |
| Process by Student<br>Period | Yes       | This parameter is required. Enter Y to process the first time enrollment status by student centric period for the report or N to not process the first time enrollment status. The default is N.                                      | Y - Process first time<br>enrollment status by<br>student centric period<br>N - Do not process first<br>time enrollment status<br>by student centric<br>period |
| Application Code             | No        | Enter the code that identifies the general area for which the selection identifier was defined. All or none of the population selection parameters must be entered.                                                                   | Application Inquiry<br>Form (GLIAPPL)                                                                                                    |
|                              |           | The Population Selection Extract Inquiry Form (GLIEXTR) may be used to review the people who will be processed in the load from the selection identifier and application code entered.                                                |                                                                                                    |

| Parameter Name               | Required? | Description                                                                                                    | Values                                                      |
|------------------------------|-----------|----------------------------------------------------------------------------------------------------|-------------------------------------------------------------|
| Selection Identifier         | No        | Enter the code that identifies the population with which you want to work. The selection identifier must be defined on the Population Selection Inquiry Form (GLISLCT). All or none of the population selection parameters must be entered. | Population Selection<br>Inquiry Form<br>(GLISLCT)           |
| Creator ID                   | No        | Enter the user ID of the person creating the sub-population rules. The creator ID must have been specified when defining the selection identifier. All or none of the population selection parameters must be entered.                      |                                                             |
| User ID                      | No        | Enter the user ID for the population selection. This will match the creator ID and is the Banner logon user ID. All or none of the population selection parameters must be entered.                                                         |                                                             |
| OPEID or Third Party<br>Code | No        | Enter the eight digit code used in the header and trailer records on the report. This parameter is required when using the NSC.                                                                                                    |                                                             |
| File Path                    | No        | Enter the file path for the error or resubmittal report.                                                                                                    |                                                             |
| Match on ID                  | No        | Enter $Y$ to match on ID/SSN only or $\mathbb N$ to match on ID/SSN and last name.                                                                                                    | Y - Match on ID/SSN<br>N - Match on ID/SSN<br>and last name |

| Parameter Name  | Required? | Description                                                                                                    | Values                                                                   |
|-----------------|-----------|----------------------------------------------------------------------------------------------------|--------------------------------------------------------------------------|
| Error File Type | No        | Enter the file type for the GE Error/ Acknowledgement File. Enter F for fixed width format (.dat) or C for comma separated values (.csv).                               | F - Fixed width format<br>(.dat)<br>C - Comma separated<br>values (.csv) |
|                 |           | This parameter is required when the GE File Type parameter is set to E, or when the GE File Type parameter is set to R, and the File Export Type parameter is set to T. |                                                                          |
| File Name       | No        | Enter the file name for the error or resubmittal report.                                                                                                    |                                                                          |

# **Gainful Employment Purge Process (SFPGEED)**

This purge process is used to remove the records from the Gainful Employment File Maintenance Table (SFRGEFM) for an aid year or a batch ID or both. Run the process in Audit mode to check the data to be purged and Update mode to update the database.

| Parameter Name | Required? | Description                                                                              | Values |
|----------------|-----------|------------------------------------------------------------------------------------------|--------|
| Aid Year Code  | Yes       | Enter the aid year for which students are to be purged.                                  |        |
|                |           | Values come from<br>the <b>Financial Aid</b><br><b>Process Year</b> field on<br>STVTERM. |        |
| Batch ID       | No        | Enter the batch ID for the SFRGEED report to be purged.                                  |        |

| Parameter Name | Required? | Description                                                                                                    | Values                         |
|----------------|-----------|----------------------------------------------------------------------------------------------------|--------------------------------|
| Run Mode       | Yes       | Enter A to run in Audit mode and print an audit report for fee assessment. Enter U to update the database records. The default is A. | A - Audit mode U - Update mode |

## **Student Block Pre-Assignment Process (SFPSBPA)**

This process is used with block registration processing in Banner Student Registration 9.x.

The Student Block Pre-Assignment Process (SFPSBPA) is used to pre-assign a block to a specific student, to multiple students, or to a selected population. Population selection parameters are used to pre-assign a block to more than one student ID at a time. The rules defined in the Block Rules Definition Page (SFABRDF) are used to pre-assign a block to the student. The pre-assigned block is displayed as *Suggested* in Banner Student Self-Service Registration.

**Note:** Before the Student Block Pre-Assignment Process (SFPSBPA) is run, the CRNs must be associated with a block on the Block Schedule Control Page (SFABLCK).

Only one block can be pre-assigned to the student at a time, using the Student Block Pre-Assignment Process (SFPSBPA). If a student is permitted to select multiple blocks in Self-Service, based on the rule defined in SFABRDF, then the system identifies the block with fewer pre-assigned students and pre-assigns it to the student. This ensures equal distribution of students to all the available blocks that are associated with the rule. After the block has been pre-assigned to the student, the Student Block Pre-Assignment Page (SFABLPA) can be used to verify the assignment.

When two block rules apply to a student but the defined priorities are different, the rule with highest priority (lowest priority number) will be selected for pre-assigning a block to a student. When two rules match exactly and the defined priorities are the same, the first one found is selected for pre-assigning a block to a student.

The SFPSBPA process does not require that any permit/override options be checked on the Registration Permit-Overrides Control Page (SFAROVR). The process will display a message in the .log file when the override code defined on the Pre-Assigned Block Configuration Page (SFAPABC) is not defined on SFAROVR or does not have any options checked. The override code on SFAPABC is ignored by the process in this case.

When a term is selected for registration, SFPSBPA uses the specific term associated with the rule on SFABRDF instead of using an effective term. The process must use a term that is exact to the rule, not a term that falls within a range or comes after a particular term. For example, for term 201610, a rule must exist on SFABRDF for that term. The rule cannot be for a term within a range of 201510 to 201710 or for a term that comes after term 201510.

| Parameter Name | Required? | Description                                             | Values                                 |
|----------------|-----------|---------------------------------------------------------|----------------------------------------|
| Term Code      | Yes       | Enter the term code to be used for block preassignment. | Term Code Validation<br>Page (STVTERM) |

| Parameter Name        | Required? | Description                                                                                                    | Values                                            |
|-----------------------|-----------|----------------------------------------------------------------------------------------------------|---------------------------------------------------|
| Selection Identifier  | No        | Enter the code that identifies the population with which you want to work. The selection identifier must be defined on the Population Selection Inquiry Page (GLISLCT). All or none of the population selection parameters must be entered. | Population Selection<br>Inquiry Page<br>(GLISLCT) |
| Selection Application | No        | Enter the code that identifies the general area for which the selection identifier was defined. All or none of the population selection parameters must be entered.                                                                         | Application Inquiry<br>Page (GLIAPPL)             |
|                       |           | The Population Selection Extract Inquiry Page (GLIEXTR) may be used to review the people who will be processed in the load from the selection identifier and application code entered.                                                      |                                                   |
| Selection Creator ID  | No        | Enter the user ID of the person creating the sub-population rules. The creator ID must have been specified when defining the selection identifier. All or none of the population selection parameters must be entered.                      |                                                   |

| Parameter Name    | Required? | Description                                                                                                    | Values                                         |
|-------------------|-----------|----------------------------------------------------------------------------------------------------|------------------------------------------------|
| Selection User ID | No        | Enter the user ID for the population selection. This will match the creator ID and is the Banner logon user ID. All or none of the population selection parameters must be entered. |                                                |
| ID Number         | No        | Enter the SPRIDEN ID of the student to be included in block preassignment.                                                                                                    |                                                |
| Level Code        | No        | Enter the level code for block pre-assignment.                                                                                                    | Level Code Validation<br>Page (STVLEVL)        |
|                   |           | The level code is validated against the existing student curriculum records in the Learner Curricula Table (SORLCUR).                                                               |                                                |
| College Code      | No        | Enter the college code for block preassignment.                                                                                                    | College Code<br>Validation Page<br>(STVCOLL)   |
|                   |           | The college code is validated against the existing student curriculum records in the Learner Curricula Table (SORLCUR).                                                             |                                                |
| Program Code      | No        | Enter the program code for block preassignment.                                                                                                    | Program Definitions<br>Rules Page<br>(SMARPLE) |
|                   |           | The program code is validated against the existing student curriculum records in the Learner Curricula Table (SORLCUR).                                                             |                                                |

| Parameter Name | Required? | Description                                                                                                    | Values                                                              |
|----------------|-----------|----------------------------------------------------------------------------------------------------|---------------------------------------------------------------------|
| Major Code     | No        | Enter the field of study code for block pre-assignment.                                                                        | Major, Minor,<br>Concentration Code<br>Validation Page<br>(STVMAJR) |
|                |           | The field of study code is validated against the existing student curriculum records in the Learner Curricula Table (SORLCUR). |                                                                     |
| Student Type   | No        | Enter the student type code for block pre-assignment.                                                                          | Student Type Code<br>Validation Page<br>(STVSTYP)                   |
|                |           | The student type code is validated against the existing student curriculum records in the Learner Curricula Table (SORLCUR).   |                                                                     |
| Student Class  | No        | Enter the student class code for block preassignment.                                                                          | Class Code Validation<br>Page (STVCLAS)                             |
|                |           | The student class code is validated against the existing student curriculum records in the Learner Curricula Table (SORLCUR).  |                                                                     |

| Parameter Name                    | Required? | Description                                                                                                    | Values                                                                          |
|-----------------------------------|-----------|----------------------------------------------------------------------------------------------------|---------------------------------------------------------------------------------|
| Sort Type                         | No        | Enter the sort type for all students retrieved by the process. Choices are:  • A - Alphabetical. Students are sorted in alphabetical order. This is the default. | A - Alphabetical sort G - GPA sort T - Test score sort                          |
|                                   |           | <ul> <li>G - GPA. Students<br/>are sorted by their<br/>GPAs.</li> </ul>                                                                                          |                                                                                 |
|                                   |           | <ul> <li>T - Test Score:         The process sorts records based on freshman student registration and then on test scores.     </li> </ul>                       |                                                                                 |
| Test Code                         | No        | Enter the test code for block pre-assignment.                                                                                                    | Test Code Validation Page (STVTESC)                                             |
|                                   |           | If the Test Score sort<br>type is selected in the<br>Sort Type parameter,<br>then this parameter<br>must be entered.                                             |                                                                                 |
| Override Assigned<br>Block? [Y/N] | Yes       | Enter Y to delete the previously preassigned block before a new block is preassigned to a student for a given term.                                              | Y - Delete the previously pre-<br>assigned block record and insert a new record |
|                                   |           |                                                                                                    | N - Do not override previously pre-                                             |
|                                   |           | Enter N not to override the previously preassigned block to a student for a given term.                                                                          | assigned block records                                                          |
|                                   |           | Manually pre-<br>assigned blocks will<br>be overridden by the<br>process.                                                                                        |                                                                                 |

| Parameter Name                    | Required? | Description                                                                                                    | Values                                                                                                    |
|-----------------------------------|-----------|----------------------------------------------------------------------------------------------------|----------------------------------------------------------------------------------------------------|
| Verify Capacity? [Y/N]            | Yes       | Enter Y to verify the block capacity defined on the Block Schedule Control Page (SFABLCK) during the pre-assignment of a block to the student, using the Student Block Pre-Assignment Process (SFPSBPA). | Y - Verify the block<br>capacity during pre-<br>assignment<br>N - Do not verify block<br>capacity during pre-<br>assignment |
|                                   |           | Enter N not to verify the block capacity defined on SFABLCK during the pre-assignment of a block to the student, using the SFPSBPA.                                                                      |                                                                                                    |
| Generate Ovr<br>Permission? [Y/N] | Yes       | Enter Y to update the previous override code for the block in the Block Web Student Pre-Assigned Table (SFRBLPA).                                                                                        | Y - Update the previous override code for the block N - Do not update the previous override code for the block              |
|                                   |           | Enter N to not update the previous override code for the block in the SFRBLPA table.                                                                                                    | TOT THE BIOCK                                                                                                    |
| Detailed Report [Y/N]             | Yes       | Enter Y to generate a detailed report that includes listing the block information, the students who are preassigned to the block, and so on.                                                             | Y - Generate a detailed<br>report<br>N - Do not generate a<br>detailed report                                               |
|                                   |           | Enter ${\tt N}$ to not generate a detailed report.                                                                                                    |                                                                                                    |

| Parameter Name       | Required? | Description                                                                                                    | Values                                                    |
|----------------------|-----------|----------------------------------------------------------------------------------------------------|-----------------------------------------------------------|
| Enter Run Mode [A/U] | Yes       | Enter A to run the process in Audit Mode and produce a report for distribution results and fee assessment.                                                | A - Audit Mode<br>U - Update Mode                         |
|                      |           | Enter U to update the database records. The default is A.                                                                                                 |                                                           |
|                      |           | If A (Audit Mode) is used to view the distribution results, then the Override Assigned Block parameter will be ignored.                                   |                                                           |
| Curriculum           | Yes       | Enter A to validate the curriculum code entered against all the curriculum records (both primary and secondary) in the Learner Curricula Table (SORLCUR). | A - All curriculum records P - Primary curriculum records |
|                      |           | Enter P to validate the curriculum code entered against only the primary curriculum records in the Learner Curricula Table (SORLCUR).                     |                                                           |

# **Incomplete Registration Report (SFRIBLR)**

This report is used with block registration processing in Banner Student Registration 9.x.

The Incomplete Block Registration Report (SFRIBLR) is used to retrieve details of students who have not been successfully registered for all the CRNs in a registration block. The report output is grouped by the student's college, level, major, program, and ID. Student type and student class are also reported.

A report can be produced for a specific student ID or for a population selection. If a population or single ID is not specified, the report is processed for all the students.

**Note:** When the Report Level parameter is set to  $\circ$  (Catalog), processing does not validate the schedule type for the CRNs/sections. For example, if you have CHEM 101 Lecture and CHEM 101 Lab, and only the lecture has been selected for registration, the Catalog report level does not recognize that the lab is missing. The Schedule report level does return the CHEM 101 Lab as missing.

| Parameter Name        | Required? | Description                                                                                                    | Values                                            |
|-----------------------|-----------|----------------------------------------------------------------------------------------------------|---------------------------------------------------|
| Term Code             | Yes       | Enter the term code for which you want to see incomplete registration records.                                                                                                    | Term Code Validation<br>Page (STVTERM)            |
| Selection Identifier  | No        | Enter the code that identifies the population with which you want to work. The selection identifier must be defined on the Population Selection Inquiry Page (GLISLCT). All or none of the population selection parameters must be entered. | Population Selection<br>Inquiry Page<br>(GLISLCT) |
| Selection Application | No        | Enter the code that identifies the general area for which the selection identifier was defined. All or none of the population selection parameters must be entered.                                                                         | Application Inquiry<br>Page (GLIAPPL)             |
|                       |           | The Population Selection Extract Inquiry Page (GLIEXTR) may be used to review the people who will be processed in the load from the selection identifier and application code entered.                                                      |                                                   |

| Parameter Name       | Required? | Description                                                                                                    | Values                                       |  |
|----------------------|-----------|----------------------------------------------------------------------------------------------------|----------------------------------------------|--|
| Selection Creator ID | No        | Enter the user ID of the person creating the sub-population rules. The creator ID must have been specified when defining the selection identifier. All or none of the population selection parameters must be entered. |                                              |  |
| Selection User ID    | No        | Enter the user ID for the population selection. This will match the creator ID and is the Banner logon user ID. All or none of the population selection parameters must be entered.                                    |                                              |  |
| ID                   | No        | Enter the SPRIDEN ID of the student to be included in the incomplete registration results.                                                                                                    |                                              |  |
| Level                | No        | Enter the level code for incomplete registration. Page (STVLEVL)  The level code is validated against the existing student curriculum records in the Learner Curricula Table (SORLCUR).                                |                                              |  |
| College              | No        | Enter the college code for incomplete registration.  The college code is validated against the existing student curriculum records in the Learner Curricula Table (SORLCUR).                                           | College Code<br>Validation Page<br>(STVCOLL) |  |

| Parameter Name     | Required? | Description                                                                                                    | Values                                                 |
|--------------------|-----------|----------------------------------------------------------------------------------------------------|--------------------------------------------------------|
| Program            | No        | Enter the program code for incomplete registration.                                                                            | Program Definitions<br>Rules Page<br>(SMARPLE)         |
|                    |           | The program code is validated against the existing student curriculum records in the Learner Curricula Table (SORLCUR).        |                                                        |
| Major              | No        | Enter the field of study code for incomplete registration.                                                                     | Major, Minor,<br>Concentration Code<br>Validation Page |
|                    |           | The field of study code is validated against the existing student curriculum records in the Learner Curricula Table (SORLCUR). | (STVMAJR)                                              |
| Student Type       | No        | Enter the student type code for incomplete registration.                                                                       | Student Type Code<br>Validation Page<br>(STVSTYP)      |
|                    |           | The student type code is validated against the existing student curriculum records in the Learner Curricula Table (SORLCUR).   |                                                        |
| Student Class      | No        | Enter the student class code for incomplete registration.                                                                      | Class Code Validation<br>Page (STVCLAS)                |
|                    |           | The student class code is validated against the existing student curriculum records in the Learner Curricula Table (SORLCUR).  |                                                        |
| Report Level [C/S] | Yes       | Enter c to report the                                                                                                    | C - Catalog level report                               |
|                    |           | catalog level.                                                                                                    | S - Schedule level                                     |
|                    |           | Enter S to report the schedule level.                                                                                          | report                                                 |

| Parameter Name        | Required? | Description                                                                                                    | Values                                                                        |
|-----------------------|-----------|----------------------------------------------------------------------------------------------------|-------------------------------------------------------------------------------|
| Detailed Report [Y/N] | Yes       | Enter Y to generate a detailed report that includes listing the block information, the students who are preassigned to the block, and so on. | Y - Generate a detailed<br>report<br>N - Do not generate a<br>detailed report |
|                       |           | Enter ${\tt N}$ to not generate a detailed report.                                                                                           |                                                                               |

### **Student Projection Process (SFPPROJ)**

This process is used with projected registration processing in Banner Student Registration 9.x.

This Java process takes CAPP compliance results, generates the list of projected courses, applies filters, verifies prerequisites and corequisites, and marks the most probable courses for registration. Students are selected and processed by ID or population selection when CAPP compliance results exist for the term. Only students that match the selected college, major, and student type are selected.

CAPP compliance for the primary program is used when study paths are not active. When study paths are active, CAPP compliance results are used for each active program that needs to be processed for projections. When the Curriculum parameter is set to P, only primary curriculum records are processed.

Not-met courses are identified from CAPP compliance results from each row of courses attached to areas and rules.

- When the subject and course number are specified, that course is included in the projection.
- When a subject with a range of course numbers is specified, all courses with the subject in the range of course numbers are included in the projection.
- When only the subject is specified, no courses are included in the projection, but the subject is projected.
- When a rule only includes attributes, no courses are included in the projection, but the attribute is projected.
- When a rule only includes the course number, no courses are included in the projection, but the course number is projected.

When the rule description contains the elective rule key specified on SOATERM, courses
are marked as electives in the projection. Rules are designated as elective on the Projection
Maintenance Page (SFAPROJ).

**Note:** Lists of projected courses generated previously for the term are deleted when the process is run.

| Name                 | Required? | Description                                                                                                    | Values                                            |
|----------------------|-----------|----------------------------------------------------------------------------------------------------|---------------------------------------------------|
| Registration Term    | Yes       | Enter the term code for the projected term being processed for the student.                                                                                                    | Term Code Validation<br>Page (STVTERM)            |
| Schedule Term        | No        | Enter the schedule term to be processed.                                                                                                    | Term Code Validation Page (STVTERM)               |
|                      |           | This term is used when the Pre-req checking? [Y/N] parameter or the Co-req checking? [Y/N] parameter is set to Y.                                                                                                    |                                                   |
|                      |           | If no value is entered,<br>the term entered in<br>the Registration Term<br>parameter is used for<br>the schedule term.                                                                                                    |                                                   |
| Selection Identifier | No        | Enter the code that identifies the population with which you want to work. The selection identifier must be defined on the Population Selection Inquiry Page (GLISLCT). All or none of the population selection parameters must be entered. | Population Selection<br>Inquiry Page<br>(GLISLCT) |

| Name                  | Required?                                                                                                    | Description                                                                                                    | Values                                |
|-----------------------|----------------------------------------------------------------------------------------------------|----------------------------------------------------------------------------------------------------|---------------------------------------|
| Selection Application | lection Application No Enter the code identifies the g area for which selection identiwas defined. A none of the poselection parar must be entered |                                                                                                    | Application Inquiry<br>Page (GLIAPPL) |
|                       |                                                                                                    | The Population Selection Extract Inquiry Page (GLIEXTR) may be used to review the people who will be processed in the load from the selection identifier and application code entered.                                 |                                       |
| Selection Creator ID  | No                                                                                                    | Enter the user ID of the person creating the sub-population rules. The creator ID must have been specified when defining the selection identifier. All or none of the population selection parameters must be entered. |                                       |
| Selection User ID     | No                                                                                                    | Enter the user ID for the population selection. This will match the creator ID and is the Banner logon user ID. All or none of the population selection parameters must be entered.                                    |                                       |

| Name                              | Required? | Description                                                                                                    | Values                                                              |
|-----------------------------------|-----------|----------------------------------------------------------------------------------------------------|---------------------------------------------------------------------|
| ID Number                         | No        | Enter the ID number for the student being processed.                                                                                                    |                                                                     |
|                                   |           | If this parameter is not used, the population selection parameters must be used. If the population selection parameters are not used, this parameter must be used. |                                                                     |
| College                           | No        | Enter the college code for the student.                                                                                                    | College Code<br>Validation Page<br>(STVCOLL)                        |
| Major                             | No        | Enter the major code for the student.                                                                                                    | Major, Minor,<br>Concentration Code<br>Validation Page<br>(STVMAJR) |
| Student Type                      | No        | Enter the student type code for the student.                                                                                                    | (STVSTYP)                                                           |
| Curriculum                        | Yes       | Enter P to use the primary curriculum record for the student or A to use all curriculum records.                                                                   | P - Primary curriculum<br>record A - All curriculum<br>records      |
|                                   |           | The default is ₽.                                                                                                    |                                                                     |
| Campus                            | No        | Enter the campus code for the student.                                                                                                    | Campus Code Validation Page                                         |
|                                   |           | The campus code is used with prerequisite and corequisite checking.                                                                                                | (STVCAMP)                                                           |
| Included Offered<br>Courses [Y/N] | No        | Enter Y to include only offered courses in processing or N to include all courses.  The default is N.                                                              | Y - Offered courses<br>N - All courses                              |

| Name                    | Required?                                                            | Description                                                      | Values                        |
|-------------------------|----------------------------------------------------------------------|------------------------------------------------------------------|-------------------------------|
| Pre-req checking? [Y/N] | Pre-req checking? [Y/ No Enter Y to execute N] prerequisite checking | prerequisite checking                                            | Y - Use prerequisite checking |
|                         |                                                                      | during processing or ${\tt N}$ to not use prerequisite checking. | N - No prerequisite checking  |
|                         |                                                                      | The default is Y.                                                |                               |
| Co-req checking? [Y/N]  | No                                                                   | Enter Y to execute corequisite checking                          | Y - Use corequisite checking  |
|                         |                                                                      | during processing or ${\tt N}$ to not use corequisite checking.  | N - No corequisite checking   |
|                         |                                                                      | The default is Y.                                                |                               |

## **Schedule Planning Report (SFRPRES)**

This report is used with projected registration processing in Banner Student Registration 9.x.

The report produces a list of courses with the expected number of students to be registered in each active course in the Course Catalog. This can assist with schedule planning for the upcoming term. The numbers returned are based on the most probable courses for all available term projections. Historic enrollment data from two previous terms is included in the report, and courses are grouped by college and department.

| Name       | Required? | Description                                                                                         | Values                                          |
|------------|-----------|----------------------------------------------------------------------------------------------------|-------------------------------------------------|
| Term       | Yes       | Enter the term code for<br>the projected term to<br>be processed. Multiple<br>codes can be entered. | Term Code Validation<br>Page (STVTERM)          |
| College    | No        | Enter the college code for the college to be included. Multiple codes can be entered.               | College Code<br>Validation Page<br>(STVCOLL)    |
| Department | No        | Enter the department code for the department to be included. Multiple codes can be entered.         | Department Code<br>Validation Page<br>(STVDEPT) |

### **Course Program of Study Process (SFPCPOS)**

The Course Program of Study Process (SFPCPOS) is a Java process used to identify courses in which a student is registered that count toward the student's program.

The process uses the registration term information on the Course Program of Study Control (SFACPSC) page to determine the terms to process. It sends a request to CAPP or Degree Works for a degree evaluation or audit, and updates the data in the Student Course Evaluation Audit Table (SFRSCRE). It also captures remedial courses and hours, English as a Second Language (ESL) courses, repeat coursework, and repeat hours calculations. SFPCPOS then analyzes changes in registration, curriculum, and academic history records.

You can run the process on demand by setting the On Demand Evaluation parameter to Y. When the parameter is set to Y, SFPCPOS produces an audit for a student or group of students that includes all students you have selected, even if there is no change to the student's record.

You can run the process through job submission, schedule it to run automatically, or schedule it as a sleep/wake process.

When you run the process in batch mode, SFPCPOS evaluates all students. It compares each student's information against the active terms found on SFACPSC. If the student's information has changed as of the last CPoS audit, SFPCPOS will reevaluate the student's term. SFPCPOS reviews each of these areas to determine if there are changes:

- Registration
- Academic History
- Curriculum

The packaged files that launch and execute the process include the sfpcpos.jar file and the sfpcpos.shl file. The process captures registration changes that it uses to identify whether the courses in which a student is registered are counted toward the student's program or degree. GORRSQL rules are used to identify remedial and ESL classes.

**Note:** You can also run SFPCPOS to run financial aid repeat processing. Processing is based on defined rules and controls.

SFPCPOS updates and inserts student records into the SFRSCRE table. It also updates CAPP records for use with the Degree Evaluation process, and updates Degree Works records for use with the Degree Audit Evaluation. The process logs the audit ID for the evaluation, and you can use this to check the results.

| Parameter Name                | Required? | Description                                                                                                    | Values                                                                                                    |
|-------------------------------|-----------|----------------------------------------------------------------------------------------------------|----------------------------------------------------------------------------------------------------|
| Run Mode                      | Yes       |                                                                                                    | Values are:                                                                                                    |
|                               |           |                                                                                                    | B - Run in batch (default)                                                                                                    |
|                               |           |                                                                                                    | <ul> <li>P - Run with population selection</li> </ul>                                                                                                    |
|                               |           |                                                                                                    | S - Run for a student ID                                                                                                    |
|                               |           |                                                                                                    | Warning! Running a Batch process (Parameter 01 = B) with on demand evaluation (Parameter 09 = Y) will result in SFPCPOS evaluation for every student and course in each active Term on the Course Program of Study Control Form (SFACPSC). This can take an extensive amount of time and affect overall system performance. Please exercise caution. |
| Selection Application<br>Code | No        | Enter the code that identifies the general area for which the selection identifier was defined. All or none of the population selection parameters must be entered.                    | Application Inquiry Form (GLIAPPL)                                                                                                    |
|                               |           | The Population Selection Extract Inquiry Form (GLIEXTR) may be used to review the people who will be processed in the load from the selection identifier and application code entered. |                                                                                                    |

| Parameter Name            | Required? | Description                                                                                                    | Values                                                                                                    |
|---------------------------|-----------|----------------------------------------------------------------------------------------------------|----------------------------------------------------------------------------------------------------|
| Selection Identifier      | No        | Enter the code that identifies the population with which you want to work. The selection identifier must be defined on the Population Selection Inquiry Form (GLISLCT). All or none of the population selection parameters must be entered. | Population Selection Inquiry Form (GLISLCT)                                                                          |
| Selection Creator ID      | No        | Enter the user ID of the person creating the sub-population rules. The creator ID must have been specified when defining the selection identifier. All or none of the population selection parameters must be entered.                      |                                                                                                    |
| Selection User ID         | No        | Enter the user ID for the population selection. This will match the creator ID and is the Banner logon user ID. All or none of the population selection parameters must be entered.                                                         |                                                                                                    |
| Student ID                | No        | Enter the ID of the specific student to be processed. This parameter is used when the Run Mode parameter is set to S.                                                                                                    |                                                                                                    |
| Run in Sleep/Wake<br>Mode | Yes       | Enter Y to start sleep/wake cycling for this process. The default is N.                                                                                                    | <ul> <li>Values are:</li> <li>Y - Use sleep/wake processing</li> <li>N - Do not use sleep/wake processing</li> </ul> |

| Parameter Name          | Required? | Description                                                                                                    | Values                                                                                                    |
|-------------------------|-----------|----------------------------------------------------------------------------------------------------|----------------------------------------------------------------------------------------------------|
| Sleep Interval          | No        | Enter the time in seconds to process pauses before resuming execution. This parameter is used when the Run in Sleep/Wake Mode parameter is set to Y.                            |                                                                                                    |
|                         |           | The lowest enterable value is 1. The highest enterable value is 86400. The default is 60.                                                                                       |                                                                                                    |
| On Demand<br>Evaluation | No        | This feature enables the user to run SFPCPOS for a student, or group of students, without any change having occurred to the Registration Status, Academic History or Curricula. | Values are:  Y - Use On Demand Evaluation processing  N or (null) - Do not use On Demand Evaluation processing |

# **Academic History**

This chapter discusses the Academic History reports and processes.

## **Grade Roll to Academic History Process (SHRROLL)**

This process is used to roll grades entered in Registration through the Class Roster Form (SFASLST) and the Attendance Roster Form (SFAALST) or online through Banner Faculty and Advisor Self Service into Academic History. (Grades may also be rolled online through SFASLST and SFAALST).

The grade roll creates a term header record in academic history and copies courses from registration into the Term Course Maintenance Form (SHAINST). The process also populates the term header record with the student centric period when the record is created during the roll process and the student has a student centric period associated with the term or a cycle designator in effect for the term.

### **Grade Roll and Degree Records**

The grade roll will create a degree record in academic history with a status of SO (Sought), if no degree record already exists.

The learner curriculum that is active for the term associated with the graded courses that are being rolled will become the sought outcome curriculum for the newly created degree record.

- If a degree record already exists with the status of SO (Sought) or any status where the **Awarded Indicator** (STVDEGS\_AWARD\_STATUS\_IND) is set to P (Pending), and the student's learner curriculum (program, degree, level, and college) for the term in which the courses are registered, graded, and to be rolled matches the existing curriculum on the degree record with the status of SO or any status where the **Awarded Indicator** is set to P, the courses will be rolled into that existing, matching degree record.
- If the program, degree, level, and college in the learner and outcome curriculum records match, but the campus or active field of study data in the term being rolled differ, a new degree record will be created that includes the changed or new campus and field of study information.
- If the program, degree, level, and college are the same, but the major is different, the major on the existing degree record is updated to reflect the change in major information.
- If a degree record exists with the status of SO or any status where the **Awarded Indicator** is set to P, and the student's learner curriculum for the term in which the registered and graded courses to be rolled does not match the existing, active outcome curriculum values of program, degree, level, and college, a new degree record with status of SO will be created with the new curriculum information from the term being rolled.
- If a degree record exists with any status where the **Awarded Indicator** is set to A (Awarded), and additional courses are then graded and rolled, a new degree record with a status of SO will be created using the active learner curriculum, even if all curriculum information matches that of the awarded degree.

#### Grade Roll and the Curriculum Roll Indicator

The Roll Indicator (SORLCUR\_ROLL\_IND) on SORLCUR (Roll Learner radio group on SOILCUR) is only applicable to the General Student (Learner) module.

Therefore, the **Roll Learner** option group on SGASTDN and SFAREGS should be used to set the value of the Roll Indicator and to designate which learner curriculum records are to be rolled to history (outcome).

When the curriculum is rolled, the outcome record is created (SHADEGR), and the learner curriculum inserted for the outcome. A new outcome is not created if a previous outcome exists that has not been awarded and has a curriculum record with the same level, degree, college, and program. In this case, the curriculum is rolled to the existing outcome.

The Roll Learner radio group choices on SOILCUR are Yes, No, or Default. The default value originates first from the setting of the Primary (Indicator) or the Secondary (Indicator) on SOACURR. If a curriculum has not been defined, the default value then originates from the Create or Update Outcome Record with Primary Learner Curriculum radio group or the Create or Update Outcome Record with Secondary Learner Curricula radio group on SOACTRL.

Select Yes to roll the learner record to academic history (outcome).

- Select No to not roll the learner record.
- Select Default to use the curriculum rules defined on SOACURR (Primary or Secondary checkboxes) and SOACTRL (Create or Update Outcome Record with Primary Learner Curriculum radio group or Create or Update Outcome Record with Secondary Learner Curricula radio group).

**Note:** All non-learner modules (Recruiting, Admissions, Academic History) will display a value of  $N_0$  in this field.

#### **Grade Roll and Section Dates**

Section start and end dates are rolled to academic history when an enrollment is rolled, regardless of whether the section is a CEU section.

When information is rolled to academic history either online using the Class Roster Form (SFASLST) or the Class Attendance Roster Form (SFAALST) or in batch using the Grade Roll to Academic History (SHRROLL), the section start and end dates are rolled.

- If the schedule type of the section permits assignment of a CRN to a co-op activity, and the CRN is assigned to a co-op for the term, the start and end dates for the co-op are rolled.
- If no co-op exists or the section's type does not permit the assignment of a CRN to a co-op activity, then the section dates are rolled.

### **Grade Roll and Components/Sub-components**

The process will only roll components and sub-components when there is no value for the grade date. The grade update restrictions also apply to components and sub-components.

When a final grade is entered against an individual registration record, the grade date (SFRSTCR\_GRDE\_DATE) is not, as yet, updated. When SHRROLL is run in batch mode, those registration records containing a value in the **Final Grade** field (SFRSTCR\_GRDE\_CODE) and no value in the **(Grade) Date** are rolled to academic history. The existence of a date in this field prevents the batch grade roll process from performing any subsequent rolls to academic history. The presence of this date also prevents the final grade from being updated in either SFASLST or SFAALST.

The same grade update restriction is required for component and sub-component marks. Therefore, when the registration is rolled, the same date that is entered in the registration date field is also used to populate the roll date in the SHRMRKS, SHRCMRK, and SHRSMRK tables for the applicable student.

## **Grade Roll and Open Learning Courses/Part-of-Term**

The start from and to dates are used to select all registration records in a range.

For traditional courses (which are assigned to a part-of-term), the part-of-term start date associated with the section is used to determine inclusion. For open learning courses, the start date of the original SFRAREG record for the student is used.

If you need to isolate a portion of a term for roll processing, enter either a valid term or a wildcard (%) to search all terms. The wildcard feature is only permitted if start from and to dates are also entered. In this instance, only registration records in a particular term matching the date range entered would be rolled.

Also, if a specific part-of-term is entered, records meeting the date requirements are rolled. A valid term must be entered to also have the associated part-of-term.

| Term      | Part-of-Term | Date Range                     | Results                                                                                                    |
|-----------|--------------|--------------------------------|----------------------------------------------------------------------------------------------------|
| Fall 2002 |              |                                | All graded registration records for the Fall 2002 term would be rolled.                                                                                                    |
| Fall 2002 | 1            |                                | All graded registration records for the Fall 2002 term for sections assigned a part-of-term code of 1 would be rolled.                                                                  |
| Fall 2002 | %            | 01-SEP-2002 to 30-<br>NOV-2002 | All graded registration records with a registration start date between the date range (inclusive), for the Fall 2002 term, would be rolled.                                             |
| %         | 1            | 01-SEP-2002 to 30-<br>NOV-2002 | Not permitted.                                                                                                    |
| Fall 2002 | 1            | 01-SEP-2002 to 30-<br>NOV-2002 | All graded registration records for the Fall 2002 term for sections assigned a part-ofterm code of 1 with a registration start date between the date range (inclusive) would be rolled. |
| %         | %            | 01-SEP-2002 to 30-<br>NOV-2002 | All graded registration records with a registration start date between the date range (inclusive) would be rolled.                                                                      |

Open learning information is rolled from SFRAREG to SHRTCKN for the number of extensions processed for a registration record, the original start date from the first SFRAREG record, and the most recent expected completion date. The instructor assignment from the SFRAREG record is rolled and is displayed in the Instructor Information block on SHATCKN.

#### **How Degree Attributes Move from Catalog to Academic History**

- 1. Degree attributes are entered in the Catalog module (SCADETL).
- 2. A new schedule record is created in the Class Schedule module, and the catalog attributes populate the schedule attributes (SSADETL).

**Note:** This is the reason that degree attributes exist on the catalog record, so they can be defaulted into the schedule record.

- 3. A student registers for the section, and the section is graded and rolled to history.
- 4. For the first student that is rolled in the section, the schedule degree attributes are used to populate the history degree attributes (SHRATTC).
- 5. The History Course Section Attribute Table (SHRATTR), which is used in CAPP, is populated from SHRATTC.
- 6. Other students register for the section and have grades rolled. The contents of SHRATTC are used to populate the student's degree attributes.
- 7. You can view the rolled section degree attributes (SHRATTC) on SHADEGR and SHATCKN, although they are not updateable.
- 8. To customize the degree attributes on a student's record (SHRATTR), you can insert or delete data or do both from the SHRATTR block.

| Parameter Name    | Required? | Description                                                                                                    | Values                                            |
|-------------------|-----------|----------------------------------------------------------------------------------------------------|---------------------------------------------------|
| Term Code         | Yes       | Enter the term code representing the term for which grades are to be rolled.                                                            | Term Code Validation<br>Form (STVTERM)            |
| Start From Date   | No        | Enter the registration start range from date for the records to be rolled.                                                              |                                                   |
| Start To Date     | No        | Enter the registration start range to date for the records to be rolled.                                                                |                                                   |
| Part of Term Code | Yes       | Enter the code representing the part of term for which grades are to be rolled. Multiple values allowed. Enter % for all parts-of-term. | Part of Term Code<br>Validation Form<br>(STVPTRM) |

| Parameter Name             | Required? | Description                                                                                                    | Values                         |
|----------------------------|-----------|----------------------------------------------------------------------------------------------------|--------------------------------|
| Course Reference<br>Number | Yes       | Enter the CRN of the course(s) for which grades are to be rolled. Multiple values allowed. Enter % for all courses.                                                                                                    |                                |
| User ID                    | Yes       | When grades are rolled into academic history, each entry for each student is associated with the user ID responsible for the roll. Enter that user ID.                                                                                                    |                                |
| Report Mode                | Yes       | Enter A for Audit mode or U for Update mode. Audit mode does not update the database. It produces a list of errors that can be corrected before the roll is performed in Update mode and the database is updated. If errors occur when Update mode is used, only the records for students with errors may not be completed by the process. API errors are listed as APIERR, a record type on SOTPRNT. | A - Audit mode U - Update mode |
| Print Selection            | Yes       | Enter All to print all grades rolled or Error to print only those grades which did not roll due to errors.  An error will be generated if the substitute grade information is not correctly established on the database.                                                                                                    | A - All<br>E - Error           |

| Parameter Name          | Required? | Description                                                                                                    | Values                                                                  |
|-------------------------|-----------|----------------------------------------------------------------------------------------------------|-------------------------------------------------------------------------|
| Grade Term              | No        | Enter the term in which the course was graded.                                                                             | Term Code Validation<br>Form (STVTERM)                                  |
| Roll Long Section Title | Yes       | Enter $Y$ to roll the long section title from the syllabus or $N$ to not roll the long section title. The default is $N$ . | Y - Roll long section<br>title<br>N - Do not roll long<br>section title |

## **Calculate GPA Conversion Process (SHRCONV)**

This process is used to calculate and store the campus GPAs by term and the level of the students.

It should be run before any of the other GPA calculation processes are executed. Academic History tables will be locked in exclusive mode to prevent problems from occurring while the process is running. Be certain no users are accessing Academic History before running this job. Due to the calculation of GPAs for all students in Academic History, this job may run for several hours.

No parameters are used with this process. The process is always run in Update Mode, and the GPAs are updated.

## Calculate GPA Report (SHRCGPA)

This process is used to calculate the GPA for the selected term and group of students.

You can use population selection or you can select all students for the term, students whose histories have been rolled, or students whose information has been fed to a collector file. The process also calculates a student's GPA by student centric period, level, and type (institutional, transfer credit, and overall) for terms that are part of a student centric period.

Institutions can calculate the GPA by Study Path to allow users to view the GPA which applies towards a Study Path or outcome. The term and level GPA will be calculated for all the Study Paths for the selected term and group of students

**Note:** The GPA calculation by Study Path will be processed only if the **Process GPA by Study Path** check box is selected in the SHACTRL page.

| Parameter Name | Required? | Description                                                             | Values                                 |
|----------------|-----------|-------------------------------------------------------------------------|----------------------------------------|
| Term           | Yes       | Enter the code representing the term for which the report is to be run. | Term Code Validation<br>Form (STVTERM) |

| Parameter Name                      | Required? | Description                                                                                                    | Values                                                           |
|-------------------------------------|-----------|----------------------------------------------------------------------------------------------------|------------------------------------------------------------------|
| Select All, Rolled, or<br>Collector | Yes       | Enter A to select all the students from the term, R to select only those students whose academic histories have been rolled, or C to select those students whose information has been fed to a collector file.                                       | A - All students R - Rolled students C - Collector file students |
| Selection Identifier                | No        | Enter the code that identifies the population with which you want to work. The selection identifier must be defined on the Population Selection Definition Rules Form (GLRSLCT). All or none of the population selection parameters must be entered. | Population Selection<br>Inquiry Form<br>(GLISLCT)                |
| Application Code                    | No        | Enter the code that identifies the general area for which the selection identifier was defined. All or none of the population selection parameters must be entered.                                                                                  | Application Inquiry<br>Form (GLIAPPL)                            |
|                                     |           | The Population Selection Extract Inquiry Form (GLIEXTR) may be used to review the people who will be processed in the load from the selection identifier and application code entered.                                                               |                                                                  |
| Creator ID                          | No        | Enter the user ID of the person who created the population rules. All or none of the population selection parameters must be entered.                                                                                                    |                                                                  |

#### **GPA Recalculation Report (SHRGPAC)**

This process is used to recalculate the GPA for all terms for each student. When terms have been recalculated, then all levels for each student are recalculated.

Students may be selected for GPA recalculation using one of three methods:

- The user has previously created a population selection file.
- The user enters a term, and if no population selection file exists, and the user does not select individual students, all students enrolled in the term will be processed.
- · The user will be prompted for individual student IDs.

The process also recalculates a student's GPA by student centric period, level, and type (institutional, transfer credit, and overall) for terms that are part of a student centric period.

The recalculated GPA by Study Path is included in the SHRGPAC output file. The SHRGPAC output file displays the following:

- Along with the regular GPA calculation, the GPA calculation by Study Path is also printed
- The Study Path value displayed will be in the format that is configured in the Curriculum Rules Control (SOACTRL) page

**Note:** The GPA calculation by Study Path will be processed only if the Process GPA by Study Path check box is selected in the SHACTRL page. The Study Path calculations are not calculated for campus GPA and Student centric period and hence, the output file will print/display only the term GPA and level GPA for all the Study Paths registered by the student.

| Parameter Name       | Required? | Description                                                                                                    | Values                                            |
|----------------------|-----------|----------------------------------------------------------------------------------------------------|---------------------------------------------------|
| Process Term         | Yes       | Enter the code representing the term for which the report is to be run.                                                                                                    | Term Code Validation<br>Form (STVTERM)            |
| Student ID           | No        | Enter the student IDs which are to be processed for recalculation.                                                                                                    |                                                   |
| Selection Identifier | No        | Enter the code that identifies the population with which you want to work. The selection identifier must be defined on the Population Selection Definition Rules Form (GLRSLCT). All or none of the population selection parameters must be entered. | Population Selection<br>Inquiry Form<br>(GLISLCT) |

| Parameter Name                | Required? | Description                                                                                                    | Values                                   |
|-------------------------------|-----------|----------------------------------------------------------------------------------------------------|------------------------------------------|
| Application Code              | No        | Enter the code that identifies the general area for which the selection identifier was defined. All or none of the population selection parameters must be entered.                    | Application Inquiry<br>Form (GLIAPPL)    |
|                               |           | The Population Selection Extract Inquiry Form (GLIEXTR) may be used to review the people who will be processed in the load from the selection identifier and application code entered. |                                          |
| Creator ID                    | No        | Enter the user ID of the person who created the population rules. All or none of the population selection parameters must be entered.                                                  |                                          |
| Audit Trail Report<br>Request | No        | Enter Y to request the production of an audit trail report. Leave Null to not produce the audit trail report.                                                                          | Y - Audit trail<br>Null - No audit trail |

## **Calculate Academic Standing Report (SHRASTD)**

This process is used to calculate the academic standing for the selected term and group of students.

The process will also calculate the academic standing of students by their study paths for the selected term if an Institution has study path turned on in Curriculum Rules Control page (SOACTRL) and Academic History Control page (SHACTRL).

You should run this process after the Repeat/Equivalent Course Check Report (SHRRPTS) but before the Grade Mailer Report (SHRGRDE). Records are selected and processed for the term requested for students having an SHRGCOL record.

The academic standing process uses a student's displayed GPA rather than the stored GPA when determining their academic standing. For example, if a student's GPA is calculated to be 1.987821,

that is the value that will be stored. However, if the institution's GPA display rules are set up to round the GPA to three digits, the displayed GPA would be 2.000, and that is the value the SHRASTD process will use to evaluate the student's academic standing.

When running the report to calculate either academic standing or Dean's List standing, only that status which has been selected to be calculated will be updated. If both academic standing and Dean's List standing are to be calculated, both will be updated. The Dean's list standing for students is not specific to study paths and that calculation will not take study paths into account even if study paths are enabled. To update minimum/maximum hours, academic standing must also be updated. To calculate minimum/maximum registration hours, the Calculate Academic Standing parameter must also be set to Y. The students are selected for this report only if the record exists on the Grade Mailer Status/Error Correction Form (SHAGCOL).

The process also calculates academic standing by student centric period for students with an active student centric period for the term. The student is considered to have an active student centric period for the term when the **Student Centric Period** field on SHAINST (or the column in the SHRTTRM table) has a valid value. The Academic Difficulty Rules by Student Centric Period window on SHAACST is used to maintain academic standing hours and GPA rules by student centric period.

When academic standing is evaluated for the student for the final term of the student centric period, the new standing is based on the institutional hours and GPA from all the terms associated with the student centric period. When academic standing is evaluated for the student for an earlier term in the student centric period, the most recent, previous academic standing calculated before the student centric period will be assigned as the new standing.

For a student, for all terms before the final term in a student centric period, the academic standing is rolled forward from the student's most recent term that is before the start of the current student centric period. This permits registration restrictions and maximum hours calculations to remain in effect throughout the student centric period. When a student who has an active student centric period does not enroll in the final term of the student centric period, and academic standing is calculated for the final term, the student's standing is evaluated based on the student centric period GPA totals, but the academic standing is stored in the highest or maximum existing term header record for the student centric period.

#### Note:

- When a student does not have an active student centric period assigned, the existing term based rules from SHAACST are used for the evaluation of academic standing.
- A student's standing for a student centric period will not be calculated based on specific study paths.

When a student does not have an active student centric period assigned, the existing term-based rules from SHAACST are used for the evaluation of academic standing.

| Parameter Name | Required? | Description                                                             | Values                                 |
|----------------|-----------|-------------------------------------------------------------------------|----------------------------------------|
| Term           | Yes       | Enter the code representing the term for which the report is to be run. | Term Code Validation<br>Form (STVTERM) |

| Parameter Name                        | Required? | Description                                                                                                    | Values                                                                                |
|---------------------------------------|-----------|----------------------------------------------------------------------------------------------------|---------------------------------------------------------------------------------------|
| Update Academic<br>Standing           | Yes       | Enter Y to calculate the updated academic standing or N to not calculate the updated                                                                                                    | Y - Calculate academic<br>standing N - Do not calculate<br>academic standing          |
| Update Dean's List<br>Standing        | Yes       | academic standing.  Enter Y to calculate the updated Dean's List standing or N to not calculate the updated Dean's List standing.                                                                                                    | Y - Calculate Dean's<br>List standing<br>N - Do not calculate<br>Dean's List standing |
| Audit/Update Mode                     | Yes       | Enter A for Audit mode to print a report of the calculated standings without updating the database or U for Update mode to update the records with the new standings.                                                                   | A - Audit mode<br>U - Update mode                                                     |
| Calculate Min/Max<br>Registration Hrs | Yes       | Enter Y to compare the hours for the new academic standing codes to existing future registration. Enter N when no checking is needed.                                                                                                   | Y - Compare hours N - No checking                                                     |
| Pre-registration Future<br>Term       | No        | Enter the future term registration to be compared to the new academic standing minimum/maximum registration hours.                                                                                                    | Term Code Validation<br>Form (STVTERM)                                                |
| Min/Maximum Hours<br>Update/Audit     | No        | Enter A to print an audit report of the updated minimum/maximum hours, without actually updating the database. Enter U to update the future term to the new minimum/maximum hours.  The Audit/Update Mode parameter must also be set to | A - Audit updated hours U - Update future term                                        |
|                                       |           | ${\tt U}$ for update, if this parameter is set to ${\tt U}$ for update.                                                                                                    |                                                                                       |

| Parameter Name                    | Required? | Description                                                                                                    | Values                                                                                                    |
|-----------------------------------|-----------|----------------------------------------------------------------------------------------------------|----------------------------------------------------------------------------------------------------|
| Update 'USER' Source<br>New Value | Yes       | Enter Y to override minimum/maximum hours, or N to not override minimum/maximum hours when the existing source for the hours from SFAMHRS is USER.                                                                                                    | Y - Override minimum/<br>maximum hours<br>N - Do not override<br>minimum/maximum<br>hours for source USER          |
| Process by Student<br>Period      | Yes       | Enter Y to calculate the academic standing for student centric periods or N to not calculate the academic standing. The default is N.                                                                                                    | Y - Calculate academic<br>standing for student<br>centric periods<br>N - Do not calculate<br>academic standing for |
|                                   |           | <ul> <li>When this parameter is set to Y, the process considers students who are assigned to a cycle designator and student centric period using the rules for student centric period academic standing processing.</li> <li>When this parameter is set to Y, any students who are not</li> </ul> | student centric periods                                                                                            |
|                                   |           | <ul> <li>assigned to a cycle designator for the term are processed using baseline term academic standing processing.</li> <li>When this parameter is set to N, only baseline term academic standing processing is performed.</li> </ul>                                                           |                                                                                                    |

| Parameter Name       | Required? | Description                                                                                                    | Values                                                    |
|----------------------|-----------|----------------------------------------------------------------------------------------------------|-----------------------------------------------------------|
| SCPs to be processed | No        | Enter the student centric periods to be processed for academic standing. Values should be valid for the term entered in the Term parameter. When the Process by Student Period parameter is set to Y, this parameter must be entered. | Student Centric Period<br>Term Control Form<br>(SOASCPT). |

## Repeat/Equivalent Course Check Report (SHRRPTS)

The Repeat/Multiple Course Rules Form (SHARPTR) is used to define rules on handling grades and credits if students should exceed repeat limits when taking courses.

This process is run after the grade roll (SHRROLL) and before grade mailers (SHRGRDE) to check new courses rolled into history for repeats and equivalents. It will then look at the rules on SHARPTR to determine how they should be calculated into the student's record. Any course, including transfer courses, identified as a repeat or equivalent which should be excluded from the record's calculations of hours and GPA is accordingly flagged with an  $\mathbb E$  (for excluded) on the transcript. The report will sort the output of students in alphabetical order by last name.

| Parameter Name | Required? | Description                                                                              | Values                                  |
|----------------|-----------|------------------------------------------------------------------------------------------|-----------------------------------------|
| Term Code      | Yes       | Enter the code representing the term for which repeat/ equivalent checking is to be run. | Term Code Validation<br>Form (STVTERM)  |
| Level Code     | Yes       | Enter the level for which you want to run the report. Multiple values are allowed.       | Level Code Validation<br>Form (STVLEVL) |

| Parameter Name      | Required? | Description                                                                                                    | Values                                                                                              |
|---------------------|-----------|----------------------------------------------------------------------------------------------------|----------------------------------------------------------------------------------------------------|
| Report or Update    | Yes       | Enter R to process the report in Audit mode, or enter U to update the database with the results.                                                                                       | R - Report results in<br>Audit mode U - Report results in<br>Update mode and<br>update the database |
|                     |           | After running in Update mode, the GPAs need to be recalculated using the Collector option in the Calculate GPA Report (SHRCGPA).                                                       |                                                                                                    |
| Print Transfer Work | Yes       | Enter Y to print transfer work on the report. Enter N to not print transfer work on the report.                                                                                        | Y - Print transfer work N - Do not print transfer work                                              |
| Application Code    | No        | Enter the code that identifies the general area for which the selection identifier was defined. All or none of the population selection parameters must be entered.                    | Application Inquiry<br>Form (GLIAPPL)                                                               |
|                     |           | The Population Selection Extract Inquiry Form (GLIEXTR) may be used to review the people who will be processed in the load from the selection identifier and application code entered. |                                                                                                    |

| Parameter Name       | Required? | Description                                                                                                    | Values                                            |
|----------------------|-----------|----------------------------------------------------------------------------------------------------|---------------------------------------------------|
| Selection Identifier | No        | Enter the code that identifies the population with which you want to work. The selection identifier must be defined on the Population Selection Definition Rules Form (GLRSLCT). All or none of the population selection parameters must be entered. | Population Selection<br>Inquiry Form<br>(GLISLCT) |
| Creator ID           | No        | Enter the user ID of the person who created the population rules. All or none of the population selection parameters must be entered.                                                                                                    |                                                   |
| User ID              | No        | Enter the user ID for the population selection. This is the ID of the user who selected the population of people. This may or may not be the same as the Creator ID. All or none of the population selection parameters must be entered.             |                                                   |

| Parameter Name                                                                                                    | Required?                                                                     | Description                                                                                                    | Values                          |
|----------------------------------------------------------------------------------------------------|-------------------------------------------------------------------------------|----------------------------------------------------------------------------------------------------|---------------------------------|
| Print Repeated Courses Only  Enter Y to suppress printing of any courses that are not considered for repeat processing due to the repeat rules settings for the term being processed. Only repeated courses will be printed. | Yes                                                                           | printing of any courses                                                                                                    | Y - Print repeated courses only |
|                                                                                                    | N - Print all repeated<br>courses and messages<br>for non-repeated<br>courses |                                                                                                    |                                 |
|                                                                                                    |                                                                               | Enter N to print all repeated courses, including those courses not considered as the result of the settings in the repeat rules for the term being processed. These courses will have associated informational messages. |                                 |
|                                                                                                    |                                                                               | The default is ${\tt N}.$                                                                                                    |                                 |

| Parameter Name         | Required? | Description                                                                                                    | Values                                                                              |
|------------------------|-----------|----------------------------------------------------------------------------------------------------|-------------------------------------------------------------------------------------|
| Reset Repeat Indicator | No        | Enter Y to remove all repeat indicator messages from the report and update repeat indicators. Enter N to run as an incremental process. The repeat indicators are not updated.                                                                                                    | Y - Remove all repeat<br>indicator messages<br>N - Run as an<br>incremental process |
|                        |           | For the term and level, if the SHARPTR rule is changed to reflect a new selection rule and evaluation grade, the SHATCKN repeat status is updated (include/exclude). After changes have been made on SHARPTR, if the SHRRPTS process is run again, the new repeat status on the report is updated, and the SHATCKN repeat statuses for the evaluated courses are updated. |                                                                                     |
|                        |           | The default is ${\tt N}.$                                                                                                    |                                                                                     |

#### **Grade Mailer Report (SHRGRDE)**

This process produces grade mailers for students for whom grades have been entered either manually or through the Grade Roll Process (SHRROLL).

The process should be run after the Grade Roll (SHRROLL), the Repeat Checking Process (SHRRPTS), the Calculate GPA Process (SHRCGPA), and after the Academic Standing Process (SHRASTD). Grade mailer status is maintained in the Term Header Block of the Term Course Maintenance Form (SHAINST). A grade mailer must be pending for persons selected through population selection for a grade mailer to be generated.

Four types of grade mailers exist:

- Original produced as a result of a new institutional grade record created in academic history. When grades are rolled, original grade mailers are produced.
- Duplicate requested through the Term Header Block of the Term Course Maintenance Form (SHAINST). Will produce a duplicate grade mailer.

- Mid-term produced by entering mid-term grades through the use of the Class Roster Form (SFASLST). (Mid-term grades are not rolled to academic history.)
- Revised produced as a result of grade change through the use of the Course Detail Information Form (SCADETL) from the Term Course Maintenance Form (SHAINST).

#### GPA and Academic Standing by Study Path

- The Academic Standing and GPA calculation by Study Path will be processed only if the Process GPA by Study Path check box is selected in the Academic History Control (SHACTRL) page.
- The Study Path column and the associated Study Path values associated with the courses will be printed only if the Process GPA by Study Path check box is selected in the Academic History Control (SHACTRL) page.
- Institutions can view the calculated GPA by Study Path in the SHRGRDE output report file.
- Institutions can view Academic Standing by Study Path in the SHRGRDE output report file.

| Four types of grade mailers exist  |                                                                                                |                                                              |  |  |
|------------------------------------|------------------------------------------------------------------------------------------------|--------------------------------------------------------------|--|--|
| Original                           | Produced as a result of a new institutional grade record created in academic history           | When grades are rolled, original grade mailers are produced. |  |  |
| Duplicate                          | Requested through the Term<br>Header Block of the Term<br>Course Maintenance Form<br>(SHAINST) | Will produce a duplicate grade mailer.                       |  |  |
| Mid-term                           |                                                                                                | No                                                           |  |  |
| Print Expanded Quality Pts/<br>GPA |                                                                                                | Yes                                                          |  |  |

| Parameter Name    | Required? | Description                                                                                                    | Values                                 |
|-------------------|-----------|----------------------------------------------------------------------------------------------------|----------------------------------------|
| Term Code         | Yes       | Enter the term code which represents the term for which grade mailers are to be run. Single value only.                                   | Term Code Validation<br>Form (STVTERM) |
| Grade Mailer Type | Yes       | Enter the code                                                                                                    | O - Original                           |
|                   |           | representing the<br>grade mailer(s) to<br>be produced. Enter<br>⊙ for Original, □                                                         | D - Duplicate                          |
|                   |           |                                                                                                    | R - Revised                            |
|                   |           | for Duplicate, R for                                                                                                    | % - All three (O, D, R)                |
|                   |           | Revised, or % for a combination of those three codes. Enter M for Midterm. The value M is not included in the % value. Single value only. | M - Midterm                            |

| Parameter Name                   | Required? | Description                                                                                                    | Values                                                                   |
|----------------------------------|-----------|----------------------------------------------------------------------------------------------------|--------------------------------------------------------------------------|
| Print Academic<br>Standing Y/N/O | Yes       | Do you want academic standing to print on grade mailers? Enter Y to print the academic standing. Enter N to not print the academic standing. Enter O to print the override standing.               | Y - Print standing N - Do not print standing O - Print override standing |
| Print Dean's List (Y/N)          | Yes       | Enter Y to print the Dean's List on the grade mailer or N to not print the Dean's List on the grade mailer.                                                                                        | Y - Print Dean's List N - Do not print Dean's List                       |
| Print Headings (Y/N)             | No        | Enter Y to print headings that identify the subject, course, section, title, etc. Enter N to not print the headings, such as when pre-printed forms are used that already contain column headings. | Y - Print headings<br>N - Do not print<br>headings                       |
| Address Selection Date           | No        | Enter the address effective for this date to be printed on the grade mailer in format DD-MON-YYYY. Leave this parameter blank to default today's date.                                             |                                                                          |
| Address Type                     | Yes       | Enter the address type to be printed on the grade mailer. Multiple requests are permitted and must be entered in priority sequence.                                                                | Address Type Code<br>Validation Form<br>(STVATYP)                        |
|                                  |           | For example, 1MA 2PR will first print the mailing address, and if none is found, will print the permanent address.                                                                                 |                                                                          |

| Parameter Name            | Required? | Description                                                                                                    | Values                                               |
|---------------------------|-----------|----------------------------------------------------------------------------------------------------|------------------------------------------------------|
| Level Code                | Yes       | Enter the level code representing the population for which grade mailers are to be run (single value only), or % may be entered for all.                                                                                              | Level Code Validation<br>Form (STVLEVL)              |
| Campus Code               | Yes       | Enter the campus code representing the campus for which grade mailers are to be run (single value only) or % may be entered for all.                                                                                                  | Campus Code<br>Validation Form<br>(STVCAMP)          |
| Campus Process<br>Request | Yes       | Enter a Y to indicate that a specific course                                                                                                    | Y - Use specific campus                              |
|                           |           | campus will be used in processing the grade mailers. Enter N to indicate that no special course campus processing is to be used.                                                                                                    | N - No special campus used                           |
| Campus To Be<br>Processed | Yes       | Enter the course campus code representing the campus of the course for which grade mailers are to be run (single value only).                                                                                                    | Campus Code<br>Validation Form<br>(STVCAMP).         |
|                           |           | This parameter is required if the Campus Processing Requested parameter is set to Y.                                                                                                    |                                                      |
| Print Transfer GPA (Y/N)  | No        | Enter Y to have the students' transfer GPAs printed on the grade mailers. Enter N to prevent students' transfer GPAs from printing on the grade mailers. If this value is Null, the transfer GPA will not print on the grade mailers. | Y - Print transfer GPA N - Do not print transfer GPA |

| Parameter Name                | Required? | Description                                                                                                    | Values                                                                          |
|-------------------------------|-----------|----------------------------------------------------------------------------------------------------|---------------------------------------------------------------------------------|
| Term Description Print Option | No        | Enter a Y to indicate that the full term description is to be printed on the grade mailer following the level description. Enter N to if you do not want the full term description to be printed on the grade mailer. | Y - Print full term<br>description<br>N - Do not print full<br>term description |
| Print Ungraded<br>Sections    | Yes       | Enter Y to print the ungraded sections on the grade mailer or N to not print ungraded sections.                                                                                                    | Y - Print ungraded sections  N - Do not print ungraded sections                 |
|                               |           | Ungraded sections will appear on the grade mailer after the list of graded courses.                                                                                                    |                                                                                 |
|                               |           | Only those courses with a course registration status that is gradable will print on the student's grade mailer.                                                                                                    |                                                                                 |
| Ungraded Section<br>Indicator | No        | Enter a value of up to three characters to print in the grade field of the ungraded sections (that is, UNG for ungraded courses). This is a free format field that is not validated against a validation form.        |                                                                                 |

| Parameter Name       | Required? | Description                                                                                                    | Values                                            |
|----------------------|-----------|----------------------------------------------------------------------------------------------------|---------------------------------------------------|
| Selection Identifier | No        | Enter the code that identifies the population with which you want to work. The selection identifier must be defined on the Population Selection Definition Rules Form (GLRSLCT). All or none of the population selection parameters must be entered.                                                     | Population Selection<br>Inquiry Form<br>(GLISLCT) |
|                      |           | A person included in the population must meet all other grade mailer criteria to have a grade mailer produced. For example, if original grade mailers are requested and population selection is used, no mailer will be produced for people in the population who have no original grade mailer pending. |                                                   |
| Application Code     | No        | Enter the code that identifies the general area for which the selection identifier was defined. All or none of the population selection parameters must be entered.                                                                                                    | Application Inquiry<br>Form (GLIAPPL)             |
|                      |           | The Population Selection Extract Inquiry Form (GLIEXTR) may be used to review the people who will be processed in the load from the selection identifier and application code entered.                                                                                                    |                                                   |

| Parameter Name                   | Required? | Description                                                                                                    | Values                                                       |
|----------------------------------|-----------|----------------------------------------------------------------------------------------------------|--------------------------------------------------------------|
| Creator ID                       | No        | Enter the user ID of the person who created the population rules. All or none of the population selection parameters must be entered.                                                                                                    |                                                              |
| Print Expanded Fields (Y/N)      | Yes       | Enter Y to print a modified grade mailer with a five position course number and quality points in format 9999.99.                                                                                                    | Y - Print modified<br>mailer<br>N - Print standard<br>mailer |
|                                  |           | Enter ${\mathbb N}$ to print the standard grade mailer. This is the default for the parameter.                                                                                                    |                                                              |
|                                  |           | If pre-printed forms are used, be sure to test mailers with expanded field data before using this option for production runs.                                                                                                    |                                                              |
| Sort by Name (N) or ZIP Code (Z) | No        | Enter N to sort the output by the student's last name. Enter Z to sort the output by the student's ZIP/Postal Code. The default is Z.                                                                                                    | N - Last name sort Z - ZIP code sort                         |
|                                  |           | Sorting by ZIP code sorts mailers first by nation description (if nation codes exist on the address), then by ZIP code in ascending order, and then alpha by last name order. Grade mailers with no address are grouped at the end, in alpha by last name order. |                                                              |

| Parameter Name                    | Required? | Description                                                                                                    | Values                                                                  |
|-----------------------------------|-----------|----------------------------------------------------------------------------------------------------|-------------------------------------------------------------------------|
| Print Expanded Quality<br>Pts/GPA | Yes       | Enter $Y$ to print quality points and GPA up to their maximum sizes. Enter $N$ to print quality points as 999.99 and GPA as 9.99. The default is $N$ . | Y - Expanded<br>maximum quality points<br>N - Regular quality<br>points |

#### **Student Type Update Report (SHRTYPE)**

This process updates the existing student type for each learner that is maintained on the General Student Form (SGASTDN) to the next student type, which is maintained on the Student Type Code Validation Form (STVSTYP).

The process uses the rules on the Continuant Terms Rule Form (SOACTRM) to identify terms and student types which should be updated. For example, the next student type for a "new" student might be Continuing. An academic history record in the Term Course Maintenance Form (SHAINST) for user-specified terms will trigger the system to change the student type to the next status based on the fact that the student was enrolled.

This process also reviews all current and active curricula and processes the student type, if available, on the curriculum record (SORLCUR). It displays the learner curriculum sequence number for the learner curriculum that contains the status type that is selected by the update process. For example, if a student has a current and active curriculum for the processing term with a sequence number of 6 and a status type of  $\mathbb A$ , and the SOACTRM rules determine that status type  $\mathbb A$  moves to status type  $\mathbb B$  for continuant term processing, then SHRTYPE is run with the Process Curriculum parameter set to  $\mathbb Y$ , and SHRTYPE prints a learner curriculum sequence number of 6 in the column after the updated student type information. The process also copies the graduation application sequence number to the new curriculum record if the degree to which the curriculum was rolled has not been awarded.

**Note:** This process should be run after the Grade Roll to Academic History (SHRROLL).

The process has an option to use student centric period rules to determine student type. This allows you to update student type based on a student's enrollment in a student centric period, instead of enrollment by term. The student type in effect on the general student record (SBGSTDN) for the first term in the student centric period will be used for reporting for the duration of the student centric period.

| Parameter Name               | Required? | Description                                                                                                    | Values                                                                                                    |
|------------------------------|-----------|----------------------------------------------------------------------------------------------------|----------------------------------------------------------------------------------------------------|
| Rules Term                   | Yes       | Enter the term code for which there must be academic history to be updated. This term should be the same as the key term on the Continuant Terms Rule Form (SOACTRM).                                                           | Term Code Validation<br>Form (STVTERM)                                                                                    |
| Update Term                  | Yes       | Enter the term code for which the new student type should be effective.                                                                                                    | Term Code Validation<br>Form (STVTERM)                                                                                    |
| Mode                         | Yes       | Enter A (Audit mode) to print a report of all students affected, their current student type, and what would be changed, without actually updating their database. Enter U (Update mode) to update records with the next status. | A - Audit mode U - Update mode                                                                                            |
| Process Curriculum           | No        | Enter Y to process the student type for the learner curriculum record. Enter N to process only the student type for the general student record (SGBSTDN).                                                                       | Y - Process student<br>type for learner<br>curriculum record<br>N - Process student<br>type for general<br>student record |
| Process by Student<br>Period | No        | Enter Y to use student centric period rules when determining the student type or N to not use student centric period rules. The default is N.  See notes below.                                                                 | Y - Process student<br>centric period rules<br>N - Do not process<br>student centric period<br>rules                      |

| Parameter Name | Required? | Description                                                                    | Values                                                                                                    |
|----------------|-----------|--------------------------------------------------------------------------------|----------------------------------------------------------------------------------------------------|
|                |           | student has a of student record (academic hist update term, the to evaluate wh | ameter is set to Y and the cycle designator (general ) or student centric period cory record) in effect for the ne SOACSCP rules are used ether the student type should the next student type defined |
|                |           | student does n<br>or student cen<br>update term, th<br>to evaluate wh          | ameter is set to Y and the not have a cycle designator tric period in effect for the ne SOACTRM rules are used ether the student type should the next student type defined                            |
|                |           | SOACTRM rul<br>student has a                                                   | ameter is set to N, the current es are used, even if the cycle designator or student in effect for the update term.                                                                                   |

## **Transcript Population Creation Process (SHRTPOP)**

This process is used to select a population of students for whom you want to have the transcripts printed. Electronic transcripts can be sent in EDI or XML format.

When you use the population selection parameters, the record is only processed if the student in the population selection has an SHADEGR record that is effective for the term value entered in the Selection Term parameter. When you use the population selection parameters, the parameters for Student ID, Level(s), Advisor ID, Degree Code, Degree Status, Degree Graduation Date, College, and Major are bypassed.

| Parameter Name  | Required? | Description                                                                                                    | Values                                                          |
|-----------------|-----------|----------------------------------------------------------------------------------------------------|-----------------------------------------------------------------|
| Purge Parameter | No        | Enter Y if you want the population from the previous transcript purged if the selection file already exists. If you don't enter Y, and a population already exists, the run will be aborted. Enter N to not purge the population. The default is N. | Y - Purge previous<br>transcript population<br>N - Do not purge |

| Parameter Name | Required? | Description                                                                                                    | Values                                  |
|----------------|-----------|----------------------------------------------------------------------------------------------------|-----------------------------------------|
| Selection Term | No        | Enter the code representing the term for which the report is to be run. Enter % to cause all students with any academic history to be selected. Students must be registered for the requested term and have some academic history (no specific term), or students must have academic history for the requested term. At least one of these conditions must exist for the student to be selected. | Term Code Validation<br>Form (STVTERM)  |
| Student ID     | No        | Enter the ID(s) for the selected student(s) for whom you want the transcript to run, or enter % or a Null value to select all the students.                                                                                                    |                                         |
| Level(s)       | No        | Enter the level(s) for which you want to run the transcripts, or enter % or a Null value to select all the levels.                                                                                                    | Level Code Validation<br>Form (STVLEVL) |
| Advisor ID     | No        | Enter the ID(s) number of the advisor(s) to whom the transcript is to be restricted, or enter % or a Null value if there are no restriction. Only those students assigned to the requested advisor(s) will be selected.                                                                                                    |                                         |

| Parameter Name            | Required? | Description                                                                                                    | Values                                               |
|---------------------------|-----------|----------------------------------------------------------------------------------------------------|------------------------------------------------------|
| Degree Code               | No        | Enter the degree code(s) for which the transcript is to run, enter % for all degree codes, or enter a Null value to bypass the degree code restrictions, so that degrees are not even considered.                                      | Degree Code<br>Validation Form<br>(STVDEGC)          |
| Degree Status             | No        | Enter the degree status(es) to which the transcript is to be restricted. Enter % to select all degree statuses, or enter a Null value if there are no restrictions.                                                                    | Degree Status<br>Validation Form<br>(STVDEGS)        |
| Degree Graduation<br>Date | No        | Enter the date after which the student must have graduated to receive a transcript.                                                                                                    |                                                      |
| College                   | No        | Enter the college code(s) for the transcript, or enter % or a Null value to select all the colleges.                                                                                                    | College Code<br>Validation Form<br>(STVCOLL)         |
| Major                     | No        | Enter the major code(s) selected for the transcript, or enter % or a Null value to select all the majors.                                                                                                    | Concentration Code                                   |
| Transcript Type           | No        | Enter the type of transcript requested. If null, all transcript types are selected for processing. Enter % or a Null value to select a transcript displaying all data that may be printed on the Transcript Type Rules Form (SHATPRT). | Transcript Type Code<br>Validation Form<br>(STVTPRT) |

| Parameter Name                | Required? | Description                                                                                                    | Values                                                                            |
|-------------------------------|-----------|----------------------------------------------------------------------------------------------------|-----------------------------------------------------------------------------------|
| Billing Term                  | No        | Enter the term during which the student's transcript fee is to be billed. If no term is entered, no transcript fee will be processed.                                                                                  | Term Code Validation<br>Form (STVTERM)                                            |
| Billing Code                  | No        | Enter the detail code associated with the transcript fee for which the student is to be billed. If no code is entered, no charge is made.                                                                              |                                                                                   |
| Billing Description           | No        | Enter a free-format description associated with the transcript fee.                                                                                                    |                                                                                   |
| Billing Amount                | No        | Enter the amount the student is to be billed for the transcript.                                                                                                    |                                                                                   |
| Issued to Institution<br>Code | No        | This parameter is required for EDI use. Enter the institution code for the institution where the transcript will be sent.                                                                                              | Source/Background<br>Institution Code<br>Validation Form<br>(STVSBGI)             |
|                               |           | These institutions should be designated as EDI Capable on STVSGBI.                                                                                                    |                                                                                   |
| Send Electronic               | No        | Use this parameter if you have the ability to send an electronic transcript.  Enter P to select the PESC/XML transcript format, E to select the EDI TS130 format, or N or blank to select the paper transcript format. | P - PESC/XML<br>transcript<br>E - EDI TS130<br>transcript<br>N - Paper transcript |

| Parameter Name   | Required? | Description                                                                                                    | Values                                              |
|------------------|-----------|----------------------------------------------------------------------------------------------------|-----------------------------------------------------|
| Issued to Name   | No        | Enter the name of the person or department to whom the transcript was issued. When running through the Host, if a Null value is entered, the system will proceed to the In-Progress Term parameter. |                                                     |
| Issued Street 1  | No        | Enter the first line of<br>the street address<br>of the person or<br>department to whom<br>the transcript was<br>issued.                                                                            |                                                     |
| Issued Street 2  | No        | Enter the second line of the street address of the person or department to whom the transcript was issued.                                                                                          |                                                     |
| Issued Street 3  | No        | Enter the third line of the street address of the person or department to whom the transcript was issued.                                                                                           |                                                     |
| Issued City      | No        | Enter the city of the issued address.                                                                                                    |                                                     |
| Issued State     | No        | Enter the state of the issued address.                                                                                                    | State/Province Code<br>Validation Form<br>(STVSTAT) |
| Issued Zip       | No        | Enter the ZIP code for the issued address.                                                                                                    |                                                     |
| Issued Country   | No        | Enter the country code for the country of the issued address.                                                                                                    | Nation Code Validation<br>Form (STVNATN)            |
| In-Progress Term | No        | Enter the cutoff term for future registration. Courses from history to selected term will be printed.                                                                                               | Term Code Validation<br>Form (STVTERM)              |

| Parameter Name       | Required? | Description                                                                                                    | Values                                            |
|----------------------|-----------|----------------------------------------------------------------------------------------------------|---------------------------------------------------|
| Selection Identifier | No        | Enter the code that identifies the population with which you want to work. The selection identifier must be defined on the Population Selection Definition Rules Form (GLRSLCT). All or none of the population selection parameters must be entered. | Population Selection<br>Inquiry Form<br>(GLISLCT) |
| Application Code     | No        | Enter the code that identifies the general area for which the selection identifier was defined. All or none of the population selection parameters must be entered.                                                                                  | Application Inquiry<br>Form (GLIAPPL)             |
|                      |           | The Population Selection Extract Inquiry Form (GLIEXTR) may be used to review the people who will be processed in the load from the selection identifier and application code entered.                                                               |                                                   |
| Creator ID           | No        | Enter the user ID of the person who created the population rules. All or none of the population selection parameters must be entered.                                                                                                    |                                                   |

| Parameter Name | Required? | Description                                                                                                    | Values |
|----------------|-----------|----------------------------------------------------------------------------------------------------|--------|
| User ID        | No        | Enter the user ID for the population selection. This is the ID of the user who selected the population of people. This may or may not be the same as the Creator ID. All or none of the population selection parameters must be entered. |        |

#### **Academic Transcript Process (SHRTRTC)**

This process is run to produce the Banner paper transcript from the system.

A transcript must have been requested through the use of the baseline Transcript Request Form (SHARQTC), Banner Student Self-Service transcript request processing, or a baseline transcript population for a transcript identified through the Transcript Population Creation Process (SHRTPOP), to be produced through this process.

SHARQTC sends the request to a collector file which is read by this process and then printed. Transcripts may be produced for an individual with a pending request, or for all requests which have been sent to the collector file. The type of information that displays on the transcript is controlled by the transcript type specified on the request. The Transcript Type Rules Form (SHATPRT) is used to define the options and create the rules associated with the transcript type.

**Note:** The process checks the value in the SHTTRAN\_TYPE field. A Null value indicates the paper transcript should be printed. Values of E (EDI), P (PESC/XML), or D (PDF) are ignored, and a transcript is not printed if those electronic values exist.

The transcript also displays course history information and GPA totals by term within student centric periods. All terms with a specific student centric period on the term header record (SHRTTRM) are grouped between a student centric header line and student centric GPA statistics section on the report output. This allows an institution to provide totals for both the student centric period and terms within the student centric period. This information is displayed when the **Student Centric Period Statistics** check box is selected on the Transcript Type Rules Form (SHATPRT).

You can select continuous pagination or pagination by course level when printing transcripts for students with multiple levels of coursework. Page numbering can be reset for each course level, which is printed on a new Page 1. When the transcript type rule on SHATPRT is set to Y, regular continuous page numbering is used for the transcript. When the rule is set to Y, pagination by course level is used.

SHRTRTC can be used with eTranscripts processing. When a paper transcript is requested from the vendor, and the transcript order has been run, and the paper transcript has been generated in Banner, a record is inserted into the SHRTEOS table with a status of FO - Offline Record Sent. Refer to the eTranscripts Processing section in the Academic History chapter of the Banner Student User Guide for more information on eTranscripts.

| Parameter Name                 | Required? | Description                                                                                                    | Values                                                                            |
|--------------------------------|-----------|----------------------------------------------------------------------------------------------------|-----------------------------------------------------------------------------------|
| Transcript Population<br>File  | No        | Enter Y if the population for which the transcript(s) are to be printed has previously been selected through the Transcript Population Process (SHRTPOP).                                                                                                 | Y - Population pre-<br>selected by SHRTPOP<br>N - Population not pre-<br>selected |
|                                |           | Enter ${\tt N}$ if the population has not been pre-selected.                                                                                                    |                                                                                   |
|                                |           | The default is ${\tt N}.$                                                                                                    |                                                                                   |
| ID and Seq as<br>XXXXXXXXX/000 | No        | Enter % or a Null value to select all IDs and sequences.                                                                                                    |                                                                                   |
|                                |           | To select a specific ID, enter the nine character ID number (XXXXXXXXX) for the student.                                                                                                    |                                                                                   |
|                                |           | Enter the three character sequence number (000) after the ID to select a specific transcript request. Multiple IDs may be entered.                                                                                                    |                                                                                   |
|                                |           | The default is %.                                                                                                    |                                                                                   |
|                                |           | The sequence number is derived from the Request (Number) field on the Transcript Request Form (SHARQTC). When multiple requests exist for a transcript, you may select the specific one you want by entering that sequence number after the student's ID. |                                                                                   |

| Parameter Name    | Required?              | Description                  | Values            |         |
|-------------------|------------------------|------------------------------|-------------------|---------|
| When CUDIDIO is a | un manually far an all | Transport to accept the form | at VVVVVVVVVV/000 | at la a |

When SHRTRTC is run manually for an eTranscript request, the format XXXXXXXXXXX/000 must be used, such as 12345/09, 123456789/01, or N00014401/11.

- Positions one through nine (XXXXXXXXX) are available for the ID number. The ID number may not use the entire nine digits. It can be shorter than nine digits.
- The next position (/) is a separator. This position will float, depending on the ID length.
- The next positions (000) are available for the sequence number or transcript request number. The transcript request number may not use all three positions. It can be shorter than three digits. These positions will also float based on the length of the ID and the position of the separator.

| Transcript Type              | No  | Enter the type of transcript(s) requested. Enter % or a Null value to select all transcript types. The default is %.                                 | Transcript Type Code<br>Validation Form<br>(STVTPRT) |
|------------------------------|-----|----------------------------------------------------------------------------------------------------|------------------------------------------------------|
| Transcript Printer           | No  | If a specific printer is requested, only those students requested through that printer will be printed.                                              |                                                      |
|                              |     | Enter % or a Null value to select all printers.                                                                                                    |                                                      |
|                              |     | The default is %.                                                                                                    |                                                      |
| Address Selection Date       | No  | Enter the date (format DD-MON-YYYY) for which you want to retrieve an active address record of the student for whom the transcript is being printed. |                                                      |
| Address Priority and<br>Type | Yes | Enter the priority<br>number and address<br>type code (format<br>1MA) for the address<br>selection.                                                  |                                                      |

| Parameter Name                 | Required? | Description                                                                                                    | Values                                                                            |
|--------------------------------|-----------|----------------------------------------------------------------------------------------------------|-----------------------------------------------------------------------------------|
| Official Transcript<br>Request | No        | Enter Y if the transcript request is official                                                                                                    | Y - Official request N - Unofficial request                                       |
|                                |           | Enter N or a Null value if the request is considered unofficial.                                                                                                    | TV - Offormular request                                                           |
|                                |           | The default is N.                                                                                                    |                                                                                   |
| Campus Selection<br>Indicator  | No        | Enter Y if only the courses associated with the campus selected are to be printed. An N will include all course campus codes on the transcript.                       | Y - Print courses for<br>selected campus<br>N - Print courses for all<br>campuses |
|                                |           | The default is N                                                                                                    |                                                                                   |
| Campus Selected                | Yes       | (Required if Campus Selection Indicator is set to Y). Enter the course campus code representing the campus of the courses which are to be included on the transcript. | Campus Code<br>Validation Form<br>(STVCAMP)                                       |
| Control Report                 | No        | Enter Y to generate a control report                                                                                                    | Y - Print control report N - Do not print control report                          |
|                                |           | Enter N or a Null value to suppress printing of the control report.                                                                                                   |                                                                                   |
| Page Alignment                 | No        | Enter Y to generate                                                                                                    | Y - Print with alignment                                                          |
|                                |           | one page of alignment N or a Null value to suppress alignment.                                                                                                    | N - Do not print with alignment                                                   |
| Run in Sleep/Wake<br>Mode      | No        | Enter Y to begin the sleep/wake cycling for this process and printer or N to not use sleep/wake processing.                                                           | Y - Use sleep/wake N - Do not use sleep/ wake                                     |

| Parameter Name                  | Required? | Description                                                                                                    | Values                       |
|---------------------------------|-----------|----------------------------------------------------------------------------------------------------|------------------------------|
| Enter Sleep Interval            | No        | Enter the time (in seconds) this process is to pause before resuming execution. The default is 60.                                                                                                    |                              |
| Substitute In Progress<br>Title | No        | Enter the value that you would prefer to print on the transcript if the default title "IN PROGRESS WORK" is not desirable. A title of up to 30 alpha numeric characters may be entered.                                                   |                              |
| Sort Order                      | Yes       | Enter the number that corresponds with                                                                                                    | 1 - College                  |
|                                 |           | the sort order for the                                                                                                    | 2 - Dept.                    |
|                                 |           | transcript: 1 - College,<br>2 - Dept., 3 - Major, 4 -                                                                                                    | 3 - Major                    |
|                                 |           | College, Dept., Major,<br>5 - Name, 6 - Degree,                                                                                                    | 4 - College, Dept.,<br>Major |
|                                 |           | Major.                                                                                                    | 5 - Name                     |
|                                 |           | Sort options 1, 2, 3, 4, and 6 sort the information based on the first primary curriculum record (minimum priority number).                                                                                                    | 6 - Degree, Major            |
|                                 |           | The alpha sort option cannot used for last name, first name, and then middle name, if the diploma or legal names are selected to be printed on the transcript. The last name is not separated from the first name in these two instances. |                              |

| Parameter Name                  | Required? | Description                                                                                                    | Values                                                                                                    |
|---------------------------------|-----------|----------------------------------------------------------------------------------------------------|----------------------------------------------------------------------------------------------------|
| Process rqsts awaiting grades?  | Yes       | Use this parameter to process requests that learners want held until end of term grades are rolled to academic history. Enter Y to process requests waiting for end of term grades. Enter N to process requests that are not waiting for end of term grades. The default is N. | Y - Process requests waiting for end of term grades  N - Process requests that are not waiting for end of term grades    |
| Process rqsts awaiting degrees? | Yes       | Use this parameter to process requests that learners want held until their degrees are posted to SHADEGR. Enter Y to process requests waiting for degrees to be posted. Enter N to process requests that are not waiting for degrees to be posted. The default is N.           | Y - Process requests waiting for degrees to be posted N - Process requests that are not waiting for degrees to be posted |
| Web Self-Service<br>Options     | No        | Use this parameter to process requests that learners submitted through Banner Student Self-Service with Web self-service options selected.                                                                                                    | Web Self Service<br>Options Validation<br>Form (STVWSSO)                                                                 |
| Web Payment Options             | No        | Use this parameter to process requests that learners submitted through Banner Student Self-Service with Web payment options selected.                                                                                                    | Web Payment Options<br>Validation Form<br>(STVWPYO)                                                                      |
| Print Expanded Hours<br>Formats | Yes       | Enter Y to print the credit or points or both and GPA in the expanded format or N to not print using the expanded formats.                                                                                                    | Y - Print expanded formats  N - Do not print expanded formats                                                            |

| Parameter Name                  | Required? | Description                                                                                                    | Values                                   |
|---------------------------------|-----------|----------------------------------------------------------------------------------------------------|------------------------------------------|
| Print Expanded Issued To        | Yes       | Enter the number of characters to print for the Issued To field. The range is 30 - 185 characters. The text will wrap after the seventy-fourth character.         |                                          |
|                                 |           | The default is 30.                                                                                                    |                                          |
| Print Expanded<br>Address       | Yes       | Enter the number of characters to print for the address. The range is 30-75 characters.                                                                           |                                          |
|                                 |           | The default is 30.                                                                                                    |                                          |
| Print Formatted<br>Current Name | No        | Enter the order in which the full name is printed. Values are FMIL (prints in first, middle, last name order) or LFMI (prints in last, first, middle name order). | FMIL - First, middle,<br>last name order |
|                                 |           |                                                                                                    | LFMI - Last, first,<br>middle name order |
|                                 |           | For example, a student's name is Jane Doe Smith. If the parameter is set to LFMI, the full name is printed as Smith, Jane Doe.                                    |                                          |

# **Academic Transcript Request Purge (SHPTRTC)**

This process must be run to purge the Banner transcript requests from the system.

Transcript requests are defined as official, unofficial, or both. Within this criteria, several purge options are available. You can purge transcript requests by request date, level, or transcript type. A transcript must have been requested through the Transcript Request Form (SHARQTC) to be purged using this process.

| Parameter Name                 | Required? | Description                                                                                                    | Values                                                                                                    |
|--------------------------------|-----------|----------------------------------------------------------------------------------------------------|----------------------------------------------------------------------------------------------------|
| Report Term                    | No        | Enter the term to be used in the heading of the report (has no effect on the purge).                                                                                                 |                                                                                                    |
| Option                         | Yes       | Enter 1 to purge by date, 2 to purge by level, or 3 to purge by transcript request type.                                                                                             | <ul><li>1 - Purge by date</li><li>2 - Purge by level</li><li>3 - Purge by transcript request type</li></ul>               |
| Official Determination         | Yes       | Enter Y if only official transcripts are to be purged; N if only unofficial transcripts are to be purged; or enter % if both types of transcripts are to be purged.                  | Y - Purge official<br>transcripts<br>N - Purge unofficial<br>transcripts<br>% - Both                                      |
| Purge Date                     | No        | If option 1 was selected in the Option parameter, enter date before which data will be purged.                                                                                       |                                                                                                    |
| Purge Level                    | No        | If option 2 was selected in the Option parameter, enter level from which data will be purged. Enter % to select all levels.                                                          | Level Code Validation<br>Form (STVLEVL)                                                                                   |
| Purge Transcript Type          | No        | If option 3 was selected in the Option parameter, enter transcript type for which data will be purged.                                                                               | Transcript Type Code<br>Validation Form<br>(STVTPRT)                                                                      |
| EDI Transcript Purge<br>Option | No        | Enter Y to purge selected EDI transcripts by EDI transcript status. Enter N if no EDI transcripts are to be purged. Enter % to purge all selected EDI transcripts. The default is N. | Y - Purge by EDI<br>transcript status<br>N - Do not purge EDI<br>transcripts<br>% - Purge all selected<br>EDI transcripts |

| Parameter Name        | Required? | Description                                                                                                    | Values                                                 |
|-----------------------|-----------|----------------------------------------------------------------------------------------------------|--------------------------------------------------------|
| EDI Transcript Status | No        | This parameter is required if the EDI Transcript Purge Option parameter is set to Y. Enter the statuses of the EDI transcripts that are to be purged.           | Electronic Status<br>Code Validation Form<br>(STVEDIS) |
| Mode                  | Yes       | Enter A (Audit mode) to print a report of all transcript requests purged, without actually updating the database. Enter U (Update mode) to update the database. | A - Audit mode U - Update mode                         |

# **Degree Status Update Report (SHRDEGS)**

This report updates the existing degree status code to a new user-defined degree status.

Optionally, the student status maintained on the General Student Form (SGASTDN) may also be updated for a user-defined effective term. The process will push the field of study curriculum status to the new status based on values on STVSTST. This report may be run in Audit or Update mode.

| Parameter Name       | Required? | Description                                                                                                    | Values                                            |
|----------------------|-----------|----------------------------------------------------------------------------------------------------|---------------------------------------------------|
| Selection Identifier | No        | Enter the code that identifies the population with which you want to work. The selection identifier must be defined on the Population Selection Definition Rules Form (GLRSLCT). All or none of the population selection parameters must be entered. | Population Selection<br>Inquiry Form<br>(GLISLCT) |

| Parameter Name                | Required? | Description                                                                                                    | Values                                             |
|-------------------------------|-----------|----------------------------------------------------------------------------------------------------|----------------------------------------------------|
| Application Code              | No        | Enter the code that identifies the general area for which the selection identifier was defined. All or none of the population selection parameters must be entered.                            | Application Inquiry<br>Form (GLIAPPL)              |
|                               |           | The Population Selection Extract Inquiry Form (GLIEXTR) may be used to review the people who will be processed in the load from the selection identifier and application code entered.         |                                                    |
| Creator ID                    | No        | Enter the user ID of the person who created the population rules. All or none of the population selection parameters must be entered.                                                          |                                                    |
| Report Term                   | Yes       | Enter the code representing the term for which the report is to be run. This is the term that will be used in headers and student selection.                                                   | Term Code Validation<br>Form (STVTERM)             |
| Audit or Update Mode          | Yes       | Enter A for Audit mode to print a report of the degree statuses, without actually updating the database. Enter U (Update mode) to update records with the new degree status. The default is A. | A - Audit mode U - Update mode                     |
| Current Degree Status<br>Code | Yes       | Enter the current degree status code to be used in the selection for the report.                                                                                                    | Degree Status Code<br>Validation Form<br>(STVDEGS) |

| Parameter Name            | Required? | Description                                                                                                    | Values                                             |
|---------------------------|-----------|----------------------------------------------------------------------------------------------------|----------------------------------------------------|
| New Degree Status<br>Code | Yes       | Enter the new degree status code to be applied to the selected degrees.                                                                                                    | Degree Status Code<br>Validation Form<br>(STVDEGS) |
| Graduation Term           | No        | Enter the graduation term to be used in the selection. Multiple values may be entered. If entered, only those students whose graduation term matches the user entered term will be selected for the update. If blank, all graduation terms are processed. | Term Code Validation<br>Form (STVTERM)             |
| Graduation Year           | No        | Enter the year to be used in the selection. If blank, all years are processed.                                                                                                    | Academic Year<br>Validation Form<br>(STVACYR)      |
| Graduation Status         | No        | Enter the graduation status to be used in the selection. If blank, all graduation statuses are processed.                                                                                                    | Graduation Status<br>Validation Form<br>(STVGRST   |
| Degree Code               | No        | Enter the degree code to be used in the selection. Multiple values may be entered. If blank, all degree codes are processed.                                                                                                    | Degree Code<br>Validation Form<br>(STVDEGC)        |
| Campus                    | No        | Enter the campus code to be used in the selection. If blank, all campus codes are processed.                                                                                                    | Campus Code<br>Validation Form<br>(STVCAMP)        |
| Level                     | No        | Enter the level code to be used in the selection. Multiple values may be entered. If blank, all levels are processed.                                                                                                    | Level Code Validation<br>Form (STVLEVL)            |

| Parameter Name                   | Required? | Description                                                                                                    | Values                                              |
|----------------------------------|-----------|----------------------------------------------------------------------------------------------------|-----------------------------------------------------|
| New Student Status               | No        | Enter the student status for updating if the student record is to be updated. If blank, no update of student status occurs. If a value is entered, and this value differs from the selected student's student status in the General Student module, a new General Student record will be created with the new student status for the student status effective term. | Student Status Code<br>Validation Form<br>(STVSTST) |
| Student Status<br>Effective Term | No        | Required, if the New Student Status parameter has a value. Enter the new effective term if the student status is to be updated.                                                                                                    | Term Code Validation<br>Form (STVTERM)              |

# **Commencement Report (SHRCOMM)**

This report produces a list of students by degree award status code, their degrees, majors, and any institutional or departmental honors associated with the degree.

It prints by student in last name alpha order. The report prints students within a certain date range as specified in the parameters, and a graduation date must exist in the Graduation Date field on the Degrees and Other Formal Awards Form (SHADEGR) to be included in the report.

| Parameter Name                  | Required? | Description                                                                                                    | Values |
|---------------------------------|-----------|----------------------------------------------------------------------------------------------------|--------|
| Degree Status Code<br>Selection | Yes       | Enter the degree status code which represents the population for which the report is to be generated. Enter a single value only, or enter % for all. | •      |

| Parameter Name                    | Required? | Description                                                                                                    | Values                                                                         |
|-----------------------------------|-----------|----------------------------------------------------------------------------------------------------|--------------------------------------------------------------------------------|
| Graduation Begin<br>Range         | Yes       | Enter the begin date for the date range for which the report is to be generated. Enter in format YYMM where Y=year and M=month. Enter month as 01 for January through 12 for December. The default value is 0000. |                                                                                |
| Graduation End Range              | Yes       | Enter the end date for the date range for which the report is to be generated. Enter in format YYMM where Y=year and M=month. Enter month as 01 for January through 12 for December. The default value is 9999.   |                                                                                |
| Graduation Term Code<br>Selection | No        | Enter the graduation term code which represents the population for which the report is to be generated. Multiple values may be entered, or enter % for all.                                                       | Term Code Validation<br>Form (STVTERM)                                         |
| Graduation Year<br>Selection      | No        | Enter the graduation year for which the report is to be generated.                                                                                                    | Academic Year<br>Validation Form<br>(STVACYR)                                  |
| Graduation Status<br>Code         | No        | Enter the graduation status code which represents the population for which the report is to be generated. Multiple values may be entered, or enter % for all.                                                     | Graduation Status<br>Validation Form<br>(STVGRTS)                              |
| Print Graduation Holds            | No        | Enter Y to print students with active graduation holds. Leave Null to not print students with holds,                                                                                                    | Y - Print students with<br>holds<br>Null - Do not print<br>students with holds |

# **Commencement Attendance Report (SHRCATT)**

This report produces a list of attendees by ceremony type and term, in addition to information on cap, gown, and hood ordering, pickup, and return.

| Parameter Name                            | Required? | Description                                                                                                    | Values                                                       |
|-------------------------------------------|-----------|----------------------------------------------------------------------------------------------------|--------------------------------------------------------------|
| Ceremony Type                             | Yes       | Enter the ceremony type code which indicates the ceremony to be attended. Enter % for all ceremony types.                                          | Ceremony Type<br>Validation Form<br>(STVCERT)                |
| Term                                      | Yes       | Enter the term in which the ceremony will occur. Enter % for all term codes.                                                                       | Term Code Validation<br>Form (STVTERM)                       |
| Students, Non-                            | No        | Enter s to print only                                                                                                    | S - Print students                                           |
| Students, or All?                         |           | students, N to print non-students, or                                                                                                    | N - Print non-students                                       |
|                                           |           | leave Null to print all students and non-students.                                                                                                 | Null - Print both                                            |
| Print Cap/Gown/Hood<br>Detail?            | No        | Enter Y to print detail of cap, gown, and hood information for the attendees. Leave Null to not print the detail.                                  | Y - Print cap, gown,<br>hood detail                          |
|                                           |           |                                                                                                    | Null - Do not print detail.                                  |
| Print Cap/Gown/ Order Totals?             | No        | Enter Y to print totals of caps, gowns, and hoods ordered by the attendees. Leave Null to not print the totals.                                    | Y - Print cap, gown,<br>hood totals                          |
|                                           |           |                                                                                                    | Null - Do not print totals                                   |
| List All With No Cap/<br>Gown Information | No        | Enter Y to list only those attendees with no cap, gown, or hood information available. Leave Null to not print attendees without this information. | Y - Print attendees<br>without cap, gown<br>hood             |
|                                           |           |                                                                                                    | Null - Do not print<br>attendees without this<br>information |

| Parameter Name                  | Required? | Description                                                                                                    | Values                                                                      |
|---------------------------------|-----------|----------------------------------------------------------------------------------------------------|-----------------------------------------------------------------------------|
| List All With No Pickup<br>Date | No        | Enter Y to list only those attendees who have not picked up their order for cap, gown, or hood. Leave Null to not print attendees who have not picked up their items. | Y - Print attendees for<br>non-pickup<br>Null - Do not print non-<br>pickup |
| List All With No Return<br>Date | No        | Enter Y to list only those attendees who have not returned their cap, gown, or hood. Leave Null to not print attendees who have not returned their items.             | Y - Print attendees for<br>non-return<br>Null - Do not print non-<br>return |

# **Transfer Equivalency Catalog (SHRTECA)**

This report provides a listing used to review the transfer courses entered for each institution.

| Parameter Name         | Required? | Description                                                                                                    | Values                                                                |
|------------------------|-----------|----------------------------------------------------------------------------------------------------|-----------------------------------------------------------------------|
| Report Term            | Yes       | Enter the term code which represents the term for which the catalog is to be produced.                                                         | Term Code Validation<br>Form (STVTERM)                                |
| Process Term           | Yes       | Enter the effective term for which the course catalog is to be viewed. A term of 9999999 will produce all effective terms.                     | Term Code Validation<br>Form (STVTERM)                                |
| Institution to Process | No        | Enter the institution code for which you want the transfer equivalency catalog created, or enter % to select all institutions in the database. | Source/Background<br>Institution Code<br>Validation Form<br>(STVSBGI) |

| Parameter Name                 | Required? | Description                                                                                                    | Values                                                                                       |
|--------------------------------|-----------|----------------------------------------------------------------------------------------------------|----------------------------------------------------------------------------------------------|
| Program Code                   | No        | Enter the selected program code for which you want to review the transfer equivalency catalog, or enter % to select all program codes.                                        |                                                                                              |
| Level Code                     | No        | Enter the level code for which you want to create the transfer equivalency catalog. Enter % for all levels.                                                                   | Level Code Validation<br>Form (STVLEVL)                                                      |
| Active/Inactive<br>Indicator   | No        | Enter A to select only active catalog transfer courses, I to select only inactive catalog transfer courses or % to select all courses, active and inactive. The default is %. | A - Active courses I - Inactive courses % - All courses                                      |
| Print Course<br>Comments       | No        | Enter Y if you want the course comments printed in the Transfer Equivalency Catalog. Enter N to suppress the printing of the comments.                                        | Y - Print course<br>comments<br>N - Do not print course<br>comments                          |
| Print Equivalent<br>Courses    | No        | Enter Y if you want the equivalent courses printed in the Transfer Equivalency Catalog. Enter N to suppress the printing of the equivalent courses.                           | Y - Print equivalent<br>courses<br>N - Do not print<br>equivalent courses                    |
| Print Equiv Course<br>Comments | No        | Enter Y if you want the comments for the equivalent courses printed in the Transfer Equivalency Catalog. Enter N to suppress the printing of the equivalent course comments.  | Y - Print equivalent<br>course comments<br>N - Do not print<br>equivalent course<br>comments |

# **Transfer Equivalency Worksheet (SHRTAEQ)**

This worksheet is used to review the Transfer Equivalency information for a student.

| Parameter Name                | Required? | Description                                                                                                    | Values                                            |
|-------------------------------|-----------|----------------------------------------------------------------------------------------------------|---------------------------------------------------|
| Report Term                   | Yes       | Enter the term code which represents the term for which the report is to be run.                                                                                                    | Term Code Validation<br>Form (STVTERM)            |
| Selected Student ID<br>Number | Yes       | Enter a specific student ID(s) for which the worksheet is to be created, or enter % to run the worksheet for all students for the selected term.                                                                                                    |                                                   |
| Selected Transfer<br>College  | Yes       | Enter the college(s) for which you want the transfer equivalencies worked out for the student(s), or enter % for all the colleges for the student(s).                                                                                                |                                                   |
| Selection Identifier          | No        | Enter the code that identifies the population with which you want to work. The selection identifier must be defined on the Population Selection Definition Rules Form (GLRSLCT). All or none of the population selection parameters must be entered. | Population Selection<br>Inquiry Form<br>(GLISLCT) |

| Parameter Name   | Required? | Description                                                                                                    | Values                                |
|------------------|-----------|----------------------------------------------------------------------------------------------------|---------------------------------------|
| Application Code | No        | Enter the code that identifies the general area for which the selection identifier was defined. All or none of the population selection parameters must be entered.                    | Application Inquiry<br>Form (GLIAPPL) |
|                  |           | The Population Selection Extract Inquiry Form (GLIEXTR) may be used to review the people who will be processed in the load from the selection identifier and application code entered. |                                       |
| Creator ID       | No        | Enter the user ID of the person who created the population rules. All or none of the population selection parameters must be entered.                                                  |                                       |

# **Transfer Articulation Purge (SHPTAEQ)**

This process is used to purge the transfer articulation information for a student. The user may want to purge this information for those students who do not register or attend class.

| Parameter Name | Required? | Description                                                                                                    | Values                                 |
|----------------|-----------|----------------------------------------------------------------------------------------------------|----------------------------------------|
| Report Term    | Yes       | Enter the term code which represents the term from which the transfer articulation information is to be purged.                            | Term Code Validation<br>Form (STVTERM) |
| Purge ID       | No        | Enter an ID for which<br>the purge is to be<br>processed, or enter<br>% or a Null value to<br>select all students with<br>no registration. |                                        |

| Parameter Name    | Required? | Description                                                                                                    | Values                                                     |
|-------------------|-----------|----------------------------------------------------------------------------------------------------|------------------------------------------------------------|
| Purge Institution | No        | Enter an institution within a selected population for which the purge is to be processed. Enter % or a Null value to select all institutions. Valid values should be selected from the Source or Background Institution Base Form (SOASBGI). | Source or Background<br>Institution Base Form<br>(SOASBGI) |
| Run Mode          | Yes       | Enter A (Audit mode) to print a report of all transfer articulation request information which will be purged, without actually updating the database. Enter U (Update mode) to update the database.                                          | A - Audit mode<br>U - Update mode                          |

## **IPEDS First Time Residency Report (SHRIRES)**

This report is used to report all students who are first time students, by state, which is determined by the students' address type.

Students are categorized based on the award category of their degree in their student record. First-time students (where student type matches requested type) who are registered in the requested term and whose general student level matches the requested level, will be reported by state, which is determined by the student's address type.

A population of students is selected using the following criteria:

- Student validly registered for the term being processed.
- Student has a general student record with an effective term that is less than or equal to the
  term being processed and which has a degree code that is valid on the Degree Code Validation
  Form (STVDEGC), and the category code on the STVDEGC matches the category code(s) you
  requested. The general student level must match your requested level code(s). Student must
  have a student type which matches your requested first-time freshman code(s) and cumulative
  credit hours which do not exceed the parameter limit you have set.

The Degree Award Category Code Validation Table (STVACAT) is used to classify degree codes (i.e., B.A. = Bachelor of Arts) into award categories. Required codes for the STVACAT Table are included in the table definitions and should be used. Use the parameter selection to specify which Degree Award Categories are to be used for the report.

The Degree Code Validation Form (STVDEGC) uses the Degree Award Category Code Validation Form (STVACAT) to identify the category that the degree code belongs to, such as Bachelor's, Master's, Doctoral.

Students are counted in the HS Grad/Year column if they have a high school graduation date on the High School Information Form (SOAHSCH) that falls within the user-specified parameter dates.

Transfer hours are used in the calculation of student classification. For example, if a student has 60 transfer credits and 20 institutional credits, then 80 credits will be used to determine their class standing.

**Note:** The IPEDS File Generation Process Report (SHRIPDS) must be run before this report, as it produces the IPEDS Extract File used in this report.

## Web upload for SHRIRES

The Report Format parameter is used to create hardcopy output only, a comma-delimited file only, or both formats during the same run. This comma-delimited file format conforms to the NCES requirements for the creation of the Key Pair Value file.

The Report Format parameter is required.

- Enter 1 to produce hardcopy output.
- Enter 2 to produce output in a Web upload file format.
- Enter 3 to produce both formats.

3 is the default.

**Note:** When running this report from job submission, the Web upload file name will be in the format shrires wu ######.txt, where ###### is the run sequence number.

Before uploading this file to the website, you must convert it to a text (.txt file).

| Parameter Name | Required? | Description                                                                                           | Values                                 |
|----------------|-----------|----------------------------------------------------------------------------------------------------|----------------------------------------|
| Report Term    | Yes       | Enter the term code representing the term for which the report is to be run. For report heading only. | Term Code Validation<br>Form (STVTERM) |

| Parameter Name             | Required? | Description                                                                                                    | Values |
|----------------------------|-----------|----------------------------------------------------------------------------------------------------|--------|
| HS Graduation From<br>Date | Yes       | Enter the beginning date range for graduation for students who are to be counted in report.                                                                                                    |        |
|                            |           | The system is looking for a high school graduation date on SOAHSCH, the High School Information Form. Any person who has a graduation date between the from and to dates will be counted in the HS Grad/Year column of the report. |        |
| HS Graduation To Date      | Yes       | Enter the end date range for graduation for students who are to be counted in report.                                                                                                    |        |
|                            |           | The system is looking for a high school graduation date on SOAHSCH, the High School Information Form. Any person who has a graduation date between the from and to dates will be counted in the HS Grad/Year column of the report. |        |
| Address Selection Date     | Yes       | Which address, effective on this date, do you want to use for residency reporting? Leave blank for today or enter in date format DD-MON-YYYY.                                                                                      |        |

| Parameter Name | Required? | Description                                                                                                    | Values                                            |
|----------------|-----------|----------------------------------------------------------------------------------------------------|---------------------------------------------------|
| Address Type   | Yes       | Enter the address type to be used in determining the residency status of the student (the state code is what the system is looking for). Multiple requests are permitted and must be entered in priority sequence.                   | Address Type Code<br>Validation Form<br>(STVATYP) |
|                |           | For example, 1MA 2PR will first print the mailing address, and if none is found, will print the permanent address.                                                                                                    |                                                   |
|                |           | Enter each parameter then hit return for the next prompt. Returning with a null value will move you on to parameter 06. If a student doesn't have the specified address type(s), the state of residence will be reported as unknown. |                                                   |
| Report Format  | Yes       | Enter 1 to produce                                                                                                    | 1 - Hardcopy output                               |
|                |           | hardcopy output.                                                                                                    | 2 - Web upload file                               |
|                |           | Enter 2 to produce output in a Web upload file format.                                                                                                    | 3 - Both                                          |
|                |           | Enter 3 to produce both formats.                                                                                                    |                                                   |
|                |           | 3 is the default.                                                                                                    |                                                   |

## **IPEDS Total Activity Report (SHRIACT)**

In the SHRIACT report, both credit hours attempted in a 12-month period and unduplicated headcount of students are generated in the grand totals for the report. All students with at least one course recorded for credit will be counted for the period specified by the parameters.

This report looks at the information maintained in Academic History, not in Registration. Therefore, if a course has not yet been rolled to history, it will not be reported. For each course that falls within the period specified by the parameters, total credit hours and contact hours will be reported in the grand totals. If there is no enrollment in a course, the course will not be reported in the grand totals.

**Note:** Race/ethnicity categories that have been optional from Fall 2008 are now required for 2012-2013 reporting.

This report is used with student centric period processing. You can enter multiple values in the Effective Terms of Fall Cohort parameter and the Retention Terms of Fall Cohort parameter. This allows your institution to process multiple effective terms and multiple retention terms by student centric period.

Contact hours are calculated by adding the term contact hours together (lecture, lab, and other hours), as defined on the Basic Course Information (SCACRSE) page, and by multiplying that number by the number of students enrolled in the course, and multiplying the number of weeks.

Contact Hours = (Lecture Hours + Lab Hours + Other Hours) x number of students enrolled in course x number of weeks

The unduplicated headcount is calculated by taking those students who have at least one degree credit course in their academic history record (SHACRSE). Students are reported according to their student level. If a student has more than one level during a year, the student is counted by the level the student is in the last term of the report, based on the user-defined parameters.

Total activity reporting (SHRIACT) includes Part E - Retention Data of First Time Undergraduates from Fall to Fall, which requires that schools report the percentage number of full-time, first-time undergraduates who are retained from one fall term to the next. (Part-time percentage is determined separately.) Retention is counted as fall to fall only. This data is reported with the spring submission, and is no longer included with the 12-month enrollment data submitted in the fall (see below).

A person in the full-time cohort does not have to remain full-time to be counted as retained. For example, if Cohort A is enrolled in fall 2003 as full-time but is part-time in fall 2004, that student is counted as retained. Institutions are required to report the percent of students who are in a fall, full-time, first-time undergraduate cohort who have subsequently enrolled in the next fall term. Institutions must report the same data for the fall, part-time, first-time undergraduate cohort. Part E is also included in the Web Upload File, to report first-time fall cohorts who returned the following fall.

The NCES does not collect the First Year Retention data with the same submission as the 12-Month Enrollment Report or the Unduplicated Count and Instructional Activity Report, both of which are produced using SHRIACT. Because SHRIACT generates the required data for both reports, it is necessary to run SHRIACT in the fall and spring to produce the different data that is required.

Beginning with the Fall 2007 submissions, the Unduplicated Count and Instructional Activity data is collected in the Fall. To generate the report for the Fall, run SHRIACT with the parameters used

for first-year retention data set to Null, thus producing no retention data. These parameters are: Effective Term of Fall Cohort, Retention Term of Fall Cohort, Full-time Fall Cohort Code, and Part-time Fall Cohort Code.

The First Year Retention Rate will be collected in the Winter (optional) and Spring submissions beginning in 2008. The actual cohort values and number of exclusions will be reported, and the retention percentages will be calculated by the NCES system. To generate the report for the Winter and Spring, run SHRIACT with the first-year retention parameters populated with your institution's values to produce the first year retention data. These parameters are: Effective Term of Fall Cohort, Retention Term of Fall Cohort, Full-time Fall Cohort Code, and Part-time Fall Cohort Code.

**Note:** You need to include any level codes that were formerly used for First-Professional in the list of level codes for Graduate.

Multiple values can be entered in the Effective Terms of Fall Cohort parameter and the Retention Terms of Fall Cohort parameter. This allows your institution to process multiple effective terms and multiple retention terms by student centric period.

### **FTE Calculation**

Graduate level credit hour activity and Doctor Degree Professional credit hours and FTEs are reported in Part B - Instructional Activity.

Because the NCES collects the FTE for the Doctor's Degree Professional practice separately, and each institution has a different method for calculating an FTE, and Banner does not calculate FTEs while producing the total activity data, users need to manually calculate the FTE on the form for this piece of data. To assist users in reporting the FTE for the Doctor Degree - Professional Practice, the report calculates and uploads the total credit hour activity. When the date is uploaded, the user needs to make the FTE calculation, or alternatively, revise the Web upload value before performing the upload.

SHRIACT separates out the credit hour activity for students at the graduate level whose degrees use the STVACAT code of 45 (Doctor's Degree - Professional). The raw total value of all the credit hour activity is reported in the Web upload file for the purpose of manually calculating the FTE for these courses.

The calculation used is: Credit Hour Activity of a Course = Course Credit Hour Value \* Number of Students Enrolled for Credit.

This value is not an FTE value. It is reported only for this segment of the graduate level hours.

When SHRIACT is run, an RDOCFTE field is passed in the Web upload file. It contains a number that represents the total of the credit hour activity for STVACAT level 45 students. This is not the FTE calculation. You will still need to convert this raw credit hour value to an FTE value, based on how FTEs are calculated at your institution. You can either perform the calculation and then edit the Web upload file or upload the value and manually convert it on the form.

For example:

UNITID=123456, SURVSECT=E1D, PART=B, CREDHRSU=23100., CONTHRS=3700., CREDHRSG=1200., RDOCFTE=160

## You can either perform the calculation and then edit the Web unload file or un

You can either perform the calculation and then edit the Web upload file or upload the value and manually convert it on the form.

Here is an example of this scenario.

- You have ten students working at the Doctor's Degree Professional level.
- Ten students, with each student in four, four credit hour courses, equals 160 total credit hour activity.
- The FTE calculation is based on a semester, 4-1-4 plan, or other calendar type.
- The FTE calculation is: Graduate total credit hour activity divided by 24.
- (FTE calculations for different institutional practices are available on the NCES/IPEDS reporting website.)
- You must convert the 160 credit hour total activity to 160/24 = 6.667.
- Do not leave the RDOCFTE value as passed in the Web upload file.

## **File Parts for Reporting**

The SHRIACT Web Upload File contains three parts: A, B, and C.

Part A — Unduplicated Count by Student Level, Gender, and Race/Ethnicity.

Part A is used for reporting of student by Race/Ethnicity and Gender, based on the following Student Level table:

Undergraduate is further divided into the following categories:

- 1 Full-time, first-time degree/certificate-seeking undergraduate
- 2 Full-time, transfer-in degree/certificate-seeking undergraduate
- 3 Full-time, continuing degree/certificate-seeking undergraduate
- 7 Full-time, non-degree/certificate-seeking undergraduate
- 15 Part-time, first-time degree/certificate-seeking undergraduate
- 16 Part-time, transfer-in degree/certificate-seeking undergraduate
- 17 Part-time, continuing degree/certificate-seeking undergraduate
- 21 Part-time, non-degree/certificate-seeking undergraduate

Graduate has the 99 — Total graduate category.

#### For example:

```
UNITID=121234, SURVSECT=E1D PART= A, SLEVEL=1, RACE=9, SEX=1, COUNT=5
```

SLEVEL= 1 stands for Full-time, first-time degree/certificate-seeking undergraduate. The above line states that for level 1 and Race 9, the total number of Male (SEX=1) is COUNT of 5. The same applies to level, race and sex combination.

• Part B — Instructional Activity and Full-Time Equivalent Enrollment. Reports the total clock hour activity or the credit hour activity or both activities attempted during the 12-month period.

- *Part C* Distance Education. Reports the number of undergraduate degree/certificate-seeking, undergraduate non-degree/certificate-seeking, and graduate students on the following criteria:
  - Enrolled exclusively in distance education courses
  - Enrolled in at least one but not all distance education courses

When either the Campus Code, Schedule Type, or Instructional Method or all of those parameters are used, distance education is processed for reporting.

SHRIACT looks at the SSBSECT tables where the courses contain one of the report parameter values for schedule type, instructional method, or campus. If all the student's courses being processed contain one of those codes (campus, schedule type, instructional method), the student is flagged as being exclusively enrolled in distance eduction. If some, but not all, of the courses for the student contain the codes selected, the student is flagged as being enrolled in some distance education.

Refer to the table in Web upload for SHRIACT to see details of the parameters used.

Part E — Retention Data of First Time Undergraduates from Fall to Fall. Requires that schools
report the percentage number of full-time, first-time undergraduates who are retained from one
fall term to the next.

## Web upload for SHRIACT

The report produces a control page with the parameter values and the number of records processed, and a comma-delimited file for the Web upload. This comma-delimited file format conforms to the NCES requirements for the creation of the Key Pair Value file.

**Note:** When running this report from job submission, the Web upload file name will be in the format shriact wu ######.txt, where ###### is the run sequence number.

Before uploading this file to the website, you must convert it to a text (.txt file).

The SHRIACT Temporary Table (SHRTACT) is used internally within SHRIACT to accumulate data for the Web upload file creation. When the process is completed, the contents of this table are deleted.

| Parameter Name                 | Required? | Description                                                                                                    | Values |
|--------------------------------|-----------|----------------------------------------------------------------------------------------------------|--------|
| Start Date of Report<br>Period | Yes       | Enter the first day of<br>the 12-month period<br>covered by the report.<br>Enter in date format,<br>DD-MON-YYYY. |        |
| End Date of Report<br>Period   | Yes       | Enter the last day of<br>the 12-month period<br>covered by the report.<br>Enter in date format,<br>DD-MON-YYYY.  |        |

| Parameter Name                                 | Required?            | Description                                                                                                    | Values                                  |
|------------------------------------------------|----------------------|----------------------------------------------------------------------------------------------------|-----------------------------------------|
| Undergraduate Level<br>Code                    | Yes                  | Enter the undergraduate level to be shown on the report. Multiple values may be entered.                                        | Level Code Validation<br>(STVLEVL) page |
| Graduate Level Code                            | No                   | Enter the graduate level to be shown on the report. Multiple values may be entered.                                             | Level Code Validation<br>(STVLEVL) page |
| No Longer Used<br>(Professional Level<br>Code) | Inactive, do not use | Values entered in this parameter will not be processed.                                                                         |                                         |
| Effective Terms of Fall<br>Cohort              | No                   | Enter the cohort<br>effective term for report<br>Part G.                                                                        | Term Code Validation (STVTERM) page     |
|                                                |                      | Multiple term values can be entered to process multiple effective terms and multiple retention terms by student centric period. |                                         |
| Retention Terms of Fall<br>Cohort              | No                   | Enter the cohort retention term for report Part G.                                                                              | Term Code Validation (STVTERM) page     |
|                                                |                      | Multiple term values can be entered to process multiple effective terms and multiple retention terms by student centric period. |                                         |
| Full-time Fall Cohort<br>Code                  | No                   | Enter the full-time, first-<br>time, cohort code for<br>report Part G.                                                          | Cohort Code Validation (STVCHRT) page   |
| Part-time Fall Cohort<br>Code                  | No                   | Enter the part-time,<br>first-time, cohort code<br>for report Part G.                                                           | Cohort Code Validation (STVCHRT) page   |
| No Longer Used<br>(Report Format)              | Inactive, do not use | Values entered in this parameter will not be processed.                                                                         |                                         |

| Parameter Name                    | Required? | Description                                                                     | Values                                                        |
|-----------------------------------|-----------|---------------------------------------------------------------------------------|---------------------------------------------------------------|
| Full Time<br>Undergraduate Hours  | Yes       | Number of credits which constitute full-time undergraduate.                     | Enter full-time graduate hours                                |
| Freshman Credit Hour<br>Limit     | Yes       | Limit of credit hours from first term to find classification.                   | Enter freshman credit hours                                   |
| 1st Time Freshman<br>Student Type | Yes       | Enter 1st time<br>freshman type for a<br>student. Validated<br>against STVSTYP. | Student Type Code<br>Validation (STVSTYP)<br>page             |
| Freshman Class Code               |           | Enter freshman class code.                                                      | Class Code Validation<br>(STVCLAS) page                       |
| Transfer Student Type             | Yes       | Enter transfer student type.                                                    | Student Type Code<br>Validation (STVSTYP)<br>page             |
| Undergraduate<br>Category         | Yes       | Enter undergraduate category type.                                              | Degree Award<br>Category Code<br>Validation (STVACAT)<br>page |
| Campus                            |           | Enter campus type.                                                              | Campus Code<br>Validation (STVCAMP)<br>page                   |
| Schedule type                     |           | Enter schedule type.                                                            | Schedule Type Code<br>Validation (STVSCHD)<br>page            |
| Instructional method              |           | Enter instructional method.                                                     | Instructional Method<br>Validation (GTVINSM)<br>table         |
| Create Detail File                |           | Enter detail file type.                                                         | Enter Y to create student detail file.                        |

# **IPEDS Completion Report (SHRICIP)**

The SHRICIP report provides degree and award information on degrees conferred by the institution within the user-specified time frame. These degrees are broken down by degree level.

Only degrees with a degree status on the Degree Status Code Validation Form (STVDEGS) with an **Awarded Indicator** of A (for awarded) are reported are included in the Web upload file.

The following degree award categories are included:

| Award Category in Banner (STVACAT) | Description                                                | IPEDS Equivalent |
|------------------------------------|------------------------------------------------------------|------------------|
| 21                                 | Less than one year certificate (less than 300 clock hours) | 1A               |
| 21                                 | Less than one year certificate (300-899 clock hours)       | 1B               |
| 22, 25                             | At least one but less than four-<br>year certificate       | 2, 4             |
| 23                                 | Associate's Degree                                         | 3                |
| 24                                 | Bachelor's Degree                                          | 5                |
| 41, 43                             | Post Baccalaureate and Post<br>Master's Certificate        | 6, 8             |
| 42                                 | Master's Degree                                            | 7                |
| 44, 45, 46                         | Doctor's Degree                                            | 17, 18, 19       |
|                                    |                                                            |                  |

Note: All designated CIP Codes are included in the file.

The following age categories are used:

- Under 18
- 18-24
- 25-39
- 40 and above
- · Age unknown

The report also indicates whether the program is available to be completed entirely through distance education. This information is collected by the CIP code and award level.

The following degrees are excluded from SHRICIP:

- · degrees and awards conferred by branches of your institution located in foreign countries
- honorary degrees and awards

The report is split to provide count of certificates of less than one academic year in length into two award level categories as follows:

- Post-secondary award, certificate, or diploma of (less than one academic year):
  - less than 300 clock hours, or
  - less than 9 semester or trimester credit hours, or
  - less than 13 quarter credit hours

- Post-secondary award, certificate, or diploma of (less than one academic year):
  - 300-899 clock hours, or
  - 9-29 semester or trimester credit hours, or
  - 13-44 quarter credit hours

## File Parts for Reporting

The SHRICIP Web Upload File contains four parts: A, B, C, and D.

#### Part A: Completions — CIP Data

This section produces specified CIP data for the degree award categories.

### Part B: Completions — Distance Education

This section is used to report whether the CIP code and award level are being reported for a distance education program. On the Completions form, check boxes with values of All, Some, and None are used for this determination. (The field label is **This program is offered as a distance education program**.) SHRICIP will produce the web upload file with this field set to No. However, you can remove this value from the web upload file if having it set to No is not useful.

**Note:** SHRICIP passes a value that sets this field to NO for all CIP codes being reported. You must manually change those records that qualify as distance education.

This determination of what constitutes distance education will vary from institution to institution. Banner does not contain a specific field for this data or a rule for degree completion that specifies if a degree with a CIP code and level qualifies as distance education.

When setting the check box, consider the following information from the NCES:

- If the program for the award level is offered for completion exclusively through distance education, respond Yes.
- If more than one program is reported under a CIP code by award level, and any of those programs are offered as distance education, respond Yes.
- If the option exists for students to complete the program exclusively through distance education by CIP code and award level, but no students used the option, respond Yes.

### Part C — All Completers

This section reports totals for all completers by race and gender.

Note: Each student is only counted one time even if the student is awarded multiple times.

#### Part D — Completers by Level

This section reports all completers by level, race/ethnicity, and gender. It includes a field for the number of students who are completers, based on their age at the time the degree/certificate was awarded.

- If the student's race/ethnicity is unknown, the student is counted in the race/ethnicity unknown grouping.
- If the student does not have the gender populated, the student's degree is not counted.
- If the student does not have an age calculated, the student is counted in the age unknown grouping.

The age at time of completion is calculated as the difference between the graduation date in the degree record on SHADEGR (degree sequence number for the curriculum with the major for the degree) and the student's date of birth.

If completions have been reported in a prior reporting year, and no completions exist for that CIP code in the current year, and the program is still offered at the same award level, the record must be submitted using zeros.

**Note:** The file produced by SHRICIP will not produce any data for CIP codes when no completions exist for the date range in which the report is run. These records will need to be manually updated.

#### Completers by Level

| Completers level in Banner (STVACAT) | Description                                                | IPEDS Equivalent |
|--------------------------------------|------------------------------------------------------------|------------------|
| 21                                   | Less than one year certificate (less than 300 clock hours) | 8                |
| 21                                   | Less than one year certificate (300-899 clock hours)       | 9                |
| 22, 25                               | At least one but less than four-<br>year certificate       | 2, 4             |
| 23                                   | Associate's Degree                                         | 3                |
| 24                                   | Bachelor's Degree                                          | 5                |
| 41, 43                               | Post Baccalaureate and Post<br>Master's Certificate        | 6, 8             |
| 42                                   | Master's Degree                                            | 7                |
| 44, 45, 46                           | Doctor's Degree                                            | 17, 18, 19       |

## Web upload for SHRICIP

The report produces a control page with the parameter values and the number of records processed, in addition to a comma-delimited file for the Web upload. This comma-delimited file format conforms to the NCES requirements for the creation of the Key Pair Value file.

The Web upload is processed as follows:

• For the first major (MAJORNUM1), the report reflects those students who have completed their studies toward a particular certificate or degree and have been denoted as awarded (SHRDGMR\_DEGS\_CODE is set to AW) in Academic History. (These translate to NCES Award Levels 1, 2, 3, 4, 5, 6, 7, 8, 9, 17, 18, 19.)

• For the second major (MAJORNUM2), file entries are created for students who have been awarded an Associate Degree, Bachelors Degree (or equivalent), Masters Degree, or Doctoral Degree. (These translate to NCES Award Levels 3, 5, 7, 17, 18, 19.) The second degree can be recognized by the secondary major in the curriculum record.

**Note:** When running this report from job submission, the Web upload file name will be in the format shricip wu ######.lis, where ##### is the run sequence number.

Note: Before uploading this file to the website, you must convert it to a text (.txt file).

| Parameter Name                    | Required? | Description                                                                                                    | Values                                                                                                    |
|-----------------------------------|-----------|----------------------------------------------------------------------------------------------------|----------------------------------------------------------------------------------------------------|
| Report Term                       | No        | Enter the term code representing the term for which the report is to be run. Used in report heading only.                                                   | Term Code Validation<br>(STVTERM) page                                                                                 |
| Degree From Date                  | Yes       | Enter the beginning date range for the graduation date (maintained on SHADEGR, the Degrees and Other Formal Awards Form) for the population to be reported. |                                                                                                    |
| Degree To Date                    | Yes       | Enter the end date range for the graduation date for the population to be reported.                                                                         |                                                                                                    |
| Foreign Campus Code               | Yes       | Enter the campus code for the foreign campus to be used. Multiple values may be entered.                                                                    | Campus Code<br>Validation (STVCAMP)<br>page                                                                            |
| Break by 1st Two CIP<br>Positions | Yes       | Enter Y to cause a break on the report output followed by racial/ethnic breakdown on the first two CIP codes.                                               | <ul> <li>Y - Break output<br/>with CIP code<br/>information, first<br/>two codes</li> <li>N - Normal format</li> </ul> |
|                                   |           | Enter N to have the report output print in its normal format.                                                                                               |                                                                                                    |

| Parameter Name                    | Required?            | Description                                                                                            | Values                                                                                                    |
|-----------------------------------|----------------------|----------------------------------------------------------------------------------------------------|----------------------------------------------------------------------------------------------------|
| Break by Entire CIP<br>Code       | No                   | Enter Y to cause a break on the report output followed by racial/ethnic breakdown on entire CIP codes. | <ul> <li>Y - Break output<br/>with CIP code<br/>information, entire<br/>codes</li> <li>N - Normal format</li> </ul>                            |
|                                   |                      | Enter ${\tt N}$ to have the report output print in its normal format.                                  |                                                                                                    |
| No Longer Used<br>(Report Format) | Inactive, do not use | Values entered in this parameter will not be processed.                                                |                                                                                                    |
| Program                           | No                   | Allows multiple<br>programs to be added.<br>Validates against<br>SMRPRLE. Optional<br>field.           | Program Validation<br>(SMRPRLE) page.<br>See the notes following<br>this table for more<br>details on how the<br>Program parameter is<br>used. |
| Major                             | No                   | Allow multiple Majors<br>to be added. Validates<br>against STVMAJR.<br>Optional field.                 | Major Validation<br>(STVMAJR) page<br>See the notes following<br>this table for more<br>details on how the<br>Major parameter is<br>used.      |
| Create Detail File                | Yes                  | Will default to 'N'.                                                                                   | <ul> <li>Y - For valid values set the parameter to 'Y' to create detail file.</li> <li>N - Normal format</li> </ul>                            |

### **Notes on Program and Major parameters**

The Program and Major parameters are used to separate Post-secondary award, certificate, or diploma of (less than one academic year) into two levels — 'Less than 1-year certificates (less than 300 clock hours)' and 'Less than 1-year (300-899 clock hours)'. Both Levels have award category 21.

The following rules apply here:

1. The student's degree record data is matched against either Program or Major parameters – depending on the user input.

- 2. If the student's degree Program or Major matches with the parameter Program or Major, the student falls into Completers level 1, that is 'Less than 1-year certificates (less than 300 clock hours)', else into '2-less than 1-year (300-899 clock hours)'.
- 3. If both Program and Major parameters are not entered, all the students who have a award category of 21 will be counted against award level 1b less than 1-year (300-899 clock hours).
- 4. If a student has a degree record without a program; in this case, if parameter Major is entered the logic compares based on major code as explained above. But if the institution has entered a program code, and the student does not have one, then the logic counts the student in the category for less than 1-year (300-899 clock hours).

Parameter Create Detail File is used to produce a csv/excel file to show a user detailed list of student information (like Student ID, Award level, Race, Sex etc.) that would be included as Counts within the SHRICIP Web Upload file.

## **IPEDS File Generation Process (SHRIPDS)**

This extract process allows you to select the parameters used to run the IPEDS Summary by Age Report (SHRIAGE), the IPEDS Race/Ethnic Status Report (SHRIETH), and the IPEDS First Time Residency Report (SHRIRES).

A file of individual and communal statistics is created which is used by SHRIAGE, SHRIETH, and SHRIRES. SHRIPDS, which creates a table, must be run before running any of these reports. A control report, which lists the parameters used, is also produced from this process.

These three reports retrieve data needed for the Fall Enrollment Report:

| Report  | Part          | Description                                               |
|---------|---------------|-----------------------------------------------------------|
| SHRIETH | Parts A and D | Enrollment Summary by Racial/                             |
|         | Part G        | Ethnic Status                                             |
|         |               | Enrollment Summary by Distance Education                  |
|         |               | Distance Education                                        |
| SHRIAGE | Part B        | Enrollment Summary of                                     |
|         |               | Students by Age                                           |
| SHRIRES | Part C        | Enrollment Summary by First-<br>Time Residency (Freshman) |

A population of students is selected by SHRIPDS using the following criteria:

- Student is validly registered for the term being processed.
- Student has a general student record with an effective term that is less than or equal to the term being processed and which has a degree code that is valid on the Degree Code Validation Form (STVDEGC).

For each student retrieved, a record is created and inserted into the SHRIPDS file for later use by the associated reports.

IPEDS rules dictate that a student may only be counted one time in the ethnicity section if the student is a non-resident alien. A check is made to determine if this is the case, and if it is, the ethnicity is set to reflect this condition.

The student's sex indicator is captured. The student's age is calculated using the student's birthday and user-entered date (default today's date), and the appropriate age column is determined.

The process gathers first year, second year, third year, and fourth year statistics based either upon credit ranges or calculated student classification. Parameters allow entry of one or more student classification codes which, when using online job submission, are validated against the Class Code Validation Form (STVCLAS). When class code values are entered in these parameters, the specified class codes determine which row a student will be reported in, in the IPEDS Web upload file. The credit hour parameters which have been used to control the first year, second year, etc., determination are still required. However, if values are entered in any class code parameters for a given year, the class code instead of the credit hour value is used to determine the row in which a student is reported.

A calculation is done to determine whether or not the student is full-time or part-time based on the following criteria:

Valid undergraduate registered hours for the process term are equal to or greater than the credit hours designated as full-time undergraduate (parameter for Full-Time Undergraduate Hours).

Graduate full-time or part-time hours are calculated the same way. Use the Graduate level parameters to count all student levels and categories that were formerly counted in First-Professionals. First-Time First-Professionals must now use the student type code for First-Time Graduate.

Additionally, data is gathered and indicators set if the student is enrolled in all remedial courses, all foreign campuses, all off-campuses, or all audit courses or all of the three. All of a student's registered courses are examined for remedial attributes (those supplied through a parameter).

Reporting counts are broken down by undergraduate, non-degree/certificate seeking undergraduate, and graduate levels, and are then further subdivided by whether the students are enrolled exclusively in distance eduction or only in some courses that are considered to be distance education. They are also separated into groups by location, such as in-state, out-of-state, and outside the United States.

The IPEDS reports work the same as other Banner reports. If run through job submission, editing of data with system table ties is done. If run interactively, no system table editing done.

## **Campus Codes**

The process looks at the student's individual registered courses when considering the parameters for Foreign Campus Code and Off-Campus Code. Schools won't necessarily build courses that are offered at a foreign campus, but the student might be assigned to a foreign campus.

Each user is allowed to decide for themselves which (if any) of their campus(es) meet the criteria, and enter them through this parameter. If all the courses in which a student is registered match the parameter supplied data, then an appropriate switch is set. This works the same way for the off-campus codes.

### **Student Centric Periods**

SHRIPDS processes information based on terms that are part of student centric periods. SHRIPDS is run by term using the Process Term parameter.

When the Process by Student Period parameter is also used, the process checks the rules on SOASCPT to determine which student centric period includes the value entered in the Process Term parameter as the last term. All term codes that are part of the student centric period are considered, as is the order in which the terms fall within the student centric period.

After the student centric period and the associated terms have been identified, each student record that shows enrollment in any term in the student centric period is read for reporting.

- If the student is registered in all terms of the student centric period, the following occurs:
  - Enrollment hours are summed from all terms in the student centric period in which the student is enrolled, using the existing rules in base SHRIPDS processing.
  - Student centric period rules for time status are used and combine the enrollment hours for all the terms in the student centric period.
  - The general student record is used for the lowest term in the student centric period in which the student has registration. The process reports the student's class, type, level, and category.
  - Registration records for all terms in the student centric period are used to determine remedial courses, foreign campus courses, off-campus courses, audit grade mode courses, and audit registration status courses.
  - Academic standing status rules are used. If the student is new, the system assumes a standing of 00. For continuing students, the system pulls the standing from the previous term's academic standing in the **End of Term Academic Standing** field in the Term Header block on SHAINST. (If there is no standing, the system assumes 00.) If an override standing has been entered for the term on SGASTDN, the system will use the override standing.
- If the student is not registered in all terms of the student centric period, the student's registration records are reported for terms included in the student centric period using these rules:
  - The general student record is used for the lowest term in the student centric period in which
    the student has a registration record. This determines time status, student class, type, level,
    and category.
  - Student registration records are used for all terms of the student centric period. This
    determines remedial courses, foreign campus courses, off-campus courses, audit grade
    mode courses, and audit registration status courses. See the following example.

A student is registered in a term that falls within a student centric period.

- Student centric period 2009A is composed of terms 200910 and 200920.
- The student is not included in the student centric period, but is registered in two terms 200910 and 200930), and term 200910 is included in student centric period 2009A.
- Registration is reported for term 200910, because term 200910 is included in student centric period 2009A.
- Registration in term 200930 is not reported, because term 200930 is not included in student centric period 2009A.

### **Distance Education Codes**

When either the Campus Code, Schedule Type, or Instructional Method or all of those parameters are used, distance education is processed for reporting.

SHRIPDS looks at the enrolled students by level for existing courses in the SFRSTCR and SSBSECT tables where the courses contain one of the report parameter values for schedule type, instructional method, or campus. If all the student's courses for the term being processed contain one of those codes (campus, schedule type, instructional method), the student is flagged as being exclusively enrolled in distance eduction. If some, but not all, of the courses for the student contain the codes selected, the student is flagged as being enrolled in some distance education.

Also, when at least one of the parameters is used (Campus Code, Schedule Type, or Instructional Method, or all of them), the Address Type, State or Province, and Nation Code parameters are required. The process looks for the settings of the Address Type, State or Province, or Nation Code parameters that indicate whether a student is an in-state resident or a United States resident, and then flags the student in the table accordingly to report the residency of students enrolled in distance education.

If the Campus Code, Schedule Type, or Instructional Method or all of those parameters are not used, the Address Type, State or Province, and Nation Code parameters are skipped, and an error is recorded in the log file for the report.

TO PROCESS DISTANCE EDUCATION, ADDRESS TYPE, STATE AND NATION ARE REQUIRED

lp: Error - no default destination available

Here is a processing example with the following settings:

- Campus Code parameter set to D, Distance
- Schedule Type parameter set to W, Web
- Instructional Method parameter set to ONL, Online

Courses in the SFRSCTR table are used to determine whether they are counted or not counted as distance education by SHRIPDS. These are OR conditions. If more than one parameter is used for defining the distance education courses, there are multiple ways a course can be considered as a distance education course.

| Course | Number | Description        | Campus | Schedule<br>Type | Instructional<br>Method | Count as<br>Distance<br>Education |
|--------|--------|--------------------|--------|------------------|-------------------------|-----------------------------------|
| ARTH   | 200    | Art History        | D      | L                | Null                    | Yes                               |
| MATH   | 200    | Math I             | M      | L                | ONL                     | Yes                               |
| ECON   | 200    | Micro<br>Economics | М      | W                | Null                    | Yes                               |
| PSYC   | 200    | Psychology I       | D      | W                | ONL                     | Yes                               |
| HIST   | 200    | History            | M      | L                | Null                    | No                                |

When enrolled students are found through SHRIPDS, the process then determines if the students are enrolled exclusively in distance education, enrolled in some distance education courses, or not enrolled in any distance education courses. The Web upload file created using SHRIETH displays these conditions as ENROLL\_EXCLUSIVE, ENROLL\_SOME, or NOTENROLL. The course must have an STVRSTS code that is set to count in enrollment for the PIDM and term. The CRN must have a value from SSBSECT defined in the Campus Code, Schedule Type, or Instructional Method parameters qualifies as a distance education course.

Counts are defined by level for undergraduate degree seeking students, undergraduate non-degree seeking students, and graduate students. Information for enrollment for distance education courses appears in Part G of the Web upload file for SHRIETH.

### **Student Location**

When a student has been defined as having exclusive enrollment in distance education courses, processing then determines the student's location based on an address hierarchy and address date.

Students can be in-state, out-of-state but within the U.S., have an unknown state within the U.S., or be outside of the U.S. The Web upload file displays these conditions as INUS, INUS\_NOTPPS, INUS\_UNKNOWN\_STATE, or OUTSIDEUS. The Address Selection Date, Address Type, State or Province, and Nation Code parameters are used for this data.

The Address Selection Date parameter allows for reporting for a date within an enrollment period. Therefore the address for the student should be current as of the date specified in the parameter.

The Address Type parameter allows for a hierarchy of address types the process can search for. If a student does not have any of the address types entered, or the student does not have any addresses in the SPRADDR table, the record is populated into the location unknown row on the IPEDS form/Website so the enrollment counts for distance education will still be accurate. When the state for the student is unknown but the nation code is known, the student is reported as state unknown, located in the United States.

When a student has an address type but the nation code is Null, the address is assumed to be in the United States. When the nation for the address type is equal to the value in the Nation Code parameter, the address is considered to be in the United States. When the nation for the address type is not equal to the value in the Nation Code parameter, the address is considered to not be in the United States.

A student can have an address record with a state/province value, and still be in a non-United States location such as Canada. Therefore, when the nation code is populated in student address data, it is best to define the nation code or codes that would be considered to be in the United States, and so avoid errors in processing this information for the report.

| Parameter Name             | Required? | Description                                                                                                    | Values                                 |
|----------------------------|-----------|----------------------------------------------------------------------------------------------------|----------------------------------------|
| Purge IPEDS File<br>Option | No        | Enter Y to purge an existing IPEDS table. If you enter N, and a table already exists, the process will be terminated. | Y - Purge table N - Do not purge table |

| Parameter Name                                       | Required?            | Description                                                                                                    | Values                                 |
|------------------------------------------------------|----------------------|----------------------------------------------------------------------------------------------------|----------------------------------------|
| Process Term                                         | Yes                  | Enter the code representing the term for which the report is to be run.                                                                                                    | Term Code Validation<br>Form (STVTERM) |
| Full-Time<br>Undergraduate Hours                     | Yes                  | Enter the minimum number of credits required to be considered a full-time undergraduate student.                                                                                                    |                                        |
| Full-Time Graduate<br>Hours                          | Yes                  | Enter the minimum number of credit hours required to be considered a full-time graduate student.                                                                                                    |                                        |
| No Longer Used (Full-<br>Time Professional<br>Hours) | Inactive, do not use | Values entered in this parameter will not be processed.                                                                                                    |                                        |
| Freshman Credit Hour<br>Limit                        | Yes                  | Enter the undergraduate credit hour limit for a student to be considered a freshman. Students must have a number of cumulative credit hours in academic history that is less than the maximum freshman credit hour limit entered in this parameter, to be considered a freshman. |                                        |
|                                                      |                      | If a value is entered in<br>the Freshman Class<br>Codes parameter, the<br>calculated class, rather<br>than hours, is used to<br>determine placement in<br>IPEDS reports.                                                                                                    |                                        |

| Parameter Name                   | Required? | Description                                                                                                    | Values |
|----------------------------------|-----------|----------------------------------------------------------------------------------------------------|--------|
| Second Year Credit<br>Hour Limit | Yes       | Enter the undergraduate credit hour limit for a student to be considered a second year student. Students must have a number of cumulative credit hours in academic history that is less than the maximum second year credit hour limit entered in this parameter. |        |
|                                  |           | They must also have a number of credits that is greater than or equal to the maximum freshman credit hour limit entered in the previous parameter, to be considered a second year student.                                                                        |        |
|                                  |           | If a value is entered in the Second Year Codes parameter, the calculated class, rather than hours, is used to determine placement in IPEDS reports.                                                                                                    |        |

| Parameter Name                    | Required? | Description                                                                                                    | Values                                            |
|-----------------------------------|-----------|----------------------------------------------------------------------------------------------------|---------------------------------------------------|
| Third Year Credit Hour<br>Limit   | Yes       | Enter the undergraduate credit hour limit for a student to be considered a third year student. Students must have a number of cumulative credit hours in academic history that is less than the maximum third year credit hour limit entered in this parameter.                                                   |                                                   |
|                                   |           | They must also have a number of credits that is greater than or equal to the maximum second year credit hour limit entered in the previous parameter, to be considered a third year student. Students with cumulative credit hours greater than the maximum third year limit are counted as fourth year students. |                                                   |
|                                   |           | If a value is entered in the Third or Fourth Year Class Codes parameters, the calculated class, rather than hours, is used to determine placement in IPEDS reports.                                                                                                    |                                                   |
| 1st Time Freshman<br>Student Type | Yes       | Enter the student type codes representing first-time freshman students. Multiple values may be entered.                                                                                                    | Student Type Code<br>Validation Form<br>(STVSTYP) |
| Unclassified Student<br>Type      | Yes       | Enter the student type codes representing unclassified students. Multiple values may be entered.                                                                                                    | Student Type Code<br>Validation Form<br>(STVSTYP) |

| Parameter Name                                            | Required?            | Description                                                                                                    | Values                                                        |
|-----------------------------------------------------------|----------------------|----------------------------------------------------------------------------------------------------|---------------------------------------------------------------|
| 1st Time Transfer<br>Student Type                         | Yes                  | Enter the student type codes representing first-time transfer students. Multiple values may be entered.                 | Student Type Code<br>Validation Form<br>(STVSTYP)             |
| 1st Time Graduate<br>Student Type                         | Yes                  | Enter the student type codes representing first-time graduate students. Multiple values may be entered.                 | Student Type Code<br>Validation Form<br>(STVSTYP)             |
| No Longer Used (1st<br>Time Professional<br>Student Type) | Inactive, do not use | Values entered in this parameter will not be processed.                                                                 |                                                               |
| Undergraduate Level<br>Code                               | Yes                  | Enter the level code representing undergraduate students. Multiple values may be entered.                               | Level Code Validation<br>Form (STVLEVL)                       |
| Graduate Level Code                                       | Yes                  | Enter the level code representing graduate level students. Multiple values may be entered.                              | Level Code Validation<br>Form (STVLEVL)                       |
| No Longer Used<br>(Professional Level<br>Code)            | Inactive, do not use | Values entered in this parameter will not be processed.                                                                 |                                                               |
| Undergraduate<br>Category                                 | Yes                  | Enter the degree<br>award category<br>code representing<br>undergraduate<br>degrees. Multiple<br>values may be entered. | Degree Award<br>Category Code<br>Validation Form<br>(STVACAT) |
| Graduate Category                                         | Yes                  | Enter the degree<br>award category code<br>representing graduate<br>level degrees. Multiple<br>values may be entered.   | Degree Award<br>Category Code<br>Validation Form<br>(STVACAT) |
| No Longer Used (1st Professional Category)                | Inactive, do not use | Values entered in this parameter will not be processed.                                                                 |                                                               |

| Parameter Name                | Required? | Description                                                                                                    | Values                                                          |
|-------------------------------|-----------|----------------------------------------------------------------------------------------------------|-----------------------------------------------------------------|
| Birth Date                    | No        | Enter a date which will be used to determine the age of a person relative to the date the report is being processed. The system date is the default.                                            |                                                                 |
| Remedial Course<br>Attributes | No        | Enter the valid course attribute code that indicate which course sections are remedial. Multiple values may be entered.                                                                         | Attribute Validation<br>Form (STVATTR)                          |
| Foreign Campus Code           | No        | Enter a valid campus code to select students who are taking courses on foreign campuses. Multiple values may be entered. Students taking all of their courses at a foreign campus are excluded. | Campus Code<br>Validation Form<br>(STVCAMP)                     |
| Off Campus Code               | No        | Enter a campus code to select students who are enrolled exclusively in off-campus or extension centers.  Multiple values may be entered.                                                        | Campus Code<br>Validation Form<br>(STVCAMP)                     |
| Audit Grade Mode              | No        | Enter the grading mode which identifies an audit-only registration. Multiple values may be entered.                                                                                             | Grading Mode Code<br>Validation Form<br>(STVGMOD)               |
| Audit Registration<br>Status  | No        | Enter the course registration status code which applies to the course being taken. Multiple values may be entered.                                                                              | Course Registration<br>Status Code Validation<br>Form (STVRSTS) |
|                               |           | Students taking all audit courses are excluded from the four reports.                                                                                                    |                                                                 |

| Parameter Name               | Required? | Description                                                                                                    | Values                                                                        |
|------------------------------|-----------|----------------------------------------------------------------------------------------------------|-------------------------------------------------------------------------------|
| Freshman Class Code          | No        | Enter a class code which represents first year class standing. Multiple values may be entered. If entered, class standing, rather than the freshman year credit hour limit, will be used to determine first year students. | Class Code Validation<br>Form (STVCLAS)                                       |
| Second Year Class<br>Code    | No        | Enter a class code which represents second year class standing. Multiple values may be entered. If entered, class standing, rather than the second year credit hour limit, will be used to determine second year students. | Class Code Validation<br>Form (STVCLAS)                                       |
| Third Year Class Code        | No        | Enter a class code which represents third year class standing. Multiple values may be entered. If entered, class standing, rather than the third year credit hour limit, will be used to determine third year students.    | Class Code Validation<br>Form (STVCLAS)                                       |
| Fourth Year Class<br>Code    | No        | Enter a class code which represents fourth year class standing. Multiple values may be entered. If entered, class standing, rather than the fourth year credit hour limit, will be used to determine fourth year students. | Class Code Validation<br>Form (STVCLAS)                                       |
| Process by Student<br>Period | No        | Enter Y to process by a student centric period or N to not process by a student centric period. The default is N.                                                                                                    | Y - Use student centric<br>period<br>N - Do not use student<br>centric period |

| Parameter Name         | Required? | Description                                                                                                    | Values                                               |
|------------------------|-----------|----------------------------------------------------------------------------------------------------|------------------------------------------------------|
| Campus Code            | No        | Enter the campus code for distance education reporting.                                                                      | Campus Code<br>Validation Form<br>(STVCAMP)          |
| Schedule Type          | No        | Enter the schedule type code for distance education reporting.                                                               | Schedule Type Code<br>Validation Form<br>(STVSCHD)   |
| Instructional Method   | No        | Enter the instructional method code for distance education reporting.                                                        | Instructional Method<br>Validation Form<br>(GTVINSM) |
| Address Selection Date | No        | Enter the address selection date for reporting. This date should be for the enrollment term being reported.                  |                                                      |
| Address Type           | No        | Enter the address priority and address type, such as 1MA to establish an address hierarchy for reporting.                    | Address Type Code<br>Validation Form<br>(STVATYP)    |
|                        |           | When the Campus<br>Code, Schedule Type,<br>or Instructional Method<br>parameters are used,<br>this parameter is<br>required. |                                                      |
| State or Province      | No        | Enter the state or province code for an instate student.                                                                     | State/Province Code<br>Validation Form<br>(STVSTAT)  |
|                        |           | When the Campus<br>Code, Schedule Type,<br>or Instructional Method<br>parameters are used,<br>this parameter is<br>required. |                                                      |

| Parameter Name | Required? | Description                                                                                                   | Values                                   |
|----------------|-----------|----------------------------------------------------------------------------------------------------|------------------------------------------|
| Nation Code    | No        | Enter the nation code for the United States.                                                                  | Nation Code Validation<br>Form (STVNATN) |
|                |           | When the Campus Code, Schedule Type, or Instructional Method parameters are used, this parameter is required. |                                          |

# **IPEDS Summary by Age Report (SHRIAGE)**

This report generates student counts by age, gender, and full-time/part-time status according to CIP Code. It also creates Part B of the EF Survey Section.

The output provides a breakdown of registered students by CIP Code within the Department of Education age categories. The CIP Code associated with the student is derived from the student's major code (STVMAJR) from SORLCUR and SORLFOS. The information on this report coincides with the data on the Enrollment Summary by Racial/Ethnic Status (SHRIETH). The information is broken down as follows:

| Undergraduate Degree<br>Seeking    | Rows | 01-06 | of SHRIETH for full-<br>time students |
|------------------------------------|------|-------|---------------------------------------|
| All Other Credit<br>Undergraduates | Row  | 07    | of SHRIETH for full-<br>time students |
| Graduate Students                  | Rows | 11-13 | of SHRIETH for full-<br>time students |

**Note:** The IPEDS File Generation Process Report (SHRIPDS) must be run before this report, as it produces the IPEDS Extract File used in this report.

### Web upload for SHRIAGE

Use the Report Format parameter to create hardcopy output only, a comma-delimited file only, or both formats during the same run. This comma-delimited file format conforms to the NCES requirements for the creation of the Key Pair Value file. The Report Format parameter is required.

- Enter 1 to produce hardcopy output.
- Enter 2 to produce output in a Web upload file format.
- Enter 3 to produce both formats.
- 3 is the default.

**Note:** When running this report from job submission, the Web upload file name will be in the format shriage wu ######.txt, where ###### is the run sequence number.

Before uploading this file to the website, you must convert it to a text (.txt file).

| Parameter Name   | Required?                                    | Description                                                                                                    | Values                                 |
|------------------|----------------------------------------------|----------------------------------------------------------------------------------------------------|----------------------------------------|
| Term Code        | Yes                                          | Enter the code representing the term for which the report is to be run.                                              | Term Code Validation<br>Form (STVTERM) |
| CIP Codes        | Yes                                          | Enter the CIP codes for which you want to run the report; enter % for all CIP codes. Multiple values may be entered. | CIPC Code Validation<br>Form (STVCIPC) |
| Grand Total Only | No                                           | Enter Y to print just the                                                                                            | Y - Print total pages                  |
|                  |                                              | grand total pages.                                                                                                   | N - Print detail pages                 |
|                  | Enter ${\tt N}$ to print all t detail pages. | Enter ${\tt N}$ to print all the detail pages.                                                                       |                                        |
| Report Format    | Yes                                          | Enter 1 to produce                                                                                                   | 1 - Hardcopy output                    |
|                  |                                              | hardcopy output.                                                                                                    | 2 - Web upload file                    |
|                  |                                              | Enter 2 to produce output in a Web upload file format.                                                               | 3 - Both                               |
|                  |                                              | Enter 3 to produce both formats.                                                                                     |                                        |
|                  |                                              | 3 is the default.                                                                                                    |                                        |

# **IPEDS Race/Ethnic Status Report (SHRIETH)**

This report generates the racial/ethnic breakdown of the selected students and may be used to complete Part A of the Enrollment Summary Report.

Statistical information is generated on the race/ethnic background of students by CIP code. The text file reports statistics only on the CIP codes specified and provides data for Part A of the EF Survey Section and Part D, for the total number of students enrolled.

Undergraduate students are classified by student type, degree category, and level. For example, if a first time undergraduate freshman has a degree category of Masters of Business, then that freshman will be counted in the Undergraduates Enrolled for Credit, because the freshman's degree category does not meet the parameter specified undergraduate degree categories.

For the Ethnic Status Report, students must be registered in the requested term. Subject areas for the students are determined by the CIPC code on the CIPC Code Validation Form (STVCIPC) for

each student's major, which is in the student's learner curriculum record. These major codes are defined on the Major, Minor, Concentration Code Validation Form (STVMAJR).

The ethnic category for a student is determined by the **New Ethnicity Code** value maintained on the General Person Form (SPAPERS). The SPBPERS\_ETHN\_CDE value is used to track ethnicity for hispanic, non-hispanic, or non-resident alien ethnicities. Race categories are defined on the Race Rules Form (GORRACE) using the **Regulatory Race** (**Code**) value that is associated with the **Institution Race** (**Code**) value. The GORRACE RRAC CODE value is used to report race categories.

If a student is a non-resident alien, then only the alien status is counted, and race is disregarded. The non-resident alien status is determined by the current visa type established on the International Information Form (GOAINTL), where the current visa type code on the Visa Type Code Validation Form (STVVTYP) has the **Non-Resident (Indicator)** checked (set to Y), and where the visa **Start Date** and **End Date** values from GOAINTL are current as of the creation of the IPEDS data.

The Degree Award Category Code Validation Table (STVACAT) is used to classify degree codes (i.e., B.A. = Bachelor of Arts) into award categories. Required codes for the STVACAT Table are included in the table definitions and should be used.

Students are categorized by the user-specified parameter selections.

#### For example:

- Full-time versus part-time hours for undergraduates and graduates is a parameter selection.
- Undergraduate and graduate degree categories are user selected. Unlimited categories are available. Graduate categories should include those categories formerly used for First-Professional, in addition to all Doctoral categories.
- First-Time students are determined by user-selected student types for undergraduates and graduates. Unlimited student types are available.
- Level codes for undergraduates and graduates are user specific. Unlimited level codes are available.
- The credit hour range for a first year student is user-defined.
- You may specify the student types used for unclassified students.

The Degree Code Validation Form (STVDEGC) uses the Degree Award Category Code Validation Form (STVACAT) to identify the category that the degree code belongs to, such as Bachelor's, Master's, Doctoral.

### **Student Type Classification**

Students are classified by type as follows by the Student Type Validation Form (STVSTYP).

- First-Time Freshmen are students classified as freshman when their category matches the userentered category, and their level matches a freshman, user-entered, undergraduate level.
- Other First Year students are classified as transfer-in, degree or certificate-seeking undergraduates.
- Sophomores are classified as students who have more than the maximum number of freshman hours and less than the maximum number of hours designated for a sophomore through the parameter selection of second year credit hours.

- Students whose earned credit hours are greater than or equal to the user-specified freshman credit hours and less than the user-specified sophomore credit hours are counted as sophomores.
- Juniors are classified as students who have more than the maximum number of sophomore hours and less than the maximum number of hours designated for a junior through the parameter selection of third year credit hours.
- Seniors are classified as students who have more than the maximum number of hours designated for a third year student.
- Unclassified students are students that have a student type equal to the parameter selected as unclassified student type.

Transfer hours are used in the calculation of student classification. For example, if a student has 60 transfer credits and 20 institutional credits, then 80 credits will be used to determine their class standing.

Those students who have dropped or withdrawn from all of their classes will not be included in the file. The process examines the **Count in Enrollment** box on the Course Registration Status Code Validation Form (STVRSTS). If all of the course statuses are flagged as Do not count in enrollment (**Count in Enrollment** is not selected), then the student is not included in the file.

The totals for full-time degree/certificate-seeking undergraduate students and part-time degree/certificate-seeking undergraduates are reflected in the counts.

Part D is used to generate a new record for the number of students enrolled. Only one record is required.

Part G is used to report the number of students enrolled in distance education courses.

**Note:** The IPEDS File Generation Process (SHRIPDS) must be run before this report, as it produces the IPEDS Extract File used in this report.

# Web upload for SHRIETH

The report produces a control page with the parameter values and the number of records processed, and a comma-delimited file for the Web upload. This comma-delimited file format conforms to the NCES requirements for the creation of the Key Pair Value file.

**Note:** When running this report from job submission, the Web upload file name will be in the format shrieth wu ######.txt, where ###### is the run sequence number.

Before uploading this file to the website, you must convert it to a text (.txt file).

| Parameter Name | Required? | Description                                                             | Values                                 |
|----------------|-----------|-------------------------------------------------------------------------|----------------------------------------|
| Term Code      | Yes       | Enter the code representing the term for which the report is to be run. | Term Code Validation<br>Form (STVTERM) |

| Parameter Name                       | Required?            | Description                                                                                                    | Values                                 |
|--------------------------------------|----------------------|----------------------------------------------------------------------------------------------------|----------------------------------------|
| CIP Codes                            | Yes                  | Enter the CIP codes for which you want to run the report; enter % for all CIP codes. Multiple values may be entered. | CIPC Code Validation<br>Form (STVCIPC) |
| No Longer Used<br>(Grand Total Only) | Inactive, do not use | Values entered in this parameter will not be processed.                                                              |                                        |
| No Longer Used<br>(Report Format)    | Inactive, do not use | Values entered in this parameter will not be processed.                                                              |                                        |

# **Graduation Rate Survey Report (SHRIGRS)**

This IPEDS report collects data on the numbers of undergraduate students entering an institution as full-time, first-time, degree/certificate seeking students.

The GRS requires institutions to collect and generate data on a particular cohort code. The GRS applies only to those institutions that are eligible for Federal student financial assistance and enroll full-time, first-time, degree/certificate seeking undergraduate students. Reporting is by race/ethnicity and gender, length of time to completion, number still persisting, and number transferred to other institutions. The report requires an institution to take a snapshot of these students for a particular year (cohort) and then again after 150% of normal time has elapsed.

Beginning with the Spring 2008 submissions, the NCES has eliminated Sections V and VI that collected data on students who received athletically related student aid. (The related parameters are no longer used and should not be populated.) Institutions are no longer required to report this data to IPEDS, but are still required to disclose this data, as specified in the Student Assistance General Provision Regulations (34 CFR 668) which implemented the Student Right-to-Know Act. An item has been added for the URL which can be used to report this disclosure.

The GRS is published in four versions:

| Version | Institution                   |
|---------|-------------------------------|
| GRS1    | 4-year institutions           |
| GRS2    | 2-year public institutions    |
| GRS2A   | 2-year private institutions   |
| GRS3    | less than 2-year institutions |

Refer to the *IPEDS Report Procedures* section of the "Academic History" chapter in the *Banner Student User Guide* for detailed setup instructions for this report. You need to set up cohort codes, cohort reason codes, and withdrawal reason codes and associate students with a cohort code for an effective term. You also need to track students who have withdrawn from the institution due to transfer or study-related job and students who are in good academic standing.

**Note:** This IPEDS report is standalone. You do not need to run the IPEDS File Generation Process (SHRIPDS) before running SHRIGRS.

#### **Student Centric Periods**

The following parameters can be used with student centric periods.

- Start Term parameter Enter the minimum start term of the student centric period to be processed.
- End Term parameter Enter the maximum end term of the student centric period to be processed.
- Enrollment Terms parameter The maximum enrollment term is used to select students to be reported for the student centric period. Students enrolled in any terms up to the maximum enrollment term will be reported.

# Web upload for SHRIGRS

The report produces a control page with the parameter values and the number of records processed, and a comma-delimited file for the Web upload. This comma-delimited file format conforms to the NCES requirements for the creation of the Key Pair Value file.

**Note:** When running this report from job submission, the Web upload file name will be in the format  $shrigrs_wu_#######.txt$ , where ###### is the run sequence number.

**Note:** Before uploading this file to the website, you must convert it to a text (.txt file).

| Parameter Name                      | Required? | Description                                                                                                    | Values                          |
|-------------------------------------|-----------|----------------------------------------------------------------------------------------------------|---------------------------------|
| GRS Version Number - 1, 2, 2A, or 3 | Yes       | Enter the version number representing                                                                              | 1 - 4 year<br>2 - 2 year public |
|                                     |           | the type of institution for which the graduation rate survey                                                       | 2A - 2 year private             |
|                                     |           | is to be run. Enter 1 for four year, 2 for two year public, 2A for two year private, or 3 for less than two years. | 3 - less than 2 years           |

| Parameter Name       | Required? | Description                                                                                                    | Values                                  |
|----------------------|-----------|----------------------------------------------------------------------------------------------------|-----------------------------------------|
| Cohort Type - F or Y | Yes       | Enter the cohort type for the cohort you want to include in the report. Enter F for a Fall Cohort or Y for a Full Year Cohort.                 | F - Fall Cohort<br>Y - Full Year Cohort |
|                      |           | <ul> <li>Use the Fall Cohort<br/>if your institution<br/>is standard term-<br/>based.</li> </ul>                                               | F - Fall Cohort                         |
|                      |           | <ul> <li>Use the Full Year<br/>Cohort if your<br/>institution is not<br/>predominantly<br/>term-based.</li> </ul>                              |                                         |
| Start Term           | Yes       | Enter the starting term for the cohort you want to include in the report.                                                                      |                                         |
|                      |           | For student centric periods, enter the minimum start term of the student centric period to be processed.                                       |                                         |
| End Term             | Yes       | Enter the ending term to be used for the Cohort Type chosen in the Cohort Type parameter.                                                      |                                         |
|                      |           | <ul> <li>For the Full Year<br/>Cohort, use the<br/>end term for the<br/>first full year of the<br/>Full Year Cohort.</li> </ul>                |                                         |
|                      |           | <ul> <li>For the Fall Cohort,<br/>use the term that<br/>is the same as the<br/>Start Term.</li> </ul>                                          |                                         |
|                      |           | <ul> <li>For student centric<br/>periods, enter the<br/>maximum end<br/>term of the student<br/>centric period to be<br/>processed.</li> </ul> |                                         |

| Parameter Name        | Required? | Description                                                                                                    | Values                                   |
|-----------------------|-----------|----------------------------------------------------------------------------------------------------|------------------------------------------|
| Enrollment Terms      | Yes       | Enter the term in which<br>the student must be<br>enrolled to be counted<br>as a persister. Multiple<br>terms can be entered.                                                                                                    | Term Code Validation<br>Form (STVTERM)   |
|                       |           | The maximum enrollment term is used to select students to be reported for the student centric period. Students enrolled in any terms up to the maximum enrollment term will be reported.                                                                                 |                                          |
| Full-time Cohort Code | Yes       | <u> </u>                                                                                                    | Cohort Code Validation<br>Form (STVCHRT) |
|                       |           | For the Full Year cohort, cohorts with a start term that is between the Start and End terms for the first full year will be processed.                                                                                                    |                                          |
|                       |           | A wildcard (%) will process all cohort codes with a matching start term for the Fall cohort and a start term that is between the Start and End terms for the first full year, and includes cohorts with a <b>Print Indicator</b> which is checked (set to Y) on STVCHRT. |                                          |

| Parameter Name                  | Required?            | Description                                                                                                    | Values                                             |
|---------------------------------|----------------------|----------------------------------------------------------------------------------------------------|----------------------------------------------------|
| Excl Code Disabled/<br>Deceased | Yes                  | Enter the code used to indicate cohort exclusion for death or disability in IPEDS reporting. Multiple codes may be entered.               | Cohort Reason Code<br>Validation Form<br>(STVCREA) |
| Exclusion Code<br>Armed Forces  | Yes                  | Enter the code used to indicate cohort exclusion for armed forces service in IPEDS reporting. Multiple codes may be entered.              | Cohort Reason Code<br>Validation Form<br>(STVCREA) |
| Excl Code Foreign<br>Service    | Yes                  | Enter the code used to indicate cohort exclusion for foreign aid services in IPEDS reporting. Multiple codes may be entered.              | Cohort Reason Code<br>Validation Form<br>(STVCREA) |
| Excl Code Church<br>Mission     | Yes                  | Enter the code used to indicate cohort exclusion for church missions service in IPEDS reporting. Multiple codes may be entered.           | Cohort Reason Code<br>Validation Form<br>(STVCREA) |
| Part-time Cohort Code           | No                   | Enter the cohort codes for part-time students for Section IV. Multiple codes may be entered. This parameter is only used to GRS2 schools. | Cohort Code Validation<br>Form (STVCHRT)           |
| Offer Athletic Aid? (Y or N)    | Inactive, do not use | Values entered in this parameter will not be processed.                                                                                   |                                                    |
| Sport Code<br>FOOTBALL          | Inactive, do not use | Values entered in this parameter will not be processed.                                                                                   |                                                    |
| Sport Code<br>BASKETBALL        | Inactive, do not use | Values entered in this parameter will not be processed.                                                                                   |                                                    |
| Sport Code<br>BASEBALL          | Inactive, do not use | Values entered in this parameter will not be processed.                                                                                   |                                                    |

| Parameter Name                    | Required?            | Description                                                                                                    | Values                                                 |
|-----------------------------------|----------------------|----------------------------------------------------------------------------------------------------|--------------------------------------------------------|
| Sport Code<br>XCOUNTRY/TRACK      | Inactive, do not use | Values entered in this parameter will not be processed.                                                                  |                                                        |
| Fall Term for Sport<br>Sec. V     | Inactive, do not use | Values entered in this parameter will not be processed.                                                                  |                                                        |
| End Term for Sport<br>Sec. V      | Inactive, do not use | Values entered in this parameter will not be processed.                                                                  |                                                        |
| Undergraduate Level for Sec. V    | Inactive, do not use | Values entered in this parameter will not be processed.                                                                  |                                                        |
| Full-time Hours for Sports        | Inactive, do not use | Values entered in this parameter will not be processed.                                                                  |                                                        |
| Transfer Out Code - <2<br>yr Inst | No                   | Enter the reason code the student is transferring out to a school of less then two years. Multiple codes may be entered. | Withdrawal Reason<br>Code Validation Form<br>(STVWRSN) |
| Transfer Out Code - 2<br>yr Inst  | No                   | Enter the reason code the student is transferring out to a two year school. Multiple codes may be entered.               | Withdrawal Reason<br>Code Validation Form<br>(STVWRSN) |
| Transfer Out Code - 4<br>yr Inst  | No                   | Enter the reason code the student is transferring out to a four year school. Multiple codes may be entered.              | Withdrawal Reason<br>Code Validation Form<br>(STVWRSN) |
| Left for job in their field       | No                   | Enter the reason code the student is transferring out to a job in their field. Multiple codes may be entered.            | Withdrawal Reason<br>Code Validation Form<br>(STVWRSN) |

| Parameter Name                    | Required?            | Description                                                                                                    | Values                                                 |
|-----------------------------------|----------------------|----------------------------------------------------------------------------------------------------|--------------------------------------------------------|
| Code - Good Academic<br>Standing  | No                   | Enter the code used to indicate a good academic standing. Multiple codes may be entered. This parameter is only used for GRS2 and GRS2A schools. | Academic Standing<br>Code Validation Form<br>(STVASTD) |
| No Longer Used (Print Details?)   | Inactive, do not use | Values entered in this parameter will not be processed.                                                                                          |                                                        |
| No Longer Used<br>(Report Format) | Inactive, do not use | Values entered in this parameter will not be processed.                                                                                          |                                                        |

## **Outcome Measures Report (SHRIOMS)**

This IPEDS report collects data for award completion and enrollment status from degree granting institutions.

Data is required for four undergraduate cohorts and eight undergraduate sub-cohorts at three points in time: four years, six years, and eight years after the students entered the reporting institution.

The first submission of this report will be for the entering cohort year of 2009-2010. The four year status date for the 2009-2010 cohort year is August 31, 2013. The six year status date for the 2009-2010 cohort year is August 31, 2015. The eight year status date for the 2009-2010 cohort year is August 31, 2017. Beginning with the 2017-2018 reporting year, the NCES requires all institutions to report on a full year cohort only. Additionally, institutions must report the number of students who received a Pell Grant award during the covered period of July 1, 2009 through June 30, 2010. Students who receive a Pell Grant during the covered period will be included in the Pell Grant Recipients sub-cohort within their respective Cohort. Students who do not receive a Pell Grant during the covered period will be included in the Non-Pell Grant Recipients sub-cohort within their respective Cohort. Each student will be counted only once.

The four cohorts and their respective sub-cohorts of degree/certificate seeking undergraduates are:

- First-Time, full-time entering (FTFT)
  - Pell Grant Recipients
  - Non-Pell Grant Recipients
- First-time, part-time entering (FTPT)
  - Pell Grant Recipients
  - Non-Pell Grant Recipients

- Non-first-time, full-time entering (NFTFT)
  - Pell Grant Recipients
  - Non-Pell Grant Recipients
- Non-first-time, part-time entering (NFTPT)
  - Pell Grant Recipients
  - Non-Pell Grant Recipients

You can enter multiple cohorts. SHRIOMS will use the start date for the cohort, as listed on STVCHRT, for the Start Term, unless you have entered a term in the Summer Term parameter. If you have entered a Summer Term, SHRIOMS will use the start date of the Summer Term as the starting point to collect the pell/cohort information. It will use the last day of the End Term entered in the End Term parameter as the end point for collecting the pell/cohort data.

The summer term parameter is available for reporting schools where summer begins an academic year. Students who begin in the summer, and are assigned a cohort code will be included in respective cohort and sub-cohort counts when this parameter is populated.

You can also create a detail output file that contains the Banner ID, Student Name, Cohort Code, Pell Recipient (Y/N), Exclusion Code, Transfer Out Code, Student Status, Highest Degree Earned at 4 Years, Award Date at 4 Years, Highest Degree Earned at 6 Years, Award Date at 6 Years, Highest Degree Earned at 8 Years, and the Award Date at 8 Years.

Refer to the *IPEDS Report Procedures* section of the "Academic History" chapter in the *Banner Student User Guide* for detailed setup instructions for this report. You must set up cohort codes, cohort reason codes, and withdrawal reason codes, and associate students with a cohort code for an effective term. The cohort codes determine which students are included for reporting.

**Note:** This IPEDS report is standalone. You do NOT need to run the IPEDS File Generation Process (SHRIPDS) before running SHRIOMS.

#### **Student Centric Periods**

The following parameters can be used with student centric periods.

- Start Term parameter Enter the minimum start term of the student centric period to be processed.
- End Term parameter Enter the maximum end term of the student centric period to be processed.
- Enrollment Terms parameter The maximum enrollment term is used to select students to be reported for the student centric period. Students enrolled in any terms up to the maximum enrollment term will be reported.

**Note:** A student will be reported when that student has a cohort code that matches the parameter values entered, and an SFBETRM enrollment record or SHRTGPA institutional academic history record for terms between the term entered in the Start Term parameter and the term entered in the End Term parameter.

### Web upload for SHRIOMS

The report produces a control page with the parameter values, and a comma-delimited file for the Web upload. This comma-delimited file format conforms to the NCES requirements for the creation of the Key Pair Value file.

You have the option to produce a file of detailed records for the students contained in the web upload file. This can be used to review the data before uploading the file.

**Note:** When running this report from job submission, the Web upload file name will be in the format shrioms\_######.txt, where ###### is the run sequence number. The detail file name will be in the format shrioms ######.csv, where ###### is the run sequence number.

| Parameter Name       | Required?                                                                                                    | Description                                                                                                    | Values                                 |
|----------------------|----------------------------------------------------------------------------------------------------|----------------------------------------------------------------------------------------------------|----------------------------------------|
| Cohort Type - F or Y | Yes                                                                                                    | Enter the cohort type                                                                                                    | F - Fall Cohort                        |
|                      | for the cohort you want to include in the report. Enter F for a Fall Cohort or Y for a Full Year Cohort. The default is F. | Y - Full Year Cohort                                                                                                    |                                        |
|                      |                                                                                                    | Use the Fall Cohort if your institution is standard termbased. Use the Full Year Cohort if your institution is not predominantly termbased. |                                        |
| Start Term           | Yes                                                                                                    | Enter the starting term for the cohort you want to include in the report.                                                                   | Term Code Validation<br>Form (STVTERM) |
|                      |                                                                                                    | For student centric periods, enter the minimum start term of the student centric period to be processed.                                    |                                        |

| Parameter Name   | Required? | Description                                                                                                    | Values                                 |
|------------------|-----------|----------------------------------------------------------------------------------------------------|----------------------------------------|
| End Term         | Yes       | Enter the ending term to be used for the cohort type chosen in the Cohort Type parameter.                                                                                                | Term Code Validation<br>Form (STVTERM) |
|                  |           | <ul> <li>For the Full Year<br/>Cohort, use the<br/>end term for the<br/>first full year of the<br/>Full Year Cohort.</li> </ul>                                                          |                                        |
|                  |           | <ul> <li>For the Fall Cohort,<br/>use the term that<br/>is the same as the<br/>Start Term.</li> </ul>                                                                                    |                                        |
|                  |           | <ul> <li>For student centric<br/>periods, enter the<br/>maximum end<br/>term of the student<br/>centric period to be<br/>processed.</li> </ul>                                           |                                        |
| Enrollment Terms | Yes       | Enter the term in which the student must be enrolled to be counted as still enrolled. Multiple terms can be entered.                                                                     | Term Code Validation<br>Form (STVTERM) |
|                  |           | The maximum enrollment term is used to select students to be reported for the student centric period. Students enrolled in any terms up to the maximum enrollment term will be reported. |                                        |

| Parameter Name                    | Required? | Description                                                                                                    | Values                                   |
|-----------------------------------|-----------|----------------------------------------------------------------------------------------------------|------------------------------------------|
| Full-Time First-Time<br>Cohort    | No        | Enter the cohort code for full-time, first-time students that will be processed for those specified with a matching start term for Fall cohorts. Multiple codes can be entered.     | Cohort Code Validation<br>Form (STVCHRT) |
|                                   |           | For the Full Year cohort, cohorts with a start term that is between the Start and End terms for the first full year will be processed.                                              |                                          |
| Part-Time First-Time<br>Cohort    | No        | Enter the cohort code for part-time, first-time students that will be processed for those specified with a matching start term for Fall cohorts. Multiple codes can be entered.     | Cohort Code Validation<br>Form (STVCHRT) |
|                                   |           | For the Full Year cohort, cohorts with a start term that is between the Start and End terms for the first full year will be processed.                                              |                                          |
| Full-Time Non-First-<br>Time Chrt | No        | Enter the cohort code for full-time, non-first-time students that will be processed for those specified with a matching start term for Fall cohorts. Multiple codes can be entered. | Cohort Code Validation<br>Form (STVCHRT) |
|                                   |           | For the Full Year cohort, cohorts with a start term that is between the Start and End terms for the first full year will be processed.                                              |                                          |

| Parameter Name                    | Required? | Description                                                                                                    | Values                                             |
|-----------------------------------|-----------|----------------------------------------------------------------------------------------------------|----------------------------------------------------|
| Part-Time Non-First-<br>Time Chrt | No        | Enter the cohort code for part-time, non-first-time students that will be processed for those specified with a matching start term for Fall cohorts. Multiple codes can be entered. | Cohort Code Validation<br>Form (STVCHRT)           |
|                                   |           | For the Full Year cohort, cohorts with a start term that is between the Start and End terms for the first full year will be processed.                                              |                                                    |
| Excl Code Disabled/<br>Deceased   | Yes       | Enter the code used to indicate cohort exclusion for death or disability. Multiple codes may be entered.                                                                            | Cohort Reason Code<br>Validation Form<br>(STVCREA) |
| Excl Code Armed<br>Forces         | Yes       | Enter the code used to indicate cohort exclusion for armed forces service. Multiple codes may be entered.                                                                           | Cohort Reason Code<br>Validation Form<br>(STVCREA) |
| Excl Code Foreign<br>Service      | Yes       | Enter the code used to indicate cohort exclusion for foreign aid services. Multiple codes may be entered.                                                                           | Cohort Reason Code<br>Validation Form<br>(STVCREA) |
| Excl Code Church<br>Mission       | Yes       | Enter the code used to indicate cohort exclusion for church missions service. Multiple codes may be entered.                                                                        | Cohort Reason Code<br>Validation Form<br>(STVCREA) |

| Parameter Name              | Required? | Description                                                                                                    | Values                                                 |
|-----------------------------|-----------|----------------------------------------------------------------------------------------------------|--------------------------------------------------------|
| Transfer Out Reason<br>Code | No        | Enter the reason code for which the student is transferring out of the school. Multiple codes may be entered.                                                                                                    | Withdrawal Reason<br>Code Validation Form<br>(STVWRSN) |
|                             |           | Per NCES IPEDS requirements for outcome measures, institutions should only use reason codes which indicate that a student has transferred to a separate institution, and that institution has confirmed the student's subsequent enrollment. |                                                        |
| Four Year Status Date       | Yes       | Enter the four year status date for reporting.                                                                                                    |                                                        |
| Six Year Status Date        | Yes       | Enter the six year status date for reporting.                                                                                                    |                                                        |
| Eight Year Status Date      | Yes       | Enter the eight year status date for reporting.                                                                                                    |                                                        |

| Parameter Name     | Required? | Description                                                                                                    | Values                                 |
|--------------------|-----------|----------------------------------------------------------------------------------------------------|----------------------------------------|
| Create Detail File | Yes       | Enter Y to create a detail file or N to suppress the detail file. The default is N.                                                                                                    | Y - Detail file<br>N - No detail file  |
|                    |           | The detail file includes the ID, Student Name, Cohort code, Pell Recipient (Y/N), Exclusion code, Transfer Out code, Student Status, Highest Degree Earned at 4 Years, Award Date at 4 years, Highest Degree Earned at 6 years, Award Date at 6 years, Highest Degree Earned at 8 Years, and the Award Date at 8 Years. |                                        |
| Pell Grant Code    | Yes       | The Pell Grant detail code(s) used to award students a Pell Grant. Multiple codes can be entered.                                                                                                    | Detail Code Control<br>Form (TSADETC)  |
| Summer Term        | No        | Input the summer term(s) IF your school treats summer term(s) as the beginning of an academic year. Students with a cohort code that meets the Cohort Code parameter and start in a summer term provided will be included in the report output.                                                                         | Term Code Validation<br>Form (STVTERM) |

# **Electronic Data Interchange Reconciliation (SHREDIR)**

The Electronic Data Interchange Reconciliation (SHREDIR) reconciles the disposition file returned from EDI.Smart with the transcript requests in the Transcript Request Collector Table (SHTTRAN).

The disposition file will contain a record for each transcript generated by the Electronic Data Interchange Extract (SHREDIY), from the Transcript Request Form (SHARQTC), and sent to EDI.Smart.

Each record contains the request number, status of the transcript request in the EDI.Smart process, and the date the status was applied. The Electronic Data Interchange Reconciliation (SHREDIR) reads the disposition records and attempts to match each one to a request in the Transcript Request Collector Table (SHTTRAN).

To accomplish this matching, SHREDIR will use the request number assigned and stored by SHREDIY, on SHTTRAN and passed to EDI.Smart through the control file, when the transcript was generated. If a match is found, SHREDIR will update the SHTTRAN record with the status and status date. The user can then view the status, status date, and status description on the Transcript Request Form (SHARQTC), for the student. If no match is found, an error will be printed on the report showing the student ID, sequence number, recipient/SBGI ID, request number, status, and status description, along with the error message.

| Parameter Name    | Required? | Description                                                                                                    | Values                                                       |
|-------------------|-----------|----------------------------------------------------------------------------------------------------|--------------------------------------------------------------|
| Mode              | Yes       | Enter A for Audit mode, to create a report of reconciliation records or errors or both with no database changes. Enter U for Update mode, to create a report of reconciliation records or errors or both with status code and status date updated to the database. | A - Audit mode U - Update mode                               |
| Print Errors Only | No        | Enter Y to create a report of only those records that cannot be reconciled. Enter N to create a report of all records in the Disposition file and their status. The default value is N.                                                                            | Y - Report<br>unreconciled records<br>N - Report all records |

| Parameter Name      | Required? | Description                                                                                  | Values |
|---------------------|-----------|----------------------------------------------------------------------------------------------|--------|
| Reconciliation File | Yes       | Enter the path and file name for the disposition file. For example, /u02/s7s80/jobsub/d.txt. |        |
| Signal File         | Yes       | Enter the path and file name for the signal file. For example, / u02/s7s80/jobsub/1.txt.     |        |

# **Electronic Data Interchange Institutions (SHREDII)**

The Electronic Data Interchange Institutions (SHREDII) updates the Source/Background Institution Code Validation Form (STVSBGI) with institution information.

Obtain a file from the host containing the FICE code, institution name, and EDI capable flag. SHREDII will read this file and attempt to match the FICE code to the source/background institution code if the institution FICE code is  $\mathtt{Null}$ . If a match is found, SHREDII will update the EDI capable flag and activity date. If no match is found, and the user requested  $\mathtt{Y}$  for input parameter Add New Institutions, SHREDII will add the institution using the FICE code as the source/background institution code, institution name, EDI capable flag, activity date, and  $\mathtt{C}$  (College) as the source/background institution type. If no match is found and the user requested  $\mathtt{N}$  for input parameter Add New Institutions, SHREDII will print the institution information and a  $\mathtt{Not}$  Found message on the report.

| Parameter Name | Required? | Description                                                                                                    | Values                         |
|----------------|-----------|----------------------------------------------------------------------------------------------------|--------------------------------|
| Mode           | Yes       | Enter A for Audit mode to create a report of EDI capable institution records and errors with no database changes. Enter U for Update mode to create a report of EDI capable institution records and errors and update information to the database. | A - Audit mode U - Update mode |

| Parameter Name       | Required? | Description                                                                                                    | Values                                                                              |
|----------------------|-----------|----------------------------------------------------------------------------------------------------|-------------------------------------------------------------------------------------|
| Add New Institutions | No        | Enter Y to add institutions that do not currently exist in Source/Background Institution Code Validation Form (STVSBGI) using the FICE code as the Source/Background Institution Code. Enter N to ignore institutions that do not exist in STVSBGI and print a message. The default value is N. | Y - Add institutions not<br>on STVSBGI<br>N - Ignore institutions<br>not on STVSBGI |
| Print Only Not Found | No        | Enter Y to create a report of only those institutions that were not found in Source/Background Institution Code Validation Form (STVSBGI). Enter N to create a report of all institutions found in the EDI Capable Institution file. The default value is N.                                    | Y - Report institutions<br>not on STVSBGI<br>N - Report institutions<br>in EDI file |

# **Electronic Transcript Upload Purge Process (SHRETRP)**

This process is used to purge electronic transcript data in EDI or PESC/XML format. This would be done after electronic transcripts have been processed to their final step (usually transfer articulation) in the Banner Student System. Also, storage of a large number of records may negatively impact online processing.

EDI.Smart users should keep in mind that EDI.Smart includes archiving capability, so that if any future questions might arise about a previously received, articulated, and purged transcript, the original data would still be available through EDI.Smart. XML transcript data is purged from the appropriate tables (SHREPTD/SHRIPTD) based on the SHBHEAD\_DCMT\_SEQNO value for the XML import and export log tables.

**Note:** An electronic transcript will not be for purged unless a routing status code exists for the transcript that has the **Archive Status Indicator** set to Y on the Electronic Document Status Code Validation Form (STVDSTS).

| The report control information will optionally include two sections as follows |                                                                                                    |  |
|--------------------------------------------------------------------------------|----------------------------------------------------------------------------------------------------|--|
| Section One                                                                    | Transcripts to be purged, or actually purged, depending on Run Mode, and if Suppress Report Detail is ${\tt N}.$                                         |  |
| Section Two                                                                    | Transcripts with no Archive status, but are older than or equal to the Transcript Received Purge Date, if Print Transcripts Not Eligible for Purge is Y. |  |

**Note:** If the transcript record has been matched to an existing person in Banner, the ID and name information will be printed as they exist in Banner (information from the SPRIDEN record). It is possible that a transcript that has not been matched to a existing person in Banner may be updated with an archive routing status. In this case, the ID and name information will be printed as they were received in the electronic transcript (SHBHEAD and SHRIDEN).

In addition, the report control information will provide summary totals of the number of transcripts by sending institution code, and an overall total for both transcripts to be purged or actually purged, and transcripts not eligible to be purged. Totals will be printed even if report detail printing is not selected.

| Parameter Name                | Required? | Description                                                                                                    | Values                                                                |
|-------------------------------|-----------|----------------------------------------------------------------------------------------------------|-----------------------------------------------------------------------|
| Sending Inst Code to<br>Purge | Yes       | Enter the code for the sending institution to be purged, or enter % for all. Multiple codes may be entered to purge groups of institutions.                                                  | Source/Background<br>Institution Code<br>Validation Form<br>(STVSBGI) |
| Transcript Recd Purge<br>Date | Yes       | Enter the received date for the transcript to be purged. Transcripts marked with a received date on SHAEDIS that is less than or equal to the date entered for the parameter will be purged. |                                                                       |

| Parameter Name         | Required?               | Description                                                                                                    | Values                        |
|------------------------|-------------------------|----------------------------------------------------------------------------------------------------|-------------------------------|
| Report Sorting Order   | Yes                     | Enter N for Name                                                                                                    | N - Name order                |
|                        | alphabetically by last, | order, to list output<br>alphabetically by last,<br>first, middle initial of                                                                       | S - Sending institution order |
|                        |                         | student name. This is the default order.                                                                                                    | I - ID order                  |
|                        |                         | Enter S for Sending institution order to list output alphabetically by sending institution code, and student name within each sending institution. |                               |
|                        |                         | Enter I for ID order, to list output in ID order. A page break will occur for each new sending institution when ID order is selected.              |                               |
|                        |                         | Output for Name or ID order will be continuous; page breaks occur with line limit feed to the next page of output.                                 |                               |
| Suppress Report Detail | l Yes                   | Enter Y to have                                                                                                    | Y - Print summary             |
|                        |                         | summary statistics only included in the report control output. Enter N to print report detail. N is the default.                                   | N - Print detail              |

| Parameter Name                                | Required? | Description                                                                                                    | Values                                                   |
|-----------------------------------------------|-----------|----------------------------------------------------------------------------------------------------|----------------------------------------------------------|
| Print (Transcripts) Not<br>Eligible for Purge | Yes       | This controls optional printing of the                                                                                                    | Y - Print transcripts not eligible for purge             |
|                                               |           | Transcripts Without Archive Status For Purge Date section of the report output.                                                                                                    | N - Don't print<br>transcripts not eligible<br>for purge |
|                                               |           | Enter ${\tt N}$ to suppress the printing of this section. This is the default for this parameter.                                                                                                  |                                                          |
|                                               |           | Enter Y to list<br>transcripts that exist<br>with a Received Date<br>less than or equal<br>to the Transcript<br>Received Purge Date<br>specified, but do<br>not have an Archive<br>routing status. |                                                          |
| Run Mode - Audit or                           | Yes       | Enter A to audit or list<br>the transcripts to be<br>purged. This is the<br>default value for this<br>parameter,                                                                                   | A - Audit mode                                           |
| Update                                        |           |                                                                                                    | U - Update mode                                          |
|                                               |           | Enter U to update the database by performing the purge and listing the transcripts that were purged, depending on the options selected for the two preceding parameters.                           |                                                          |

# **Upload of EDI Transcript Process (SHREDIP)**

This process is used to load transcript data into interim Oracle tables in Banner, after the FLAT130 file produced by EDI.Smart has been uploaded to the host where Banner resides.

| Parameter Name                 | Required? | Description                                               | Values                                    |
|--------------------------------|-----------|-----------------------------------------------------------|-------------------------------------------|
| Data File                      | Yes       | Enter the data file name with the complete path included. |                                           |
| Test Flag                      | Yes       | Enter Y to use a test                                     | Y - Use test flag                         |
|                                |           | flag or ${\tt N}$ to not use a test flag.                 | N - Do not use test flag                  |
| Upload Student RAP<br>Segments | Yes       | Enter Y to upload<br>Student RAP                          | Y - Upload Student<br>RAP segments        |
|                                |           | segments or ${\tt N}$ to not upload Student RAP segments. | N - Do not upload<br>Student RAP segments |
| Upload Course RAP<br>Segments  | Yes       | Enter Y to upload<br>Course RAP segments                  | Y - Upload Course<br>RAP segments         |
| oogmonio                       |           | or N to not upload<br>Course RAP segments.                | N - Do not upload<br>Course RAP segments  |

**Note:** There is no output produced by this process.

## **Electronic Data Interchange Extract (SHREDIY)**

The Electronic Data Interchange Extract (SHREDIY) must be run in to produce Banner transcripts to be sent through EDI.Smart. A transcript must have been requested through the use of the Transcript Request Form (SHARQTC) or the Transcript Population Creation Process (SHRTPOP) to be produced through this process.

SHREDIY reads the requests from the collector file and generates the flat file entries for the transcripts along with control and log file entries. Only transcript requests with a send type of  $\mathbb{E}$ , for EDI, will be processed. Transcripts may be produced for an individual with a pending request, or all requests which have been sent to the collector file. The Academic Transcript (SHRTRTC) must be run to produce Banner paper transcripts for those institutions who are not capable of receiving EDI transcripts. The Transcript Request Form (SHARQTC) will not allow an EDI transcript request to be made for an institution that is not EDI capable.

When each transcript is generated, SHREDIY will update the EDI sent date and assign each transcript request a request number on the Transcript Request Collector Table (SHTTRAN). The request number is a sequential number stored in the Sequence Number Base table (SOBSEQN)

and updated by SHREDIY. The request number is sent to EDI.Smart in the control record for the generated transcript.

Each time you run the SHREDIY, a new file generates and the file has the sequence number added at the end of the file name. For example (sed\*<sequence\_no>.dat). The below mentioned .dat files have \_sequence\_no on the file names.

- Sedictl <sequence no>.dat
- Sediflt <sequence no>.dat
- edilog <sequence no>.dat
- Sedisgn <sequence no>.dat

| Parameter Name                | Required? | Description                                                                                                    | Values                                                                                               |
|-------------------------------|-----------|----------------------------------------------------------------------------------------------------|----------------------------------------------------------------------------------------------------|
| Transcript Population<br>File | No        | Enter Y if the population for which the transcript(s) are to be generated has previously been selected through the Transcript Population Creation Process (SHRTPOP). Enter N if the population has not been pre-selected. The default is N. | Y - Population has<br>been pre-selected by<br>SHRTPOP<br>N - Population has not<br>been pre-selected |
| ID and [Sequence if Desired]  | No        | Enter % or a Null value to select all IDs and sequences.                                                                                                    |                                                                                                    |
| Transcript Type               | No        | Enter the type of transcript requested.                                                                                                    | Transcript Type Code<br>Validation Form<br>(STVTPRT)                                                 |
| Address Selection Date        | No        | Enter the date (format DD-MON-YYYY) for which you want to retrieve an active address record of the student for whom the transcript is being generated.                                                                                      |                                                                                                    |
| Address Priority and<br>Type  | Yes       | Enter the priority<br>number and address<br>type code (format<br>1MA) for the address<br>selection.                                                                                                    |                                                                                                    |

| Parameter Name                   | Required? | Description                                                                                                    | Values                                                                                                   |
|----------------------------------|-----------|----------------------------------------------------------------------------------------------------|----------------------------------------------------------------------------------------------------|
| Campus Selection<br>Indicator    | No        | Enter Y to select courses to be included on the transcript, which are associated with the campus codes entered. An N will include all course campus codes on the transcript. The default value is N. | Y - Include courses<br>associated with<br>campus codes entered<br>N - Include all course<br>campus codes |
| Campus Selection                 | Yes       | (Required if Campus Selection Indicator is set to Y) Enter the course campus code representing the campus of the courses which are to be included on the transcript.                                 | Campus Code<br>Validation Form<br>(STVCAMP)                                                              |
| GPA Format                       | No        | Enter R to print rounded GPAs or T to print truncated GPAs. The default value is R.                                                                                                    | R - Round GPAs T - Truncate GPA                                                                          |
| Process Rqsts<br>Awaiting Grades | Yes       | Use this parameter to process requests that                                                                                                    | Y - Process requests - waiting for grades                                                                |
|                                  |           | learners want held until<br>end of term grades<br>have been rolled to<br>academic history.                                                                                                    | N - Process requests -<br>not waiting for grades                                                         |
|                                  |           | Enter Y to process requests waiting for end of term grades or N to process requests that are not waiting for end of term grades.  The default value is N.                                            |                                                                                                    |

| Parameter Name                    | Required? | Description                                                                                                    | Values                                                                                             |
|-----------------------------------|-----------|----------------------------------------------------------------------------------------------------|----------------------------------------------------------------------------------------------------|
| Process Rqsts<br>Awaiting Degrees | Yes       | Use this parameter to process requests that learners want held until their degrees have been posted to SHADEGR.                                              | Y - Process requests -<br>waiting for degrees<br>N - Process requests -<br>not waiting for degrees |
|                                   |           | Enter Y to process requests waiting for degrees to be posted or N to process requests that are not waiting for degrees to be posted. The default value is N. |                                                                                                    |

# **Degree Verification Process (SHRDEGV)**

This process is used to collect data relating to the degrees a student has completed at an institution and supply the information to the National Student Clearinghouse.

The initial transmission from an institution to the NSC for degree verification requests all degree records. After this first transmission, records are submitted on a term-by-term basis.

SHRDEGV reports up to four majors and four minors with associated CIP codes. The curriculum information is pulled from the concurrent curricula tables in place of the backfill tables.

- The Birth Date field on SPAPERS is used by this report and must have a valid value.
- The **SSN/SIN/TIN** field on SPAPERS is not required. Degrees may be reported to the Clearinghouse without SSNs. If no SSN value exists, the requested wording NO SSN is printed and is padded with spaces (to nine characters) in the field, before being printed on the report.
- The **Graduation Date** field in the Graduation Information on SHADEGR is used by this report and must have a valid value. The program information is also required.
- The degree information is created when grades are rolled to history from SGASTDN. Make sure the Create or Update Degree with Primary Curriculum field on SOACTRL is set to Yes, in addition to the Create or Update Degree with Secondary Curriculum field, if that is applicable.

SHRDEGV uses codes from the Degree Award Category Code Validation Form (STVACAT) to process degree levels. These codes are defined within the process and are not related to the field on STVACAT.

| Parameter Name     | Required? | Description                                                                                                    | Values                                             |
|--------------------|-----------|----------------------------------------------------------------------------------------------------|----------------------------------------------------|
| Processing Term    | Yes       | Enter the code for the degree awarded term, or enter % to select all terms. The initial transmission from an institution to the Clearinghouse for degree verification requests all degree records. After the first transmission, records are submitted on a term-by-term basis. | Term Code Validation<br>Form (STVERM)              |
|                    |           | This must match the value in the <b>Graduation Term</b> field in the Graduation Information on SHADEGR for the graduation term.                                                                                                    |                                                    |
| Degree Status Code | Yes       | Enter the code for the status of the awarded degree. This must match the value in the <b>Outcome</b> Status field in the Outcome Information on SHADEGR. Multiple values may be entered in this parameter.                                                                      | Degree Status Code<br>Validation Form<br>(STVDEGS) |
| Degree Period      | Yes       | Enter the description of the period when the degree was awarded (i.e., Spring, 2001). This is a free format description of up to 15 characters.                                                                                                    |                                                    |

| Parameter Name               | Required? | Description                                                                                                    | Values                                                                |
|------------------------------|-----------|----------------------------------------------------------------------------------------------------|-----------------------------------------------------------------------|
| Run Mode                     | Yes       | Enter the mode in which you want to run the report. Enter 1 to produce a report of missing data or data that is not valid and the error encountered during processing. Enter 2 to produce a report of students who have been processed. Enter 3 to produce a delimited extract file to be transmitted to the Clearinghouse using EDI. | 1 - Missing data / data not valid 2 - Students processed 3 - EDI file |
| Sort Order                   | No        | Enter the order in which the process should sort the data. Enter 1 for sorting by Last Name. Enter 2 for sorting by Level/ Last Name. Enter 3 for sorting by Degree/Last Name. The default sort order is by Last Name.                                                                                                    | 1 - Last Name 2 - Level/Last Name 3 - Degree/Last Name                |
| Hold Codes to be<br>Excluded | No        | Enter the hold codes used to exclude students from being reported to the Clearinghouse. Hold codes must be active on SOAHOLD for the student for the dates that encompass the term.                                                                                                    | Hold Type Code<br>Validation Form<br>(STVHLDD)                        |
| Banner ID                    | No        | Enter Y to include the Banner ID in the output or leave Null to not include the Banner ID.                                                                                                    | Y - Include Banner ID<br>Null - Do not include<br>Banner ID           |

# **Progress Evaluation Process (SHRPREV)**

This process is used to determine progress evaluation and combined academic standing codes and print a report of the results.

This process can also calculate the progress evaluation code and combined academic standing code of students specific to study paths if the institution uses study paths. It will calculate each student's maximum registration hours allowed based upon their combined academic standing code. The process can be run in Update or Audit mode.

Before running this process, make sure valid codes have been set up on STVPREV and STVCAST, and that valid rules have been set up on SHAACST (for the SHRCAST, SHRPREV, and SHRPRGE blocks) and that the Minimum Percentage Controls value on SHACTRL has been reviewed and set up. The Calculate Academic Standing Report (SHRASTD) should be run at least one time in Update mode for the term code being processed before SHRPREV is run. This is to make certain that student academic standing codes have been assigned. **Process GPA by Study Path** check box must be selected in the Academic History Control (SHACTRL) page for the study path specific standings to be calculated.

| Parameter Name                          | Required? | Description                                                                                                    | Values                                                                    |
|-----------------------------------------|-----------|----------------------------------------------------------------------------------------------------|---------------------------------------------------------------------------|
| Term Code                               | Yes       | Enter the term code for the term to be processed.                                                                                              | Term Code Validation<br>Form (STVTERM)                                    |
| Determine Progress<br>Evaluation        | Yes       | Enter Y to determine the progress evaluation, or enter N to exclude this information.                                                          | Y - Progress evaluation N - No progress evaluation                        |
| Determine Combined<br>Academic Standing | Yes       | Enter Y to determine the combined academic standing, or enter N to exclude this information.                                                   | Y - Combined<br>academic standing<br>N - No combined<br>academic standing |
| Update/Audit Mode                       | Yes       | Enter A to run the report in Audit mode, or enter U to update the database. The default is A.                                                  | A - Audit mode U - Update mode                                            |
| Calculate Max Reg.<br>Hours             | Yes       | Enter Y to compare the new combined academic standing code's hours to future existing registrations, or enter N to not check this information. | Y - Compare code<br>hours<br>N - No comparison                            |

| Parameter Name                | Required? | Description                                                                                                    | Values                                            |
|-------------------------------|-----------|----------------------------------------------------------------------------------------------------|---------------------------------------------------|
| Pre-registration Future Terms | No        | Enter the term code for the future term to be used in the comparison of future term registration to the new combined academic standing code's registration hours.                                                                                    | Term Code Validation<br>Form (STVTERM)            |
|                               |           | This parameter may only be used when the Calculate Max Reg. Hours parameter is set to Y.                                                                                                    |                                                   |
| Maximum Hours<br>Update/Audit | No        | Enter ∪ to update future terms to new                                                                                                    | U - Update maximum hours                          |
|                               |           | maximum hours, or enter A to audit this information. The default is A.                                                                                                    | A - Audit maximum hours                           |
|                               |           | This parameter may only be set to ⋃ when the Calculate Max Reg. Hours parameter is set to ⊻.                                                                                                    |                                                   |
| Student ID                    | No        | Enter a specific student ID or enter % for all.                                                                                                    |                                                   |
|                               |           | This parameter should not be used if the following population selection parameters are used.                                                                                                    |                                                   |
| Selection Identifier          | No        | Enter the code that identifies the population with which you want to work. The selection identifier must be defined on the Population Selection Definition Rules Form (GLRSLCT). All or none of the population selection parameters must be entered. | Population Selection<br>Inquiry Form<br>(GLISLCT) |

| Parameter Name   | Required? | Description                                                                                                    | Values                                    |
|------------------|-----------|----------------------------------------------------------------------------------------------------|-------------------------------------------|
| Application Code | No        | Enter the code that identifies the general area for which the selection identifier was defined. All or none of the population selection parameters must be entered.                                                                      | Application Inquiry<br>Form (GLIAPPL)     |
|                  |           | The Population Selection Extract Inquiry Form (GLIEXTR) may be used to review the people who will be processed in the load from the selection identifier and application code entered.                                                   |                                           |
| Creator ID       | No        | Enter the user ID of the person who created the population rules. All or none of the population selection parameters must be entered.                                                                                                    |                                           |
| User ID          | No        | Enter the user ID for the population selection. This is the ID of the user who selected the population of people. This may or may not be the same as the Creator ID. All or none of the population selection parameters must be entered. |                                           |
| Print Detail     | Yes       | Enter Y to print detail lines, or enter N to only print error messages and total pages. The default is N.                                                                                                    | Y - Print detail N - Print error messages |

## PESC/XML Transcript Export Process (SHRPESE)

This Java process is used to create electronic transcripts in XML format by producing a .xml file that can be read by the receiving institution.

It also produces .lis and .log file entries. It uses the file transfer protocol information on SOASBGA to send the transcript to an institution. The process reads XML transcript requests from the collector records and extracts those with a transcript type of P (PESC/XML) from the **Electronic** field on STVSBGI and a transcript type of XML on SHATPRT.

To use this process, a transcript must have been requested through SHARQTC or SHRTPOP (using population selection), or online using self-service. SHRPESE reads the requests from the collector file and generates the XML for the transcripts along with control and log file entries. Only official transcript requests with a send type of P will be processed.

Transcripts may be produced for an individual with a pending request or for all requests which have been sent to the collector file. When each transcript is generated, SHRPESE will update the **Status** and **Status Date** fields in the Electronic Transcript Status information on SHARQTC. If no errors have occurred, the **Run Date** value will also be populated.

| Name                             | Required? | Description                                                                                                    | Values                                               |
|----------------------------------|-----------|----------------------------------------------------------------------------------------------------|------------------------------------------------------|
| Transcript Population File?      | Yes       | Enter Y if the transcript population was previously selected using SHRTPOP or N if no transcript population file exists. The default is N.                                                                                    | Y - Transcript<br>population exists from<br>SHRTPOP  |
|                                  |           |                                                                                                    | N - Transcript<br>population does not<br>exist       |
| ID and Seq No as<br>XXXXXXXXX000 | No        | Enter the ID number as the first nine characters (XXXXXXXXX) and the sequence number as the last three characters (000). Enter % or leave the parameter value blank to select all IDs and sequence numbers. The default is %. |                                                      |
| Transcript Type                  | Yes       | Enter the transcript type. Multiple values are allowed. The default is % for all types.                                                                                                    | Transcript Type Code<br>Validation Form<br>(STVTPRT) |
| Address Selection Date           | No        | Enter the date used to select the appropriate address in format DD-MON-YYYY.                                                                                                    |                                                      |

| Name                           | Required? | Description                                                                                                    | Values                                                           |
|--------------------------------|-----------|----------------------------------------------------------------------------------------------------|------------------------------------------------------------------|
| Address Priority and Type      | Yes       | Enter the address priority followed by the address type, such as 1MA for a first priority mailing address.                               |                                                                  |
| Campus Selection<br>Identifier | No        | Enter Y to select a campus or N to not select a campus. The default in N.                                                                | Y - Select campus N - Do not select campus                       |
| Campus Selected                | No        | If you entered Y in the Campus Selection Identifier parameter, enter the campus code for the campus to be processed.                     | Campus Code<br>Validation Form<br>(STVCAMP)                      |
| GPA Format                     | No        | Select the GPA format for the transcript. Enter R for the rounded GPA format or T for the truncated GPA format. The default is R.        | R - Rounded GPA T - Truncated GPA                                |
| Run in Sleep/Wake<br>Mode      | Yes       | Enter Y to run the process in sleep/wake mode or N to not use this option. The default is N.                                             | Y - Run in sleep/wake<br>mode<br>N - Do not use sleep/<br>wake   |
| Sleep/Wake Interval            | Yes       | Enter the time in seconds for the sleep/wake interval. Valid values are 0 - 99999. The default is 60.                                    |                                                                  |
| XML Document<br>Process Code   | Yes       | Enter TEST to run create output for a test environment or PRODUCTION to create output for a production environment. The default is TEST. | TEST - Test environment  PRODUCTION - Production environment     |
| Self-Reported Test<br>Source   | Yes       | Enter the value for self-reported test scores. The default is STDN.                                                                      | Admission Test Score<br>Source Code Validation<br>Form (STVTSRC) |

| Name                            | Required? | Description                                                                                                    | Values                                              |
|---------------------------------|-----------|----------------------------------------------------------------------------------------------------|-----------------------------------------------------|
| Domestic Address<br>Nation Code | Yes       | Enter the nation code for the domestic address. Multiple values are allowed. The default is US.                                                        | Nation Code Validation<br>Form (STVNATN)            |
|                                 |           | The nation code description is printed on the report. So while 157 is the nation code, US is the nation code description that is used for the default. |                                                     |
| Email Type Hierarchy            | Yes       | Enter the email type to be used (such as 1CAMP for first priority campus email) if no preferred email address exists. Multiple values are allowed.     | E-mail Address Type<br>Validation Form<br>(GTVEMAL) |

# **PESC/XML Transcript Import Process (SHRPESI)**

This Java process is used to import XML transcript files into an institution from other institutions. It reads files from a server, loads them to a temporary table, renames the files (.old), and then loads the data to Banner using rules set up on STVDSTS.

The process checks for duplicate records in Banner. The duplicate records will be noted in the .lis file by file name, document ID, Banner document sequence number, and the message: Document has already been processed. New records will be loaded with the same information as above, but the message will read *Transcript Document Imported*.

New records can be viewed and routed on SHAEDIS before they are imported. Matched records can be processed and verified using GOAMTCH and then articulated using SHATAEQ. The decision to load transcripts can also be made on SHATAEQ.

**Note:** Data is imported into existing Banner EDI tables. Additional UDE (User-Defined Extensions) data is imported into new tables based on code written by the institution.

| Parameter Name            | Required? | Description                                                                                         | Values                                                         |
|---------------------------|-----------|----------------------------------------------------------------------------------------------------|----------------------------------------------------------------|
| Run in Sleep/Wake<br>Mode | Yes       | Enter $y$ to run the process in sleep/wake mode or $y$ to not use this option. The default is $y$ . | Y - Run in sleep/wake<br>mode<br>N - Do not use sleep/<br>wake |

| Parameter Name      | Required? | Description                                                                                                    | Values |
|---------------------|-----------|----------------------------------------------------------------------------------------------------|--------|
| Sleep/Wake Interval | Yes       | Enter the time in seconds for the sleep/wake interval.  Valid values are 0 - 99999. The default is 60.                                  |        |
| XML File Directory  | No        | Enter the name of the absolute directory from which the XML files are pulled. The \$DATA_HOME directory is used if no value is entered. |        |

#### **Transfer Catalog Data Import Process (SHRTCIM)**

This Java process is used to import an XML extract file of course catalog data into a Banner database.

After entering the input file name and other default values, the user can choose between running the process in Audit Mode or Update Mode. In Audit Mode, the process compares the records in the incoming data file with transfer course records that already exist in the system. Records in the incoming data file that are found to match existing records will be identified as partial or exact matches.

When run in Audit Mode, the process calls the SB TRANSFER COURSE API for matching logic.

- If an incoming transfer course does not match any existing transfer courses based on the institution ID plus the subject plus the course number plus the transfer level, then it will be identified as a new record.
- If an incoming transfer course matches an existing transfer course based on institution ID, plus
  the program, plus the transfer level, plus the subject, plus the course number, plus the effective
  term, plus the group, then it will be identified as an exact match (even though values in the Title,
  Credit Hours Low, Credit Hours High, Minimum Grade, Catalog Year, and Course Description
  fields may differ).

**Note:** Existing transfer courses that have been entered with a value in the Program or Group or both fields will not match incoming transfer course records. As such, many incoming transfer course records that do match existing records based upon institution ID, plus transfer level, plus the subject, plus the course number, plus the effective term will fall into the next category.

• If an incoming transfer course does not satisfy the criteria to be identified as new or an exact match, then it will be flagged as a partial match.

After the input file has been processed in Audit Mode, users can review those courses identified as exact matches to see if any data exists in the Title, Credit Hours Low, Credit Hours High, or Course Description or all of those fields that should be added to the system. If not, you can check the **Protect from Import** field for the existing transfer courses in the Transfer Institution Catalog

Entry Form (SHATATC) or the Transfer Course Articulation Form (SHATATR). Those courses will not be updated when the input file is processed again in Update Mode.

Similarly, after the input file has been processed in Audit Mode, users can review those courses identified as partial matches to see if any data exists in the Title, Credit Hours Low, Credit Hours High, or Course Description or all of those fields that should not be added to the system. If so, the **Protect from Import** field can be checked for those records, and those courses will not be updated when the input file is processed again in Update Mode.

When the process is run in Update Mode, new records from the input file are imported into the SHBTATC and SHRTCAT tables. Records identified as exact matches will update the existing records unless the **Protect from Import** field is checked. Records identified as partial matches will update existing records if the matched fields are the institution ID, effective term, transfer level, subject, and course number, unless the **Protect from Import** field is checked. Otherwise, the partial matches will be loaded as new courses.

| Banner Table | Table Column       | Additional Information                                                           |
|--------------|--------------------|----------------------------------------------------------------------------------|
| SHBTATC      |                    | Transfer Course Information                                                      |
|              | SBGI_CODE          | Institution ID parameter                                                         |
|              | PROGRAM            | Defaults to                                                                      |
|              | TLVL_CODE          | Comes from<br><courselevelcode></courselevelcode>                                |
|              |                    | Value must be defined on STVTLVL and be valid for the institution ID on SOABGTA. |
|              | SUBJ_CODE_TRNS     | Comes from<br><coursesubjectabbreviation></coursesubjectabbreviation>            |
|              |                    | Value is not validated by Banner.                                                |
|              | CRSE_NUMB_TRNS     | Comes from <coursenumber></coursenumber>                                         |
|              | TERM_CODE_EFF_TRNS | Effective Term parameter                                                         |
|              | ACTIVITY_DATE      | Defaults to system date                                                          |
|              | TRNS_TITLE         | Comes from<br><courseshorttitle></courseshorttitle>                              |
|              | TRNS_LOW_HRS       | Comes from<br><coursecreditminimumvalue></coursecreditminimumvalue>              |
|              | TRNS_HIGH_HRS      | Comes from<br><coursecreditmaximumvalue></coursecreditmaximumvalue>              |
|              | TRNS_REVIEW_IND    | Defaults to N                                                                    |
|              | TAST_CODE          | Status Code parameter                                                            |
|              | TRNS_CATALOG       | Catalog Year parameter                                                           |
|              | TGRD_CODE_MIN      | Minimum Grade parameter                                                          |

| Banner Table | Table Column       | Additional Information                                                       |
|--------------|--------------------|------------------------------------------------------------------------------|
|              | GROUP              | Defaults to NULL                                                             |
|              | GROUP_PRIMARY_IND  | Defaults to NULL                                                             |
|              | CRSE_DESC          | Comes from<br><coursedescription></coursedescription>                        |
|              | USERID             | Defaults to user ID of person running the process                            |
|              | DATA_ORIGIN        | Defaults to either SHATATC,<br>SHATATR, or SHRTCIM                           |
|              | PROTECT_IND        | Defaults to N                                                                |
| SHRTCAT      |                    | Transfer Course Attributes                                                   |
|              | SBGI_CODE          | Institution ID parameter                                                     |
|              | PROGRAM            | Defaults to ""                                                               |
|              | TLVL_CODE          | Comes from<br><courselevelcode></courselevelcode>                            |
|              |                    | Value must be defined on STVTLVL and be valid for institution ID on SOABGTA. |
|              | SUBJ_CODE_TRNS     | Comes from<br><coursesubjectabbreviation></coursesubjectabbreviation>        |
|              |                    | Value is not validated by Banner.                                            |
|              | CRSE_NUMB_TRNS     | Comes from <coursenumber></coursenumber>                                     |
|              | TERM_CODE_EFF_TRNS | Effective Term parameter                                                     |
|              | ATTR_CODE          | Comes from <rapcode></rapcode>                                               |
|              |                    | Value is not validated by Banner.                                            |
|              | ATTR_DESC          | Comes from <rapname></rapname>                                               |
|              | USERID             | Defaults to user ID of person running the process                            |
|              | ACTIVITY_DATE      | Defaults to system date                                                      |
|              | DATA_ORIGIN        | Defaults to SHRTCIM                                                          |
|              |                    |                                                                              |

| Parameter Name | Required? | Description                                                                                                    | Values                                                                |
|----------------|-----------|----------------------------------------------------------------------------------------------------|-----------------------------------------------------------------------|
| Input File     | Yes       | Enter the name of the file that contains the incoming records.                                                                                                    |                                                                       |
|                |           | For example: catalogexport_ <one< td=""><td>eup&gt;.xml</td></one<>                                                                                                    | eup>.xml                                                              |
|                |           | The process retrieves the input file from the directory defined for FILE_PATH="-Dxml.file.path="in the shell file that launches the program. As delivered, this directory is defined as \$DATA_HOME/Student; however, your institution can designate a different directory if desired. |                                                                       |
| Run Mode       | Yes       | Enter A for Audit Mode<br>(compares incoming<br>records to existing<br>ones) or U for Update<br>Mode (imports the                                                                                                    | A - Audit Mode<br>U - Update Mode                                     |
|                |           | data into Banner). The default is A.                                                                                                    |                                                                       |
| Institution ID | Yes       | Enter the source/<br>background institution<br>code to be loaded as<br>the institution ID for the<br>incoming records.                                                                                                    | Source/Background<br>Institution Code<br>Validation Form<br>(STVSBGI) |
|                |           | In Audit Mode, this value is used to select existing records for comparison. In Update Mode, this value is loaded into the SHBTATC table for each incoming transfer course record.                                                                                                    |                                                                       |

| Parameter Name | Required? | Description                                                                                                    | Values                                                                 |
|----------------|-----------|----------------------------------------------------------------------------------------------------|------------------------------------------------------------------------|
| Effective Term | Yes       | Enter the effective term to be loaded for the incoming records.                                                                                                    | Term Code Validation<br>Form (STVTERM)                                 |
|                |           | In Audit Mode, this value is used to select existing records for comparison. In Update Mode, this value is loaded into the SHBTATC table for each incoming transfer course record.                                    |                                                                        |
| Level Code     | No        | Enter the transfer course level codes to be loaded for the incoming records. If an incoming record has multiple levels associated with it, only those matching the values entered in the parameter will be processed. | Level Code Validation<br>Form (STVLEVL)                                |
| Status Code    | Yes       | Enter the status code to be loaded for the incoming records. In Audit Mode, this value will not be used to select existing records for comparison.                                                                    | Transfer Articulation<br>Course Status<br>Validation Form<br>(STVTAST) |
| Minimum Grade  | No        | Enter the minimum grade code (SHATGRD) to be loaded for the incoming records. In Audit Mode, this value will not be used to select existing records for comparison.                                                   |                                                                        |
| Catalog Year   | No        | Enter the catalog year to be loaded for the incoming records. In Audit Mode, this value will not be used to select existing records for comparison.                                                                   |                                                                        |

| Parameter Name                                         | Required?              | Description                                                                                                    | Values                                                                                  |
|--------------------------------------------------------|------------------------|----------------------------------------------------------------------------------------------------|-----------------------------------------------------------------------------------------|
| Load Course Attributes                                 | Yes                    | Enter Y to load course attributes or N to not load course attributes. The default is Y.                                                                                                    | Yes - Load attributes  No - Do not load attributes                                      |
| Report Type                                            | Yes                    | Enter D to create a detailed report or S to create a summary report. The default is S.                                                                                                    | D - Detail<br>S - Summary                                                               |
| Sort Order                                             | Yes                    | Enter 1 to sort the output by load status and then by subject and course number or 2 to sort the output by subject and course number only. The default is 1.                                                                                                    | <ul><li>1 - Sort by load status</li><li>2 - Sort by subject and course number</li></ul> |
| data or ${\tt N}$ to not displet the subject name. The | the full, 60 character | Yes - Display full<br>subject name<br>No - Do not display<br>subject name                                                                                                    |                                                                                         |
|                                                        |                        | Currently, the entire length of 10 characters that is allowed for the subject code will be displayed on the report, even if this parameter is set to N. As such, you will not need to set it to Y. However, if the PESC schema that is adopted as a standard allows for a value of 60 characters (as the EDI standard does), you may want to set this parameter to Y to see the entire value. |                                                                                         |

| Parameter Name                | Required? | Description                                                                                                    | Values                                                                        |
|-------------------------------|-----------|----------------------------------------------------------------------------------------------------|-------------------------------------------------------------------------------|
| Display Full Course<br>Number | Yes       | Enter Y to display the full, 60 character course number on the line below the course data or N to not display the course number. The default is N.                                                                                                    | Y - Display full course<br>number<br>N - Do not display<br>course number      |
|                               |           | Currently, the entire length of 15 characters that is allowed for the course number will be displayed on the report, even if this parameter is set to N. As such, you will not need to set it to Y. However, if the PESC schema that is adopted as a standard allows for a value of 60 characters (as the EDI standard does), you may want to set this parameter to Y to see the entire value. |                                                                               |
| Display Course<br>Description | Yes       | Enter Y to display the course description text or N to not display the course description. The default is N.                                                                                                    | Y - Display course<br>description<br>N - Do not display<br>course description |

#### **Incomplete Grade Process (SHRCINC)**

This process is used to automatically update incomplete grades to final grades. If an incomplete grade is found on Academic History for any course within the specified terms, and its grade extension date is less than or equal to the current system date, it is selected for processing.

**Note:** The process scans only Academic History records. All grades on the class roster that have not yet been rolled are still considered to be in-process.

The grade code values that are displayed on SFAALST, SFASLST, and in Banner Faculty and Advisor Self-Service are only those grade codes that were last entered on the class roster. Any grades that have been subsequently updated in history are not reflected in the roster.

This process can be run by term in either Audit or Update Mode and includes reason codes for the grade changes, and grade comments for the grade entries. You can restrict the process selection by level or CRN or both. You can include student IDs on the output and calculate GPAs in

Update Mode if you want to do so. The incomplete grade code value that is selected and the final replacement grade are also printed in the output. If grade substitution is needed, you can choose to have the grade substitution grade code printed on the report.

The grade extension date for incomplete grades is compared against the system date to determine whether a grade change needs to occur. If a grade change is needed, a new grade entry is created for the course in the student's academic history. If the system date is greater than the incomplete extension date, then a new grade entry is inserted, but with the final grade code changed from the incomplete grade entry to the replacement final grade. The process also performs checking for grade substitution. Grade substitution can replace the updated grade with a substitute grade, based upon the grade mode associated with the student that was taking the course. A GPA recalculation is then performed when the Calculate GPA parameter is set to Y, and the process is run in Update Mode.

The process can be run in Audit Mode to forecast automated grade change results for upcoming grade conversions. The Future Date parameter can be used to forecast future results. No GPA calculation is performed in Audit Mode.

The process can be run Update mode (Run Mode = 'U'pdate) and if the **Calculate the GPA** parameter is set to **'Y'es**, then this process calculates the GPA by Study Path. The process will not perform any GPA calculation by Study Path if the process is run in 'A'udit Mode. The Study Path calculations are not calculated for campus GPA and Student Centric Period.

Note: This process does not use sleep wake processing.

#### **Grade Conversion and Substitution**

The process creates a new grade revision entry in the SHRTCKG table.

The existing, current, incomplete entry is maintained in Academic History. This update is processed as a non-destructive grade change. The new entry is added as the next sequence number, and the final grade code is extracted from the incomplete final grade of the prior entry. The extension date is cleared for the new entry. The reason code comes from the Reasons Code parameter, and the current system date is used as the grade date. If a grade code comment is specified, it will be added to the new grade entry.

The default, incomplete, final grade is the assigned final grade of the new grade change entry. That may cause a second grade change entry to be posted for the grade substitution. The processing for the grade substitution is automatically invoked at the time the first grade change is posted. The reason code on the grade substitution entry (if one is needed) uses SG (substitute grade) as the reason code, and no grade comment code will appear on that entry. SG is a system-defined reason code used for substituted grade change entries. A second entry will be printed on the report output for the substitute grade change (by default) unless the Print Grade Substitutions parameter is set to N.

If grade substitution is needed for the incomplete final grade, then the substitution grade value must be reconciled to exist before the first grade change entry is posted. A final grade cannot be changed to a grade value that is inconsistent with the grade mode for which the student is taking the course, except when the grade is immediately replaced with a substitute grade value.

If grade substitution is required and a substitute grade is not on file, then neither grade change will be posted, and an error message will be displayed in the output. When the grade substitution is complete, the GPA recalculation can take place, if the Calculate GPA parameter is set to Y.

| Parameter Name                   | Required? | Description                                                                                                    | Values                                            |
|----------------------------------|-----------|----------------------------------------------------------------------------------------------------|---------------------------------------------------|
| Term Code                        | Yes       | Enter the term codes for automated processing of incomplete grades.                                                                                 | Term Code Validation<br>Form (STVTERM)            |
| Level Code                       | No        | Enter the level codes for automated processing of incomplete grades.                                                                                | Level Code Validation<br>Form (STVLEVL)           |
| Course Reference<br>Number (CRN) | No        | Enter CRNs for courses for automated processing of incomplete grades, if you want to restrict the processing to only these CRNs within the term.    |                                                   |
| Reason Code                      | Yes       | Enter a user-defined reason code to be stored with grade change entries that indicates the reason or justification for the grade change.            | Grade Change Code<br>Validation Form<br>(STVGCHG) |
| Print Student ID                 | Yes       | Enter I to include/print the student ID or E to exclude/not print the ID. The default is I.                                                         | I - Print student ID  E - Do not print student ID |
| Page Break                       | Yes       | Enter                                                                                                    | T - Page break by term                            |
|                                  |           | output by change of<br>term, ℂ to break the<br>output by change of                                                                                  | C - Page break by course                          |
|                                  |           | course within term, or ${\tt N}$ to have no forced page brake. The default is ${\tt T}$ .                                                           | N -No forced page<br>break                        |
| Run Mode                         | Yes       | Enter A to run the                                                                                                    | A - Audit Mode                                    |
|                                  |           | process in Audit Mode and forecast automated grade change results or U to run the process in Update Mode and update the database. The default is A. | U - Update Mode                                   |

| Parameter Name               | Required? | Description                                                                                                    | Values                                                                |
|------------------------------|-----------|----------------------------------------------------------------------------------------------------|-----------------------------------------------------------------------|
| Future Date                  | No        | Enter a date in the future (DD-MON-YYYY format) to compare to extension dates of entries on file. This date takes the place of the system date. This parameter can only be used in Audit Mode.                 |                                                                       |
| Grade Comment                | No        | Enter a grade comment code to be stored with grade change entries. You may want to define a grade comment code to reflect that this grade change entry is the result of automated incomplete grade processing. | Grade Comment<br>Code Validation Form<br>(STVGCMT)                    |
| Calculate GPA                | Yes       | Enter Y to calculate the GPA for each student that is processed or N to not calculate the GPA. The default is N.                                                                                               | Y - Calculate GPA N - Do not calculate GPA                            |
| Print Grade<br>Substitutions | Yes       | Enter Y to print grade substitutions or N to not print grade substitutions. The default is Y.                                                                                                    | Y - Print grade<br>substitutions<br>N - Do not print<br>substitutions |
| User ID                      | Yes       | Enter the user ID to be stored with the grade records.                                                                                                    |                                                                       |

## **Roll Learner to Outcome Process (SHRROUT)**

This process is used to roll learner curriculum records to the outcome curriculum and then insert new degree sequence records.

This process does not replace or duplicate SHRROLL, which examines all learner records and only creates new outcome records when one does not exist for the curriculum being processed. This process is intended to assist users who do not regularly roll learner curricula to outcome when rolling grades.

This assists users by allowing the degree and outcome to be created when a degree or certificate is ready to be awarded. You can select a group of students using population selection or enter individual Banner IDs. The process will read the population, find the current curriculum record for

the effective term, and roll that data to the outcome for any curricula that have not been rolled. When SHRROUT is run, the curriculum records will be rolled, even when the **Roll Learner** radio group is set to No.

**Note:** The setting of the **Roll Learner** radio group is not considered if the process is submitted manually using the **Roll to Outcome** button on SGASTDN or SFAREGS. The **Roll Learner** radio group can be set to No, and the user can still roll the curriculum manually. The grade roll (SHRROLL) will only roll the learner curriculum record if the **Roll Learner** radio group is set to Yes.

If neither a population selection group or Banner IDs are entered, the graduation application term, graduation application status to and from dates, or graduation application status must be entered. When graduation information is entered, the graduation application is selected along with all of the associated curriculum data. If the graduation application has an associated outcome curriculum, only those records will be selected, and the outcome will be updated with graduation application data, providing the outcome has not been awarded. If no graduation information is entered, the unrolled, current, active learner curriculum is selected for the learner effective term and is rolled.

You can run the process in Audit or Update Mode so records can be reviewed before they are rolled and committed to the database. Using Audit Mode will execute all the necessary processes except the SHKROLS procedure. The degree information returned from SHKROLS will not be printed on the output until the process is run in Update Mode.

You also have the option to produce a detailed report or a summary of totals. The detailed report shows the primary and any secondary curriculum data (program, level, college, campus, primary majors, and so on) that will be created in the SHADEGR record and the degree sequence number that will be associated with the curriculum, application number, status, and date.

The process provides an option to apply all existing graded and rolled courses (transfer and institutional) to the degree sequence that is created, as long as the courses have not been already applied to a degree with an awarded status. If graduation application selection criteria are entered and the degree already exists for the graduation application, the degree and diploma records are updated with data from the graduation application (graduation date, term, year, graduation status, and outcome completion term). The graduation application status exist, but the graduation application term and dates can be left blank. The application that is found must have an active status. The graduation application date range is selected from the date in the SHBGAPP table, not the date stored in the SHRDGMR table.

The process populates the **Roll to Outcome** field in SGASTDN, SFAREGS, and SOILCUR to show that the curriculum record has been used to create a degree and an outcome record. It also inserts the graduation application sequence number for the curriculum in the SORLCUR and SHADEGR records.

Diploma data (diploma name and address) can be inserted into SHBDIPL for the degree sequence number if the diploma data exists in SHBGAPP when the roll is executed. Indicators in the **Diploma Name/Address Options** window in SHAGADR are used to insert diploma data when the self-service application is submitted.

**Note:** This roll is independent of the Grade Roll to Academic History (SHRROLL).

| Parameter Name      | Required? | Description                                                                                                    | Values                                            |
|---------------------|-----------|----------------------------------------------------------------------------------------------------|---------------------------------------------------|
| PopSel Application  | No        | Enter the code that identifies the general area for which the selection identifier was defined. All or none of the population selection parameters must be entered.                                                                                  | Application Inquiry<br>Form (GLIAPPL)             |
|                     |           | The Population Selection Extract Inquiry Form (GLIEXTR) may be used to review the people who will be processed in the load from the selection identifier and application code entered.                                                               |                                                   |
| PopSel Selection ID | No        | Enter the code that identifies the population with which you want to work. The selection identifier must be defined on the Population Selection Definition Rules Form (GLRSLCT). All or none of the population selection parameters must be entered. | Population Selection<br>Inquiry Form<br>(GLISLCT) |
| PopSel Creator ID   | No        | Enter the user ID of the person who created the population rules. All or none of the population selection parameters must be entered.                                                                                                    |                                                   |

| Parameter Name                   | Required? | Description                                                                                                    | Values                                                        |
|----------------------------------|-----------|----------------------------------------------------------------------------------------------------|---------------------------------------------------------------|
| PopSel User ID                   | No        | Enter the user ID for the population selection. This is the ID of the user who selected the population of people. This may or may not be the same as the Creator ID. All or none of the population selection parameters must be entered. |                                                               |
| Banner ID                        | No        | Enter a valid SPRIDEN ID for the student to be rolled. Multiple IDs can be entered.                                                                                                    | Person Search Form (SOAIDEN)                                  |
| Graduation Application<br>Status | No        | Enter the graduation application status code. Multiple codes can be entered.                                                                                                    | Graduation Application<br>Status Validation Form<br>(STVGAST) |
| Grad Appl Status From Date       | No        | Enter the from date for the graduation application status.                                                                                                    |                                                               |
| Grad Appl Status To<br>Date      | No        | Enter the to date for the graduation application status.                                                                                                    |                                                               |
| Graduation Application<br>Term   | No        | Enter the term code for the graduation application. Multiple terms can be entered.                                                                                                    | Term Code Validation<br>Form (STVTERM)                        |
| Graduation Year                  | No        | Enter the academic year code for the graduation year. Multiple years can be entered.                                                                                                    | Academic Year<br>Validation (STVACYR)                         |
| Effective Term Code              | Yes       | Enter the term code for the effective term from which the learner curriculum should be selected.                                                                                                    | Term Code Validation<br>Form (STVTERM)                        |
|                                  |           | This parameter is required if no graduation application information has been entered in SGBSTDN for the effective term.                                                                                                    |                                                               |

| Parameter Name | Required? | Description                                                                                                    | Values                          |
|----------------|-----------|----------------------------------------------------------------------------------------------------|---------------------------------|
| Apply Courses  | No        | Enter Y to apply courses to a new degree or N to not apply courses. The default is Y.                                                    | Y - Apply courses to new degree |
|                |           |                                                                                                    | N - Do not apply courses        |
|                |           | If left blank, the setting<br>of the <b>Award Graded</b><br><b>Courses to New</b><br><b>Degree</b> check box on<br>SHACTRL will be used. |                                 |
| Run Mode       | Yes       | Enter A to run the                                                                                                    | A - Audit Mode                  |
|                |           | process in Audit Mode<br>or ∪ to run the process<br>in Update Mode and<br>update the database.<br>The default is A.                      | U - Update Mode                 |
| Print Mode     | Yes       | Enter D to produce a                                                                                                    | D - Detailed output             |
|                |           | detailed report or S to only print totals. The default is S.                                                                             | S - Summary output of totals    |

#### eTranscript Export Process (SHRETRN)

The eTranscript Export Process (SHRETRN) is used to produce the transcript order output in PDF format.

This is a Java process that can be run from job submission (for exception processing only) by ID and sequence number, transcript type, address selection date, address priority and type, and Order ID. It is also run when a request is sent to the queue by the order status package to process the transcript request.

Exception processing refers to when an error occurs during the PDF generation, but the SHTTRAN record is updated. You can create a duplicate record and run SHRETRN to send the PDF manually.

SHRETRN produces XML and PDF output. The XML output is not PESC compliant and is used for the PDF generation only. It contains Banner values instead of the PESC values produced by the SHRPESE process. 50 user-defined elements are provided to accommodate the data elements from the SHATPRT print option rules.

This process is called by the SHKEORS order status package when the status of the order is RG - Ready to Generate. The order status package inserts a record into the SHTTRAN transcript request table, and then calls the SHKEBLD package, which sends a request to the queue for processing. SHRETRN can also be run from job submission.

SHRETRN uses SFTP transfer to automatically send the electronic PDF output to the vendor drop box. If the SFTP process fails, an automatic number of retries is built in. Three retries are attempted, each 60 seconds apart. When the retries fail, the eTranscript SFTP Transmission Resend Form

(SHASFTP) displays the errors and allows you to attempt a manual resend of the files individually or in a group. A record is written to the SHRSFTP table, and the generated PDF is stored in a BLOB column.

The following files are used with this process.

- shretrn.jar
- shretrn.shl
- shretrn.pl
- shretrn template.xsl

A baseline PDF template is delivered for use with SHRETRN. An Adobe Formatting Objects Processor (FOP) tool is used to create a style sheet for the transformation of the data to XML. Data elements (print options) from SHATPRT are included in the template. You can create your own templates and link them to Banner transcript types.

The eTranscript PDF Printer Rule Form (SHRPDFT) is used to map the Banner transcript type to specific PDF templates for electronic PDF transmission and to specific printers for paper (hardcopy) transcripts. Banner transcript types must be defined on SHATPRT to be used on SHRPDFT.

| Parameter Name               | Required? | Description                                                                                                    | Values |
|------------------------------|-----------|----------------------------------------------------------------------------------------------------|--------|
| ID and Sequence<br>Number    | Yes       | Enter the combined ID and sequence number for the transcript. The ID is the first nine characters. The sequence number is the last three characters, |        |
| Transcript Type              | Yes       | Enter the transcript type to be processed.                                                                                                    |        |
| Address Selection Date       | No        | Enter the date used to select the appropriate address.                                                                                               |        |
| Address Priority and<br>Type | Yes       | Enter the address priority and address type, such as 1MA. Multiple values can be entered.                                                            |        |
| Order ID                     | Yes       | Enter the unique transcript order/ suborder number assigned by the vendor.                                                                           |        |

| Parameter Name                                                                                                    | Required? | Description                                                     | Values |
|----------------------------------------------------------------------------------------------------|-----------|-----------------------------------------------------------------|--------|
| Domestic Address<br>Nation Code.                                                                                                    | Yes       | Enter the nation code of the institution as defined in STVNATN. |        |
| Note: This parameter is applicable to EDI and XML transcripts only. Institutions using PDF transcripts do not require this parameter. |           |                                                                 |        |

## eTranscript Listener Start Up Process (SHRQINI)

This process initializes the SHRADVQ listener process to be run in the background, where it listens for Oracle advanced queue calls to execute eTranscripts processing. It can be run from job submission.

| Parameter Name                  | Required? | Description                                                                                 | Values |
|---------------------------------|-----------|---------------------------------------------------------------------------------------------|--------|
| Number of Listeners to<br>Start | Yes       | Enter the number of advanced queue listeners to be started from SHRADVQ. The default is 10. |        |

### eTranscript Advanced Queue Process (SHRADVQ)

This process is a listening agent for Oracle advanced queue processing. It tells advanced queuing to perform eTranscripts processing. Run the SHRQINI process to start the SHRADVQ process. There are no job submission parameters for this process.

#### **GTVSDAX** rules with SHRADVQ

This GTVSDAX rule can be used with advanced queue processing for eTranscripts.

| Internal Code | Internal Code Group | External Code | Description                        |
|---------------|---------------------|---------------|------------------------------------|
| QUEUETIME     | QUEUETIMEOUT        | 300           | SFRADVQ/SHRADVQ timeout in seconds |

The QUEUETIME rule is used to change the timeout period for the advanced queue process. The delivered default timeout period is 300 seconds (five minutes). You need to set the rule to the timeout value you choose for the queue to work with the advanced queuing. The SOKADVQ package uses the QUEUETIME rule.

The QUEUETIME rule is equivalent to the PIPETIME GTVSDAX rule. The QUEUETIME rule states the amount of time the user is willing to wait for a response for eTranscripts processing while using the advanced queuing option, while the PIPETIME rule denotes the amount of time the user is willing to wait for a response for the compliance processing while using pipes processing.

Advanced queuing is a requirement of eTranscripts processing. The GTVSDAX rule is not delivered with the Banner Student 8.6.2 release and must be verified during the upgrade process.

## eTranscript Cloud Post Process (SHRPOST)

This process is called when paper and PDF transcripts are initiated, and it sends an order status update to the Ellucian Cloud.

It is a Java process that is run automatically. The notification is sent based on the order status when the status is changed to TF - Transmission Failed, FF - Order Fulfilled, or FO - Offline Record Sent. SHRPOST receives the order status in the form of PESC Transcript Response (XML) and posts the XML to the Ellucian Cloud through a RESTful Web Service call.

After an order is processed by SHRETRN or SHRTRTC, the order is saved to a queue to be picked up by the SHRPOST process. This sends the order statuses of FF, FO, and TF to the Ellucian Cloud and FF and FO to the vendor.

The following files are used with this process:

- shrpost.jar
- shrpost.shl
- shrpost.pl

| Parameter Name | Required? | Description                                                                   | Values |
|----------------|-----------|-------------------------------------------------------------------------------|--------|
| Order ID       | Yes       | Enter the unique transcript order and suborder number assigned by the vendor. |        |

#### **Drop Roster Status List Process (SFRROST)**

This report was created to support the Drop Roster functionality and is used to view the CRNs that will be affected by the drop roster rules established on the Drop Rules Roster (SFARORL) page.

The output lists all of the CRNs that match the job parameters and the drop rosters related to each CRN based on the matching drop roster rules or history. The details listed include the type(s) of drop rosters available for each CRN, the date ranges of availability, and the date the roster was last submitted.

| Parameter Name              | Required? | Description                                                                                                    | Values                                               |
|-----------------------------|-----------|----------------------------------------------------------------------------------------------------|------------------------------------------------------|
| Term                        | Yes       | Code of the term for which you want to view a drop roster status list.                                                                     | Term Code Validation<br>(STVTERM) page               |
| District ID                 | No        | ID of the district or college.                                                                                                    | District/Division Code                               |
|                             |           | If you want to select all District IDs, enter %.                                                                                           | Validation (GTVDICD) page                            |
| Part of Term                | No        | Part of term code for which you want to view a drop roster status list.                                                                    | Part of Term Code<br>Validation (STVPTRM)<br>page    |
|                             |           | If you do not want to limit selection by this parameter, enter %. If you want a specific part-of-term's CRNs, enter the part-of-term code. |                                                      |
| Primary Instructor ID       | Yes       | ID of the primary instructor of a course for which you want to view a drop roster list.                                                    |                                                      |
|                             |           | If you want to select all faculty IDs, enter %.                                                                                            |                                                      |
| Drop Roster Type            | Yes       | Type ofdrop roster.                                                                                                    | %: All types (default)                               |
|                             |           |                                                                                                    | TR: Total                                            |
|                             |           |                                                                                                    | OR: Opening day                                      |
|                             |           |                                                                                                    | CR: Census                                           |
|                             |           |                                                                                                    | WR: Withdrawal grade                                 |
| Unsubmitted Rosters<br>Only | Yes       | Indicates whether only unsubmitted rosters are to be included.                                                                             | Y: List only Rosters that are not yet submitted.     |
|                             |           |                                                                                                    | N: List all CRNs and Rosters                         |
| Sort Option                 | Yes       | Indicator for the order into which you want the records                                                                                    | 1: Sort by ID code first,<br>then by CRN (default)   |
|                             |           | sorted.                                                                                                    | 2: Sort by CRN only                                  |
|                             |           |                                                                                                    | 3: Sort by part-of-term term code first, then by CRN |

## **Financial Aid**

This chapter discusses the Financial Aid reports and processes.

#### **SUSI File Import (SOPSUIM)**

This process allows the administrator to import the data received from the SUSI files. This process is common for all the types of file.

The administrator must enter valid parameters to run the SOPSUIM process successfully and the process generates the following files:

- Lis file Displays the file with process parameter information and version number. It also displays the number of processed, duplicate, error, unmatched and suspended records.
- Log file –Displays in details the information of the record with the row number.

With a successful import of the Registration, Verification and Validation file, the SOPSUIM process stores the data as follows:

Table 1: Data storing in tables with varying file types

| File Type    | Data stored in table |
|--------------|----------------------|
| Registration | SORSURG              |
| Validation   | SORSUFE              |
| Verification | SORSURG              |

Additionally the data is also stored in the SORSUSA table irrespective of the file type. The SORSUSA table is always updated with the latest data. The purpose of SORSUSA table is to store current award eligibility, registration progress and award amount for the students who are eligible for Student Universal Support for Ireland (SUSI) grants.

| Parameter Name | Required? | Description                                                           | Values                                          |
|----------------|-----------|-----------------------------------------------------------------------|-------------------------------------------------|
| Academic Year  | Yes       | Enter an valid<br>academic year.                                      | Academic Year<br>Validation (STVACYR)<br>page   |
| File Name      | Yes       | Enter the name of the file to be imported without any file extension. |                                                 |
| File Type      | Yes       | Enter the file type.                                                  | RG- Registration file                           |
|                |           |                                                                       | <ul> <li>VA- Fee Validation<br/>file</li> </ul> |
|                |           |                                                                       | VR- Verification file                           |

## **SUSI File Export (SOPSUEX)**

SOPSUEX process is used to export the Registration, Fee Validation and Verification files back to SUSI.

The administrator must enter valid parameters to run the SOPSUEX process successfully and the process generates the following files:

- Lis file Displays the file with process parameter information and version number.
- Log file –Displays message when the process is completed successfully or else displays the error message if any.

The process exports/create the file in the user's home directory.

The process exports the file in the format filename oneupnumber.xlsx.

| Parameter Name    | Required? | Description                                                           | Values                                                                                                    |
|-------------------|-----------|-----------------------------------------------------------------------|----------------------------------------------------------------------------------------------------|
| File Name         | Yes       | Enter the name of the file to be exported without any file extension. |                                                                                                    |
| File Type         | Yes       | Enter the file type.                                                  | <ul> <li>RG- Registration file</li> <li>VA- Fee Validation file</li> <li>VR- Verification file</li> </ul> |
| Export Fee Amount | Yes       | Enter your choice for exporting fee payable amount into the file.     | <ul><li>Yes</li><li>No</li></ul>                                                                          |